### **HERRAMIENTA DE DISEÑO PARA LA GENERACIÓN DE MODELOS DE BASE DE DATOS HIDROLÓGICAS**

LUZ AMANDA RAMÍREZ OTÁLVARO ANDREA VÁSQUEZ MONTOYA

INSTITUCIÓN UNIVERSITARIA DE ENVIGADO FACULTAD DE INGENIERÍA DE SISTEMAS ENVIGADO 2011

# **HERRAMIENTA DE DISEÑO PARA LA GENERACIÓN DE MODELOS DE BASE DE DATOS HIDROLÓGICAS**

# LUZ AMANDA RAMÍREZ OTÁLVARO ANDREA VÁSQUEZ MONTOYA

Trabajo de grado para optar por el título de Ingeniería de Sistemas

ASESOR ANGÉLICA MARÍA GÓMEZ Ingeniera de Sistemas

INSTITUCIÓN UNIVERSITARIA DE ENVIGADO FACULTAD DE INGENIERÍA DE SISTEMAS ENVIGADO 2011

**NOTA DE ACEPTACIÓN**

\_\_\_\_\_\_\_\_\_\_\_\_\_\_\_\_\_\_\_\_\_\_\_\_\_\_\_\_\_\_\_\_\_\_\_\_\_\_\_\_\_

\_\_\_\_\_\_\_\_\_\_\_\_\_\_\_\_\_\_\_\_\_\_\_\_\_\_\_\_\_\_\_\_\_\_\_\_\_\_\_\_\_

\_\_\_\_\_\_\_\_\_\_\_\_\_\_\_\_\_\_\_\_\_\_\_\_\_\_\_\_\_\_\_\_\_\_\_\_\_\_\_\_\_

\_\_\_\_\_\_\_\_\_\_\_\_\_\_\_\_\_\_\_\_\_\_\_\_\_\_\_\_\_\_\_\_\_\_\_\_\_\_\_\_\_

\_\_\_\_\_\_\_\_\_\_\_\_\_\_\_\_\_\_\_\_\_\_\_\_\_\_\_\_\_\_\_\_\_\_\_\_\_\_\_\_

\_\_\_\_\_\_\_\_\_\_\_\_\_\_\_\_\_\_\_\_\_\_\_\_\_\_\_\_\_\_\_\_\_\_\_\_\_\_\_\_

**\_\_\_\_\_\_\_\_\_\_\_\_\_\_\_\_\_\_\_\_\_\_\_\_\_\_\_\_\_\_\_\_\_\_\_\_\_\_\_\_** Firma del presidente del Jurado

Firma del Jurado

Firma del Jurado

**Envigado Mayo de 2011**

### **DEDICATORIAS**

A mis padres que siempre me han apoyado en mi carrera y dedican todos sus esfuerzos para hacer posibles todos mis sueños. A todo el grupo de docentes de la Institución Universitaria de Envigado por sus valiosos aportes para mi crecimiento académico y personal. A Juan Carlos por su amor, apoyo y cariño incondicional.

### **Luz Amanda Ramírez Otálvaro**

A mis padres que son mi aliciente principal, que con su cariño, consejos y esfuerzos siempre me han dado el animo para continuar, a ellos que siempre han querido lo mejor para mi y que siempre han estado a mi lado.

#### **Andrea Vásquez Montoya**

## **AGRADECIMIENTOS**

Las autoras expresan sus agradecimientos a:

Ingeniera, Angélica María Gómez., asesora de proyecto de grado, por su oportuno acompañamiento y aporte a nuestro aprendizaje.

# **CONTENIDO**

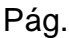

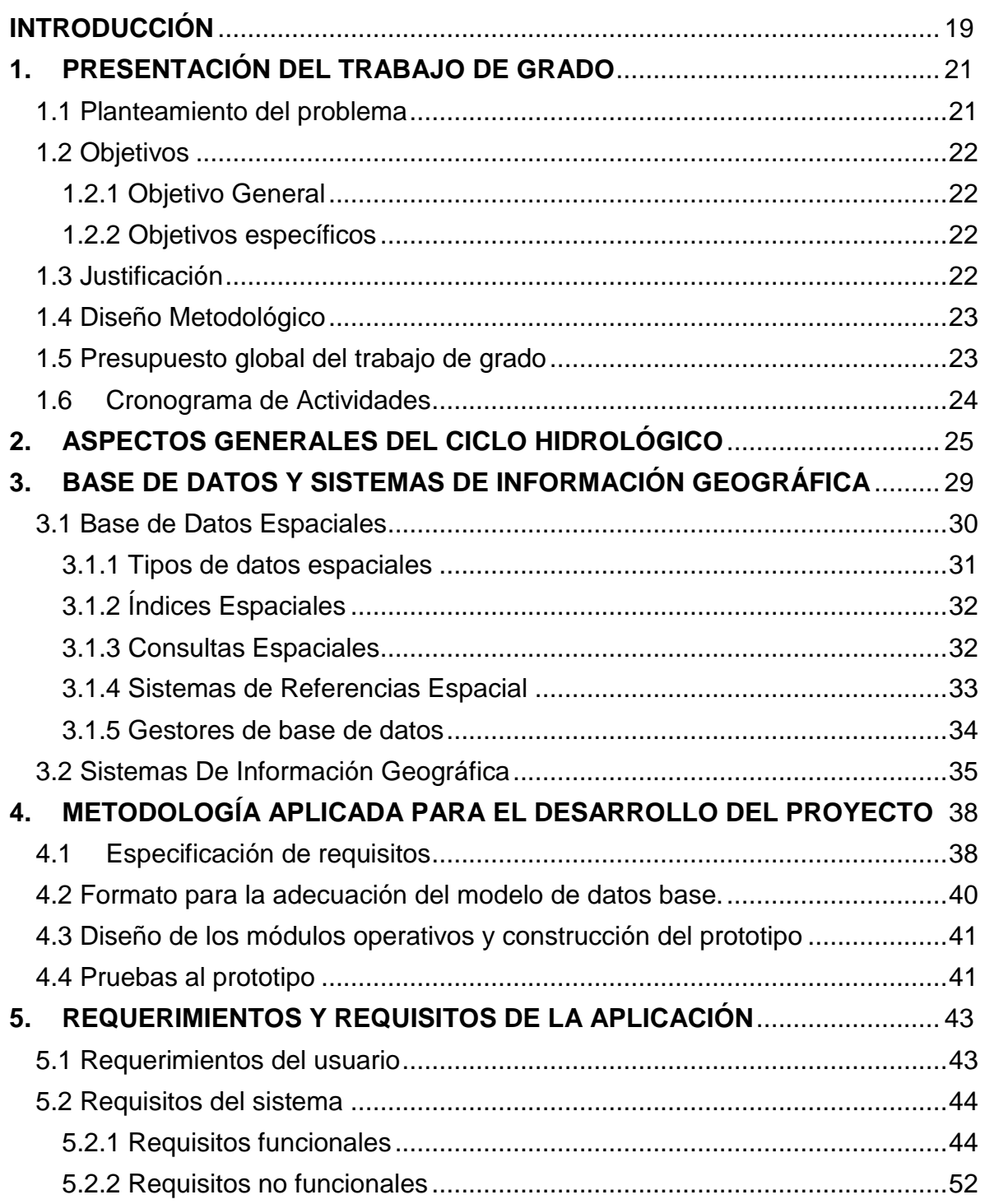

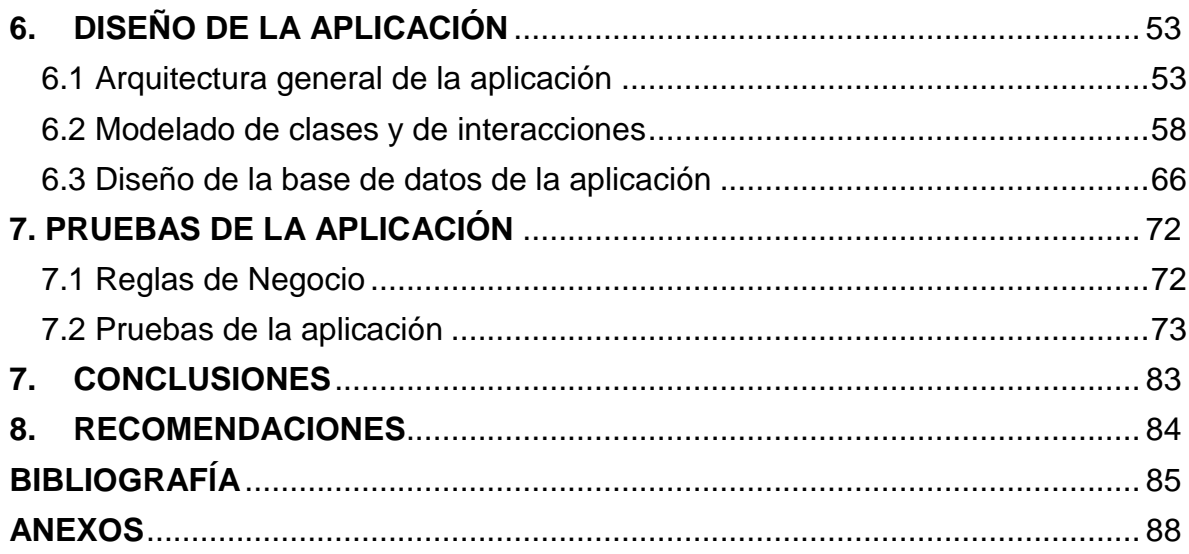

# **LISTA DE FIGURAS**

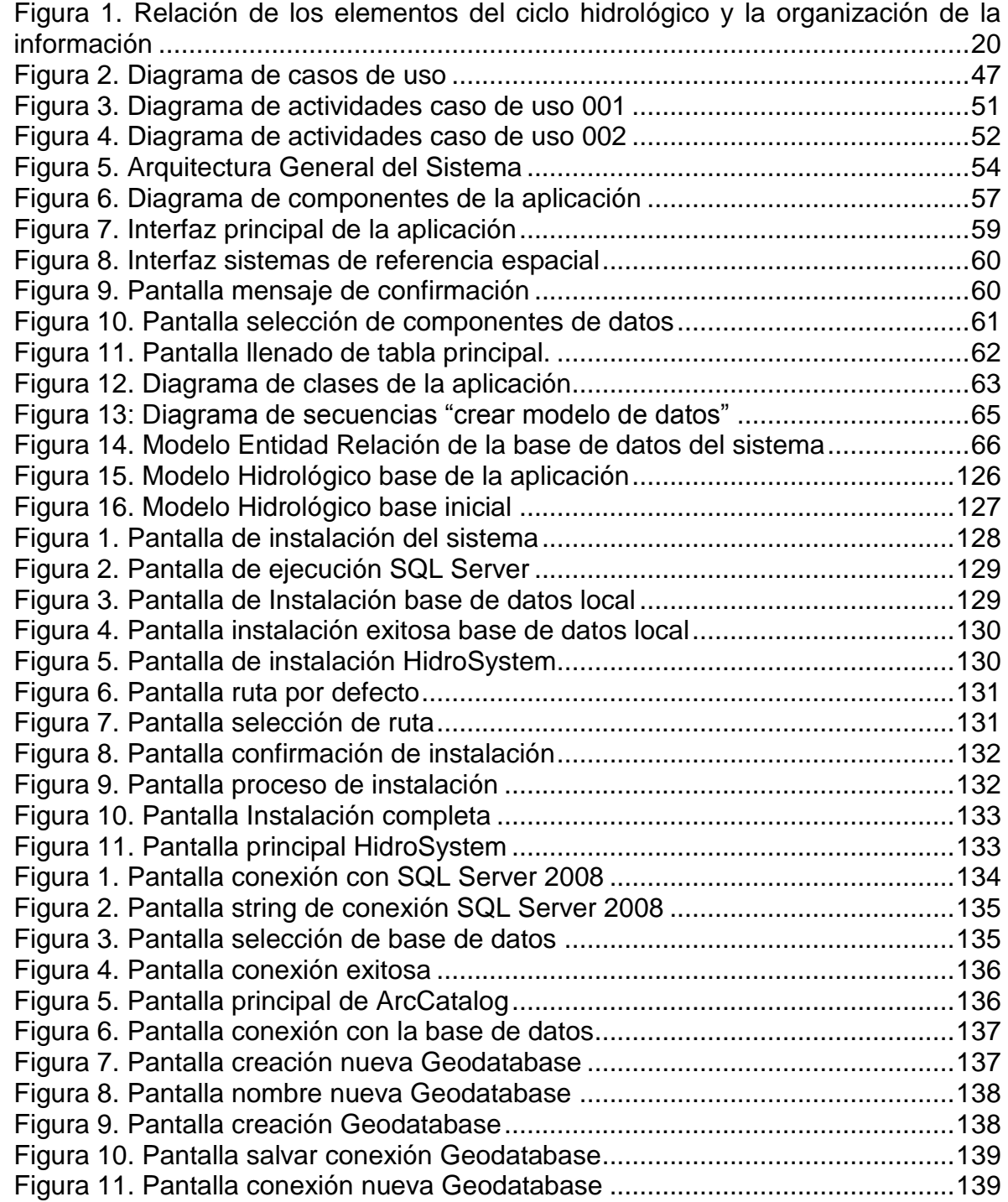

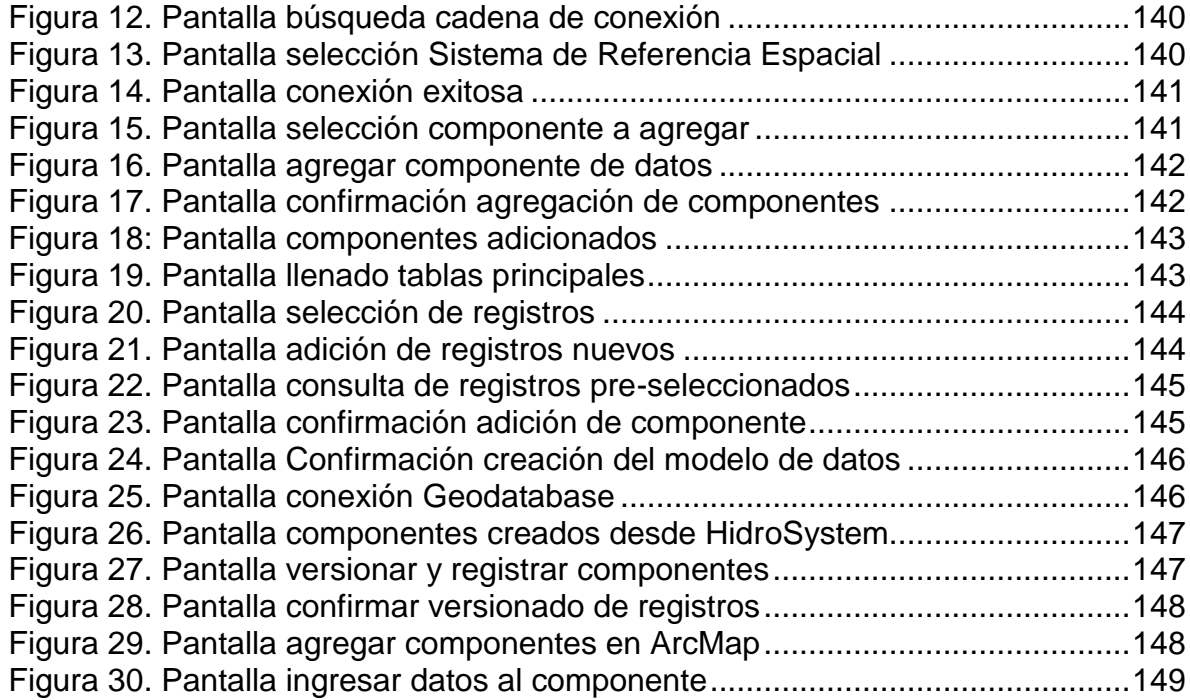

# **LISTA DE TABLAS**

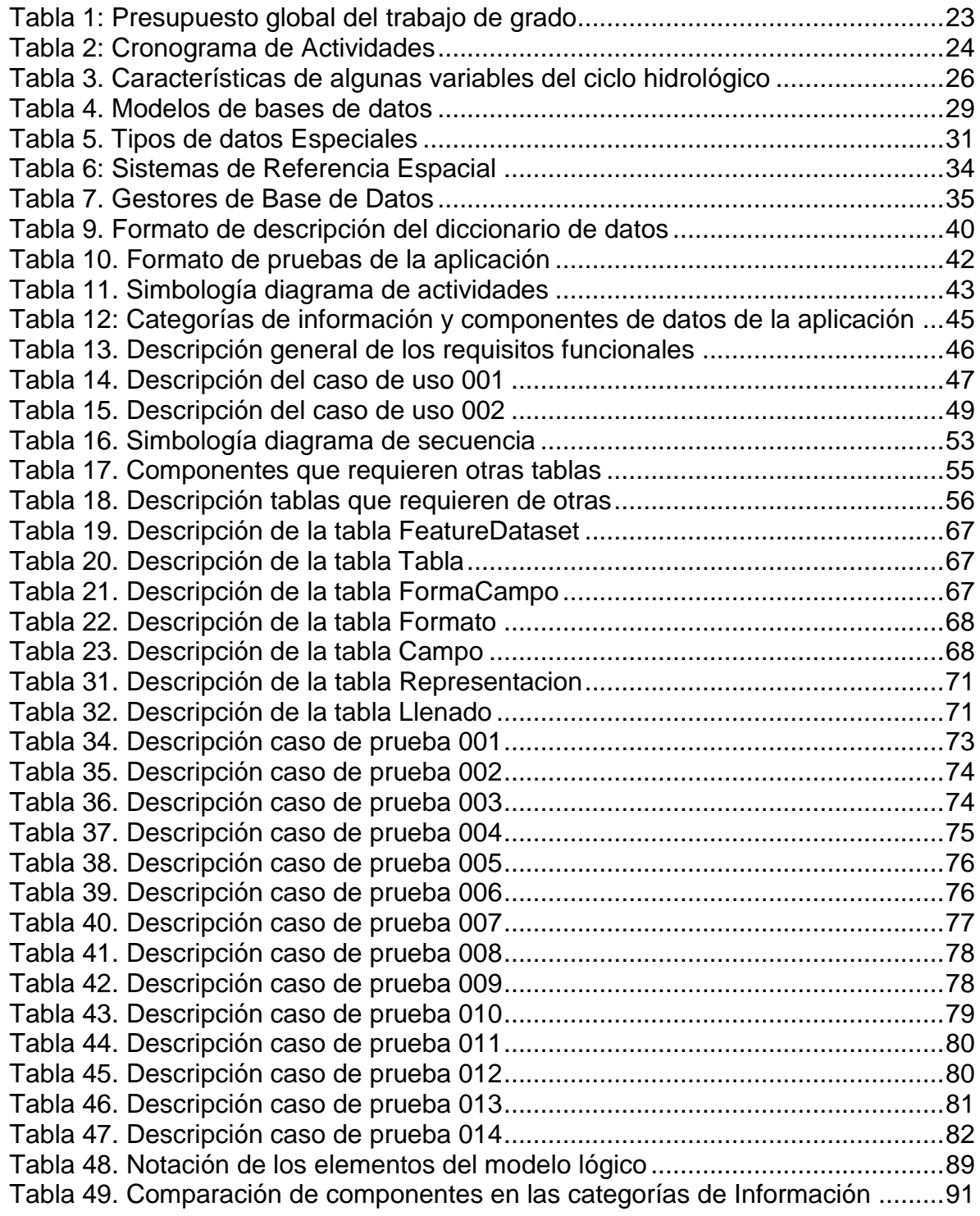

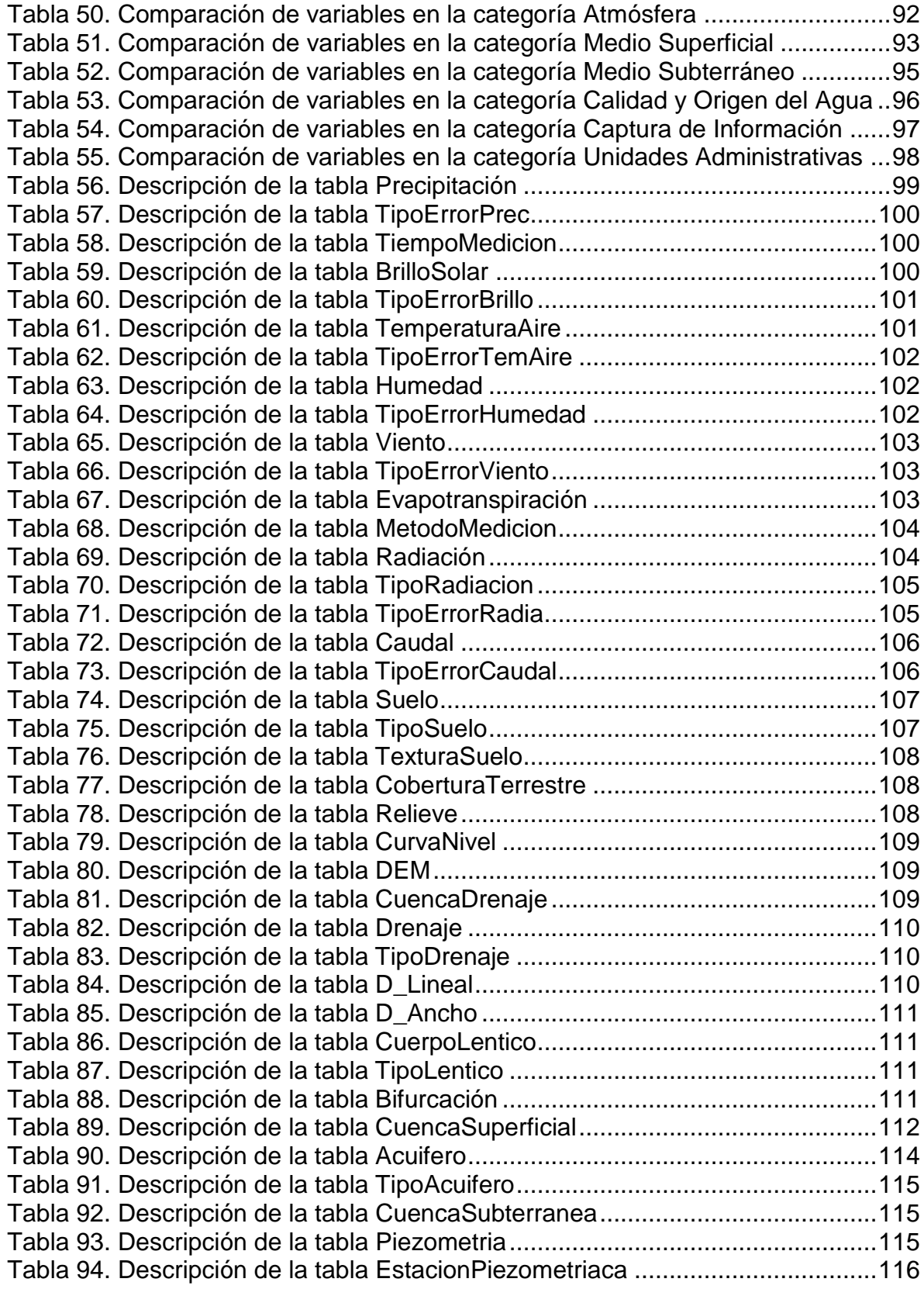

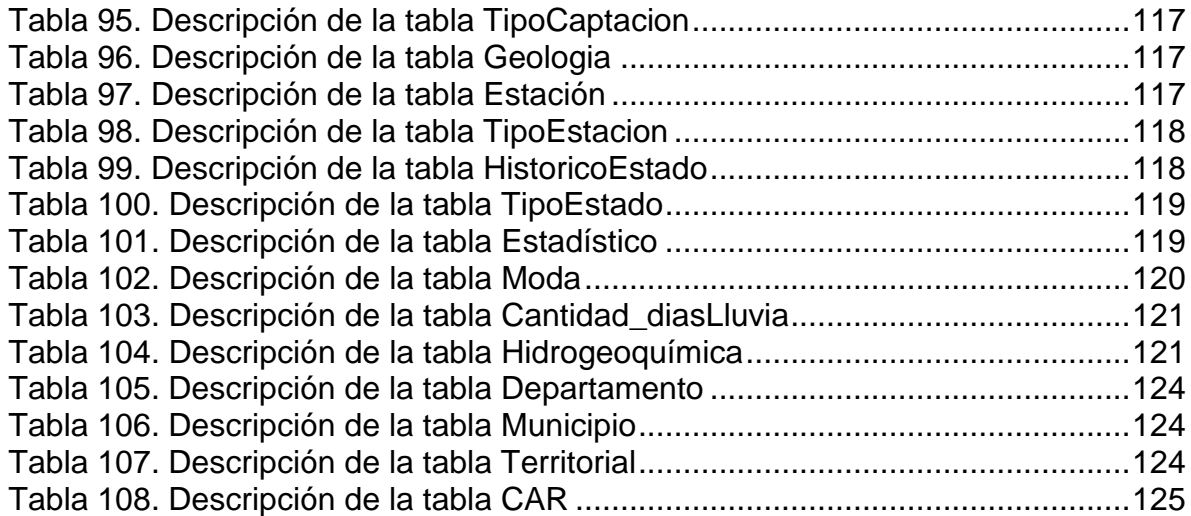

# **LISTA DE ANEXOS**

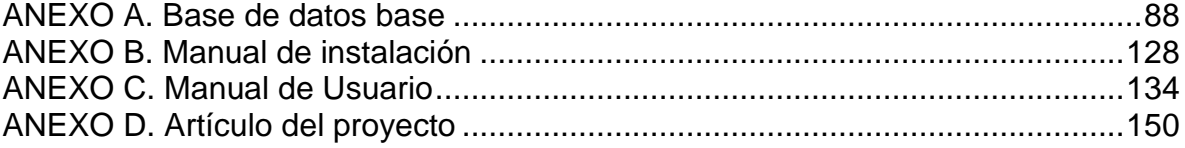

### **GLOSARIO**

**CATEGORÍA DE INFORMACIÓN:** Es una unidad que agrupa uno o más componentes de datos en la base de datos. Existen tres categorías principales: Medio físico, Unidades Administrativas y Unidades de Captura de Información. Los primeros corresponden con los elementos del ciclo hidrológico, los segundos a las unidades político administrativas que influyan o regulen la zona de estudio y los terceros corresponden con las estaciones o medios para la captura de la información.

**COMPONENTE DE DATOS:** Es una unidad perteneciente a una categoría de información que está compuesto por atributos, puede ser espacial o no espacial, debe tener como mínimo un atributo y un identificador del componente. Los componentes de datos se convierten en tablas en el modelo físico y sus atributos e identificadores en campos de la tabla. Ejemplos de componentes de datos son: suelos, coberturas vegetales, unidades acuíferas, geología, entre otros.

**COORDENADA:** Las Coordenadas son grupos de números que describen una posición a lo largo de una línea, en una superficie o en el espacio. La latitud y longitud o la declinación y ascensión recta, son sistemas de coordenadas en la superficie de una esfera: en el globo de la Tierra o en el globo de los cielos.

**DATUM:** Un datum es el punto de intersección entre un modelo de Geoide y un elipsoide de referencia. Todos los datum se basan en un elipsoide y por lo tanto están definidos por el diámetro y el factor de achatamiento del elipsoide y un par coordenado.

**DOMINIO**: Define valores válidos para atributos como rangos o juegos de valores. Los dominios pueden ser usados para validar cualquier atributo en una base de datos.

**EPSG:** Norma European Petroleum Survey Group que es un conjunto de normas desarrolladas para cartografía, sondeos y almacenamiento de datos geodésicos.

**ESTANDAR:** Es una publicación que recoge el trabajo en común de los comités de fabricantes, usuarios, organizaciones, departamentos de gobierno y consumidores y que contiene las especificaciones técnicas y mejores prácticas en la experiencia profesional con el objeto de ser utilizada como regulación, guía o definición para las necesidades demandadas por la sociedad y tecnología.

**FEATURE CLASS:** Es una estructura que permite almacenar una colección de formas (objetos espaciales) del mismo tipo geométrico y asociarle atributos no espaciales en una Geodatabase.

**FEATURE DATASET:** Es una colección de FeatureClasses con el mismo sistema de referencia espacial. Los FeatureClasses en un FeatureDataSet son organizados dentro de redes o topologías en una Geodatabase.

**GEODATABASE:** Es un repositorio de datos espaciales dentro de un sistema manejador de bases de datos. Puede contener datos vectoriales, datos raster, tablas y otros objetos espaciales. El término Geodatabase es la abreviatura de base de datos geográfica, una base de datos que contiene información geográfica.

**IDEAM:** Instituto de hidrología, meteorología y estudios ambientales perteneciente al ministerio de Ambiente, Vivienda y Desarrollo Territorial de Colombia.

**IDENTIFICADOR DE REFERENCIA ESPACIAL (SRID):** Es un código que identifica un sistema de referencia espacial.

**ITRF:** International Terrestrial Reference Frame. Marco Internacional de Referencia Terrestre.

**ITRS:** International Terrestrial Reference System. Sistema Internacional de Referencia Terrestre.

**MODELO DE DATOS BASE:** Modelo de datos en que se basa la aplicación construida en el proyecto HidroSystem, que se describe en este documento.

**OGC:** Open Geospatial Consortium, Organización encargada de la definición de estándares para aplicaciones de código abierto e interoperables dentro de los Sistemas de Información Geográfica y de la World Wide Web.

**OGP:** Comité Surveying and Positioning Committee de Oil and Gas Producers propietario de la norma EPSG.

**RELATIONSHIP CLASS:** Es una asociación entre dos objetos. Una relación permite trabajar con Features y relacionar filas en tablas, así como relaciones entre filas en una Geodatabase.

**SISTEMA DE REFERENCIA:** Es un conjunto de coordenadas o elementos del espacio que se requieren para determinar la posición de un punto o un lugar.

**SUBTYPE:** Es un juego de valores para los miembros de FeatureClass en una Geodatabase.

#### **RESUMEN**

Los profesionales en el área de la hidrología se enfocan en el estudio del comportamiento, movimiento y transformación del agua, esto demanda el uso de herramientas capaces de gestionar la información que se produce o que es base para la realización del proyecto.

Este documento propone una herramienta que permita a los hidrólogos crear de una forma ágil y amigable modelos de bases de datos necesarios para la gestión de información en sus proyectos de hidrología y da a conocer los aspectos que guiaron el desarrollo de la aplicación, así como los resultados obtenidos. En él se consigna la descripción de las actividades que se han desarrollado para la elaboración del proyecto de grado en las fases de planeación, diseño, desarrollo y pruebas de la aplicación**.**

La aplicación construida permite almacenar información del medio atmósfera, del medio superficial y del medio subterráneo. Así como divisiones político administrativas y estaciones de muestreo y monitoreo.Se espera que el sistema propuesto se convierta en una herramienta de apoyo a los hidrólogos e hidrogeólogos para la generación de bases de datos hidrológicas y para la organización de la información.

**Palabras claves:** Base de datos espacial, ciclo hidrológico, hidrología, sistema de información geográfica.

### **ABSTRACT**

Professionals in hydrology focus on studying water behavior, movement and transformation in a given area; this requires using tools capable of managing the information produced or what is a base to make the project.

This paper proposes a tool that allows hydrologists to create in an agile and friendly way the database models needed for water information management in their hydrological projects and discloses aspects that guided the development of the application, as well as the results. In it, the description of activities that have been developed making the degree project in the application planning, design, development and test stages.

The tool that had been developed allows to storage information of the Atmosphere, Superficial and Subterranean Field, such as administrative and political division and sampling and monitoring stations. The proposed system is expected to become a support tool for hydrologists and hydro-geologist to generate hydrological databases and to keep organized the information.

#### **Key words:**

.

Spatial Database, Hydrological Cycle, Hydrology, Geographic Information System.

### **INTRODUCCIÓN**

<span id="page-18-0"></span>Una de las características principales de la gestión de información hidrológica es el gran volumen de datos que se procesan y la necesidad de almacenarlos de manera consistente y ordenada. El almacenamiento de la información en hojas de cálculo o archivos no estandarizados, hace que la información se des-actualice y sea más compleja la gestión de los datos.

La falta de herramientas que apoyen a los hidrólogos en el proceso de diseño de estructuras de almacenamiento de información, hace que se utilicen estructuras de archivos o sistemas de base de datos que almacenan la información pero no siempre conservan su integridad ni evitan su réplica innecesaria. Este panorama suscitó el interés por conocer las herramientas informáticas que en la actualidad permiten la gestión de información hidrológica. Con base en esto y en la idea de abordar conocimientos sobre las Bases de Datos Espaciales y los Sistemas de Información Geográfica, SIG, se propuso el desarrollo de una aplicación que permitiera a los hidrólogos diseñar sus propias estructuras de almacenamiento de información, mediante la creación de modelos de Geodatabases. Ésta herramienta está desarrollada en el lenguaje de programación Microsoft Visual C# 2010, utiliza una base de datos local implementada sobre el Sistema Gestor de Base de Datos, Microsoft SQL Server 2008 y requiere de la instalación previa del SIG ArcGIS Desktop 9.3 y del Framework para personal Geodatabases ArcSDE 9.3.

Para la realización de este proyecto se adquirieron conocimientos sobre el ciclo hidrológico, sus componentes básicos y sus propiedades; sobre las bases de datos espaciales; y sobre los sistemas de Información Geográfica. Con las relaciones establecidas entre estos conceptos y los antecedentes de este proyecto, se estructuró en un modelo de datos las características propias de algunos de los componentes del ciclo hidrológico, Figura 1.

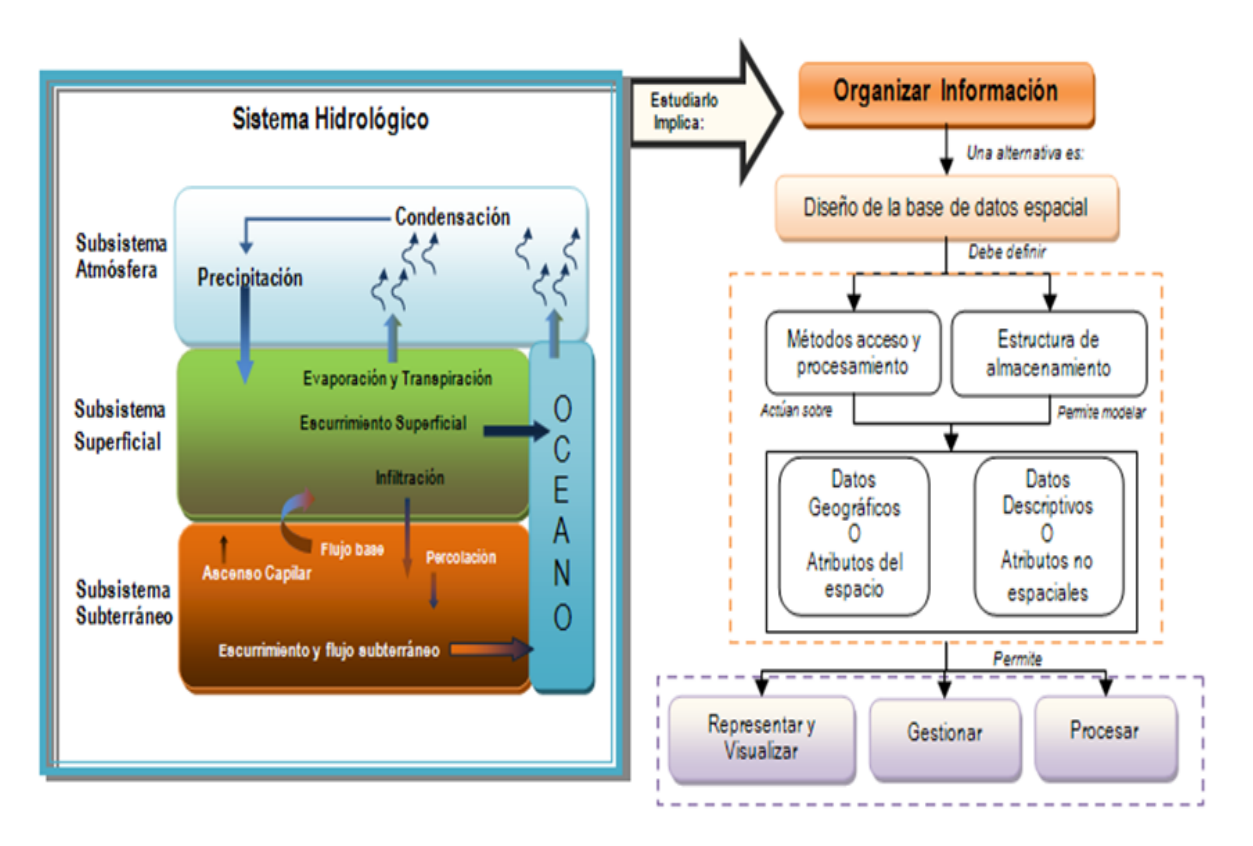

<span id="page-19-0"></span>**Figura 1. Relación de los elementos del ciclo hidrológico y la organización de la información**

En este documento se presenta la descripción de todo el proceso de desarrollo del proyecto: el estado del arte con los elementos relevantes de la investigación, la metodología implementada a lo largo de todo el proyecto, el levantamiento de los requerimientos y su análisis e interpretación con el cual se diseñó la aplicación, la fase de desarrollo, pruebas y ajustes, y finalmente las conclusiones del proyecto y anexos del mismo.

# **1. PRESENTACIÓN DEL TRABAJO DE GRADO**

<span id="page-20-0"></span>Para la realización de este proyecto es necesario describir el problema que se pretende resolver, así como justificar la importancia del mismo. Para ello se planteó una metodología dividida en tres etapas: la primera de conceptualización y revisión del ciclo hidrológico, la segunda de diseño de módulos operativos y por último la construcción del prototipo; donde se especificó un tiempo determinado, que permitiera el diseño de la estrategia a implementar, su desarrollo e implementación.

#### <span id="page-20-1"></span>**1.1 Planteamiento del problema**

Los profesionales en el área de hidrología necesitan manipular y procesar grandes cantidades de información espacial, temporal y descriptiva de los fenómenos asociados al movimiento, almacenamiento y uso del agua, con el fin de realizar cálculos de demanda y oferta del recurso en una zona determinada. Las tareas de adecuación y organización de las variables involucradas en el estudio, consumen gran cantidad de tiempo y recursos dado que se debe, identificar, obtener, clasificar y verificar la calidad y la cantidad de los datos, así como el tipo y la forma adecuada de almacenarlos y consultarlos.

En buena parte de los estudios de sistemas hidrológicos, los datos se organizan en estructuras de archivos como hojas de cálculo o documentos de texto que dificultan y demoran aun más la revisión, depuración y actualización de los datos que describen la zona de estudio; o en bases de datos no estandarizadas o no documentadas, que aunque mejoran el proceso de almacenamiento, dificultan la consulta a medida que aumenta el volumen de información, debido entre otras cosas, a que, en algunas ocasiones, el proceso de diseño de estos sistemas carece de rigor. Actualmente existen varias herramientas que resuelven algunos de estos problemas (numeral 3.2). Sin embargo estas herramientas no permiten diseñar una estructura propia de base de datos por parte del usuario de acuerdo con sus necesidades.

Por ello al inicio de este proyecto surgió la pregunta: ¿De qué manera se puede mejorar la gestión de información en los estudios realizados en el área de hidrología? Responder a esta pregunta requirió, comprender el tipo de información asociada al estudio y la caracterización de sistemas hidrológicos; identificar los procesos de recolección, análisis y organización de las variables asociadas al sistema hidrológico; y finalmente proponer una herramienta de apoyo a la gestión de información.

### <span id="page-21-0"></span>**1.2 Objetivos**

### <span id="page-21-1"></span>**1.2.1 Objetivo General**

Desarrollar una herramienta computacional para el diseño de bases de datos hidrológicas.

### <span id="page-21-2"></span>**1.2.2 Objetivos específicos**

- Identificar los elementos involucrados en el ciclo hidrológico, así como los criterios de diseño e implementación de base de datos espaciales.
- Diseñar la estructura lógica y física de la aplicación.
- Diseñar los algoritmos necesarios para la generación de los modelos de datos.
- Desarrollar un prototipo de la aplicación que contenga la estructura y las reglas para la creación de modelos de datos hidrológicos según el diseño propuesto.

### <span id="page-21-3"></span>**1.3 Justificación**

El análisis de las variables, componentes y procesos del sistema hidrológico, permite generar resultados para comprender los fenómenos, tomar decisiones y obtener la oferta y demanda del agua en áreas determinadas, caracterizar el movimiento, origen, transformación y almacenamiento del agua, identificar los principales elementos del ciclo hidrológico que influyen en una región, entre otros. Éste análisis requiere la utilización de grandes cantidades de información temporal y espacial, su clasificación y la estimación de su calidad, por lo que se requieren métodos y herramientas para organizar los datos de forma que estos se procesen más ágilmente y se disminuya la complejidad de su gestión.

Dentro de las alternativas de solución a la problemática planteada, se propuso el desarrollo de una herramienta capaz de generar modelos de datos para gestionar información cartográfica y temática de carácter espacio – temporal asociada al recurso hídrico. La herramienta está provista de una interfaz gráfica que permite a los hidrólogos construir sus propios modelos de datos con base en las variables que componen el ciclo del agua y de manera que ellos se ocupen del modelo hidrológico más no de los aspectos técnicos involucrados en la construcción de un modelo de base de datos espacial. Las ventajas de esta herramienta están asociadas con: 1) La disminución del tiempo invertido en el análisis de las estructuras de datos para la organización de la información, debido a que el hidrólogo crea un modelo de datos a partir de una interfaz gráfica en la que se visualizan los componentes de datos necesarios que pueden adecuarse a las necesidades específicas. 2) El mejoramiento de la gestión y la interpretación de los datos, porque permite acceder a información relacionada entre sí en función de la semántica de los datos y de su contexto en el ciclo hidrológico. 3) La documentación de la base de datos que se construya a partir de la aplicación, que permitirá reconocer la estructura de la información y disminuir el tiempo invertido en comprender la estructura de datos creada y el significado de los datos.

#### <span id="page-22-0"></span>**1.4 Diseño Metodológico**

l

El proyecto se enmarca dentro del tipo de proyecto de desarrollo tecnológico con un enfoque cuantitativo debido a que en él se recogen y analizan datos descriptivos sobre variables, componentes y procesos del ciclo hidrológico para la adecuación y el modelamiento de los datos. En él se adaptó la metodología de diseño de modelos de datos hidrológicos propuesta por Gómez en el 2010*<sup>1</sup>* , para construir una herramienta de software. En el proyecto se analizaron algunos de los procesos y componentes del ciclo hidrológico en relación con la información necesaria para describirlos. Inicialmente se propusieron tres etapas para el desarrollo de la aplicación: conceptualización y revisión bibliográfica, diseño de módulos operativos y construcción de prototipos. Estas etapas se describen ampliamente en el capítulo 4.

#### <span id="page-22-1"></span>**1.5 Presupuesto global del trabajo de grado**

<span id="page-22-2"></span>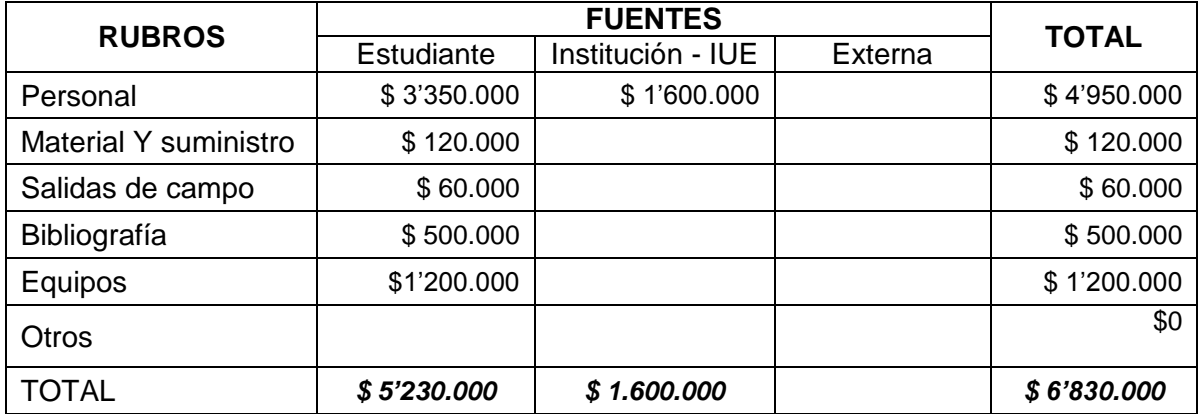

#### **Tabla 1: Presupuesto global del trabajo de grado**

 $^1$  Gómez A.M. Propuesta Metodológica para el diseño de base de datos espaciales en hidrológicas. 2010

# **1.6 Cronograma de Actividades**

<span id="page-23-1"></span><span id="page-23-0"></span>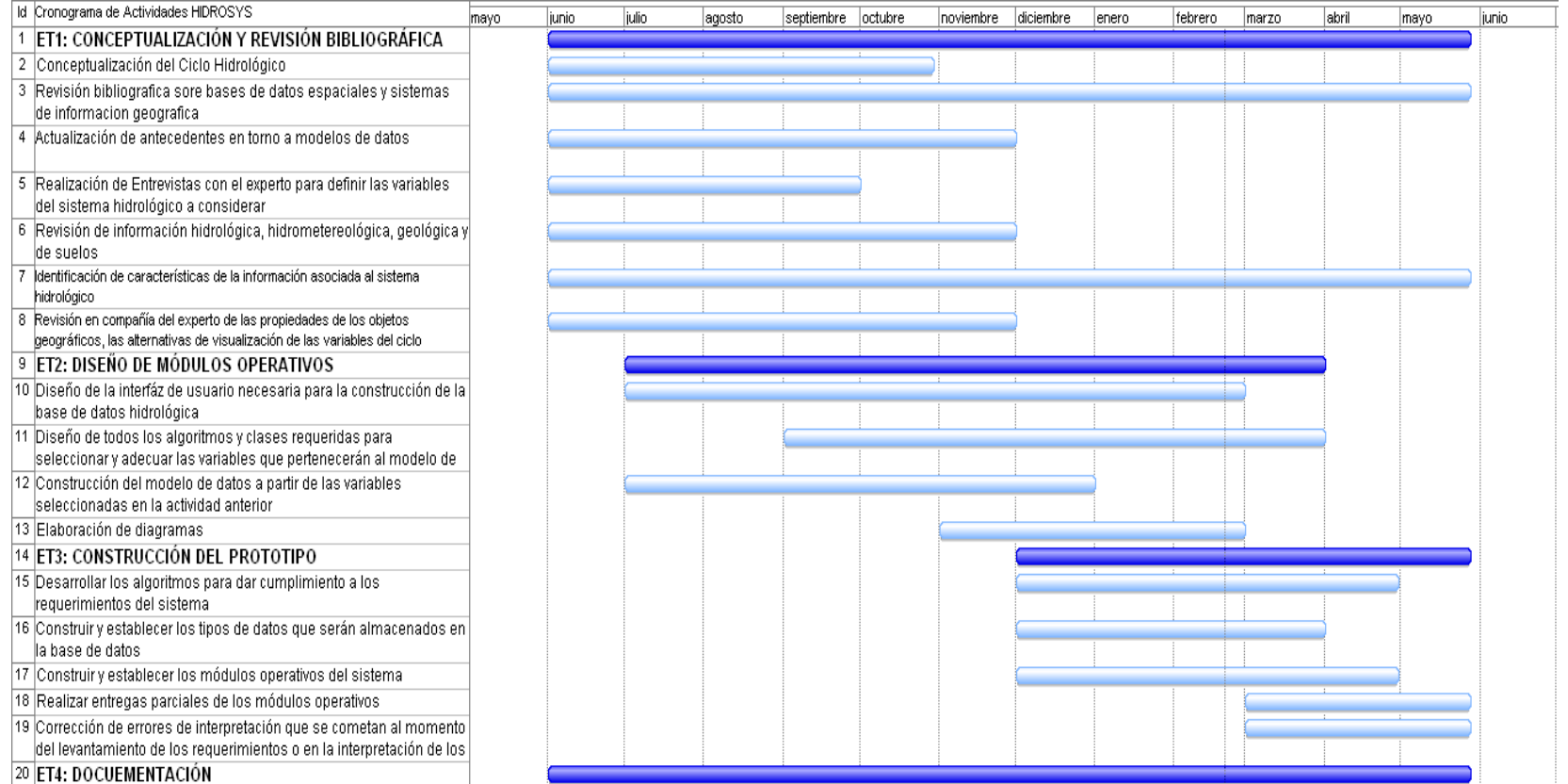

#### **Tabla 2: Cronograma de Actividades**

## **2. ASPECTOS GENERALES DEL CICLO HIDROLÓGICO**

<span id="page-24-0"></span>El agua permanece en constante movimiento en el planeta, se evapora hacia la atmósfera desde los océanos, ríos, lagos y a través de la transpiración de los seres vivos, allí se condensa y cae nuevamente a la superficie de la tierra en forma de lluvia, nieve o granizo. Parte de esta agua fluye por corrientes superficiales, otra parte se infiltra en el suelo y escurre subsuperficialmente o percola a estratos más profundos por los que se mueve lentamente hacia los .<br>océanos a través de flujos subterráneos<sup>2</sup>.

La hidrología estudia los componentes y los procesos del ciclo hidrológico. A partir de la comprensión de las relaciones existentes entre el flujo de agua y su almacenamiento en cada uno de los subsistemas o componentes, es posible estimar la disponibilidad y la demanda de agua. Según Zimmerman<sup>3</sup>, 1999, cerca del 96,5% del agua sobre la tierra se encuentra en los océanos y el 1.7% se encuentra en los hielos y glaciares, 1.7% en manantiales subterráneos, y 0.1% se encuentra en los sistemas de agua superficial y atmosférica.

La caracterización del sistema hidrológico se hace a través de la identificación de los componentes de almacenamiento y tránsito de agua, que se constituyen en subsistemas y de la descripción de los procesos de flujo. La cantidad de componentes y de flujos que se definan para un sistema particular, es función de la escala de análisis y de la información disponible. Las variables y procesos más significativos del ciclo hidrológico para un ambiente tropical y que fueron útiles para la descripción de los datos en este proyecto, se muestran en la tabla 3. Se aclara que se citan los instrumentos de medición convencionales.

Para la manipulación de la información que se genera a partir del estudio del ciclo hidrológico es conveniente tener herramientas que permitan la organización de los datos. Una forma adecuada de relacionar, almacenar, ordenar y consultar información es mediante la utilización de una base de datos.

l

<sup>2</sup> Pabón J.D Chaparro R. Colombia en Ambiente Global. UNA.2005. Pág. 22

<sup>3</sup> Ziemmermann E. Ciclo Hidrológico en la Naturaleza. Balance hidrológico.1999. Pág. 1-2

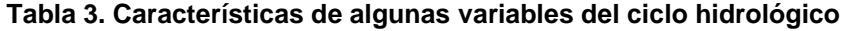

<span id="page-25-0"></span>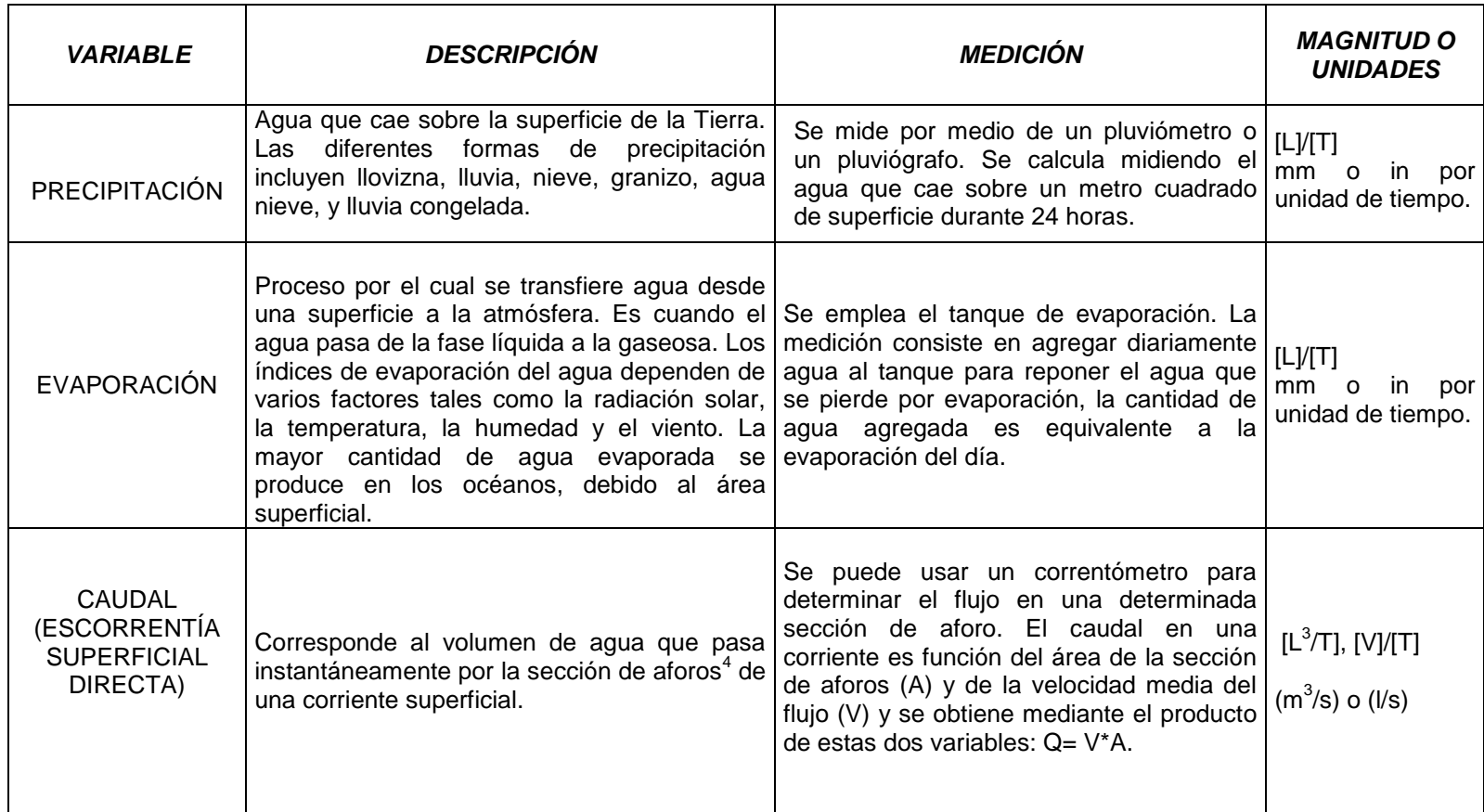

l

<sup>&</sup>lt;sup>4</sup> "Aforo es el procedimiento de medir un caudal, mediante el cual se puede determinar la cantidad de agua que está circulando en un punto determinado de canales, riachuelos, quebradas, entre otros".

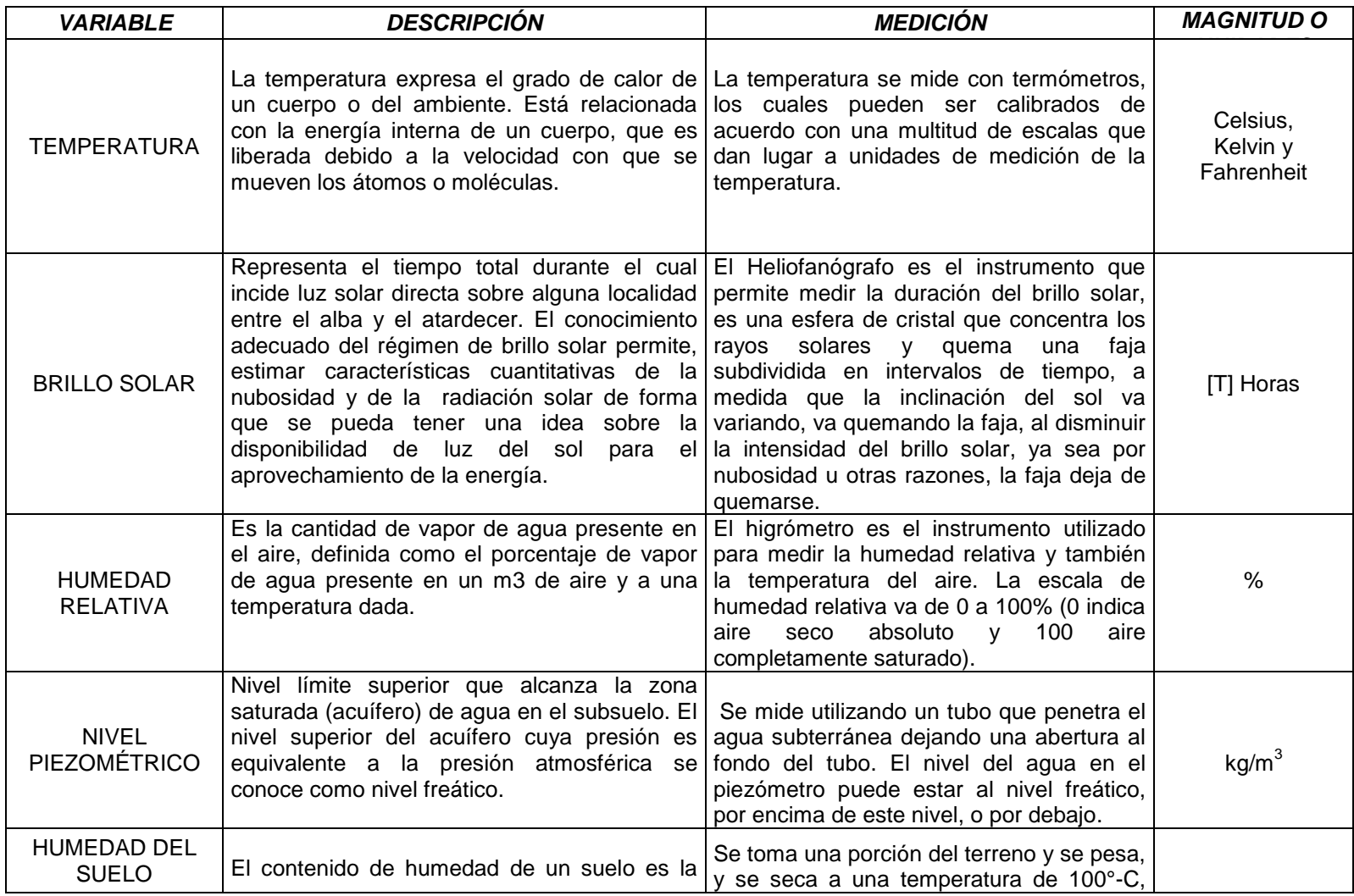

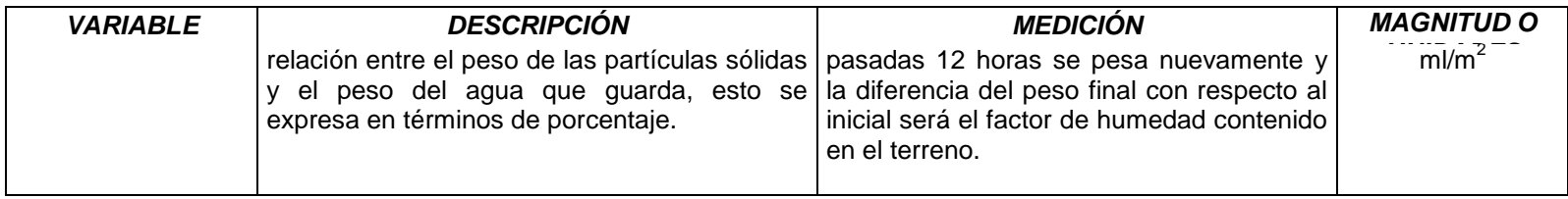

## <span id="page-28-0"></span>**3. BASE DE DATOS Y SISTEMAS DE INFORMACIÓN GEOGRÁFICA**

Un sistema administrador de base de datos, DBMS, es un producto de software que proporciona soporte al almacenamiento de la base de datos. Este pone en marcha las estructuras para mantener relaciones y restricciones y ofrece servicios de almacenamiento y recuperación a usuarios, más otras funciones como, el acceso simultáneo, la seguridad, el respaldo y la recuperación de datos<sup>5</sup>. Un sistema gestor de base de datos se compone de un lenguaje de definición de datos, un lenguaje de manipulación de datos y un lenguaje de consulta. En la Tabla 4, se presenta una síntesis de los modelos de bases de datos más conocidos.

<span id="page-28-1"></span>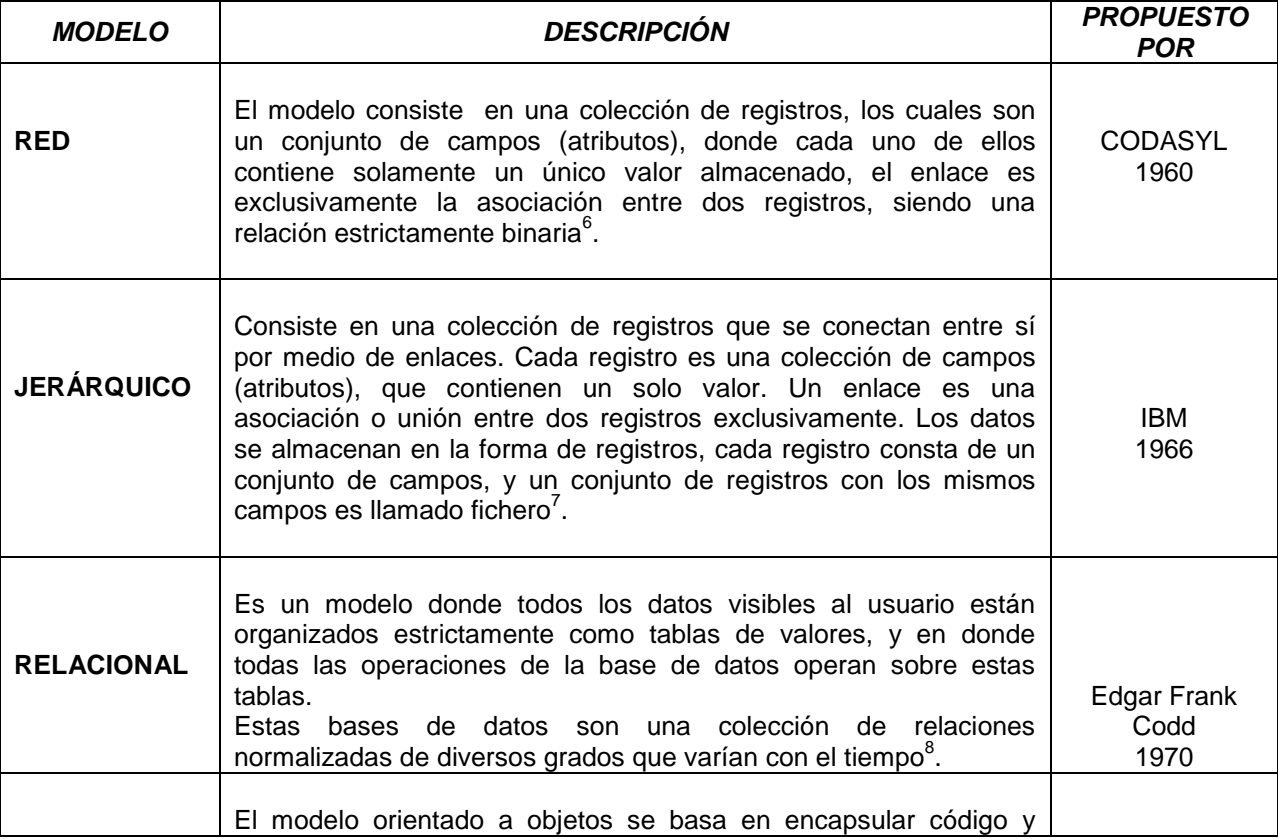

#### **Tabla 4. Modelos de bases de datos**

 5 Johnson, James.L. Base de Datos. Modelos, Lenguajes, Diseño. 2000.

<sup>6</sup> CODASYL. Database Task Group Report, April 1971

<sup>&</sup>lt;sup>7</sup> R.Long, M.Harrington, R.Hain. IBM. IMS Primer,chapter 11. 2000

<sup>8</sup> E.Codd. A Relational Model of Data for Large Shared Databank. 1970.

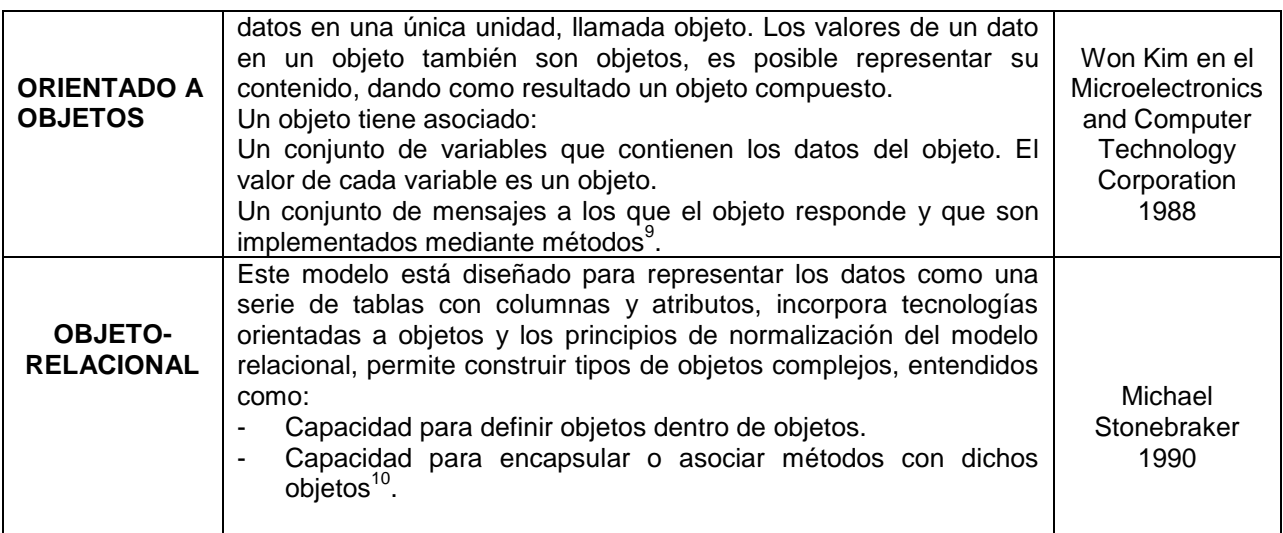

Los cinco modelos mencionados permiten el manejo y almacenamiento de tipos de datos. La utilización de estos depende de las necesidades y la representación o abstracción del mundo real que se pretenda; ahora bien para el manejo de información hidrológica por medio de un SIG es necesaria la utilización de bases de datos que admitan información geográfica.

#### <span id="page-29-0"></span>**3.1 Base de Datos Espaciales**

l

Una base de datos espacial se define como una estructura capaz de describir, almacenar y consultar, la semántica y las propiedades espaciales de un fenómeno o elemento del mundo real. Los sistemas de base de datos espaciales deben por tanto; soportar tipos de datos espaciales en su implementación; proveer algún mecanismo de indexación espacial así como algoritmos eficientes para la unión entre los datos y sus índices $^{11}$ .

Para desarrollar e implementar una base de datos espacial, se requiere al igual que en cualquier tipo de base de datos de: 1) un diseño conceptual, que provee un nivel de abstracción en el que se identifican y describen las entidades básicas del mundo real que serán modeladas, se parte de las coordenadas a almacenar, del tipo de datos y de la proyección a utilizar; 2) un diseño lógico, que es donde se asocia la representación conceptual y se describe de forma detallada cada una de las entidades, el diseño de las tablas, con sus atributos, identificadores, relaciones y tipos de datos; y 3) el diseño físico que corresponde a la implementación de la

<sup>9</sup> W.Kim. Microelectronics and Computer Technology Corporation. Integrating and Object Programming System with Database System. 1988.<br><sup>10</sup> M. Stonebraker. Object-Relational DBMS- The Next Wave.1990. [on line]

<sup>11</sup> Güting R. H. An Introduction to Spatial Database Systems.1994. The International Journal on Very Large Data Bases.

base de datos espacial en un sistema manejador de base de datos específico lo que implica definir, el sistema de consultas, las restricciones adicionales sobre los datos y las adecuaciones necesarias para que el modelo lógico se adapte al diseño físico<sup>12</sup>.

#### <span id="page-30-0"></span>**3.1.1 Tipos de datos espaciales**

Existen dos tipos de datos espaciales que se clasifican según su forma de representación: el tipo Raster y el tipo Vectorial. El primero representa la información en una matriz y es útil para representar fenómenos que tienen un comportamiento continuo, el segundo se representa en tres tipos de geometrías básicas: punto, línea y polígono.

Hasta el momento, los motores de bases de datos espaciales definen en su estructura tipos de datos y procedimientos para relacionar datos vectoriales. Aquí se hace una descripción de los tipos de datos soportados por el motor de base de datos SQL Server 2008, que es el que se empleó en este proyecto. Los tipos de datos admitidos en SQL Server 2008 son Geometry y Geography. Estos soportan métodos y propiedades que permiten la creación, ubicación, representación espacial, comparación, análisis y recuperación de datos espaciales.

El tipo de dato Geometry permite representar objetos en un espacio euclidiano y mediante figuras geométricas (punto, línea, polígono), mientras que un dato Geography provee una estructura de almacenamiento de datos espaciales elipsoidales, es decir está definida por coordenadas de latitud y longitud. (Tabla 5).

<span id="page-30-1"></span>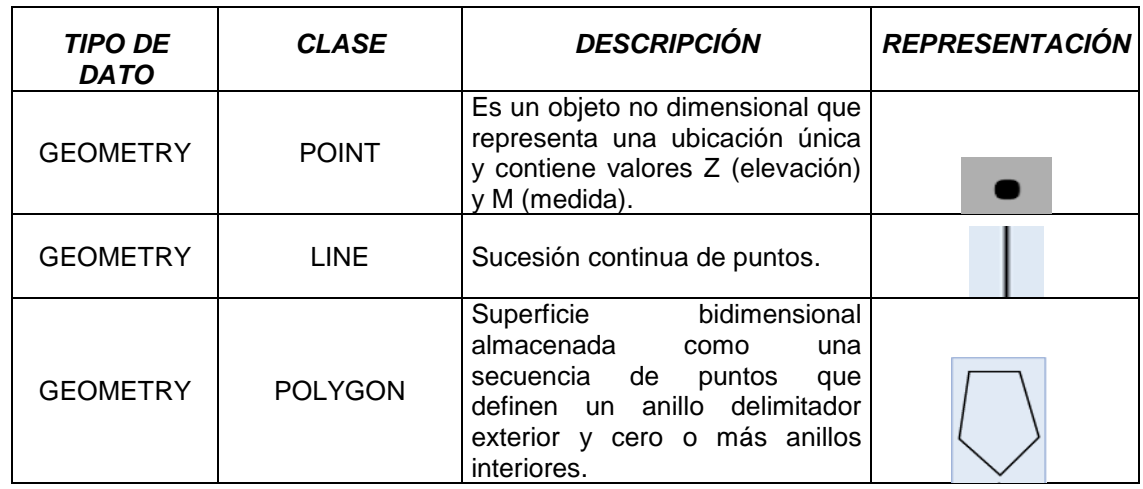

#### **Tabla 5. Tipos de datos Especiales**

l

 $12$  Gómez A.M. Propuesta metodológica para el diseño de bases de datos espaciales en hidrología 2010.

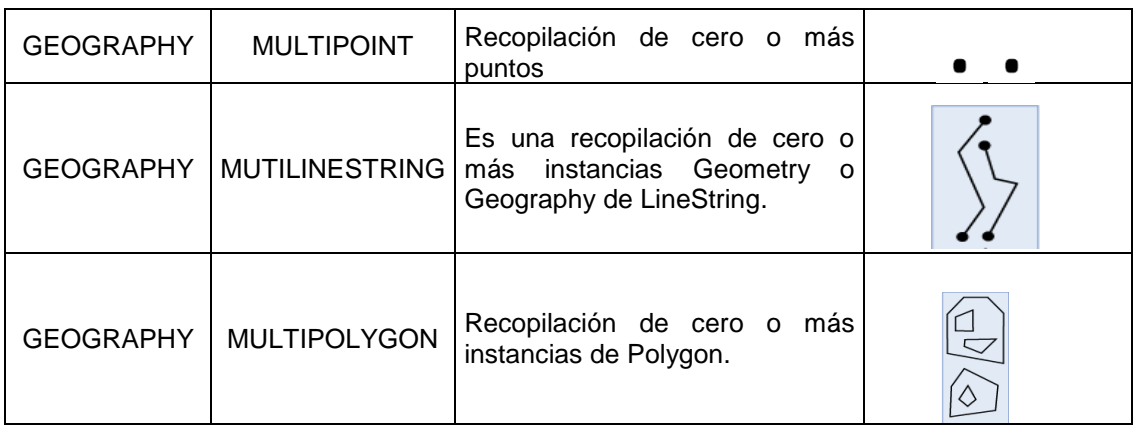

Para la manipulación de datos espaciales se hace necesario un mecanismo de indexación, que es provisto por los motores de bases de datos que soportan información espacial<sup>13</sup>.

# <span id="page-31-0"></span>**3.1.2 Índices Espaciales**

El índice de una base de datos es una estructura de datos que mejora la velocidad de las operaciones, permitiendo un rápido acceso a los registros de una tabla y optimizando tiempo de respuesta y recursos en la realización de consultas. Los métodos de indexación espacial organizan el espacio y los objetos de alguna manera para que sólo una parte del espacio y un subconjunto de los objetos sean considerados para responder a una consulta. Hay dos maneras de proporcionar índices espaciales: 1) Estructuras de bases de datos espaciales son agregadas al sistema, ofreciendo atributos espaciales por ejemplo, un árbol B de atributo estándar y 2) los objetos espaciales se asignan en un espacio unidimensional, para que puedan ser almacenados dentro de un índice unidimensional estándar, como un árbol B.

Aparte de la selección espacial, la indexación espacial apoya también otras operaciones como la unión espacial, la constatación del objeto más cercano a un valor de la consulta, entre otras.

## <span id="page-31-1"></span>**3.1.3 Consultas Espaciales**

l

Existen varios tipos de consultas espaciales y la utilización de ellas depende de los resultados que se deseen obtener, los rangos y las cantidades, además de la compatibilidad con el gestor de base de datos. Las bases de datos espaciales no tienen un conjunto de operadores que sirvan como elementos básicos para la

<sup>&</sup>lt;sup>13</sup> OGC. OpenGis Simple Feature Specification for SQL. Documento 99-049. Revisión 1.1. 1999

evaluación de consultas debido a que manejan un volumen extremadamente grande de objetos complejos no ordenados en una dimensión. Es por esto que existen algoritmos complejos para evaluar predicados espaciales.

En SQL Server 2008, las consultas son realizadas generalmente en SSQL (Spatial SQL), utiliza las cláusulas Select, From y Where para las tres operaciones en el álgebra relacional (proyección algebraica, producto cartesiano y selección). El otro tipo de consultas, para los datos obtenidos mediante rasterización, es llamado PSQL (Pictoral SQL) donde cada objeto espacial se extiende mediante un atributo *loc* (localización) el cual es referenciado en la cláusula Select para una salida gráfica y una cláusula específica para tratar relaciones espaciales.

Al igual que una base de datos convencional las bases de datos espaciales soportan estructuras de indexación, en este caso indexación y tipos de consultas espaciales para acceder a los datos, también se hace necesario establecer relaciones entre las diferentes características y los objetos del mundo real. Una descripción más amplia sobre bases de datos espaciales, índices espaciales, relaciones espaciales y consultas espaciales puede encontrarse en Gutting<sup>14 15</sup>.

#### <span id="page-32-0"></span>**3.1.4 Sistemas de Referencias Espacial**

Los sistemas de referencia espacial son utilizados para ubicar los objetos geográficos en un mapa, es un sistema compuesto por un sistema de coordenadas y, en caso de que los datos se encuentren proyectados en un plano, un sistema de proyecciones que puede ser local, regional o global. Los sistemas de coordenadas geográficas se miden en unidades de latitud y longitud en un modelo esférico de la superficie de la tierra. Los sistemas de coordenadas proyectadas o planas usan una conversión matemática para transformar las coordenadas de latitud y longitud a un sistema lineal de dos dimensiones. Existen sistemas de referencia espacial, algunos de ellos son estándares de referenciación geográfica (Tabla 6).

Una descripción más detallada de los sistemas de referencia espacial y los que son estándares de ESRI se puede consultar la documentación del Instituto Geográfico Agustín Codazzi<sup>16</sup> o la página web de ESRI<sup>17</sup>.

l

<sup>&</sup>lt;sup>14</sup> Güting R. H. An Introduction to Spatial Database Systems.1994 The International Journal on Very Large Data Bases.

<sup>15</sup> Güting R.H., Schneider M., Realm-Based Spatial Data Types: The ROSE Algebra.

<sup>16</sup> Instituto Geográfico Agustín Codazzi.2004. Aspectos prácticos Marco Geocéntrico Nacional MAGNA-SIRGAS. [En línea.]

<sup>&</sup>lt;sup>17</sup> ESRI. The GIS Software Leader. 2010. [En línea.]

<span id="page-33-1"></span>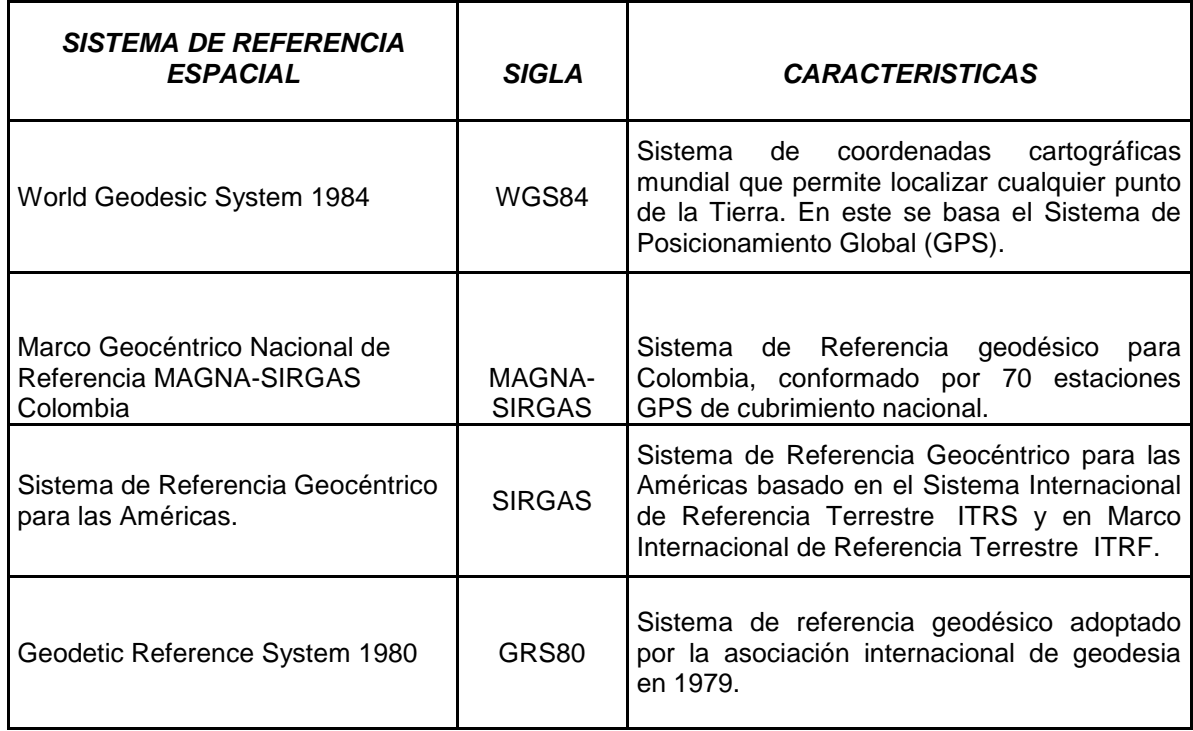

## **Tabla 6: Sistemas de Referencia Espacial<sup>18</sup>**

#### <span id="page-33-0"></span>**3.1.5 Gestores de base de datos**

En la actualidad existe una gama amplia de motores de base de datos, algunos de ellos tienen implementadas funciones y tipos espaciales. (Tabla 7). Los motores mencionados en la tabla incluyen la funcionalidad espacial a través de extensiones o módulos adicionales.

l

<sup>&</sup>lt;sup>18</sup> SPATIAL REFERNCE, Sistema de Referencia Espacial. 2010. [on line].

#### **Tabla 7. Gestores de Base de Datos**

<span id="page-34-1"></span>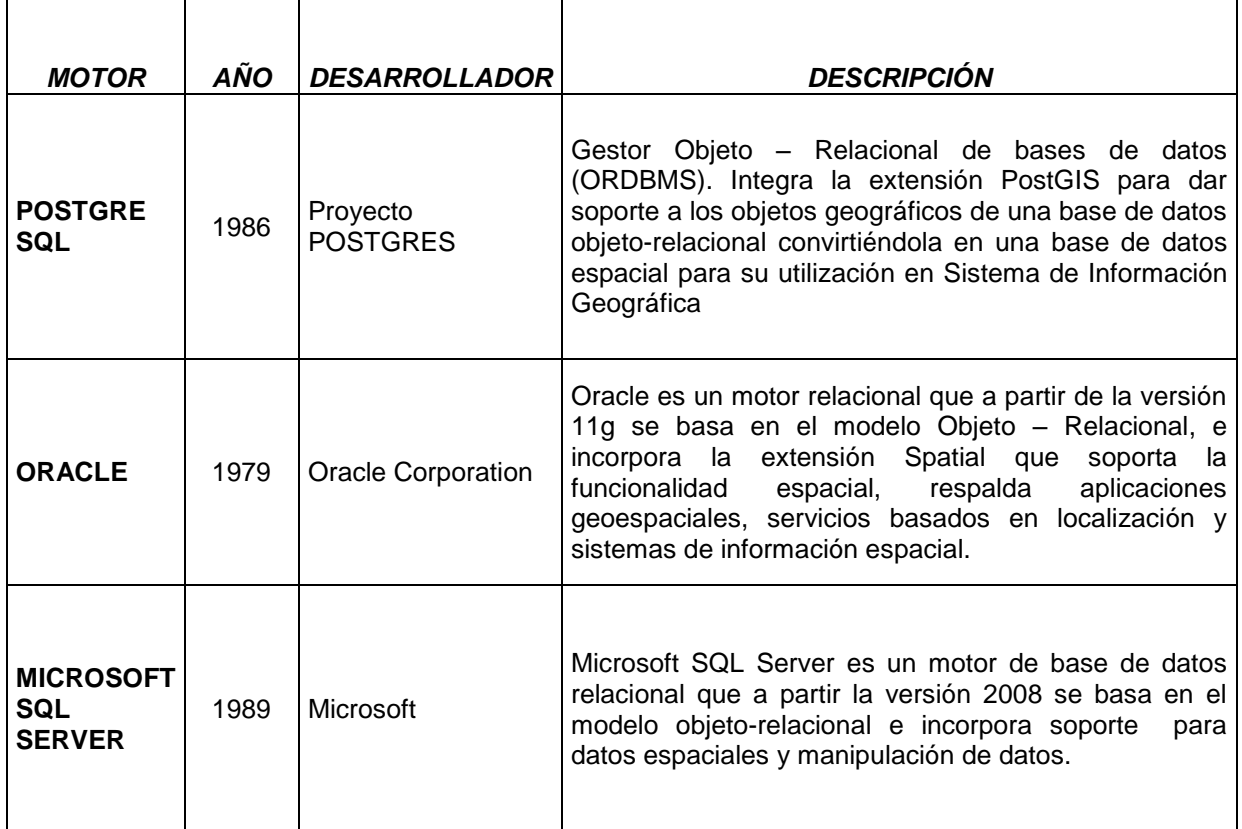

#### <span id="page-34-0"></span>**3.2 Sistemas De Información Geográfica**

l

La información almacenada en las bases de datos espaciales es procesada por medio de herramientas como los SIG que se definen como "una tecnología integrada que une disciplinas con el objetivo de analizar crear, adquirir, almacenar, editar, transformar, visualizar y distribuir información geográfica<sup>19</sup>".

Los SIG permiten el estudio de la distribución y el monitoreo de recursos, tanto naturales como humanos, así como la evaluación del impacto de las actividades del hombre sobre el medio ambiente. Cada conjunto de datos puede representar información topográfica, de suelos, de bosques, del clima, geológica, poblacional, etc. Ésta información se representa gráficamente mediante una arquitectura de capas. Así la información que puede proveer un SIG, depende de la información que poseen las bases de datos disponibles, la calidad de las base de datos y sus contenidos determinan la cantidad y calidad de los resultados obtenidos del SIG.

<sup>&</sup>lt;sup>19</sup> Goodchild M. New horizons for the social sciences: Geographyc information system. 2000.

Se han construido herramientas computacionales con miras a la integración de los SIG con las bases de datos espaciales y al procesamiento y modelamiento de información en el campo de la hidrología. En los antecedentes consultados se encontró software que permite el procesamiento de datos, como ArcHydro<sup>20</sup>, que admite la gestión de información sobre redes de drenaje natural y artificial y sobre sus interacciones; Hidrosig Java<sup>21</sup>, que es útil para la estimación del balance hídrico de largo plazo y de caudales extremos, posibilita la visualización de mapas en los formatos raster y vectorial, edición y conversión de un formato a otro y procesamiento y análisis de modelos digitales de terreno; Hydrologic Risk<sup>22</sup> que permite determinar el riesgo hidrogeológico-hidráulico de una cuenca, proporciona un sistema de introducción de datos para importar una imagen raster, contiene un módulo de tratamiento estadístico, un módulo para la elaboración de datos pluviométricos y un módulo para el cálculo de caudales y coeficientes de escorrentía.

Por otro lado existen aplicaciones que almacenan y procesan información como el Sistema de información espacial para el almacenamiento de información hidrológica<sup>23</sup>. Este proyecto contiene una aplicación para la gestión de información hidrológica en el SIG ArcGIS. Está compuesto de una base de datos espacial implementada sobre SQL Server 2005 y emplea ArcSDE para interpretar información geográfica, un módulo para importar y exportar información de la base de datos, un módulo para el cálculo de la variable evapotranspiración y un módulo para el tratamiento de estadísticos.

Por último se encontraron aplicaciones que permiten el modelamiento, procesamiento y almacenamiento información hidrológica como SPATSIM<sup>24</sup>, que soporta una estructura de base de datos relacional, contiene un paquete de utilidades para visualizar, editar e importar datos, además provee varios modelos y procedimientos para el tratamiento de información como modelos de lluviaescorrentía, interpolación espacial de registros observados de flujo, cálculo de propiedades morfológicas del drenaje, entre otros; GIS Hydro<sup>25</sup> es un software que trabaja sobre el SIG ArcView, Consta de una base de datos de capas con información hidrológica y tiene herramientas modeladoras que permiten personalizar el modelo. Algunas de sus características son: base de datos con información sobre el uso de la tierra y áreas de drenaje, así como cuencas y delineación de cauce y un módulo para el tratamiento de estadísticos Paralelamente el Sistema de modelación Hidrológica HEC-HMS<sup>26</sup>, está diseñado

l <sup>20</sup> GIS for water Resources.D.Maidment Arc Hydro.2004. [En linea]

<sup>21</sup> HidroSIG.UNAL, Sistema de Información Geográfica de la Hidrología de Colombia.2003. [En linea]

<sup>22</sup> GeoStru Software. Hydrologic Risk.2005. [En linea]

<sup>23</sup> Gómez A. M. Agudelo J. A. Diseño de una base de datos espacial para los componentes superficial y subterráneo de un sistema hidrológico.2009. Pág.2.

<sup>&</sup>lt;sup>24</sup> RHODES University. SPATSIM, Apatial and Time Series Information Modelling Software. 2004. [En linea].

<sup>25</sup> Department of Civil and Environmental Engineering and the Maryland State GISHydro,. 2000. [En linea].

<sup>&</sup>lt;sup>26</sup> Hydrologic & Hydraulics Software. HEC-HMS Hydrologic Modelling System. 2000. [En linea]
para simular procesos de escurrimiento, y precipitación de los sistemas de cuentas dendríticas. Este es capaz de construir modelos de cuencas a partir de la separación del ciclo hidrológico y de la delimitación de la cuenca objeto de estudio, y permite además representar mediante un modelo matemático las masas o flujos de energía del ciclo hidrológico.

Dentro de la bibliografía consultada no se encontraron herramientas modeladoras de bases de datos hidrológicas a partir de las necesidades específicas del hidrólogo.

# **4. METODOLOGÍA APLICADA PARA EL DESARROLLO DEL PROYECTO**

En este capítulo se describe la metodología utilizada para el desarrollo del proyecto, el análisis de los requerimientos y la especificación de requisitos, la adecuación y diseño de modelos de datos, el diseño de la base de datos de la aplicación, el diseño de los módulos, así como su implementación y las pruebas del sistema.

Previo al proceso de especificación de requisitos se adquirieron conocimientos relacionados con el ciclo hidrológico para comprender el contexto del problema y la solución, así como sobre las herramientas necesarias en el proyecto. Las actividades relacionadas con este proceso fueron: 1) Conceptualización del ciclo hidrológico 2) Conceptualización sobre bases de datos espaciales y 3) Documentación sobre integración de tecnologías. La búsqueda de información continuó durante todo el proyecto.

El modelo del ciclo de vida de desarrollo de software en que se basa el proyecto es en el modelo concurrente. Se utilizó este modelo debido a que permite realizar cambios, el diseño inicia a partir de una línea base de requerimientos, y estos se pueden modificar a medida que se avanza en el análisis y diseño. En algunos casos se empieza a codificar antes de finalizar esta etapa.

### **4.1Especificación de requisitos**

A partir del planteamiento del problema (numeral 1.1) y de los objetivos planteados en el proyecto (numeral 1.2), se especificaron los requisitos funcionales de la aplicación a través de:

a) Revisión de documentación existente: el trabajo realizado entre la Institución Universitaria de Envigado y la Universidad de Antioquia (IUE-UdeA) en el 2010, produjo una base de datos hidrológica que sirvió de base para este proyecto. Esta, junto el proyecto realizado por Gómez, 2001, fueron revisadas y en compañía de la ingeniera Angélica María Gómez se establecieron cuáles serían las necesidades que más demandaría un usuario al momento de diseñar un modelo de datos hidrológico a la medida. Se estudió simultáneamente la documentación del motor de base de datos Microsoft SQL Server 2008 y la forma cómo este maneja datos espaciales, con base en dicho estudio se establecieron algunas restricciones de los datos a representar.

b) Preparación de formatos para el análisis de datos: la base de datos del proyecto IUE-UdeA, se eligió como punto de partida para la definición del modelo de datos base del proyecto. Sobre este modelo se debían hacer adecuaciones por lo que se contactó a un experto en hidrología que contribuyera a la selección de información base y se preparó un formato con la descripción de cada tabla del modelo de datos (Tabla 8). El formato contiene las categorías de información con cada uno de sus componentes de datos, y estos a su vez con cada uno de sus atributos. Se indica si el componente es espacial o no y se asigna un campo para las observaciones del hidrólogo.

c) Entrevista con expertos: con el experto en hidrología se realizaron entrevistas, tres reuniones con un experto externo donde se tuvieron como objetivos, 1) la descripción del modelo de datos inicial, 2) la explicación del formato de revisión de los componentes del modelo y 3) la revisión y socialización de las observaciones y cambios realizados por el experto. Este sugirió analizar las variables hidrometereológicas que maneja el Instituto de hidrología, Meteorología y Estudios Ambientales (IDEAM) para completar el modelo. En el numeral 4.2 se indica cómo se llegó al modelo de datos base.

d) Elaboración de diagramas: se elaboraron diagramas de casos de uso y de actividades para aclarar los requisitos de la aplicación. Para identificar restricciones adicionales, dependencias y requisitos no funcionales se estudió paralelamente las características del motor Microsoft SQL Server2008 y el framework ArcSDE de AcrGIS Desktop 9.3.

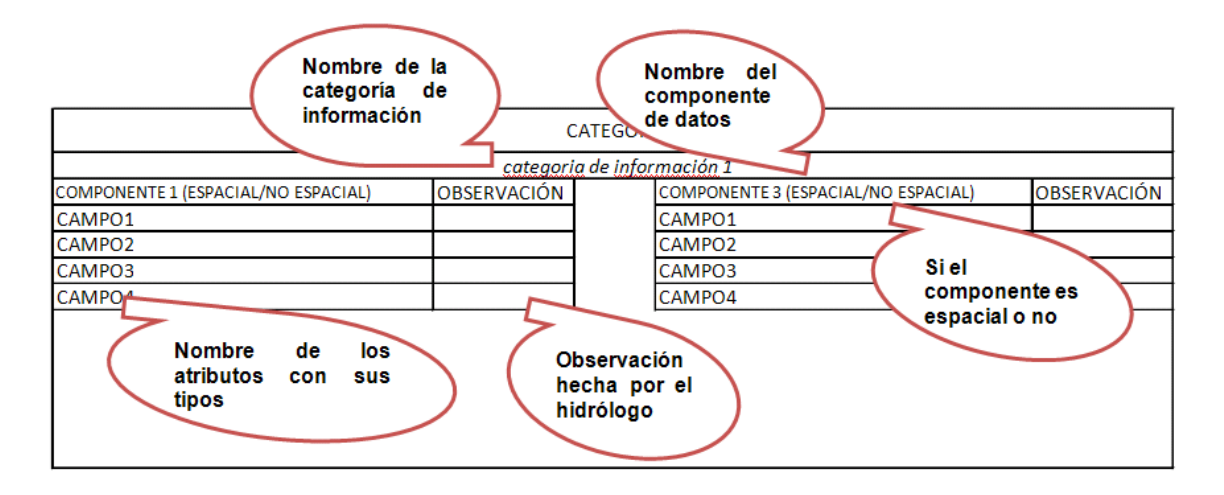

#### **Tabla 8. Formato de observaciones para el modelo base**

### **4.2 Formato para la adecuación del modelo de datos base.**

Para la adecuación del modelo de datos base se realizó una reunión cada semana durante 2 meses con la asesora del proyecto donde este se mejoró y se ajustó. Los cambios considerados involucraron variables hidrometeorológicas e hidrogeoquímicas que mejoran la descripción de algunos componentes de datos, así como la modificación y eliminación de componentes de datos.

Como producto de esta actividad se obtuvo el modelo de base de datos base de la aplicación que se describe completamente en el Anexo A. Para la descripción de los componentes de datos del modelo se empleó el formato de la Tabla 9.

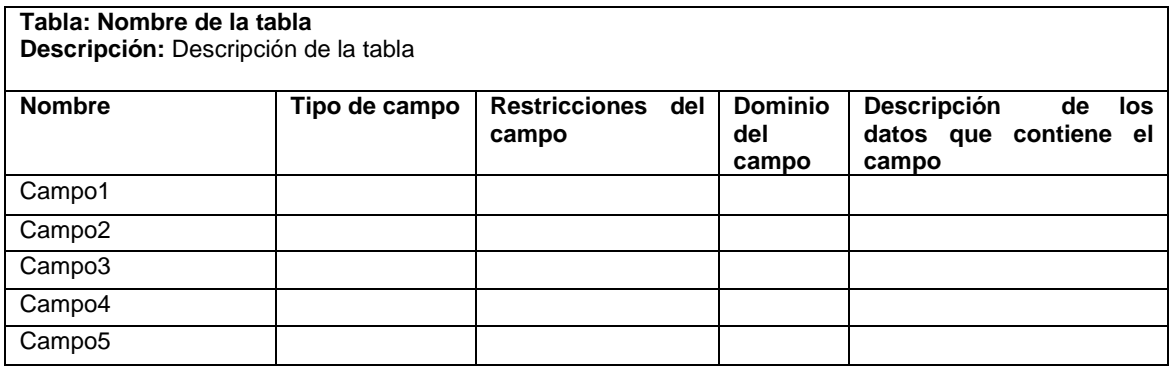

#### **Tabla 8. Formato de descripción del diccionario de datos**<sup>27</sup>

Posterior al diseño del modelo de datos base, se hizo un análisis de las funciones que debía realizar la aplicación y se estableció la necesidad de diseñar una base de datos alterna para almacenar la estructura de la base de datos base y que fuera parte de la aplicación. Esta última se diseñó bajo un paradigma de modelado relacional, teniendo en cuenta además las restricciones asociadas con el concepto de Geodatabase para incluir los aspectos del modelo físico.

El modelo de datos se implementó en el gestor de base de datos Microsoft SQL Server 2008.

l  $27$  Tomado de: Gómez A.M 2010. Anexo 1. "Propuesta metodológica para el diseño de base de datos espaciales en Hidrología"

# **4.3 Diseño de los módulos operativos y construcción del prototipo**

Para la elaboración de los módulos operativos se diseñó inicialmente una interfaz gráfica que fue modificada cuando se ajustaron los requerimientos del sistema, se probaron las conexiones con la Geodatabase, la base de datos de la aplicación y con el sistema de información geográfico ArcGIS.

Posteriormente se inició con el modelado del sistema, donde se establecieron las reglas del para la creación del modelo de datos hidrológico y la conexión a la base de datos. Con base en dichas reglas se realizó el modelo de clases y el modelo de interacciones de la aplicación.

Finalmente para iniciar la construcción del prototipo se tomó como metodología de programación, parte de la metodología XP (Extreme Programming), concretamente la que involucra el desarrollo y que es entendida como una "metodología de programación ligera basada en la adaptabilidad de cualquier cambio como medio para aumentar las posibilidades de éxito en un proyecto"<sup>28</sup>.

Conforme con sus fases de planificación, diseño, desarrollo y pruebas se realizó la aplicación y se establecieron cronogramas de trabajo donde se priorizaron las tareas más críticas del proyecto, se establecieron responsables, tiempos de entregas y pruebas. La metodología fue elegida desde el momento en que se levantaron los requisitos de la aplicación.

La funcionalidad de la aplicación fue programada en un lenguaje de programación orientado a objetos. Para cumplir con las condiciones de implementación se eligió el motor de base de datos Microsoft SQL Server 2008, el lenguaje de programación Visual Studio C# 2010 y el Sistema de información Geográfica ArcGIS 9.3 Desktop y su extensión ArcSDE 9.3. Estas herramientas son estables, compatibles entre sí.

# **4.4 Pruebas al prototipo**

l

Luego de codificar la aplicación, se estableció un formato (Tabla 10) y unos escenarios para realizar pruebas funcionales y no funcionales al sistema. Los escenarios se dividieron en 9 escenarios generales y 5 especiales.

Los escenarios de pruebas fueron realizados inicialmente por el equipo de trabajo y luego un experto en hidrología realizó las recomendaciones y correcciones, éstas fueron documentadas en los formatos de pruebas.

<sup>&</sup>lt;sup>28</sup> Beck, Kent. Programación Extrema, una aplicación de la programación extrema. 2002.

### **Tabla 9. Formato de pruebas de la aplicación**

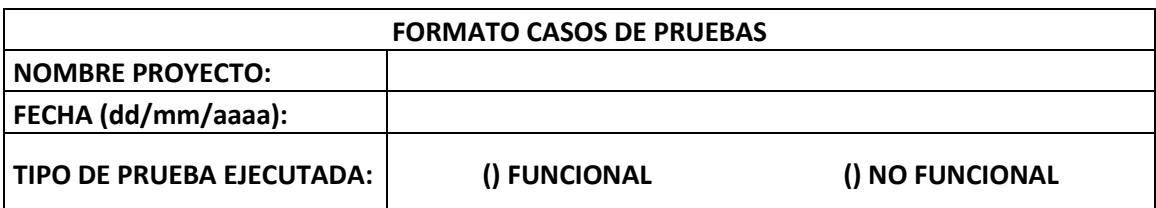

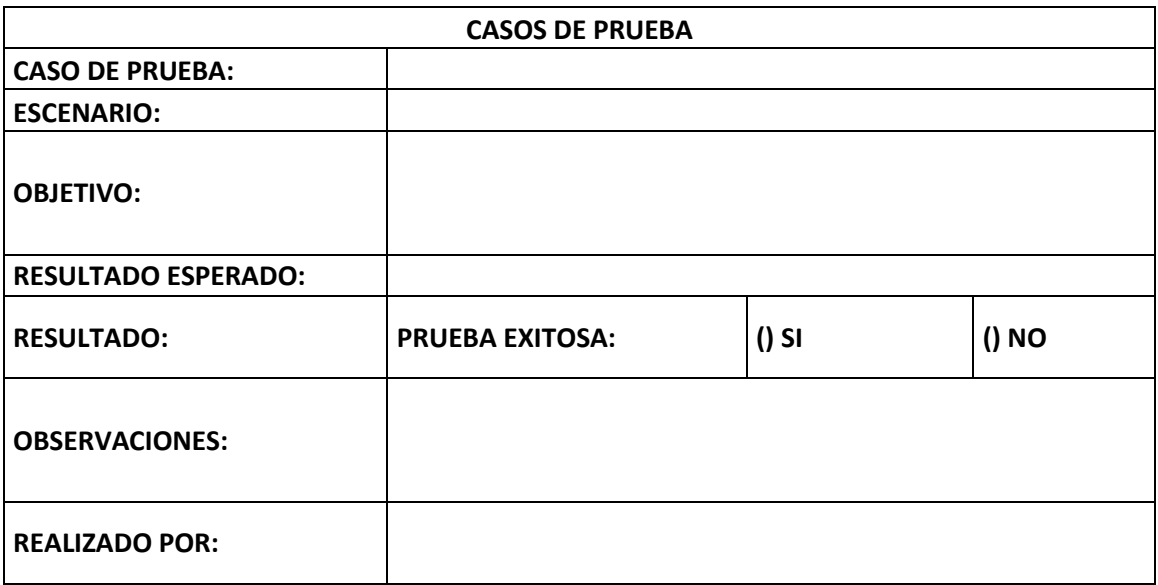

# **5. REQUERIMIENTOS Y REQUISITOS DE LA APLICACIÓN**

En este capítulo se definen los requerimientos del usuario obtenidos a partir de las entrevistas y los documentos existentes y se clasifican en requisitos funcionales y no funcionales de la aplicación. Los requisitos se representan en un modelo de escenarios y de flujo de procesos (casos de uso y diagramas de actividades respectivamente). Las convenciones utilizadas en el diagrama de actividades se muestran en la Tabla 11.

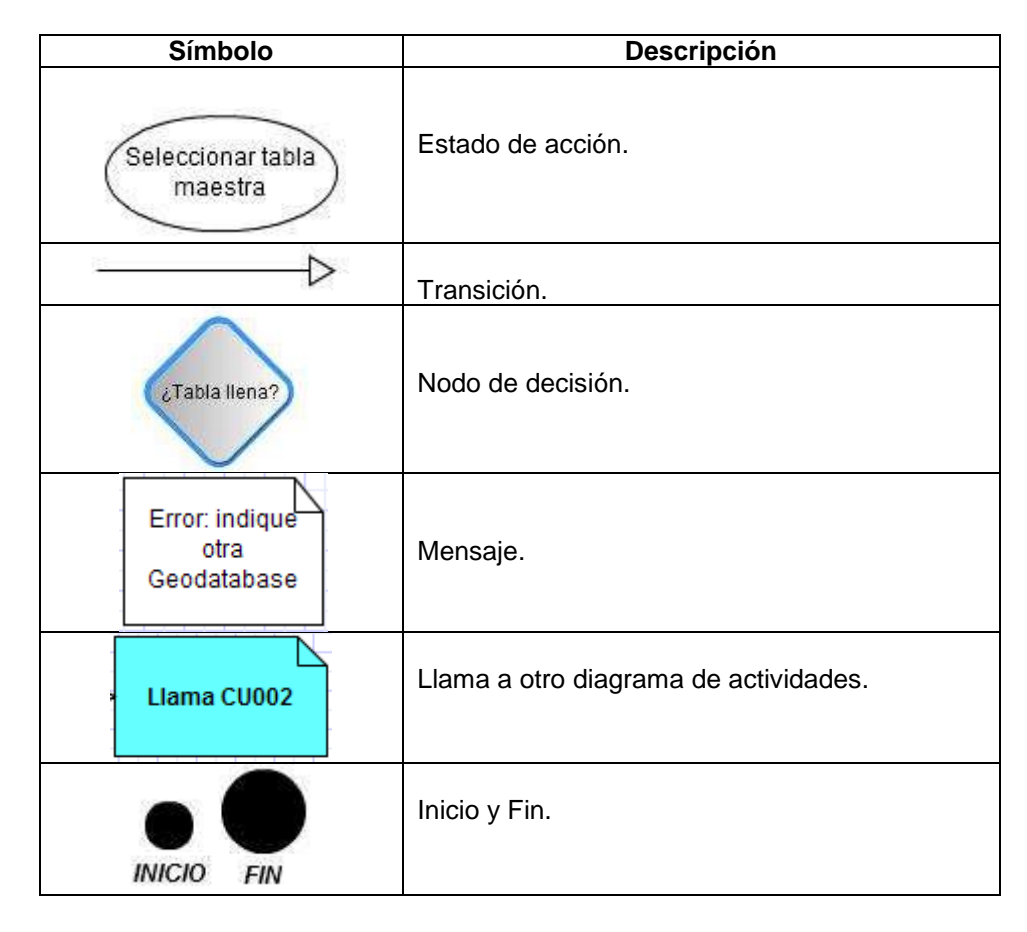

#### **Tabla 10. Simbología diagrama de actividades**

# **5.1 Requerimientos del usuario**

El sistema debe permitir al usuario crear una base de datos hidrológica a partir de unas categorías de información y de los componentes de datos que integran cada categoría. El modelo deberá generarse con las variables que el usuario elija, con las relaciones entre componentes y con las restricciones y dominios propios de los datos.

El usuario tendrá la posibilidad de elegir el sistema de referencia espacial con el que se creará la base de datos hidrológica, y deberá permitir al usuario llenar algunas tablas principales con los valores que el hidrólogo necesite.

Al finalizar el modelo de datos, éste debe quedar listo para que el hidrólogo ingrese toda la información requerida.

### **5.2 Requisitos del sistema**

La herramienta de diseño para la generación de modelos de bases de datos hidrológicas HIDROSYSTEM, permitirá a los profesionales en hidrología diseñar un modelo de datos propio de acuerdo con necesidades específicas. La utilización de la herramienta será por medio de un equipo de cómputo donde esta estará instalada localmente, permitiendo al hidrólogo generar el diseño a partir de en un modelo hidrológico base, este modelo se encontrará almacenado en una base de datos local. El sistema permitirá elegir entre cinco categorías de información, los componentes asociados a cada categoría y las estaciones de medición, por último elegir las variables que contendrá su modelo de base de datos.

El único usuario que tendrá el sistema será el Hidrólogo. Este podrá crear el modelo de datos y editarlo mientras lo construye. Luego de que el modelo de datos se encuentre almacenado en la Geodatabase no será posible su edición.

La aplicación permitirá crear la base de datos hidrológica a partir de un modelo de datos base, de modo que para el usuario sean transparentes los aspectos técnicos asociados con el diseño de bases de datos espaciales.

De acuerdo con los requerimientos del usuario expuestos en el subcapítulo anterior, se clasificaron en requisitos funcionales y no funcionales que debe tener la aplicación para dar cumplimiento a dichos requerimientos.

### **5.2.1 Requisitos funcionales**

El sistema debe permitir al hidrólogo elegir las categorías de información y los componentes de datos necesarios para crear un modelo de datos. La aplicación muestra al usuario las variables que conforman el componente de datos y permite seleccionarlas, además para las variables tipo fecha debe dar la posibilidad de elegir entre varios formatos, y para los tipos decimal definir la precisión del decimal.

En la aplicación se deben incluir los componentes básicos del ciclo hidrológico del modelo de datos base para la construcción de cada modelo. Se aclara que por componentes básicos se entienden los elementos del medio físico que fueron definidos en el levantamiento de requerimientos a partir del modelo de datos base. Tabla 12

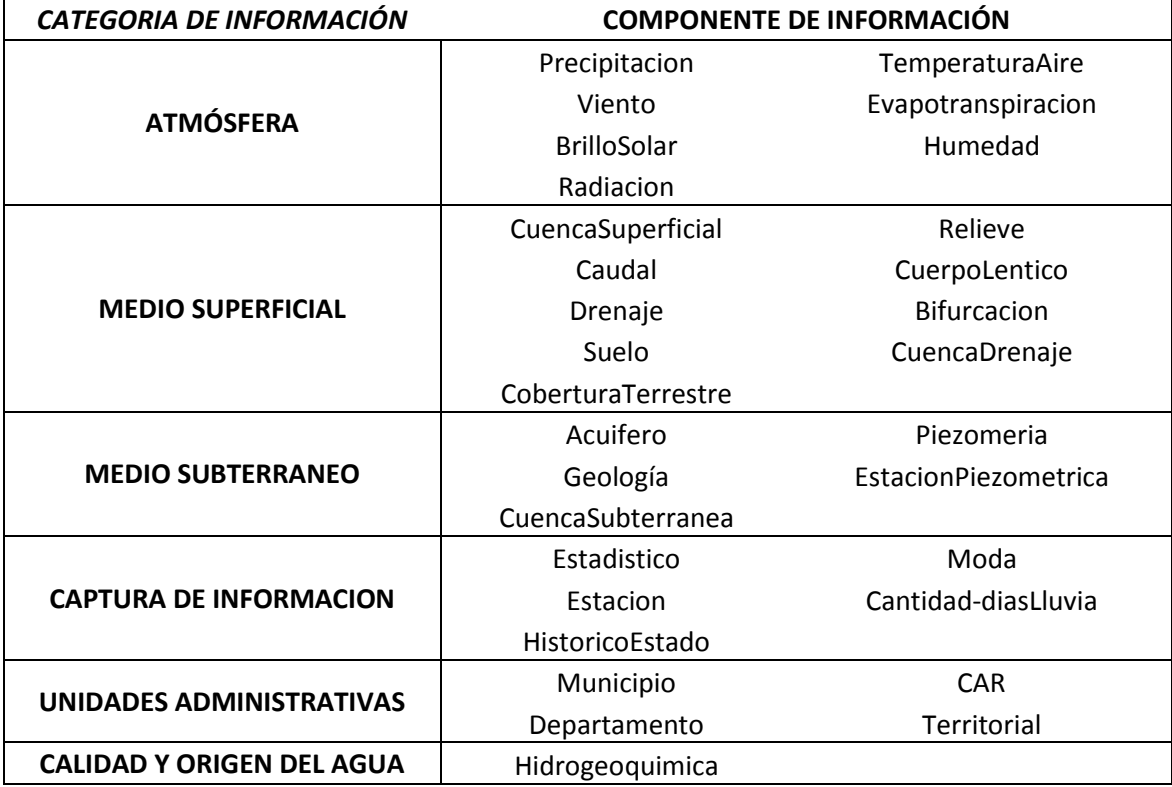

#### **Tabla 11: Categorías de información y componentes de datos de la aplicación**

El sistema consulta toda ésta información en una base de datos local, donde se encuentra almacenado el modelo base de la aplicación.

La herramienta realizará todas las restricciones correspondientes con la creación de una base de datos espacial:

- Restricciones de dominio
- Restricciones de chequeo
- Relaciones entre componentes
- Creación de tablas maestras
- Nulidad de campos
- Unicidad de campos
- Creación de llaves primarias
- Creación de llaves foráneas
- Cardinalidad de las relaciones

En la tabla 13 se desglosan los requisitos funcionales que debe tener la aplicación para cumplir satisfactoriamente con las necesidades del producto.

| <b>REQUISITO</b>                                                                                    |                                                                                                    |                                                                                                    |
|----------------------------------------------------------------------------------------------------|----------------------------------------------------------------------------------------------------|----------------------------------------------------------------------------------------------------|
| <b>FUNCIONAL</b>                                                                                    | <b>DESCRIPCIÓN</b>                                                                                                    | <b>IMPLICA QUE:</b><br>El usuario pueda elegir Categorías de                                                                                                    |
| <b>RF001:</b><br><b>CREAR</b><br><b>MODELO</b><br>DE I<br><b>DATOS</b><br>HIDROLÓGICO.              | El sistema deberá permitir al<br>usuario crear un modelo de<br>datos, eligiendo los componentes<br>del ciclo hidrológico que necesite<br>para hacer su propio modelo de<br>acuerdo<br>datos<br>de<br>con<br>los<br>componentes almacenados en la<br>base de datos del sistema. | Información.<br>El usuario pueda elegir componentes de<br>datos.<br>El sistema pueda crear relaciones entre<br>componentes.<br>El sistema pueda crear Tablas Maestras.                            |
|                                                                                                    |                                                                                                    | El sistema establezca restricciones y<br>dominios.                                                                                                    |
|                                                                                                    |                                                                                                    | El sistema pueda consultar toda la<br>información correspondiente<br>al ciclo<br>hidrológico en la base de datos del<br>sistema donde se encuentra almacenado<br>el modelo base de la aplicación. |
| <b>RF002:</b><br><b>GUARDAR</b><br><b>MODELO</b><br><b>HIDROLÓGICO</b><br>EN<br>UNA<br>GEODATABASE. | ΕI<br>deberá<br>permitir<br>sistema<br>almacenar el modelo de datos<br>hidrológico en una Geodatabase<br>previamente<br>creada<br>por<br>el<br>usuario a través de ArcCatalog.                                                                                                 | El sistema pueda crear una conexión con<br>una Geodatabase preexistente.                                                                                                    |
|                                                                                                    |                                                                                                    | EL<br>sistema pueda comprobar si<br>- Ia<br>Geodatabase está vacía.                                                                                                    |
|                                                                                                    |                                                                                                    | El usuario pueda establecer el sistema<br>de referencia espacial con el que se<br>crearán los objetos de la Geodatabase.                                                                          |
| <b>RF003:</b><br>EL MODELO DE<br><b>DATOS</b><br>HIDROLÓGICO.                                       | brindará<br>EL.<br>sistema<br>las<br>EDITAR funcionalidades necesarias para<br>que el usuario pueda editar los<br>campos tipo FECHA<br>y tipo<br>DECIMAL, mientras va creando<br>su modelo de datos.                                                                           | El usuario pueda editar los campos tipo<br>FECHA en los componentes de datos<br>que la contengan.                                                                                                 |
|                                                                                                    |                                                                                                    | El usuario pueda definir la precisión para<br>tipo DECIMAL<br>los<br>capos<br>los<br>en<br>componentes de datos que lo contengan.                                                                 |
| <b>RF004:</b><br><b>LLENAR</b><br><b>TABLAS</b><br><b>MAESTRAS</b>                                  | El sistema deberá permitir al<br>usuario llenar las tablas que<br>almacenan tipos: TexturaSuelo,                                                                                                    | EI<br>seleccionar<br>usuario<br>pueda<br>los<br>registros a<br>ingresar desde una<br>lista<br>existente.                                                                                          |

**Tabla 12. Descripción general de los requisitos funcionales**

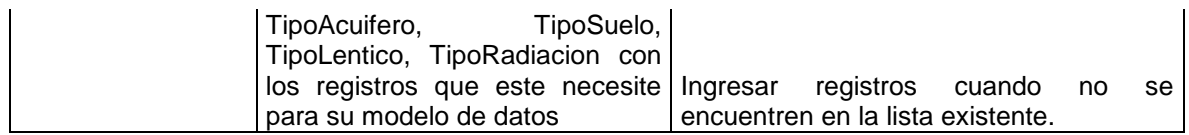

Para facilitar la compresión de cada uno de los componentes de la aplicación, se elaboró el diagrama de casos de uso (Figura 2), que se especifica en las Tablas 14 y 15, además se realizó un diagrama de actividades para cada caso de uso.

**Figura 2. Diagrama de casos de uso**

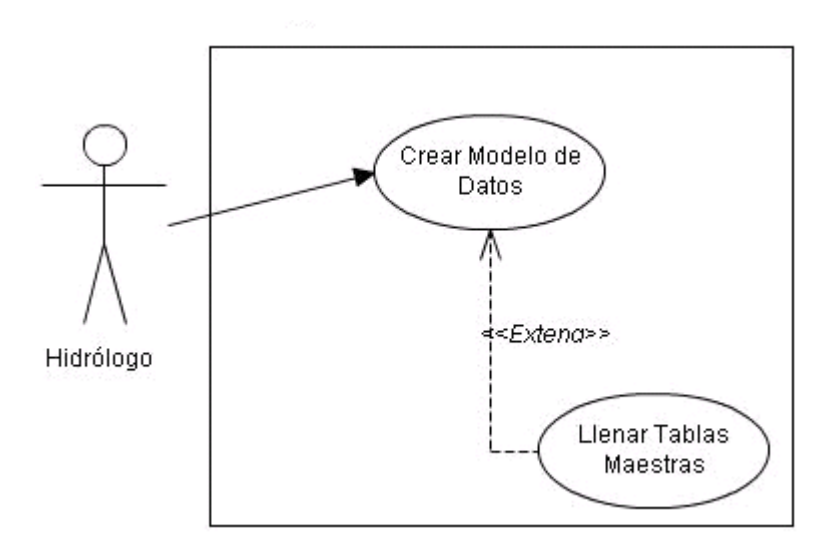

**Tabla 13. Descripción del caso de uso 001**

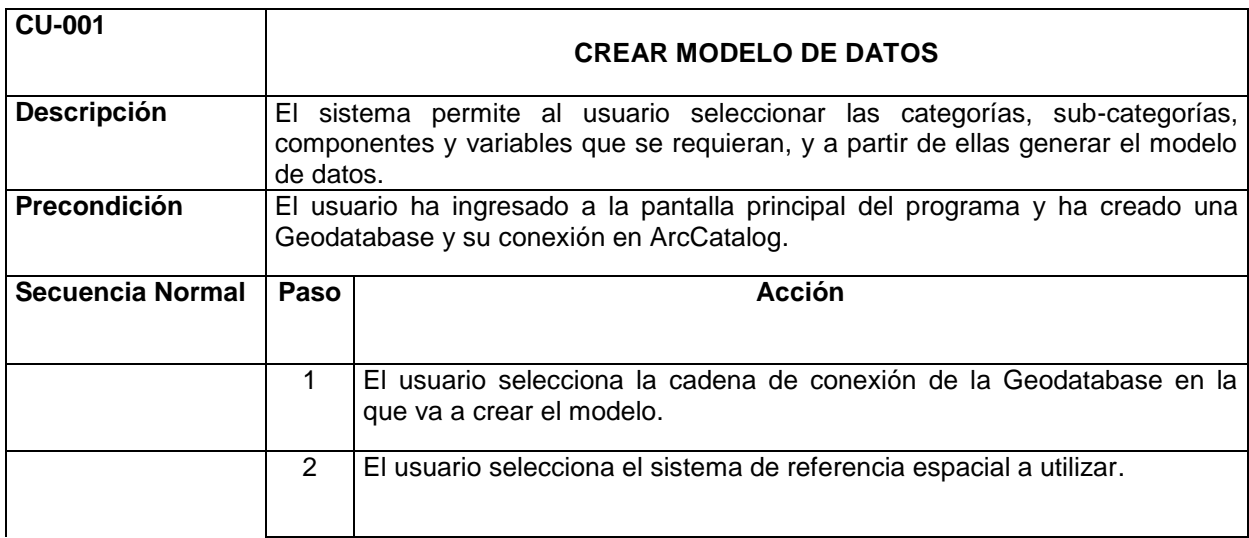

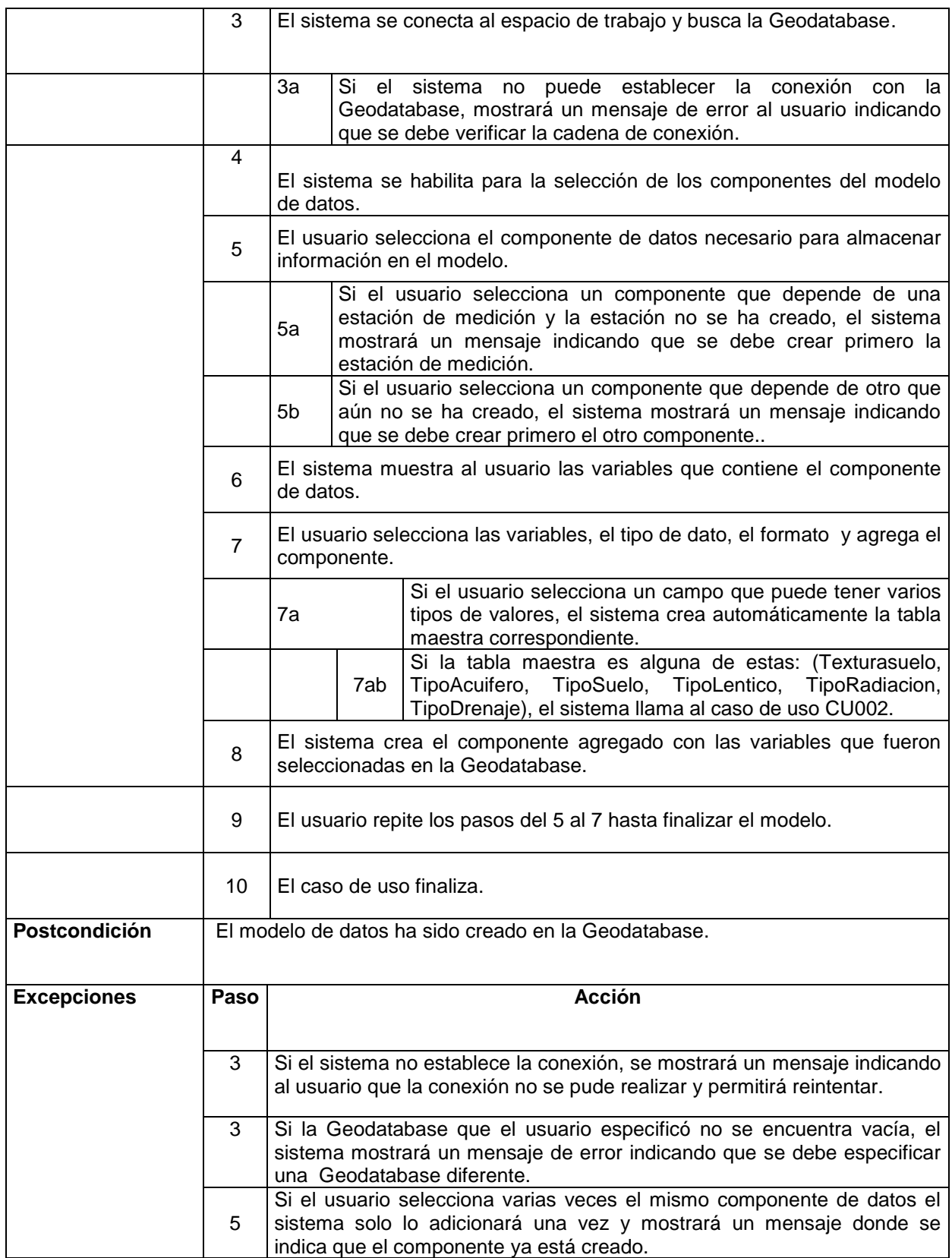

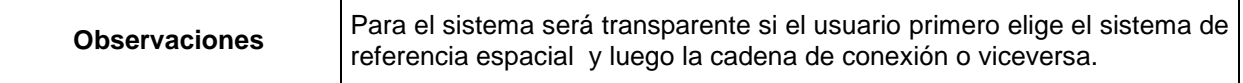

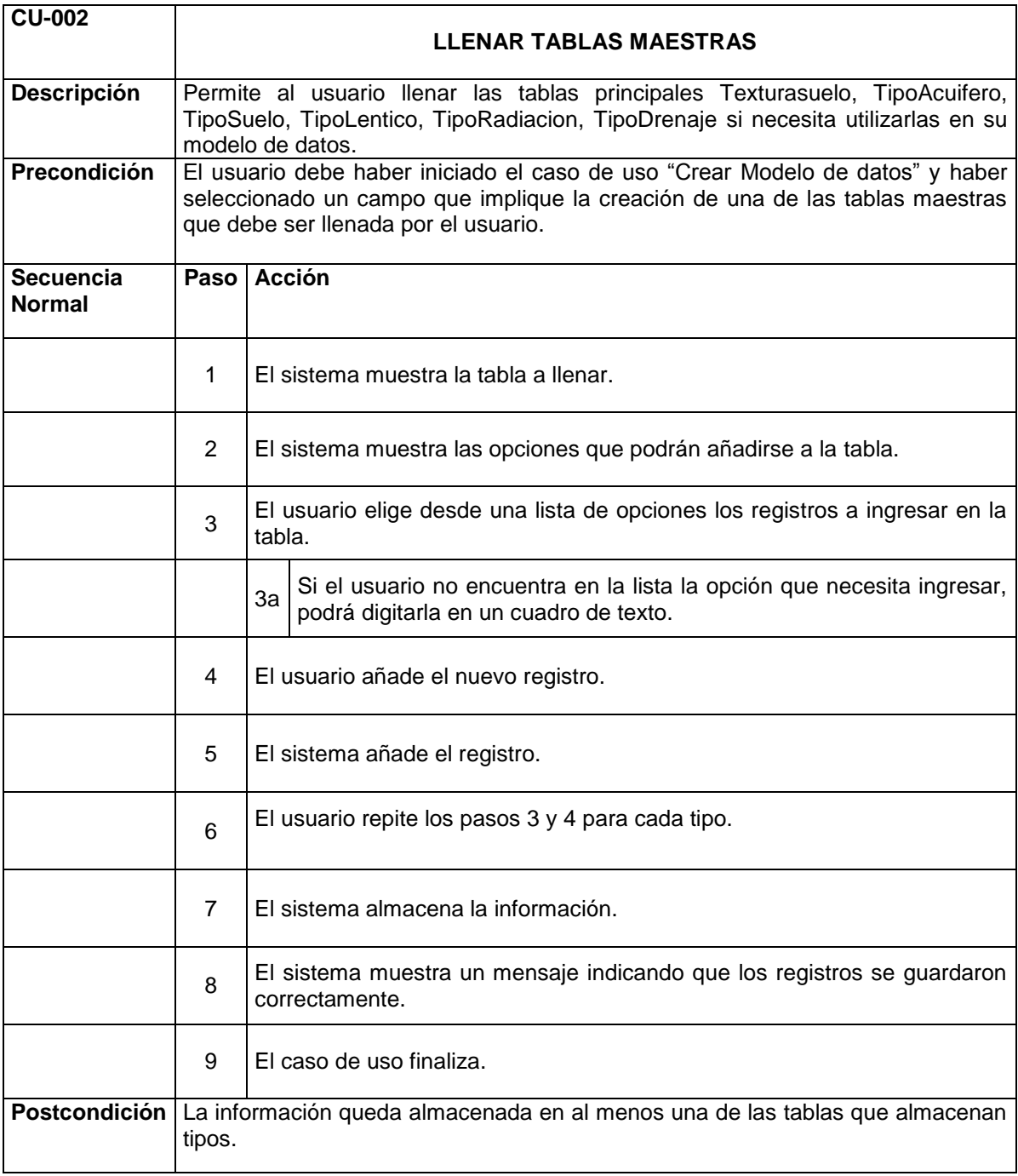

### **Tabla 14. Descripción del caso de uso 002**

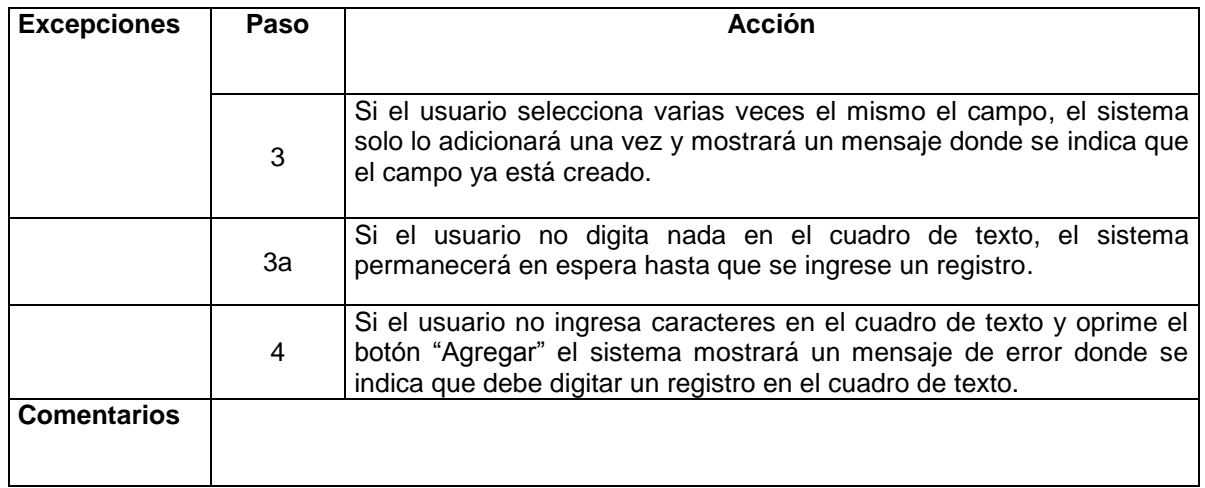

Los casos de uso descritos anteriormente fueron desglosados en actividades donde se muestran las posibles rutas del sistema y se ordenan lógicamente según su ejecución de inicio a fin. En las figuras 3 y 4 se muestran los diagramas de actividades de la aplicación donde se describen actividades y sus posibles rutas.

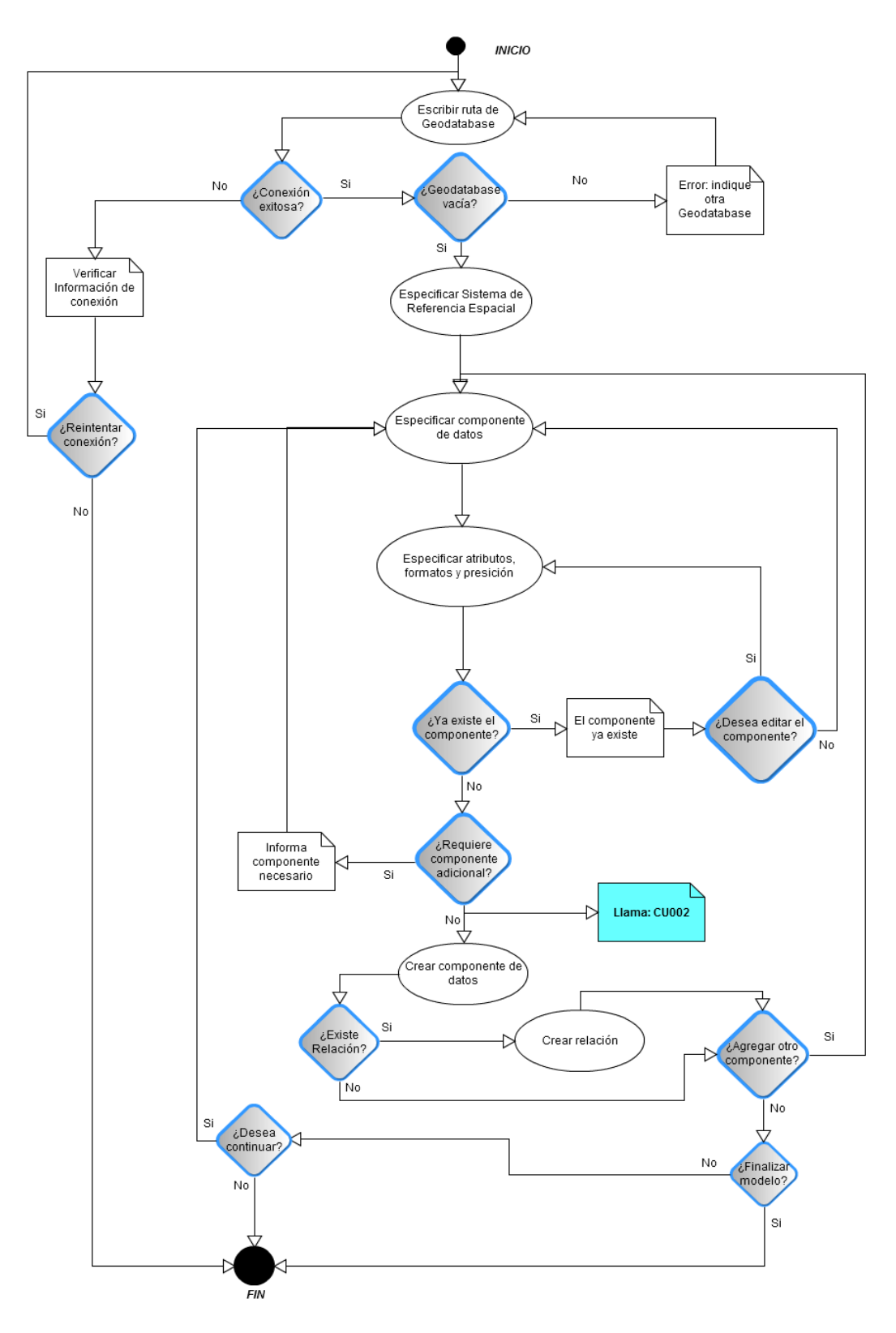

**Figura 3. Diagrama de actividades caso de uso 001**

#### **Figura 4. Diagrama de actividades caso de uso 002**

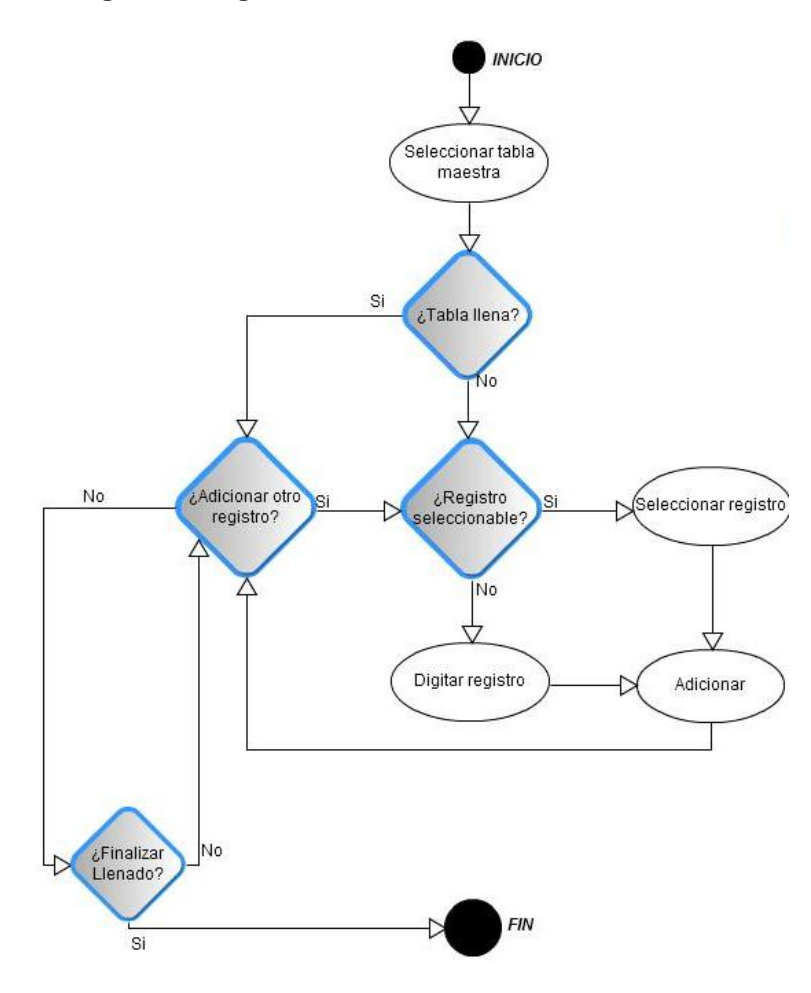

### **5.2.2 Requisitos no funcionales**

La aplicación además contará con las siguientes características no funcionales.

- La aplicación debe ser stand-alone.
- La aplicación requiere que esté instalado el Software ArcGIS 9.3 y la extensión ArcSDE de la misma versión.
- El sistema debe ser compatible con los sistemas operativos XP, Windows Vista y Windows siete.
- El idioma de la aplicación debe ser en español.
- Las funcionalidades deben estar agrupadas en barras de herramientas.
- Las barras de herramientas deben contener menús desplegables.
- La aplicación tendrá un manual de usuario donde se describe el funcionamiento del sistema.

# **6. DISEÑO DE LA APLICACIÓN**

Con base en los requerimientos y requisitos recopilados y documentados en el capítulo anterior, se propuso una arquitectura general de la aplicación y a partir de esta se diseñó una base de datos local, para almacenar la estructura de los datos; así como el modelo de clases y de interacción necesarios para codificar el sistema. La representación de los modelos se hizo a través de un diagrama de clases y de un diagrama de secuencias. Las convenciones utilizadas en el diagrama de secuencias se muestran en la Tabla 16 y están basadas en la versión UML 1.5.

| Símbolo               | Descripción                                                    |
|-----------------------|----------------------------------------------------------------|
|                       | Usuario                                                        |
| 4: Establece Conexion | Mensaje                                                        |
| : Conexión            | Activación                                                     |
|                       | En el rectángulo aparece el objeto<br>Línea de vida del objeto |
|                       | Iteración                                                      |

**Tabla 15. Simbología diagrama de secuencia**

# **6.1 Arquitectura general de la aplicación**

l

HidroSystem es una aplicación local, mono-usuario, requiere del uso de la herramienta ArcSDE 9.3 de ArcGIS Desktop 9.3 y del motor de base de datos SQL Server 2008, para crear la base de datos espacial (Geodatabase) en la cual se almacenará la base de datos hidrológica diseñada a través de la aplicación. Para mayor información sobre las características de una Geodatabase consulte la documentación existente en la página de ESRI<sup>29</sup>.

<sup>&</sup>lt;sup>29</sup> ESRI. Understanding Our World. Geodatabase, spatial data and information management. 2010. [En línea].

El usuario debe ingresar a HidroSystem y digitar la cadena de conexión que le permitirá conectarse a una Geodatabase, creada anteriormente por medio de ArcCatalog, HidroSystem valida la existencia de la Geodatabase y establece la cadena de conexión que permite acceder a la Geodatabase elegida. Cuando el usuario selecciona la información necesaria para construir su modelo de datos, el sistema realiza una conexión con la base de datos interna para mostrar la información, validarla y enviarla a la Geodatabase. Cuando el usuario finaliza el modelo de datos, la Geodatabase y la base de datos del sistema se cierran y el usuario sólo puede iniciar un nuevo modelo de datos en otra Geodatabase preexistente y vacía (Figura 5).

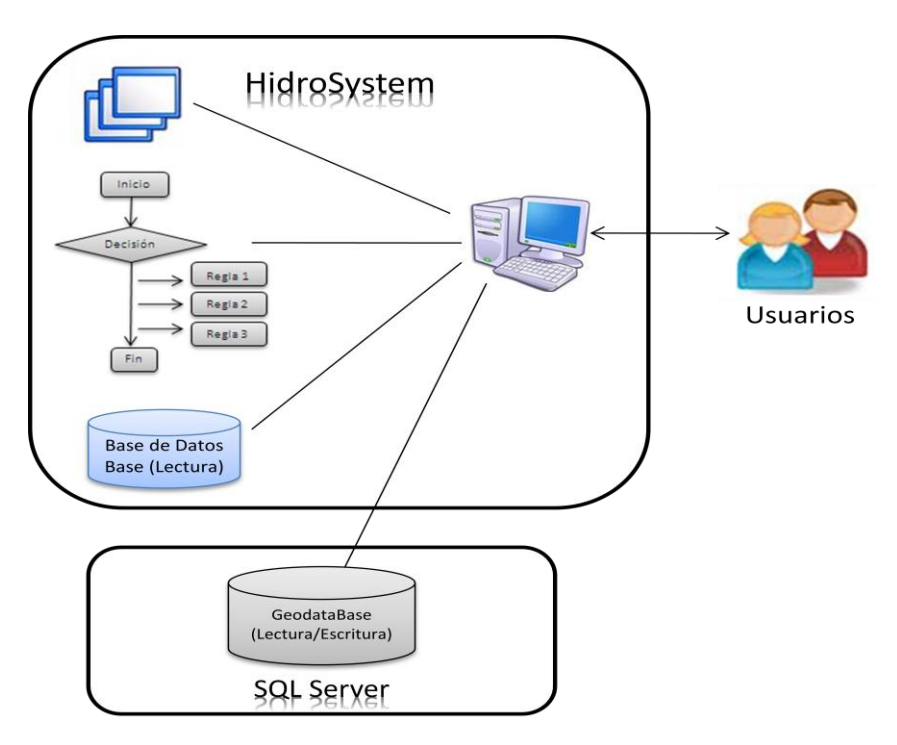

#### **Figura 5. Arquitectura General del Sistema**

El modelo de datos hidrológico se crea siguiendo las siguientes reglas de negocio:

a) Tablas que requieren tablas maestras y subtypes

Si el usuario elige cualquiera de las tablas que se muestran a continuación, tiene que crearse su tabla maestra o los subtypes correspondientes. Tabla 17.

Las tablas pueden requerir tablas maestras o subtypes y estas se pueden crear obligatoriamente o no si dependen de un campo seleccionado en la tabla principal o, si por el contrario, se crea de forma automática. Un ejemplo de esto son las

tablas que miden errores, si el usuario selecciona un campo *error* se crea la tabla *TipoError* de esa tabla, pero si el usuario no decide medir los errores y no selecciona el campo, la tabla no se creará.

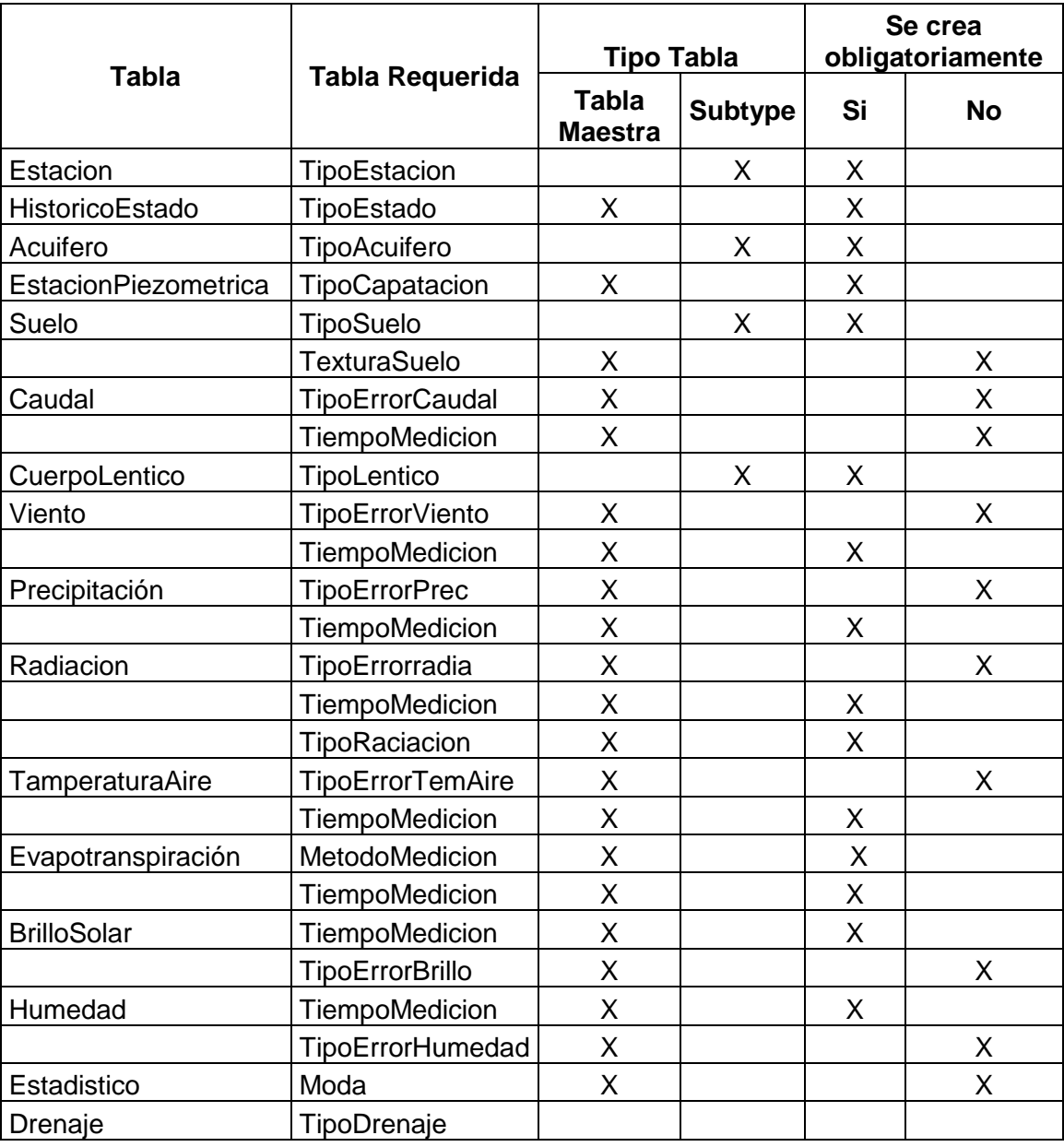

#### **Tabla 16. Componentes que requieren otras tablas**

La tabla drenaje es un caso especial debido a que puede heredar la tabla *D\_Lineal* o *D\_Ancho.* Si el usuario selecciona solo un campo de cualquiera de éstas tablas (campos contenidos inicialmente en *Drenaje*), la tabla Drenaje será un

FeatureClass y absorberá dichos campos, pero si el usuario elije más de un campo correspondiente a la tabla *D\_Linea* o *D\_Ancho*, Drenaje continuará siendo tabla y D\_Lineal o D\_ancho parasá a ser Subtype.

Casos similares son *Estacion*, pues si el usuario selecciona el campo *EstaciónPiezométrica* contenido en estación, se absorbe toda la tabla *EstacionPiezometrica* y sus campos quedan como campos de *Estacion*.

En *Relieve* si se selecciona el campo *DEM*, *Relieve* se convertirá en FeatureClass y conservará el campo *DEM* con tipo *Raster,* lo mismo pasará con solo un campo, perteneciente *CurvaLineal;* pero si el usuario elije los dos campos de *CurvaNivel*: *Geometia* y *Cota*, *Relieve* continuará siendo tabla y se creará *CuervaNivel* con sus dos campos y como subtype.

Tener en cuenta que de las anteriores tablas además de crearse la maestra se debe iniciar el caso de uso CU002 "llenar tablas maestras" para las siguientes:

- TipoSuelo
- TexturaSuelo
- TipoAcuifero
- TipoLentico
- TipoRadiación
- TipoDrenaje

b) Tablas que requieren de otra tabla para su creación

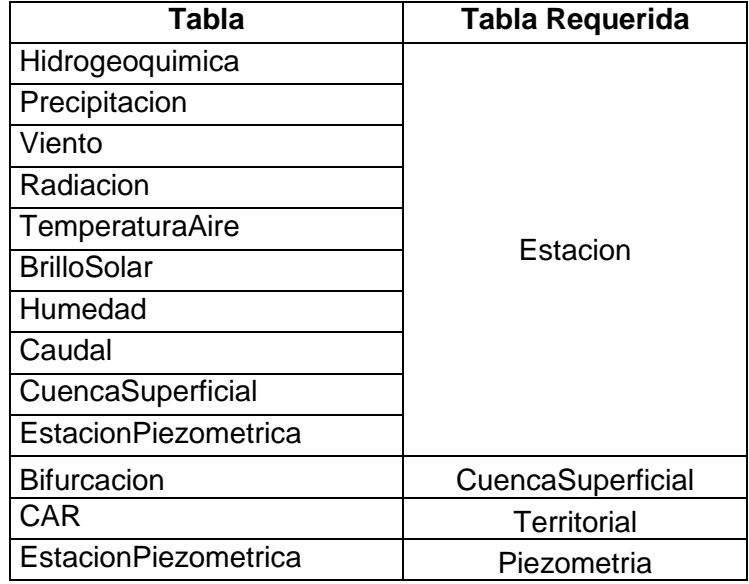

#### **Tabla 17. Descripción tablas que requieren de otras**

Otra regla presente para este modelo de datos es que si se crean dos tablas espaciales en las categorías de información: Medio Superficial, Medio Subterráneo o Unidades Administrativas, se creará un FeatureDataset con el nombre de la categoría de información. Finalmente se validan las posibles relaciones entre subsistemas y se crean.

Con base en la arquitectura general de la aplicación y las reglas de negocio definidas se elaboró el diagrama de componentes, en él se contempla la arquitectura de HidroSystem compuesta por tres capas (presentación, regla de negocio y acceso a datos) la aplicación necesita del componente externo Entrerprise Library 5.1 para establecer conexión con la base de datos local del sistema alojada en el gestor de base de datos SQL Server 2008, además requiere del ArcGIS Framework ArcSDE 9.3 para conectarse con una Personal Geodatabase que se crea a través de ArcCatalog y se almacena en el mismo motor. En la Figura 6 se muestran los componentes que conforman la aplicación y la interacción entre ellos.

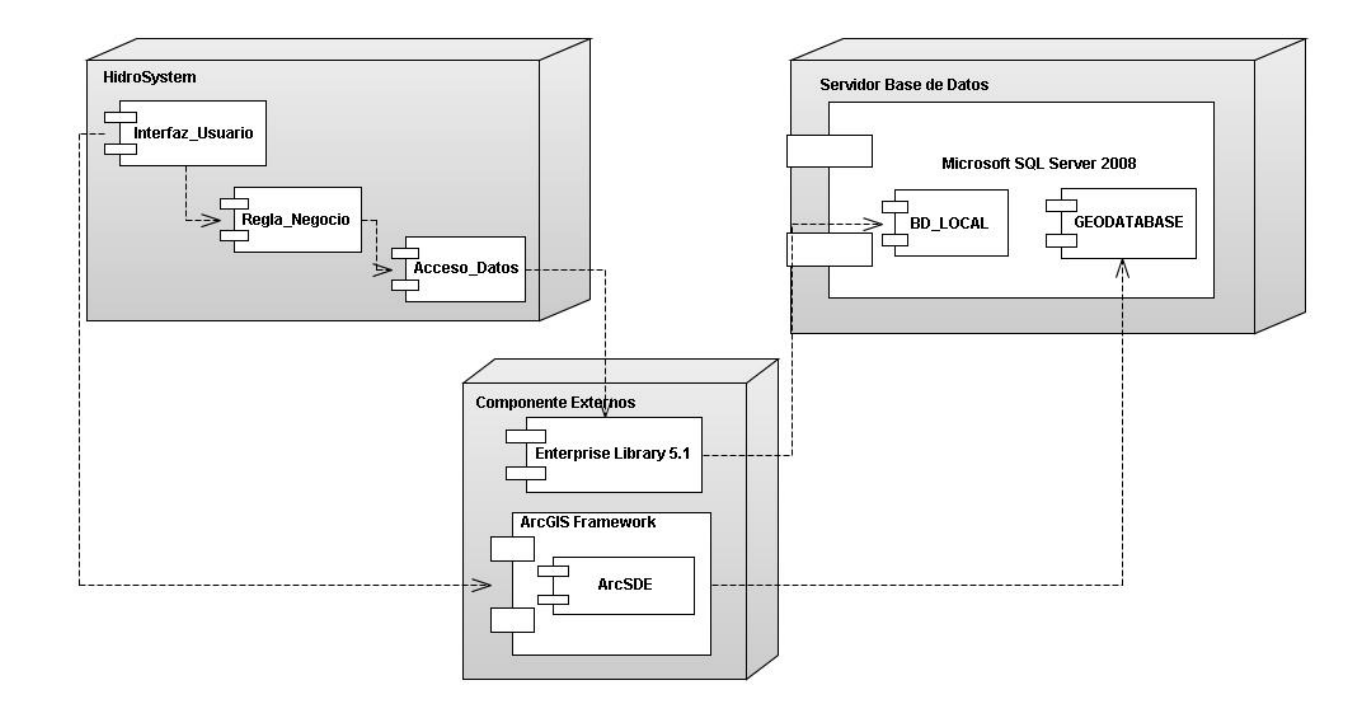

#### **Figura 6. Diagrama de componentes de la aplicación**

### **6.2 Modelado de clases y de interacciones**

El modelo de clases propuesto está compuesto por tres paquetes que representan: 1) Regla de Negocio, 2) Acceso a datos, y 3) un paquete de entidades donde se describen los objetos que se mueven a través de todo el proyecto, en cada uno de los paquetes se agruparon las clases correspondientes a cada capa con sus métodos y se establecieron las relaciones entre ellos.

El diagrama de clases de la aplicación que se muestra en la Figura 12, se describe a continuación**.**

**Capa de presentación**: La interacción del usuario con el software es por medio de Windows Forms. La interfaz de usuario está compuesta por botones, cuadros de texto y una barra de herramientas (Figuras 7 y 8), los errores se muestran al usuario por medio de cuadros de mensajes, así como la confirmación de creación de objetos o conexiones.Figura 9. En la interfaz, el usuario selecciona el componente de datos a adicionar y agrega los atributos y los tipos de datos (Figura 10). Para el llenado de las tablas maestras y Subtypes se emplea la interfaz de la Figura 11.

**Capa de Negocio:** En ésta capa se encuentran las clases que modelan las reglas necesarias en la aplicación. Está compuesta por 5 clases, 3 de ellas Singleton: ComponenteRegla, RelacionRegla y subtypeRegla. La clase componenteRegla contiene los métodos que se encargan de crear, insertar, buscar y validar todos los componentes de información al momento de crear el modelo de datos hidrológico. La clase RelacionRegla busca las relaciones posibles entre los diferentes componentes de información y crea dichas relaciones. La clase SubtypeRegla controla la creación de los subtypes asociados a los FeatureClass.

A parte de las clases singleton se tiene una clase variableRegla para la creación, búsqueda e inserción de los campos que puede contener un componente de información. Finalmente la capa de negocio contiene la clase conexionRegla. Esta capa contiene además contiene los objetos que se mueven a través de todo el proyecto y que permiten transportar datos entre la regla de negocio y del acceso a datos. Los objetos necesarios para el desarrollo de la aplicación son: Componente, Variable, Relación, Subtype y Conexión. Estos contienen todos los atributos y métodos necesarios para su construcción, y se relacionan entre sí. Las relaciones definidas son: 1) Los componentes contienen variables, 2) las variables pueden contener relaciones y 3) algunos componentes pueden tener asociados subtypes. Las Clases definidas en este paquete se relacionan directamente con las Clases de la capa de negocio que son las que realizan todas las operaciones posibles sobre los objetos de las Clases del paquete entidades. Los métodos de todos los objetos son públicos así como algunos de sus atributos.

donde se crea la conexión con la Geodatabase. En la capa de negocio todos los atributos son privados y tienen métodos públicos de acceso a los atributos.

**Capa de acceso a datos:** Para la implementación del proyecto se tiene acceso a los datos de la base de datos del sistema y a la Geodatabase por medio de esta capa, los datos residentes en la base de datos del sistema y en la Geodatabase están alojados en el motor SQL server 2008.

Esta capa está compuesta por 6 clases, con métodos públicos. La clase conexionGDB contiene la cadena de conexión de la Geodatabase donde se almacena el modelo de datos hidrológico creado por HidroSystem, y establece la conexión con la base de datos del sistema y con la Geodatabase. En el resto de las clases pertenecientes a este paquete (componenteGDB, variableGDB, relacionGDB, subtypeGDB y categoriaGDB) se manejan las sentencias propias de creación de los objetos del modelo de datos que será almacenado a la Geodatabase.

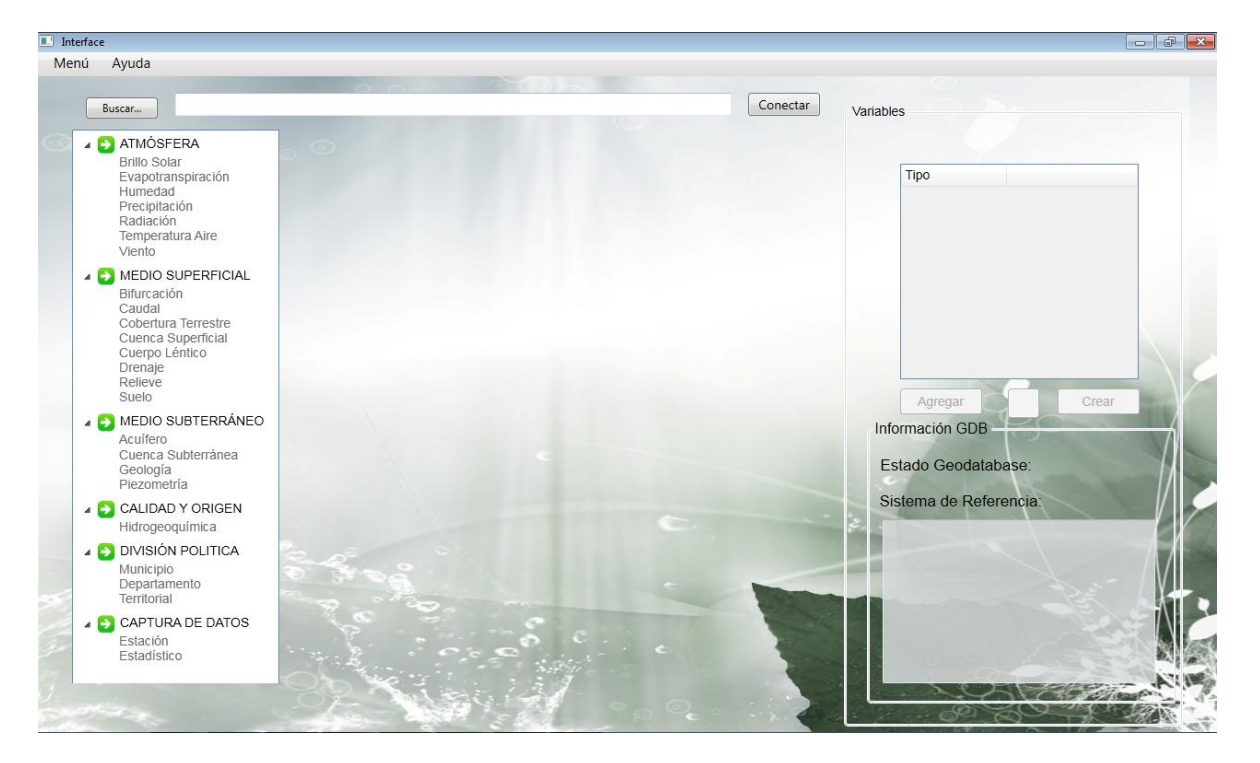

#### **Figura 7. Interfaz principal de la aplicación**

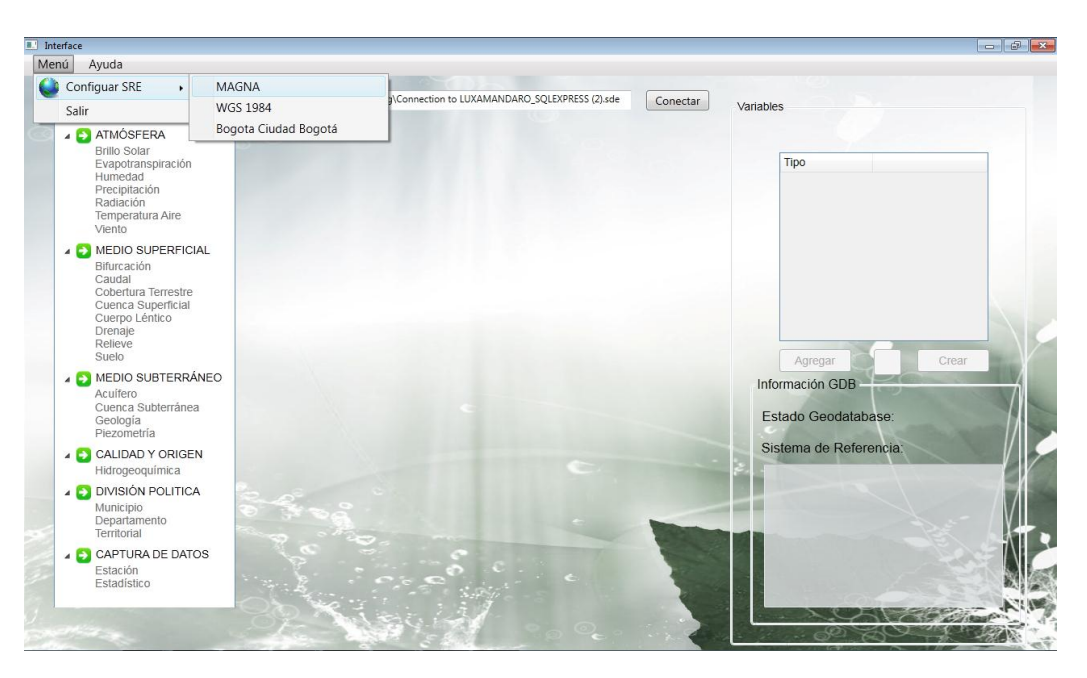

**Figura 8. Interfaz sistemas de referencia espacial**

#### **Figura 9. Pantalla mensaje de confirmación**

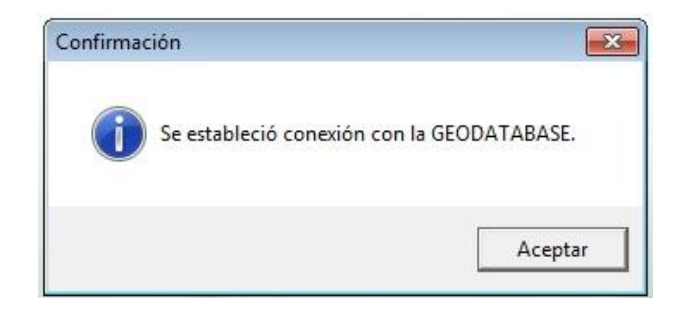

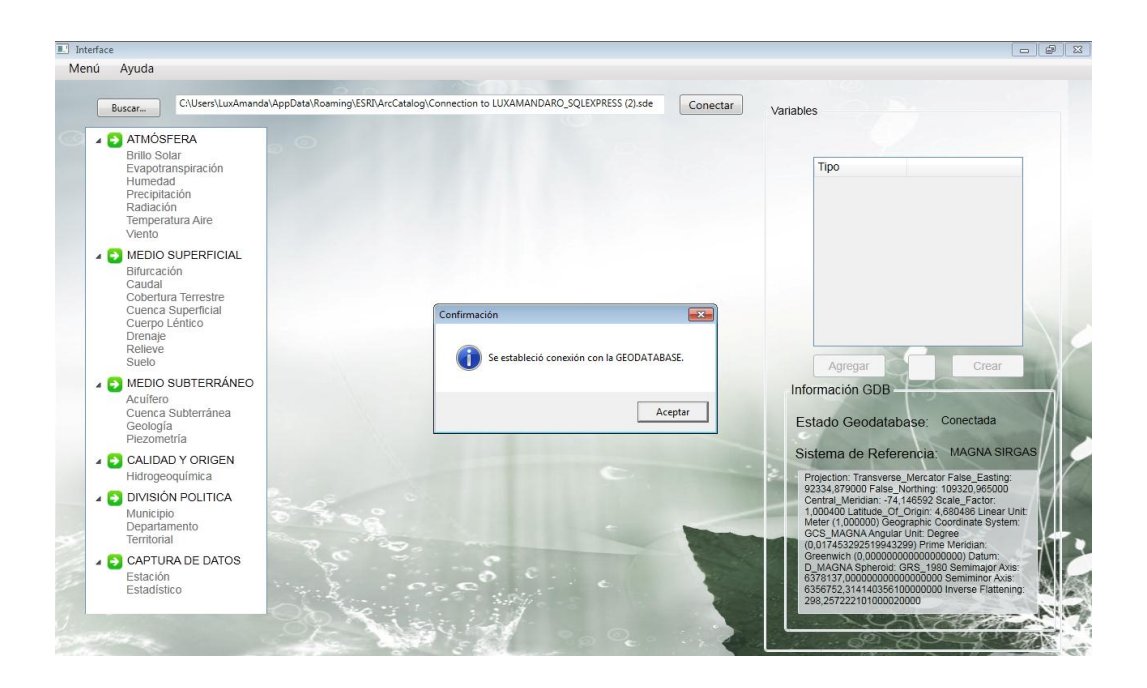

**Figura 10. Pantalla selección de componentes de datos**

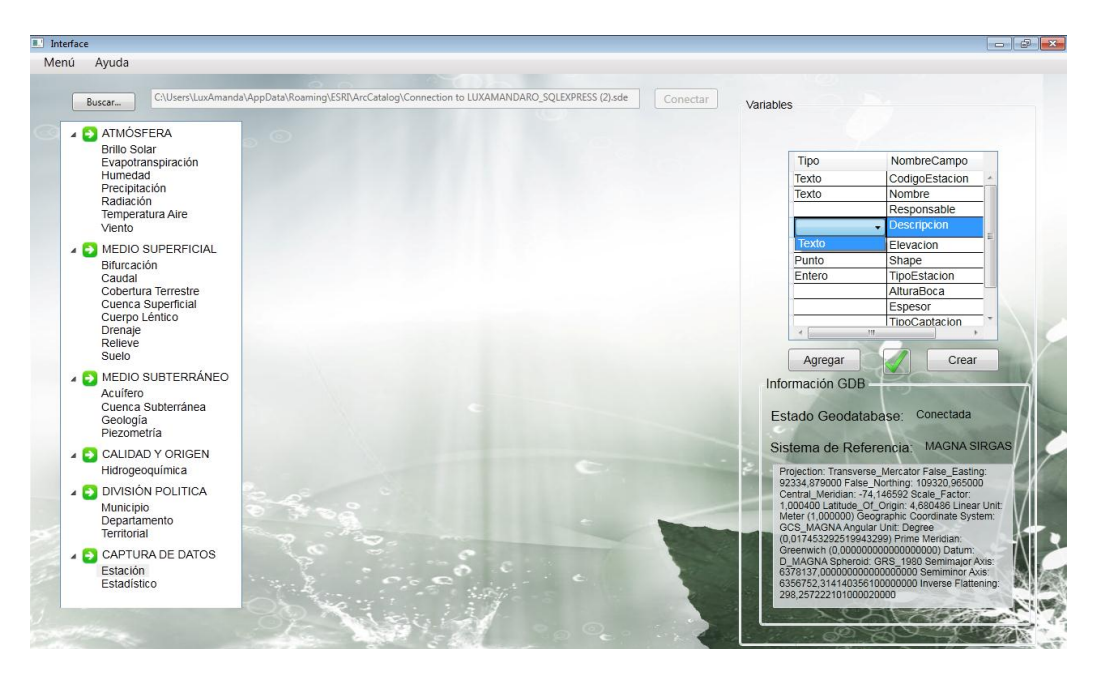

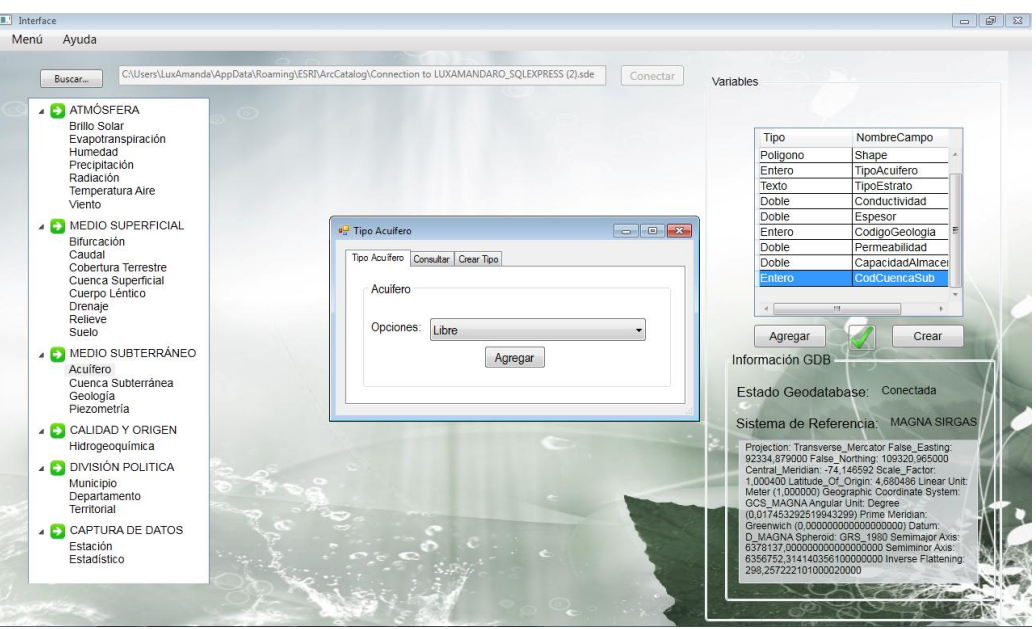

**Figura 11. Pantalla llenado de tabla principal.**

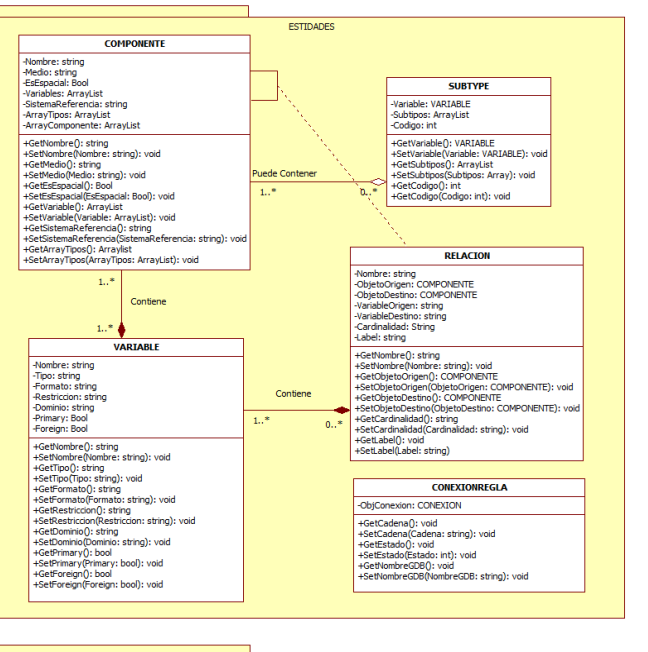

#### **Figura 12. Diagrama de clases de la aplicación**

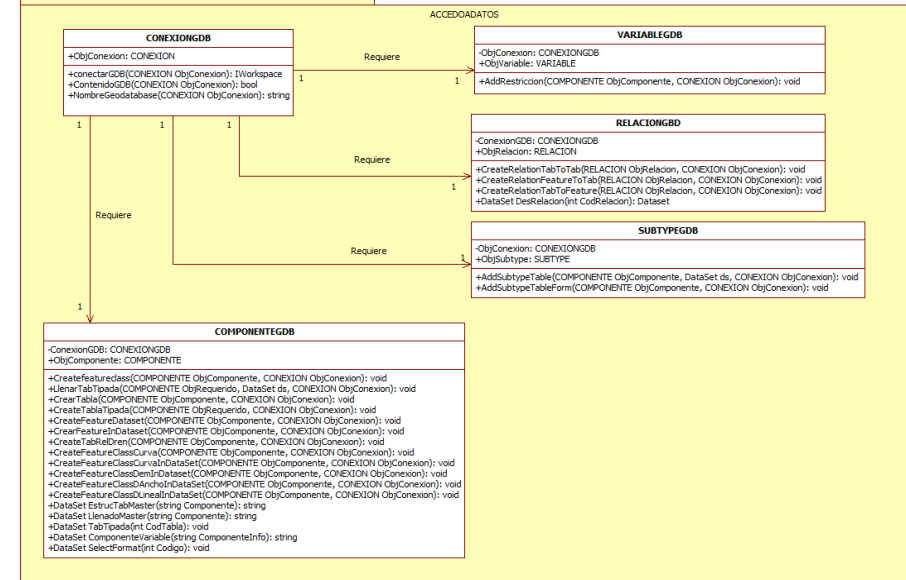

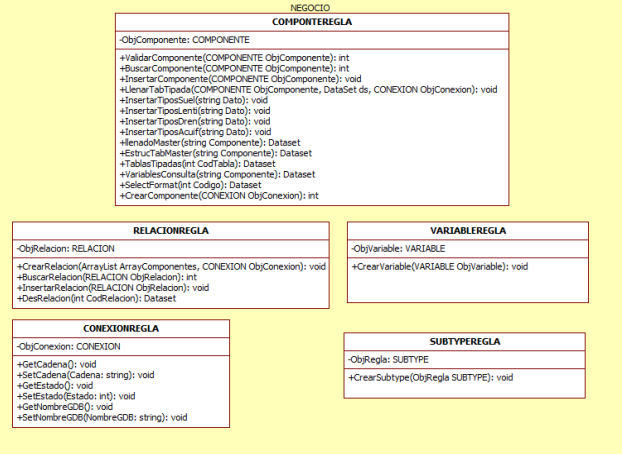

El único usuario que interactúa con el sistema es el hidrólogo. En el diagrama de secuencia se muestran algunos de los objetos y de las clases descritas en el diagrama de clases de la aplicación. Para facilitar la comprensión del diagrama de secuencias, se generalizaron los nombres de los métodos que realizan la misma acción como: "BuscarComponente", "BuscarComponenteRequerido", "CrearComponente", "CrearComponenteRequerido" y "CrearRelacion".

Un ejemplo es que para crear un objeto se crea de forma diferente dependiendo si es una tabla, un featureClass un featureDataset o un subtype. Con esto se quiso reducir el diagrama y clarificar la forma de interacción de los objetos, métodos y clases en la aplicación.

El sistema de referencia espacial que el usuario elige inicialmente a través de la interfaz de usuario, es guardado por la aplicación y se utiliza al momento de crear los objetos en la Geodatabase. Finalmente cuando el usuario decide finalizar la creación del modelo de datos, se finalizan las conexiones existentes entre el software, la base de datos del sistema y la Geodatabase, luego de esto el modelo generado no se podrá editar a través de HydroSystem. Figura 13.

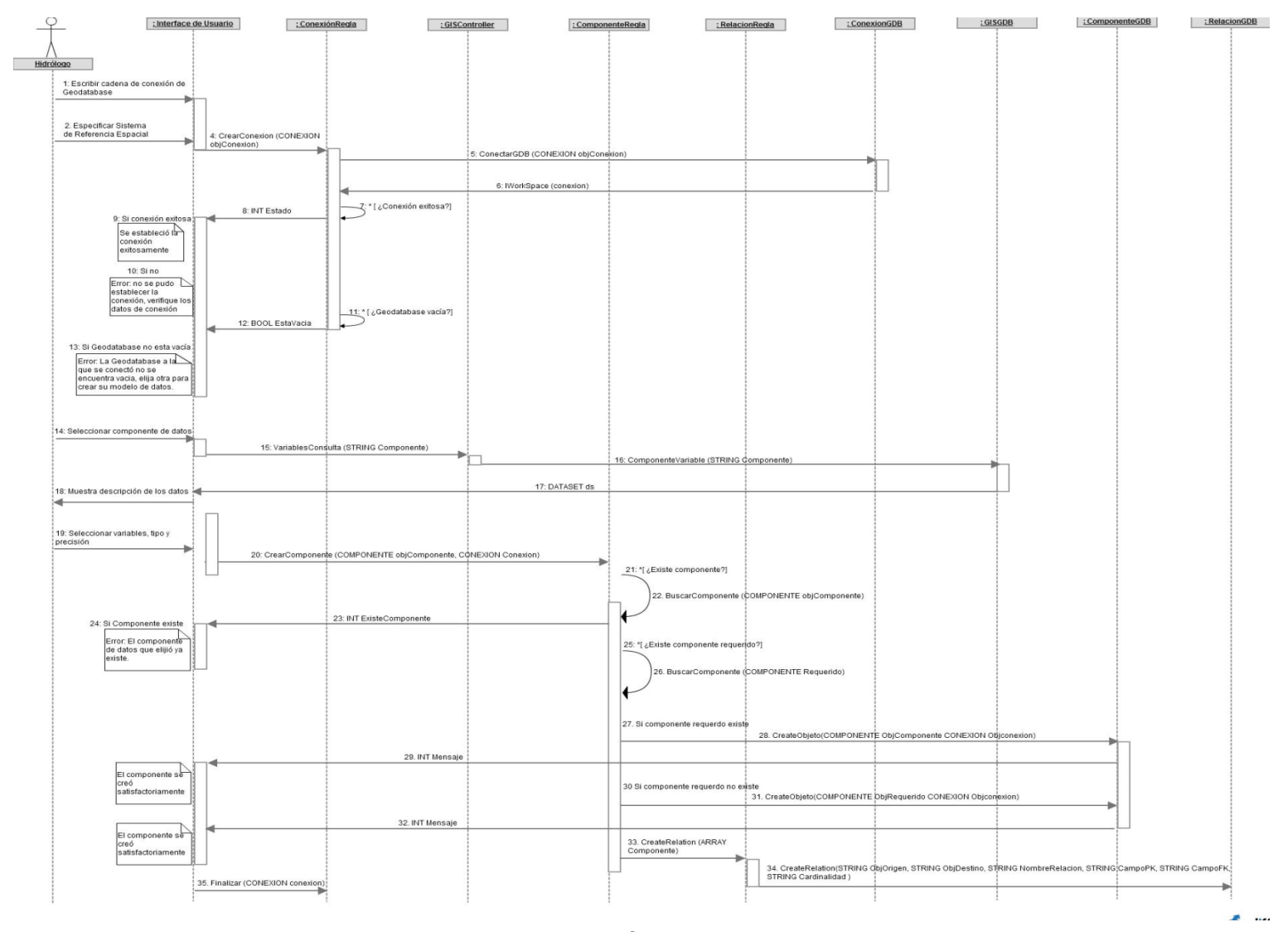

#### **Figura 13: Diagrama de secuencias "crear modelo de datos"**

65

### **6.3 Diseño de la base de datos de la aplicación**

La base de datos del sistema es una base de datos relacional que se encuentra normalizada en tercera Forma Normal. Está compuesta por 15 tablas en las que se agrupan y clasifican características del modelo como: las tablas y tipos de tablas presentes en el modelo, a qué categoría de información pertenecen, en qué forma estos son representadas por la aplicación, a qué FeatureDataSet pertenecen cuando sea el caso. Las tablas están conformadas por campos y esos campos tienen asociada una cardinalidad y un nombre; los campos tienen un tipo de dato, pueden tener restricciones, dominios, formatos para los tipos de datos y definir si los campos son obligatorios o no, esto quiere decir que se crean automáticamente sin que el usuario lo elija; finalmente algunos campos pueden contener rangos de valores. Figura 14.

Para documentar el modelo, se hizo un diccionario datos en el cual se establecen las restricciones de los datos de acuerdo con su semántica, se describen los campos, los tipos de datos, dominio de los datos y el nombre de los atributos (Tabla 19 a Tabla 33).

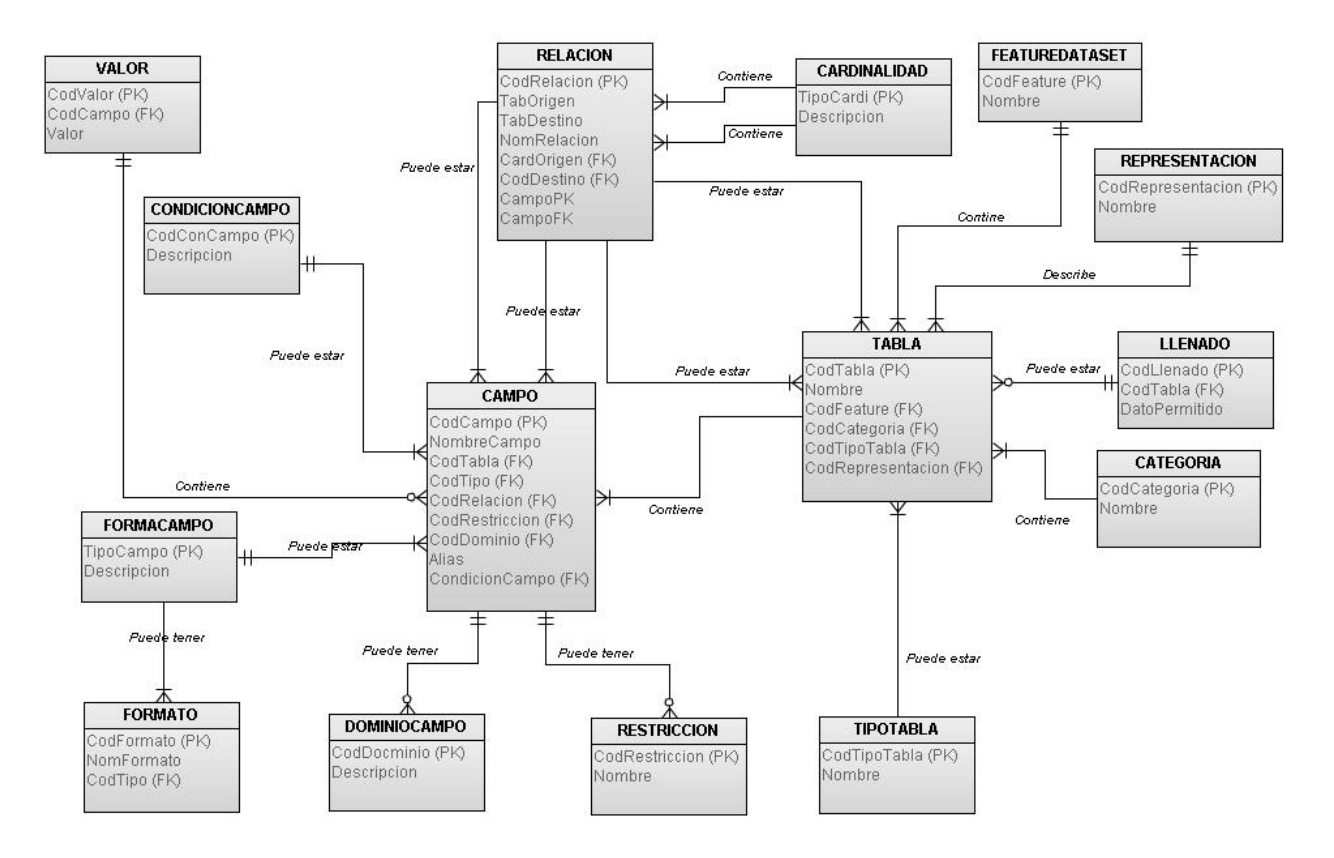

**Figura 14. Modelo Entidad Relación de la base de datos del sistema**

### **Tabla 18. Descripción de la tabla FeatureDataset**

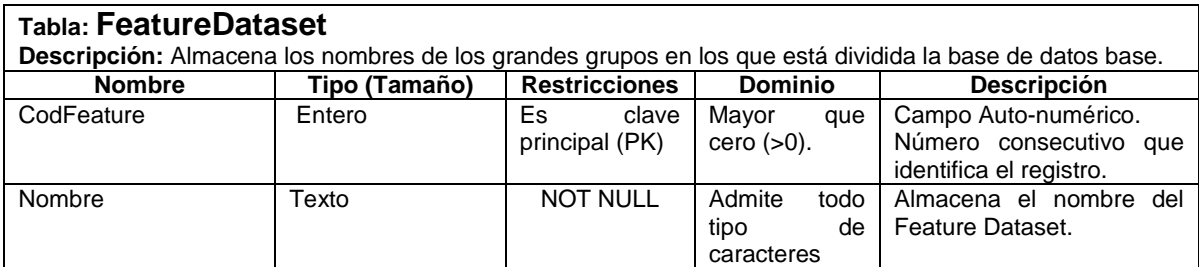

# **Tabla 19. Descripción de la tabla Tabla**

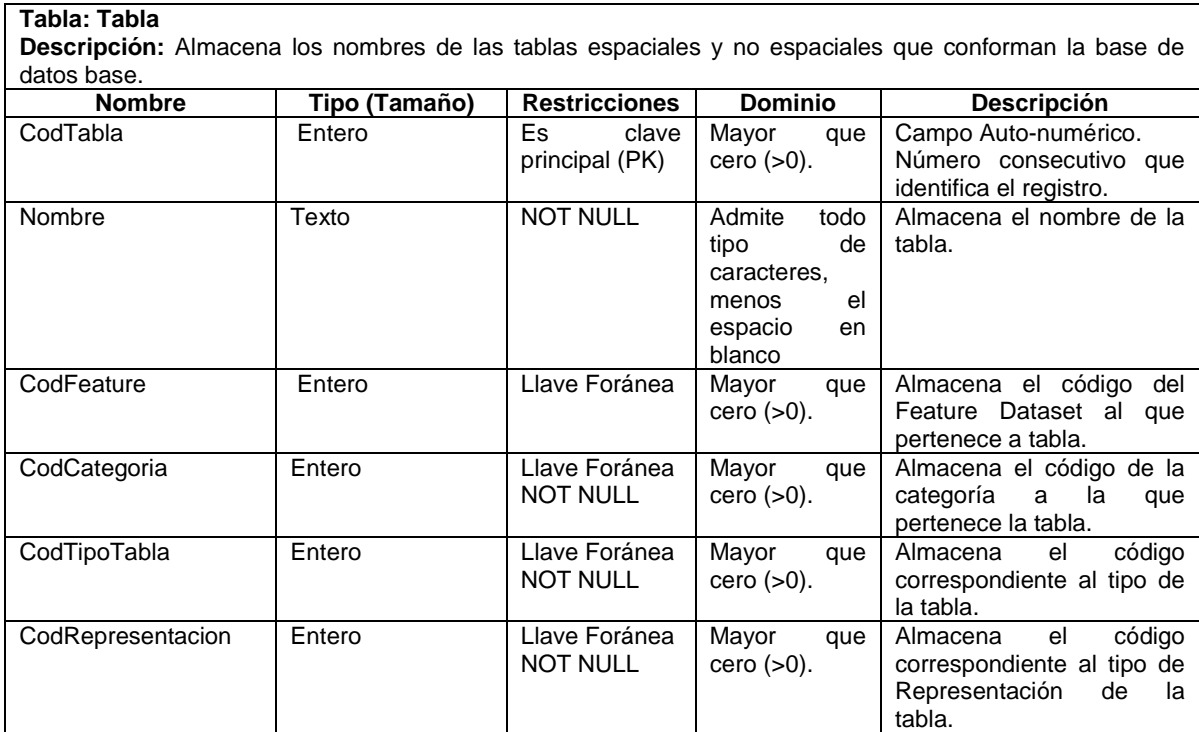

# **Tabla 20. Descripción de la tabla FormaCampo**

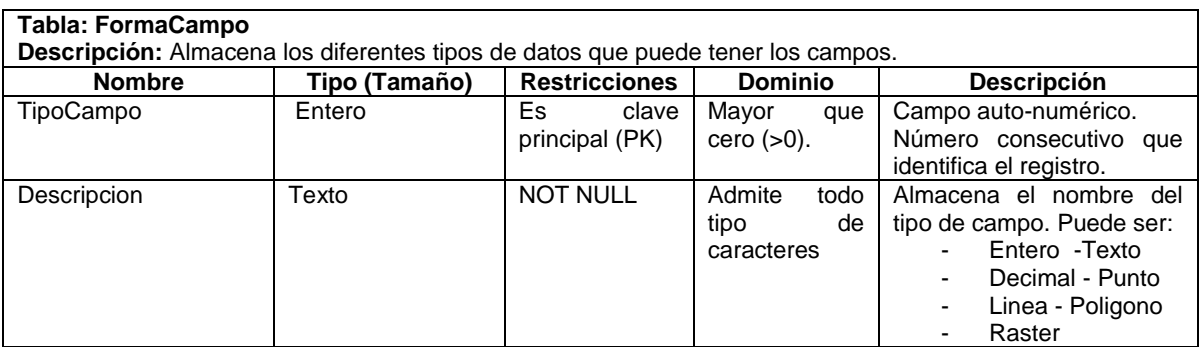

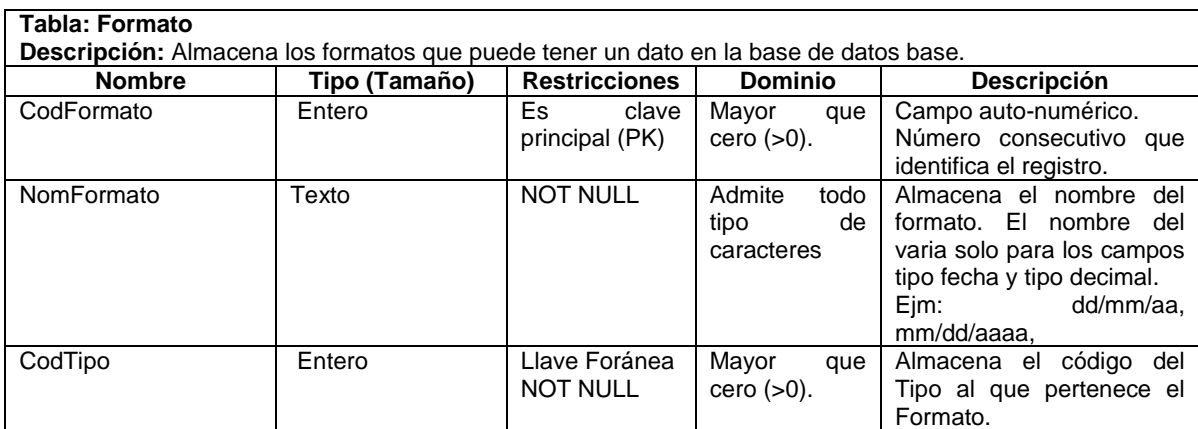

# **Tabla 21. Descripción de la tabla Formato**

# **Tabla 22. Descripción de la tabla Campo**

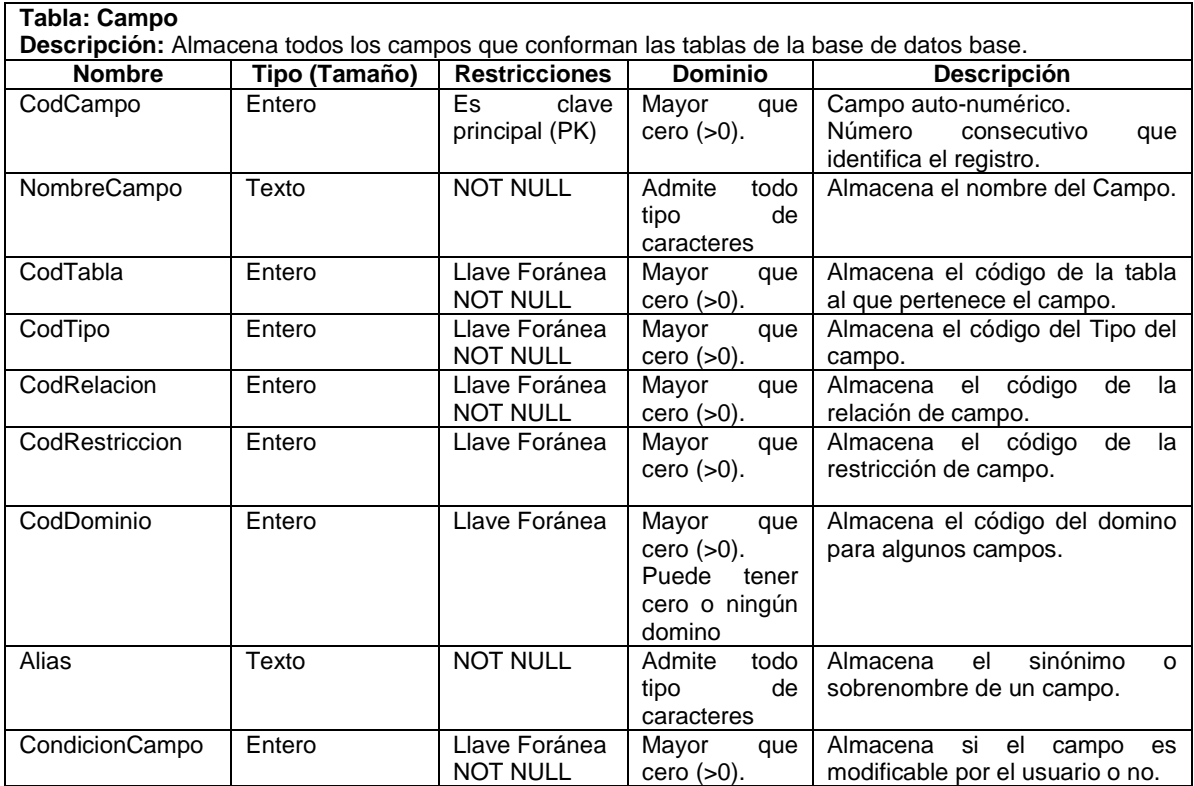

# **Tabla 24. Descripción de la tabla Restriccion**

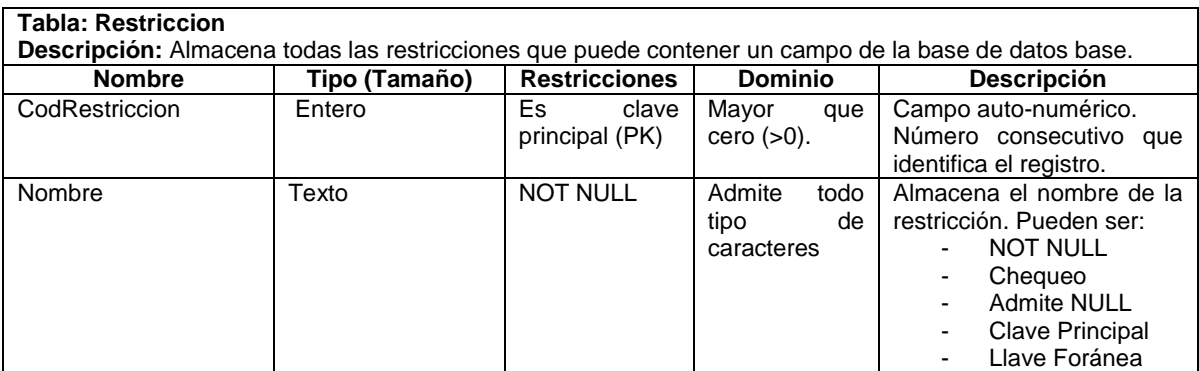

### **Tabla 25. Descripción de la tabla Relacion**

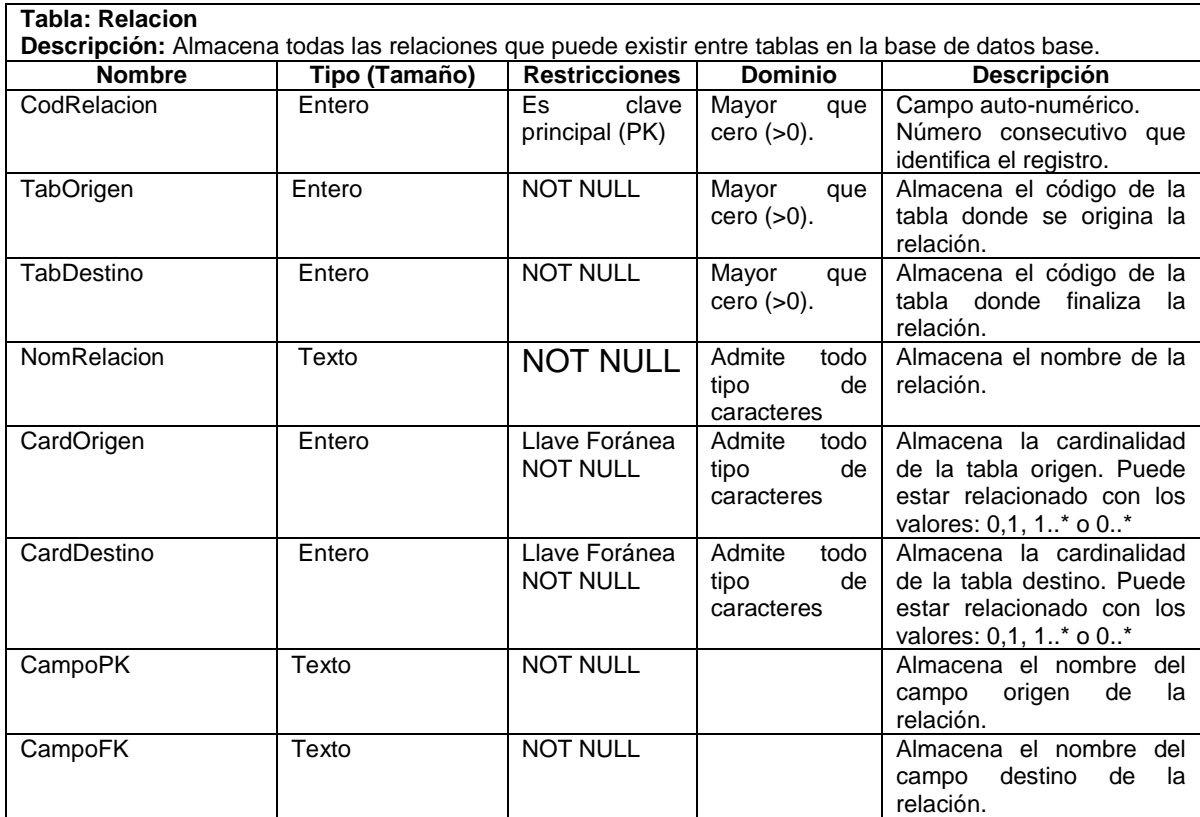

# **Tabla 26. Descripción de la tabla CondicionCampo**

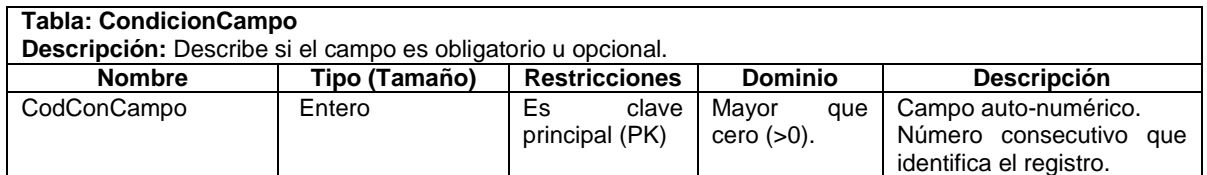

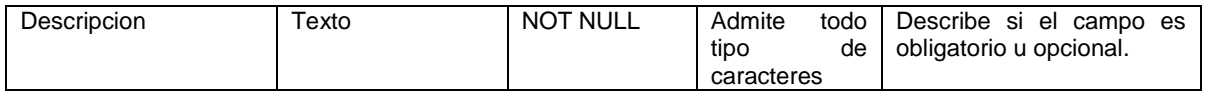

#### **Tabla 27. Descripción de la tabla Categoria**

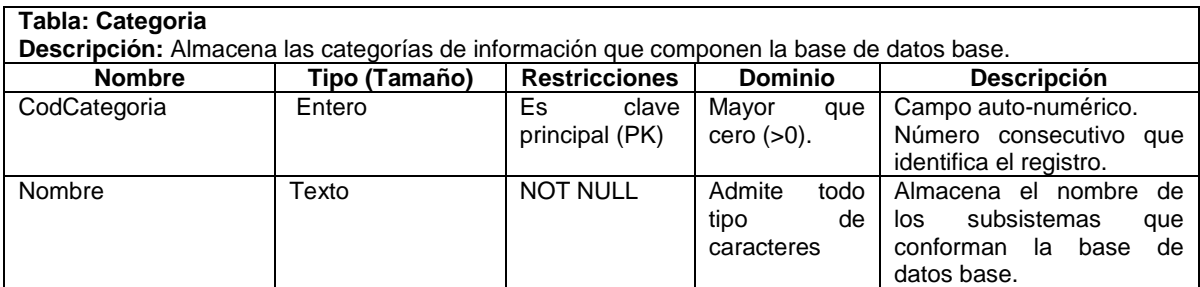

#### **Tabla 28. Descripción de la tabla Cardinalidad**

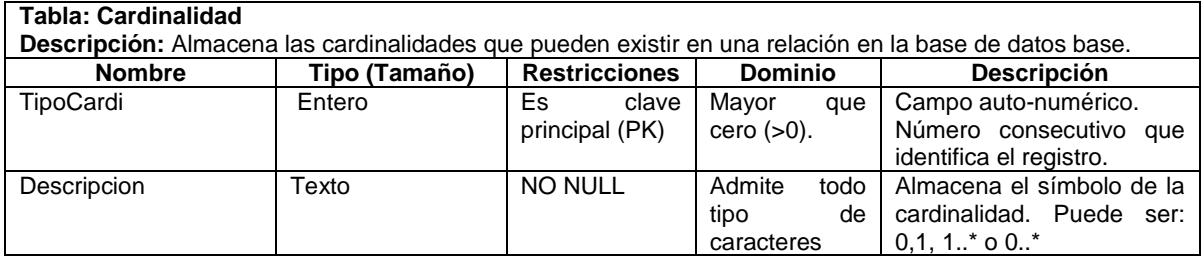

### **Tabla 29. Descripción de la tabla TipoTabla**

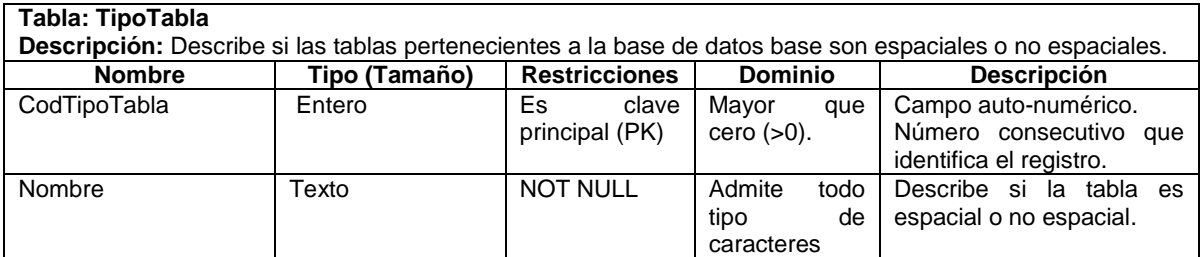

#### **Tabla 30. Descripción de la tabla Valor**

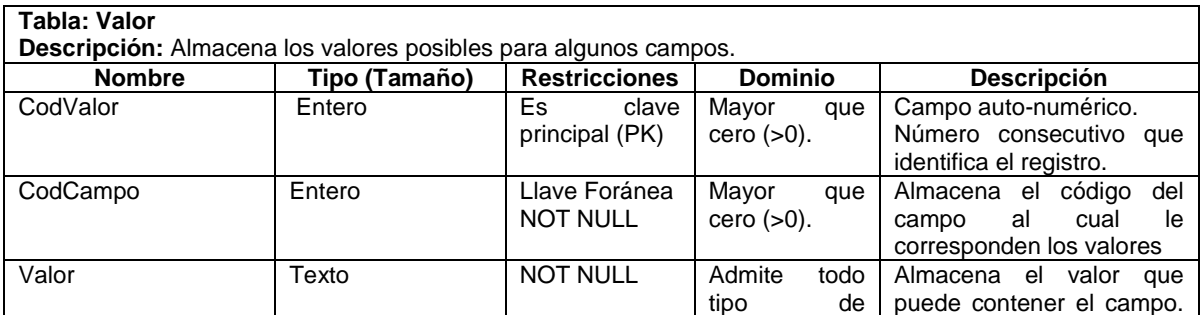

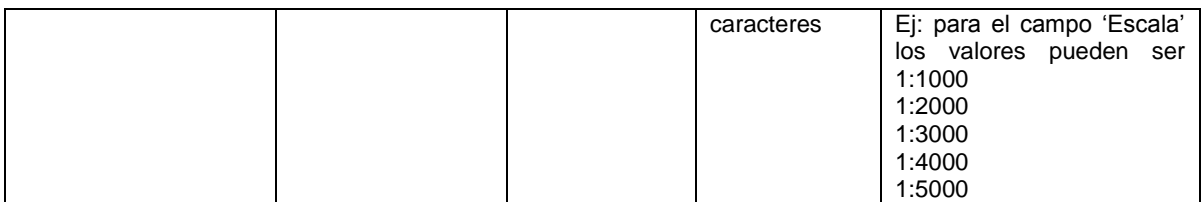

### **Tabla 23. Descripción de la tabla Representacion**

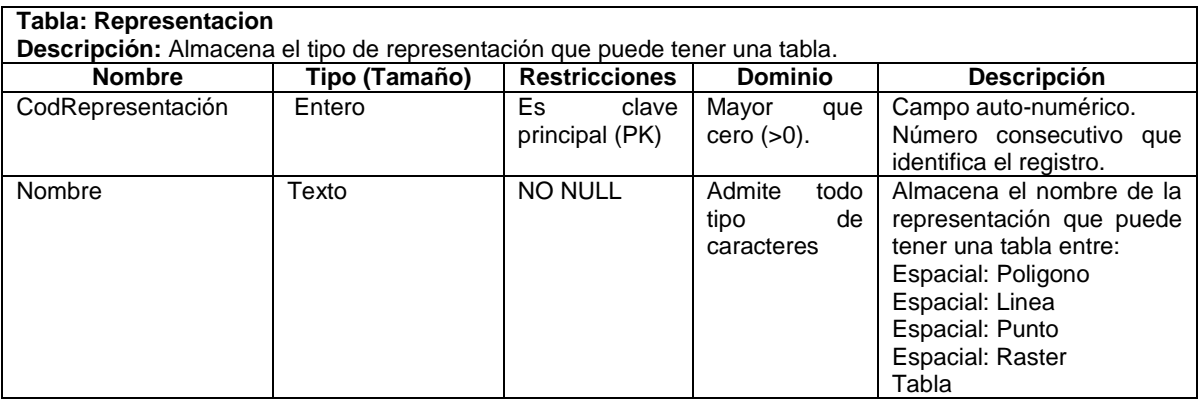

### **Tabla 24. Descripción de la tabla Llenado**

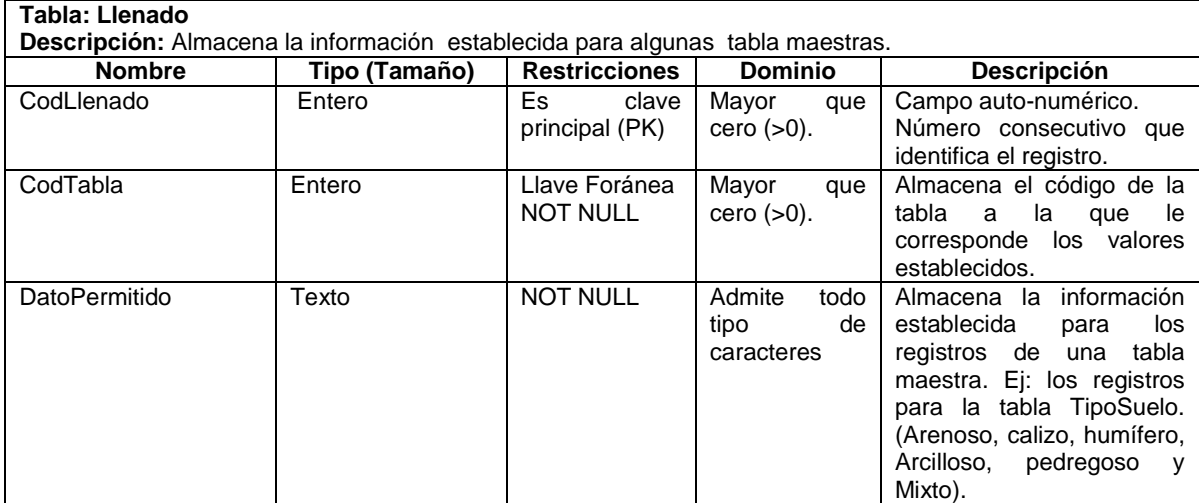

# **Tabla 33. Descripción de la tabla DominioCampo**

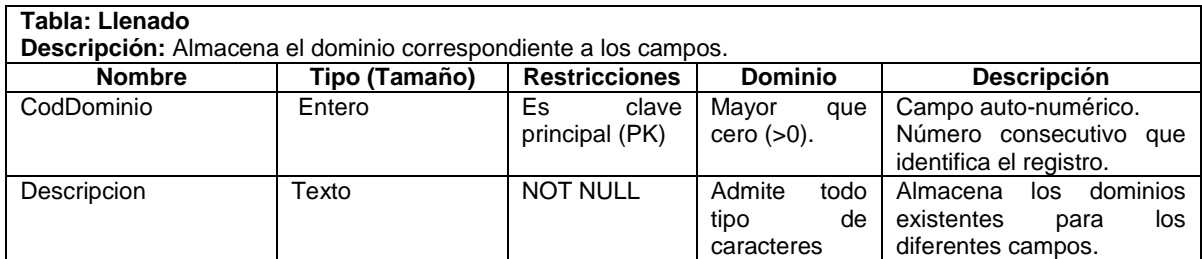

# **7. PRUEBAS DE LA APLICACIÓN**

Las pruebas aplicadas en el proyecto son pruebas de funcionalidad. De estas pruebas se hicieron unas durante el desarrollo del proyecto y otras cuando los módulos ya estaban finalizados.

# **7.1 Reglas de Negocio**

En la categoría de información atmósfera se realizó un análisis para todo el medio debido a que los objetos pertenecientes a ella son muy similares, en la estructura case se crea una tabla para el componente de información, se verifica la existencia de la estación de medición y si el usuario desea medir errores, se crea la tabla maestra tipo error y se asegura la relación entre la nueva tabla, la tabla estación y sus respectivas tablas maestras, al final se pregunta por la existencia de las tablas en particular *TemperaturaAire* y *Evapotranspiración* para realizar la relación existente entre ellas.

Para el medio superficial se analizan varios casos debido a que hay muchas diferencias entre todos los objetos del medio, uno de ellos es en los componentes *drenaje* y *relieve* debido a que establecen una relación de herencia con otras tablas y que dependiendo de esta el objeto puede cambiar entre tabla y FeatureClass. El componente *caudal* requiere de una estación de medición y la tabla maestra *TiempoMedicion,* además de la tabla maestra *TipoError* si el usuario decide almacenar los errores; por último el componente *Suelo,* que debido a que tiene dos subtypes: *TexturaSuelo* y *TipoSuelo,* se decidió crear una como tabla maestra y la otra como subtype del FeatureClass*.*

En la categoría medio subterráneo el caso más crítico es la relación de herencia entre el componente *EstacionPiezometrica* y el componente *Estacion* donde la estación piezométrica no puede estar creada sin estar la estación de medición y su relación directa con el componente *Piezometria.*

Finalmente en la categoría *Captura de Informacion* se valida la creación del componente *Estadistico* con el campo *Cantidad\_DiasLluvia* si y solo si existe el componente de información *precipitación.*

Para el resto de las categorías y los componentes de información se implementan reglas empleadas en los casos anteriores de la misma manera o con pequeñas modificaciones. Al finalizar las estructuras case de las categorías de información se validan las posibles relaciones entre dichas categorías de información.
#### **7.2 Pruebas de la aplicación**

En esta fase del proyecto se documentan las pruebas realizadas a la aplicación y que fueron clasificadas en pruebas generales y especiales, después de la codificación de la misma.

Escenarios generales

- 1. Conexión con la Geodatabase y validación de Geodatabase vacía.
- 2. Selección de sistema de referencia espacial.
- 3. Crear FeatureClass.
- 4. Crear tabla.
- 5. Crear Relationship entre FeatureClasses
- 6. Crear Relationship entre tablas.
- 7. Crear FeatureClasse con subtype.
- 8. Crear tabla con tabla maestra.
- 9. Llena tabla maestra.

Escenarios especiales

- 1. Crear precipitación sin estación.
- 2. Crea piezometría.
- 3. Crear Drenaje.
- 4. Crear estación.
- 5. Verificar creación de FeatureDataset.
- a) Documentación pruebas generales de la aplicación.

#### **Tabla 25. Descripción caso de prueba 001**

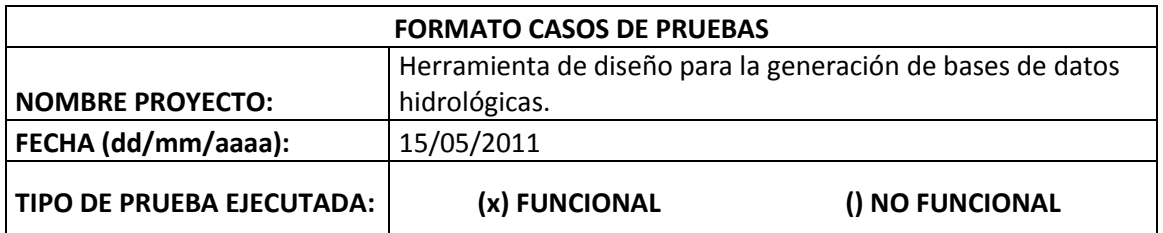

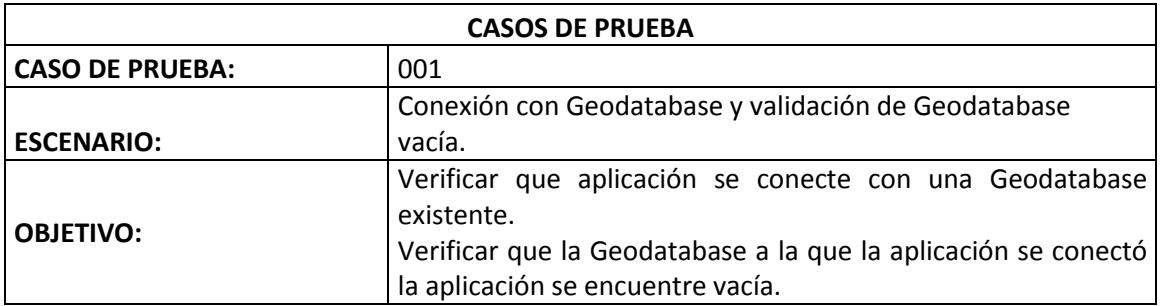

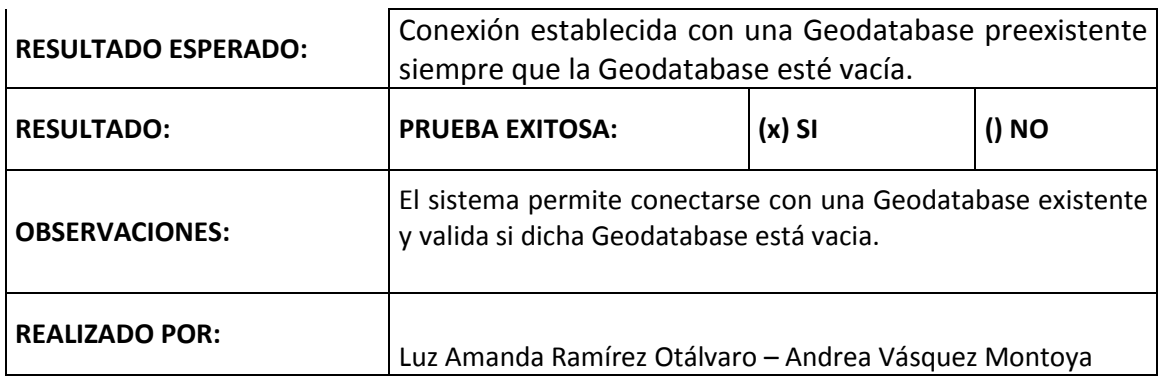

#### **Tabla 26. Descripción caso de prueba 002**

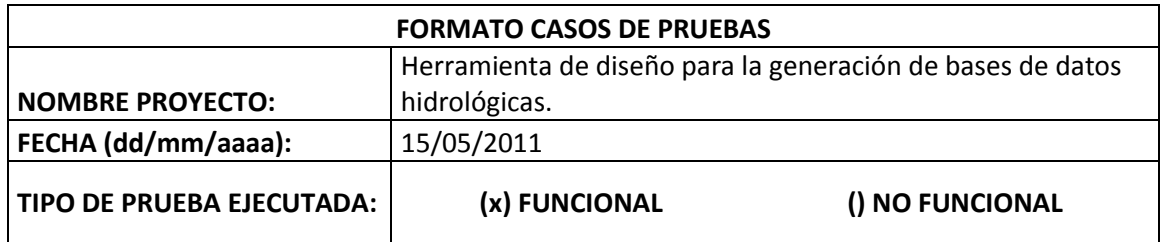

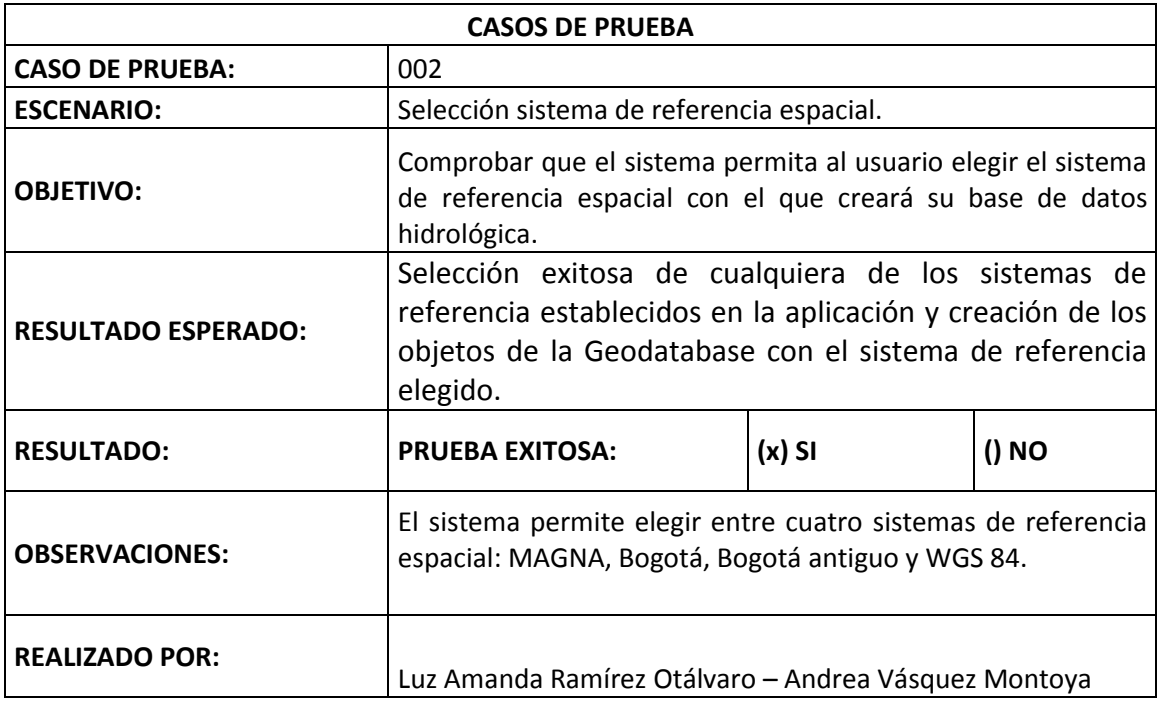

# **Tabla 27. Descripción caso de prueba 003**

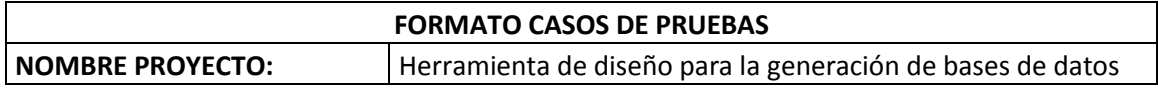

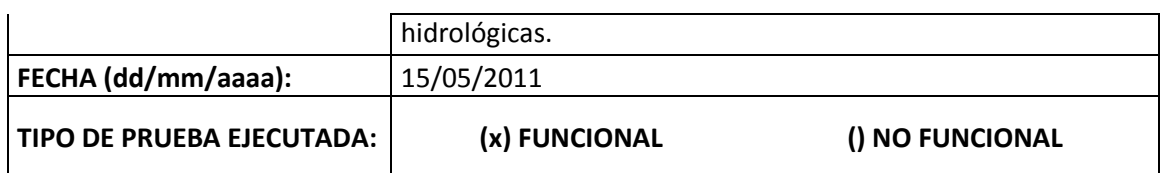

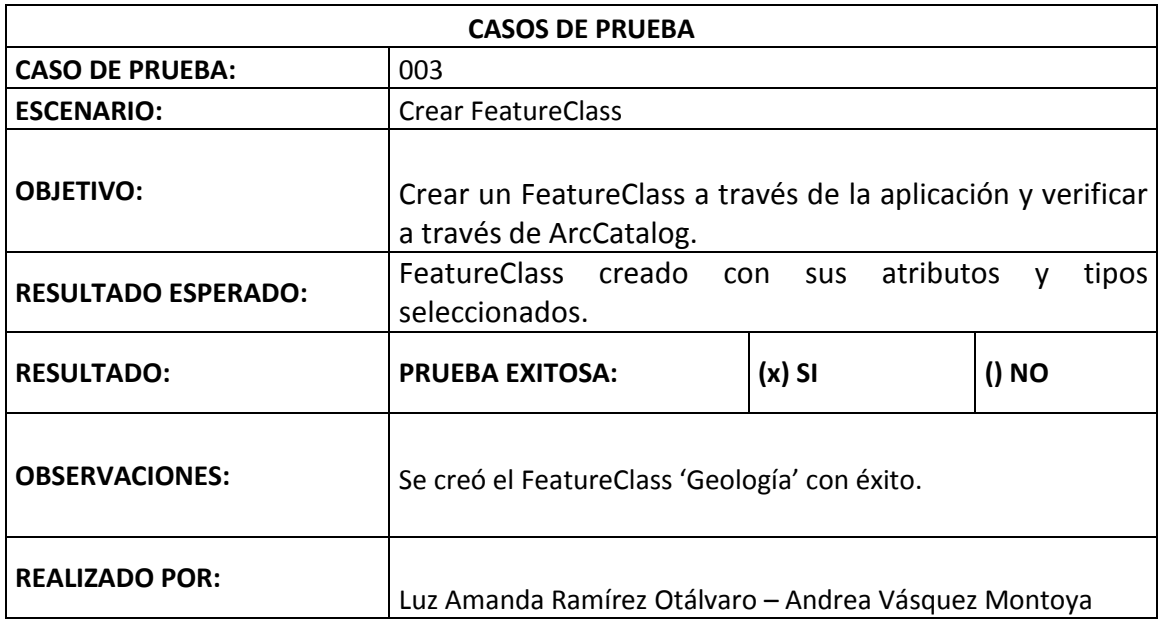

### **Tabla 28. Descripción caso de prueba 004**

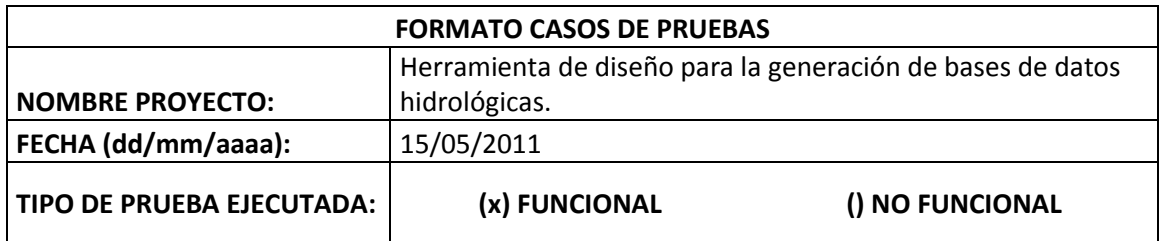

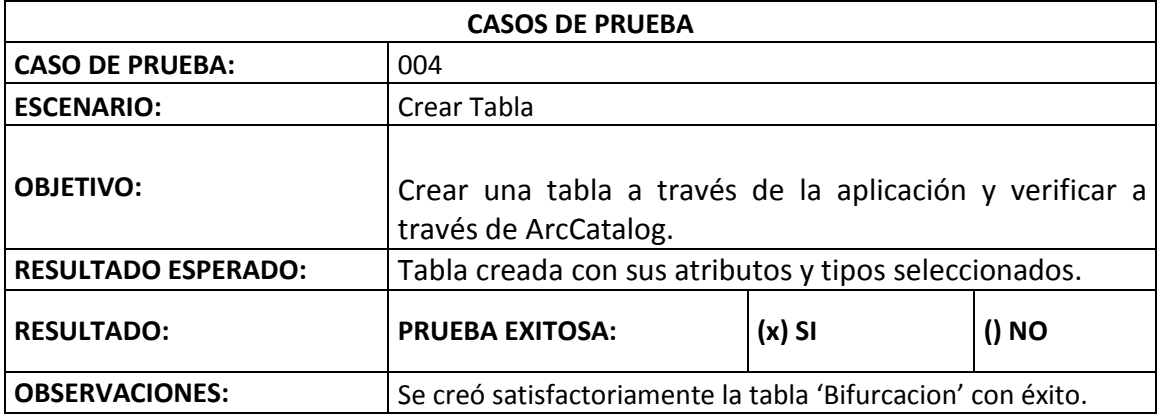

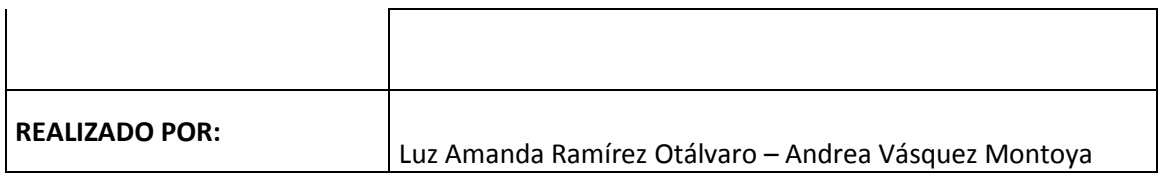

#### **Tabla 29. Descripción caso de prueba 005**

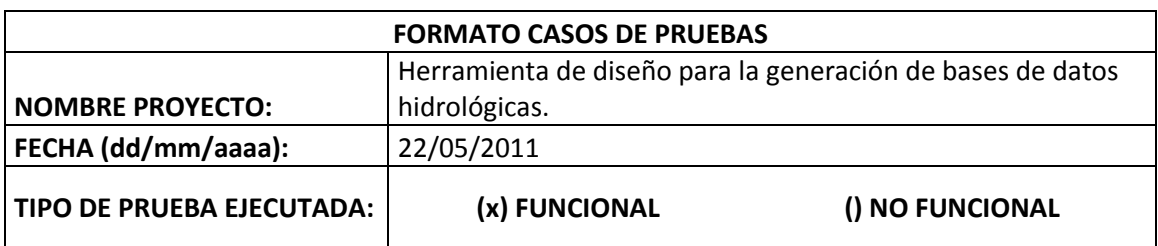

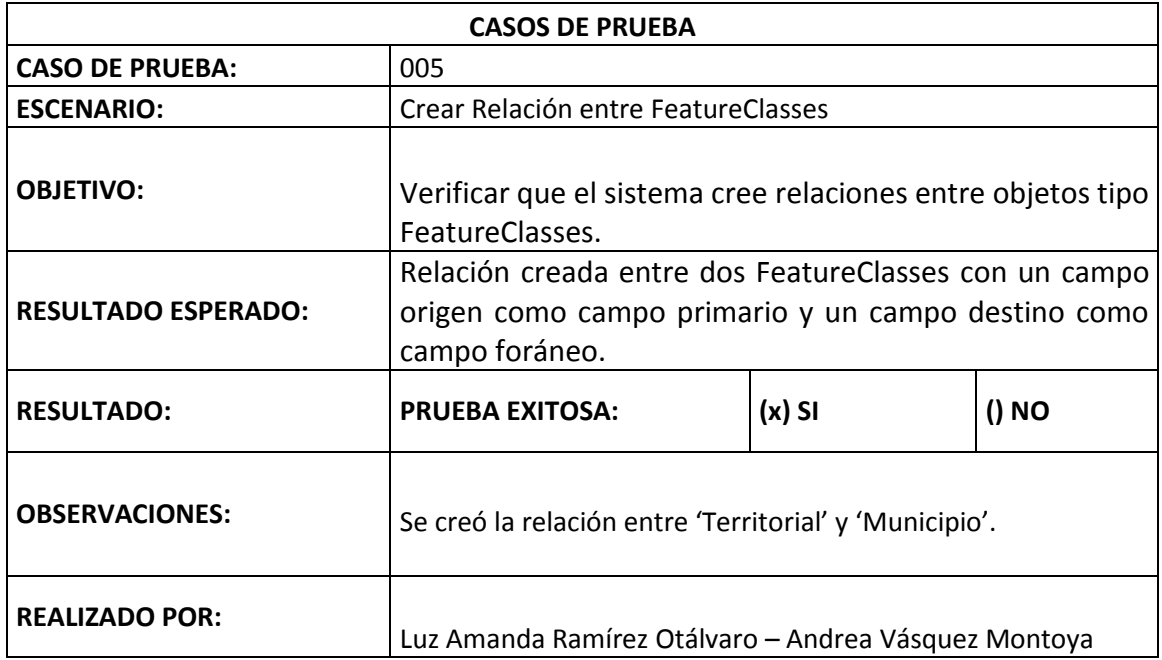

### **Tabla 30. Descripción caso de prueba 006**

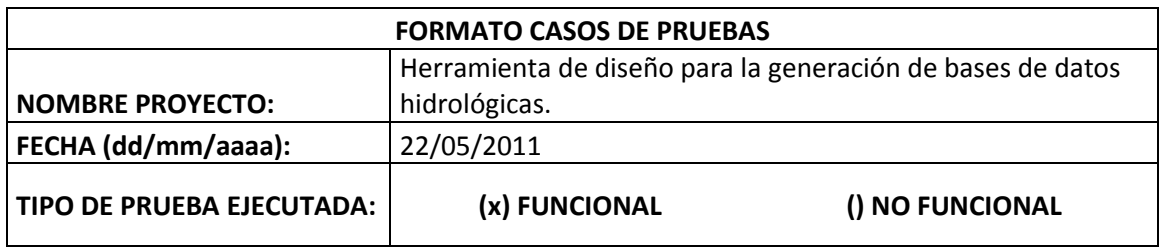

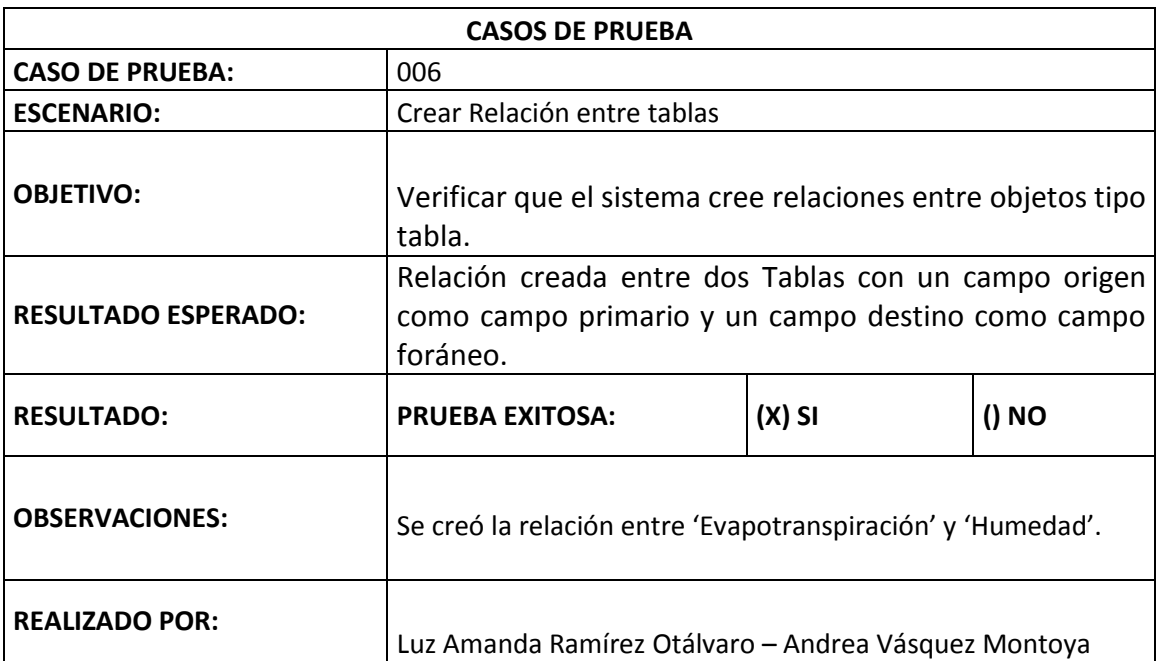

# **Tabla 31. Descripción caso de prueba 007**

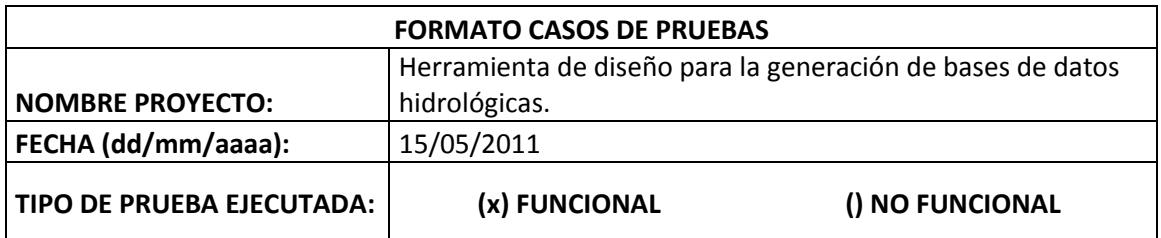

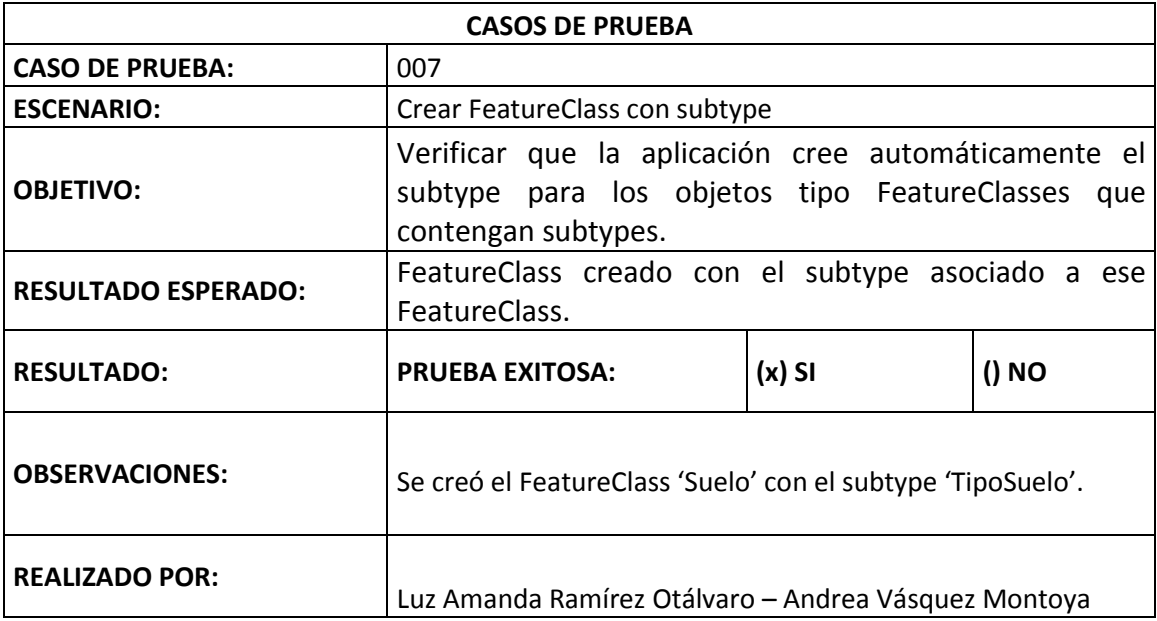

#### **Tabla 32. Descripción caso de prueba 008**

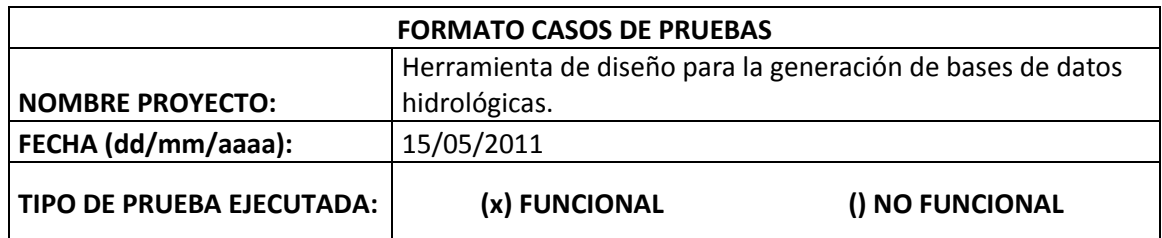

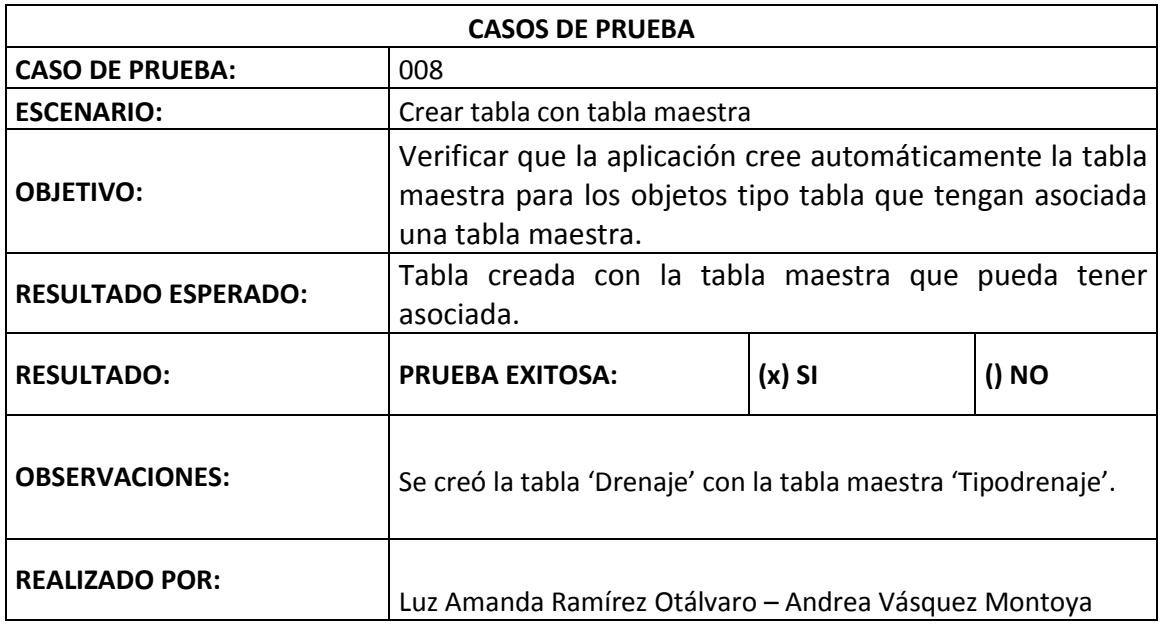

#### **Tabla 33. Descripción caso de prueba 009**

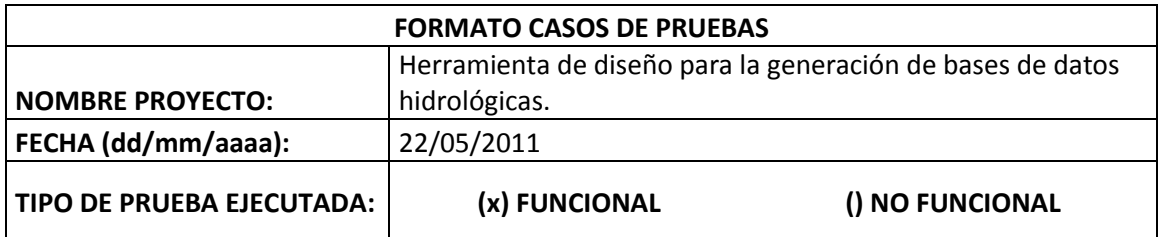

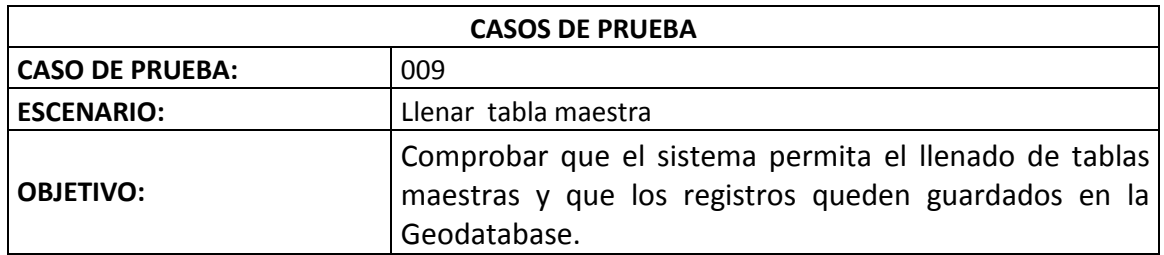

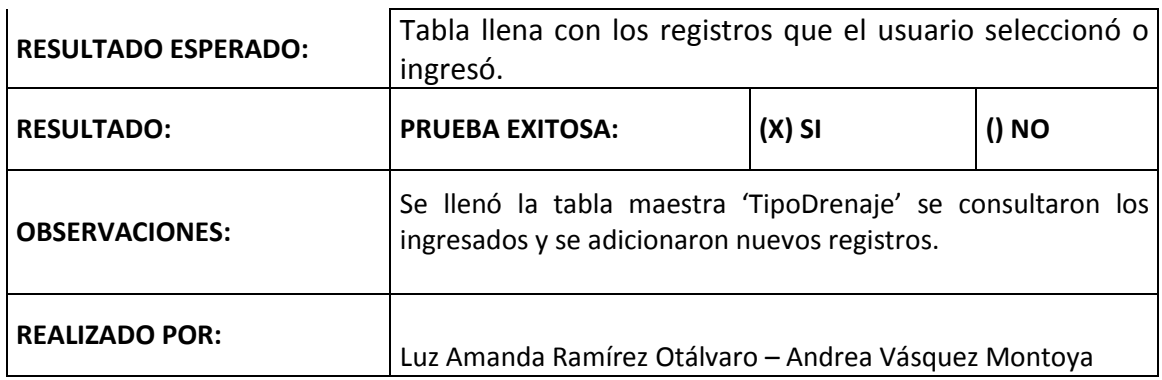

b) Documentación pruebas específicas de la aplicación.

## **Tabla 34. Descripción caso de prueba 010**

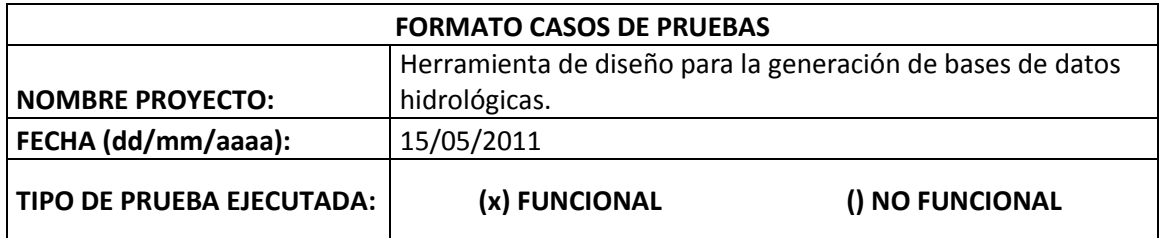

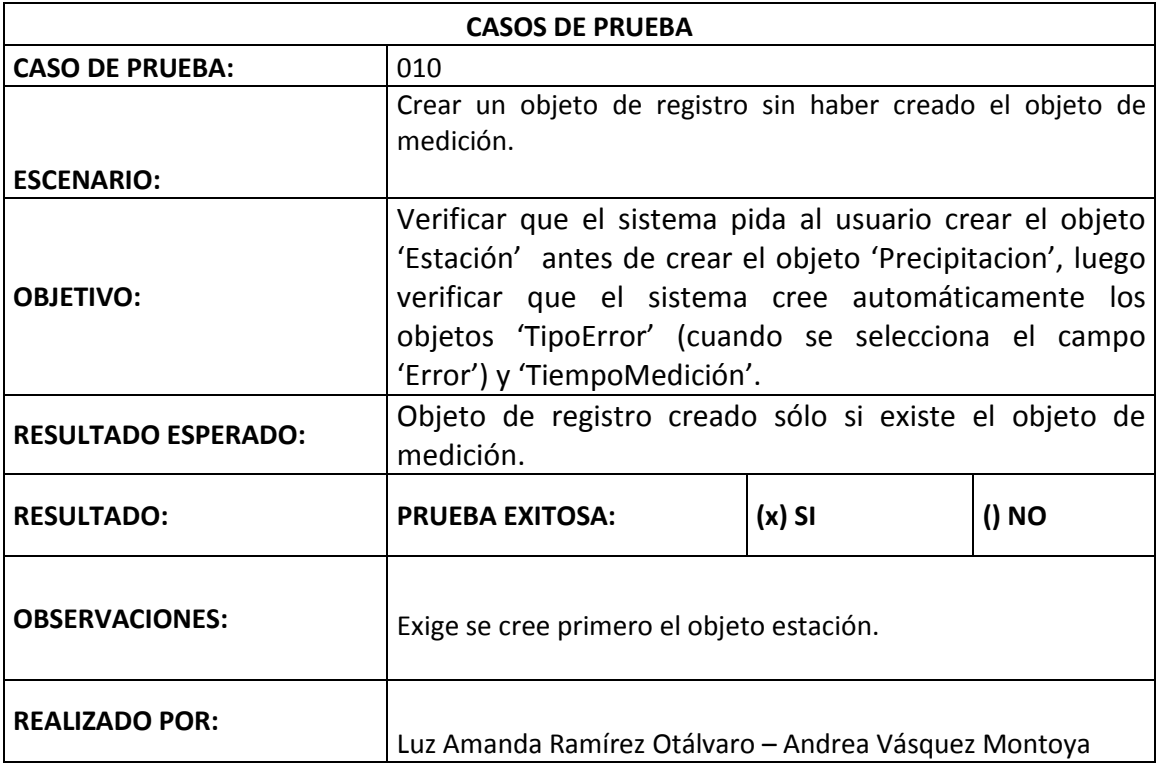

### **Tabla 35. Descripción caso de prueba 011**

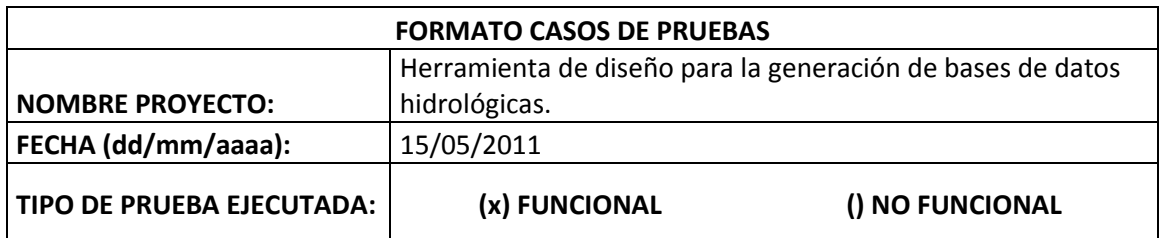

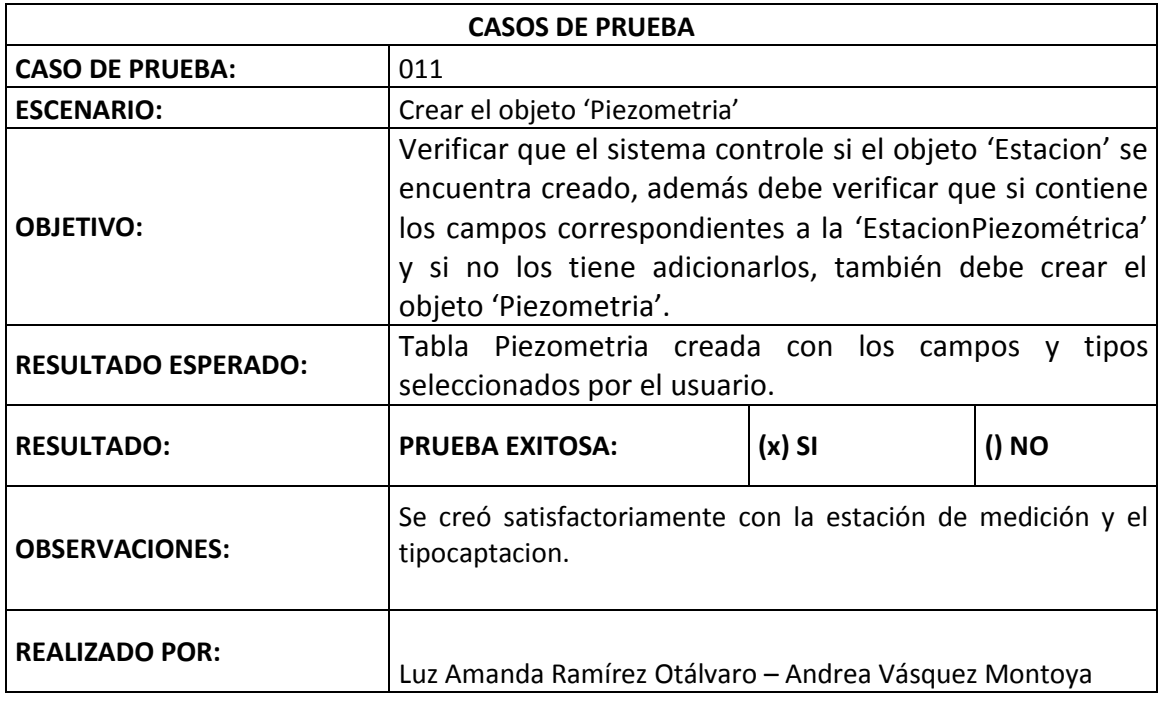

### **Tabla 36. Descripción caso de prueba 012**

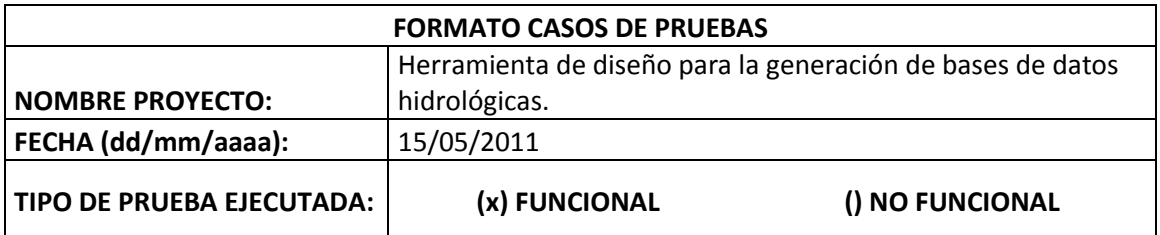

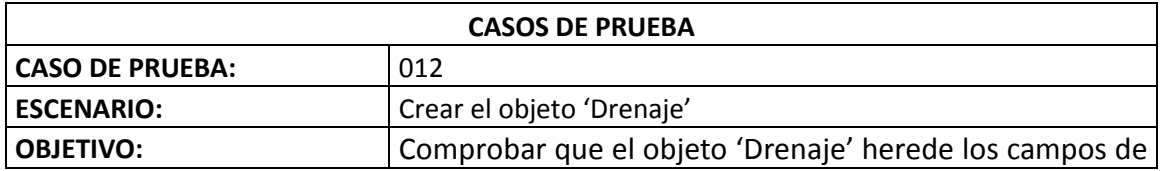

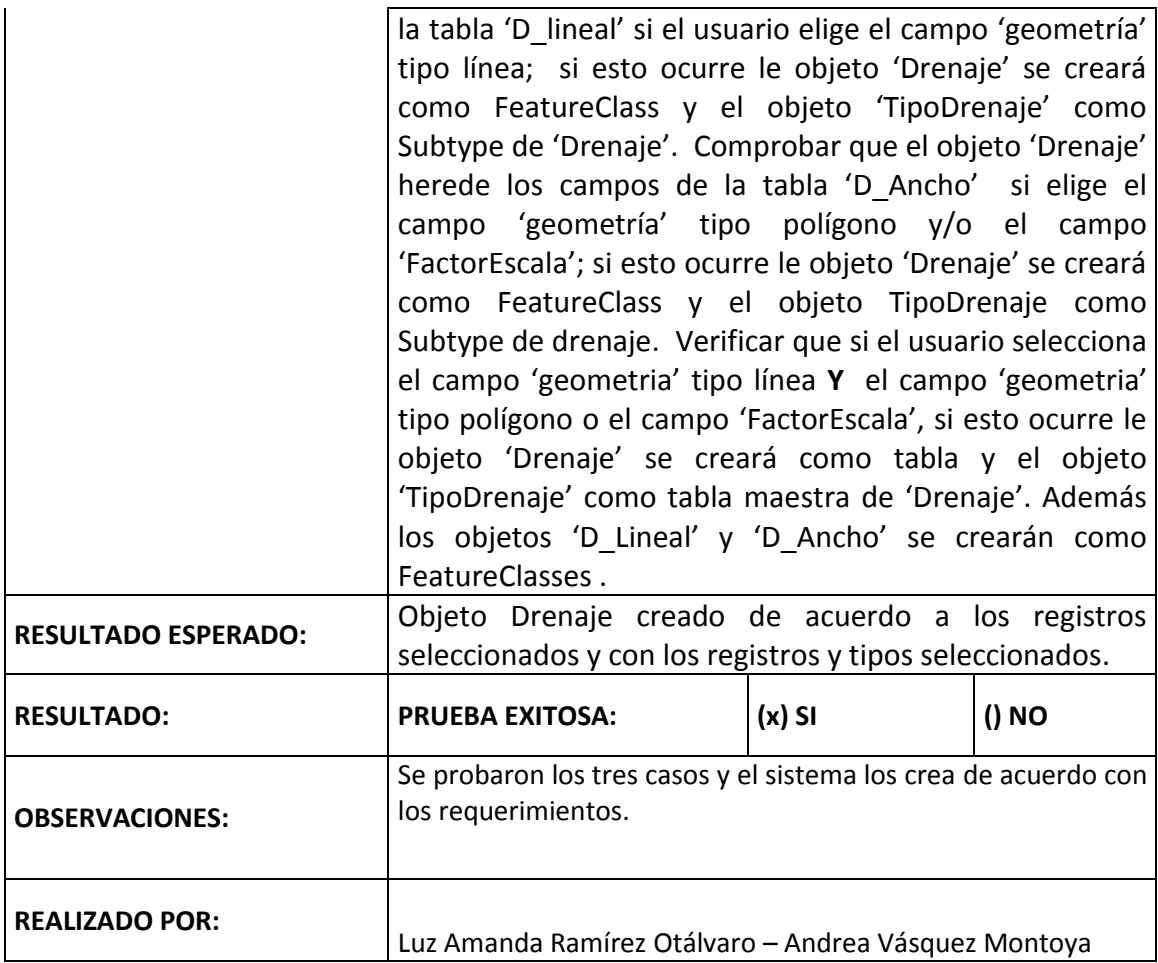

## **Tabla 37. Descripción caso de prueba 013**

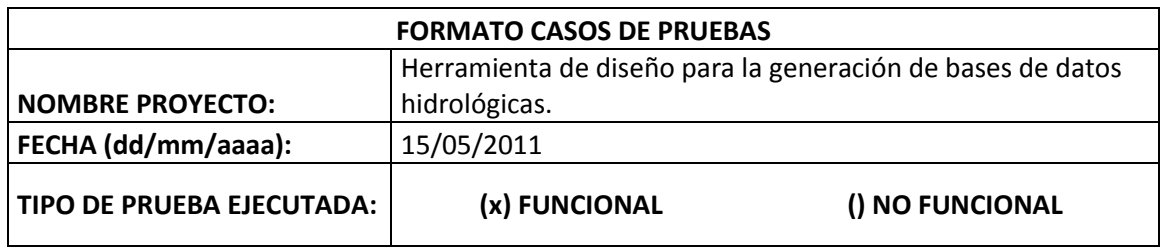

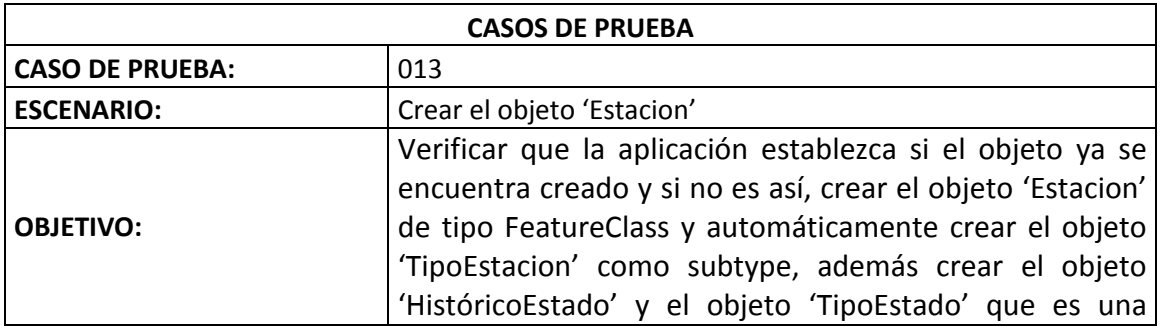

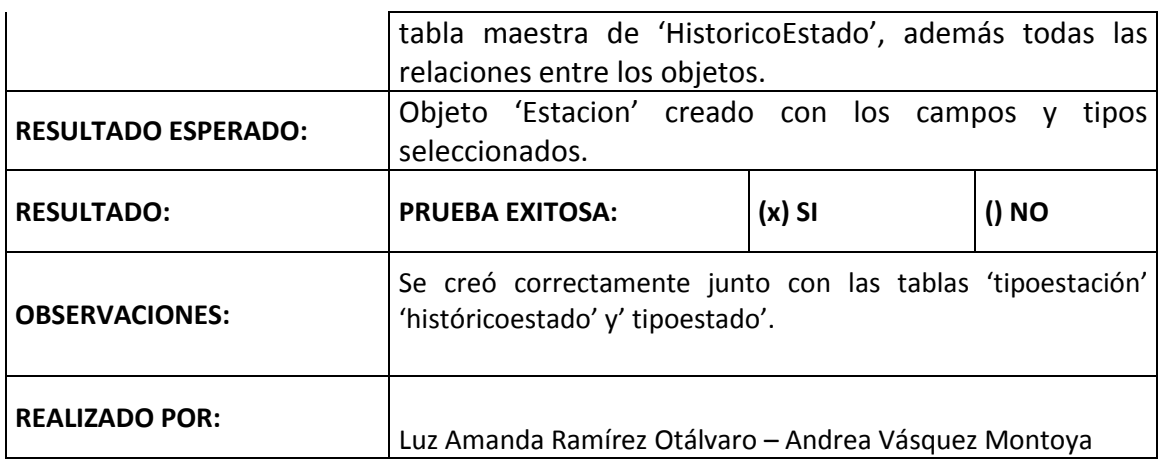

# **Tabla 38. Descripción caso de prueba 014**

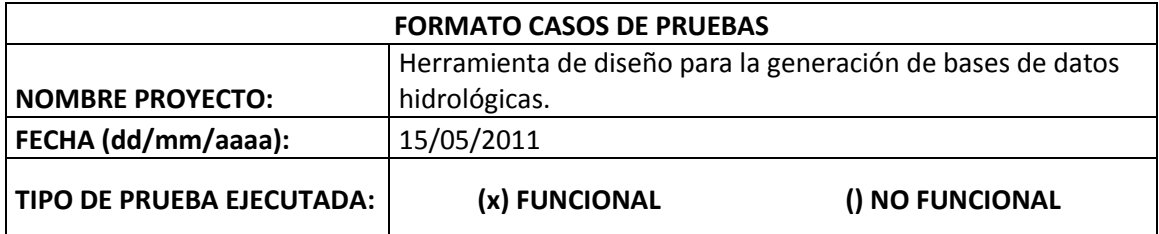

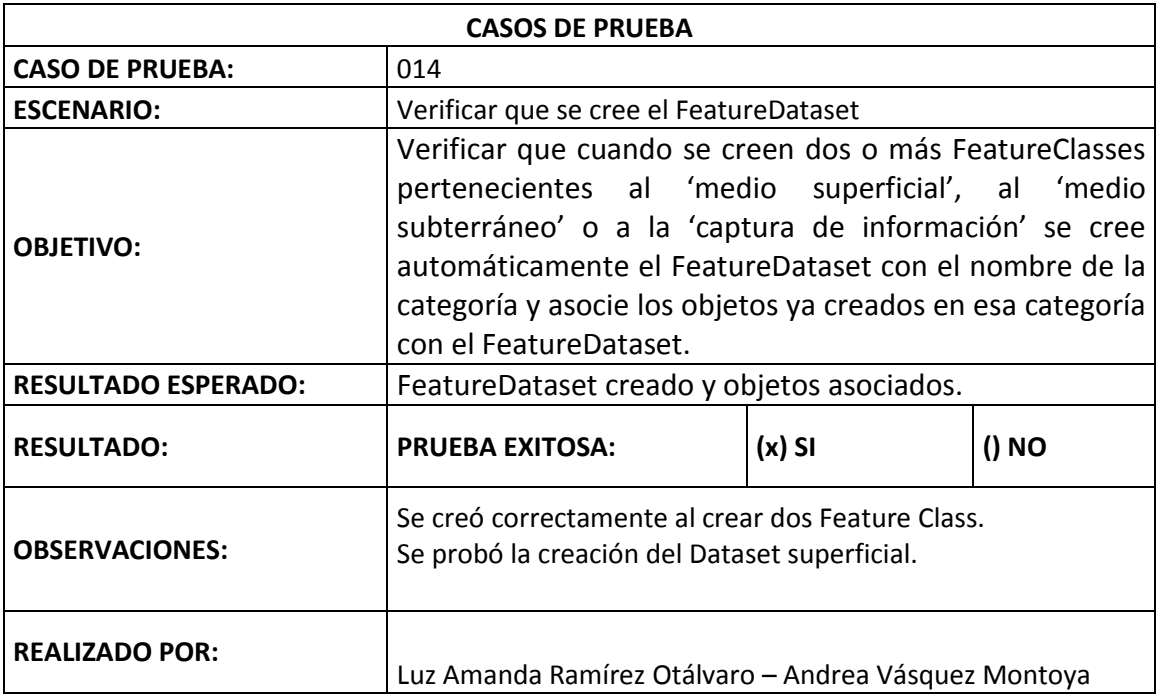

# **7. CONCLUSIONES**

Este trabajo partió de la pregunta de investigación ¿De qué manera se puede mejorar la gestión de información en los estudios realizados en el área de hidrología?"

Para responder a esta pregunta se recorrió un camino que incluyó el estudio del problema en cuestión para comprender el contexto y su posible solución, se conceptualizó sobre herramientas tecnológicas que ayudarán en la solución de la problemática y finalmente la integración de dichas tecnologías. Estas actividades son esenciales para el análisis y desarrollo de cualquier sistema de información complejo, debido a que se debe tener claridad sobre el problema a resolver ya las herramientas que conllevan a solucionarlo. Para nuestro caso se estudió el ciclo hidrológico y los elementos que lo comprenden, así como las bases de datos espaciales y los sistemas de información geográficos.

Ahora bien, para mejorar la gestión de la información en hidrología es necesario partir de la creación de una estructura de datos que pueda almacenar información hidrológica, pueda representar los atributos espaciales de la información y permita la integración de los datos para su posterior procesamiento. En este trabajo dichas características fueron analizadas y tenidas en cuenta para ofrecerle al usuario una herramienta capaz de crear un modelo de datos espacial por medio de una interfaz gráfica donde el usuario puede definir la información que contendrá su estructura, y haciendo transparente para el usuario los aspectos técnicos de la creación de la estructura. Lo que disminuye el tiempo de creación de la estructura de datos.

Por lo anterior se hace necesaria la presencia de personal experto en la identificación de la información inherente al ciclo hidrológico porque es él quien define los componentes de información y los atributos que harán parte de su base de datos, es él quien define la división política sobre la cual almacenará datos y la forma en cómo medirá su información. Dicha identificación es esencial para este tipo de aplicación porque permite al usuario final manipular datos acordes con las necesidades comunes y frecuentes para los hidrólogos, haciéndola más eficiente y amigable al momento de su utilización.

HidroSystem se constituye en una herramienta valiosa para el hidrólogo porque le permite interactuar con elementos del ciclo hídrico definidos previamente por un experto y construir de manera amigable estructuras de datos a la medida que le facilitará posteriormente manipular información exclusivamente contenida en su propia base de datos.

# **8. RECOMENDACIONES**

En el corto plazo se recomienda desarrollar un módulo gráfico que permita visualizar las categorías, componentes, variables y relaciones que se van generando en el modelo de datos, esto contextualizará al usuario sobre el modelo de datos hidrológico creado. Además se recomienda realizar un módulo que permita al hidrólogo ingresar nuevas reglas al modelo base de forma que éste pueda extenderse y el sistema puede controlar las nuevas reglas.

En el largo plazo y con el fin de generalizar la aplicación, se recomienda ajustar el sistema de forma tal que la base de datos de la aplicación pueda ser alojada y modificada en cualquier motor de base de datos, así mismo que el modelo generado a través de HidroSystem pueda almacenarse tanto en estructuras Geodatabase como en bases de datos espaciales.

## **BIBLIOGRAFÍA**

- BECK, Kent. Programación Extrema: una aplicación de la programación extrema. 2002. Pág. 19. ISBN.
- BORGES, K. A. V. An Object-Oriented Data Model for Geographic Applications. Revista GeoInformática. Vol. 5: 221-260. 2001. ISSN.
- CENTRO PARA LA INVESTIGACIÓN EN LOS RECURSOS DEL AGUA DE LA UNIVERSIDAD DE TEXAS EN AUSTIN, Y EL INSTITUTO DE INVESTIGACIÓN DE SISTEMAS MEDIOAMBIENTAL. David R. Maidment. Arc Hydro [En línea]. [Febrero 28 de 2010][.http://www.crwr.utexas.edu/gis/archydrobook/ArcHydro.htm](http://www.crwr.utexas.edu/gis/archydrobook/ArcHydro.htm)
- CODASYL. (1971). Codasyl Database Task Group Report, April 1971. ISSN
- DEPARTMENT OF CIVIL AND ENVIRONMENTAL ENGINEERING AND THE MARYLAND STATE HIGHWAY ADMINISTRATION, Office of Structures (OOS). GISHydro. [En línea]. 2000. [Abril 18 de 2010]. <http://www.gishydro.umd.edu/>
- E.Codd. A Relational Model of Data for Large Shared Databanks. 1970. [Abril 19 de 2010].
- ESRI. The GIS Software Leader. Mapping Software and Data. [En línea]. 2009 [Agosto 28 de 2010]. [http://www.esri.com](http://www.esri.com/)
- ESRI. Understanding Our World. Geodatabase spatial data and information management. [En línea]. 2010 [Agosto 04 de 2010]. <http://www.esri.com/software/arcgis/geodatabase/>
- GEOSTRUC SOFTWARE. Hydrologic Risk. [En línea]. 2005. [Abril 16 de 2010]. <http://www.geostru.com/get/es/Hydrologicrisk.aspx>
- GÓMEZ, Angélica, AGUDELO J, FRANCO A, y BETANCUR T. Diseño de una base de datos espacial para los componentes superficial y subterráneo de un sistema hidrológico. Bogotá. 2009 Presentado en el III Congreso Colombiano de hidrogeología. Investigación en Curso.
- GÓMEZ, Angélica. Anexo 1. Propuesta metodológica para e diseño de bases de datos espaciales en hidrología. 2010. Pág. 7-20. ISSN.
- GOODCHILD M. New horizons for the social sciences: Geographyc Information System. En Social sciences for a digital world: Building infrastructure and Databases for the future, organization for economic. Cooperation and Development. 2000. Paris. 163-172.
- GÜTING, Ralf Hartmut. SCHNEIDER M., Realm-Based Spatial Data Types: The ROSE Algebra. The VLDB Journal - The International Journal on Very Large Data Bases Vol 4: Issue 2, April 1995. ISSN
- GÜTING, Ralf Hartmut. An Introduction to Spatial Database Systems. The VLDB Journal - The International Journal on Very Large Data Bases. 1994. No 3. Vol 4: 357 – 399. ISSN
- HYDROLOGIC & HYDRAULICS SOFTWARE. HEC-HMS. Hydrologic Modelling System. [En línea]. 2000. [Abril 17 de 2010]. [http://www.waterengr.com/HECHMS.html.](http://www.waterengr.com/HECHMS.html)
- INSTITUTO GEOGRÁFICO AGUSTÍN CODAZZI. Aspectos prácticos de la adopción del marco geocéntrico nacional de referencia MAGNA-SIRGAS, como datum oficial de Colombia. Bogotá. [En línea] octubre de 2004. [Agosto 17 de 2010]. [http://www2.igac.gov.co:8080/igac\\_web/UserFiles/File/MAGNAWEB\\_final/d](http://www2.igac.gov.co:8080/igac_web/UserFiles/File/MAGNAWEB_final/documentos/adopcion.pdf) [ocumentos/adopcion.pdf](http://www2.igac.gov.co:8080/igac_web/UserFiles/File/MAGNAWEB_final/documentos/adopcion.pdf)
- JOHNSON, James. Base de Datos. Modelos, lenguajes, Diseños. Oxford. 2010 1ª Ed. ISBN.
- KIM, W. Microelectronics and Computer Technology Corporation. Integrating an Object-Oriented programming system whit a Database System. West Balcones Center Drive, Austin, Texas.1988. ISSN.
- LONG, R, HARRINGTON, M HAIN, R. IBM. IMS Primer,chapter 11. The IMS Hierarchical Database Model. 2000. ISSN.
- MICROSOFT. GARCIA R. Introduction to SQL Server 2008 for SQL 2005 Database Administrators. 2008. 1ª Ed. ISBN.
- MICROSOFT. MSDN Library. Windows Presentation Fundation. [En línea]. 2010. [Noviembre 15 de 2010]. [http://msdn.microsoft.com/es](http://msdn.microsoft.com/es-es/library/ms754130.aspx)[es/library/ms754130.aspx](http://msdn.microsoft.com/es-es/library/ms754130.aspx)
- NOVÚA, O. MARTINEZ, M. MOSQUERA, C. Sistema de Información Geográfica para el análisis ambiental, documentación metodológica y funcional. Revista digital: Mapping Interactivo [En línea]. 2004. Marzo 26 de 2010].

[http://www.mappinginteractivo.com/plantilla-ante.asp?id\\_articulo=461](http://www.mappinginteractivo.com/plantilla-ante.asp?id_articulo=461)

- OGC (Open GIS Consortium). OpenGis Simple Feature Specification for SQL. Open GIS document 99-049, Revisión 1.1 Watland MA: Open GIS Consortium Inc. 1999. ISSN.
- PABÓN, J.D. CHAPARRO R. Universidad Nacional de Colombia. Colombia en Ambiente Global. 2005. Pág.1-2. ISSN.
- POSTGRESQL-ES.ORG. Sobre PostGreSQL. [En línea]. 2009. [Julio 25 de 2010]. [http://www.postgresql-es.org/sobre\\_postgresql](http://www.postgresql-es.org/sobre_postgresql)
- RHODES UNIVERSITY. SPATSIM Spatial and Time Series Information Modelling software. [En línea]. 2004. [Abril 15 de 2010]. [http://www.ru.ac.za/static/institutes/iwr//software/index.php.](http://www.ru.ac.za/static/institutes/iwr/software/index.php)
- SPATIAL REFERENCE. Sistemas de Referencia Espacial [En línea]. [Mayo 15 de 2010]. http://spatialreference.org/
- STONEBRAKE, M. Object-Relational DBMS- The Next Wave. [En línea]. 1990. [Abril 05 de 2010]. [http://infolab.usc.edu/csci587/Fall2010/papers/Object-Relational%20DBMS-](http://infolab.usc.edu/csci587/Fall2010/papers/Object-Relational%20DBMS-The%20Next%20Wave.pdf)[The%20Next%20Wave.pdf](http://infolab.usc.edu/csci587/Fall2010/papers/Object-Relational%20DBMS-The%20Next%20Wave.pdf)
- UNIVERSIDAD NACIONAL DE COLOMBIA, SEDE MEDELLÍN. Sistema de Información Geográfica de la Hidrología. Posgrado en Aprovechamiento de Recursos Hidráulicos, HidroSIG. [En línea]. [Marzo 29 de 2010][.http://cancerbero.unalmed.edu.co/~hidrosig/index.php](http://cancerbero.unalmed.edu.co/~hidrosig/index.php)
- ZIEMMERMANN, E. Ciclo hidrológico en la Naturaleza. Balance Hidrológico. XIIV congreso Nacional del agua. 1999. Santa Fe de Argentina.IAEH, Vol 7, N° 1.

### **ANEXOS**

### **ANEXO A. Base de datos base**

En este anexo se muestra el proceso de adecuación del modelo de datos base de la aplicación, se compara el modelo de datos inicial tomado del proyecto IUE-UdeA y el modelo que se obtuvo luego de realizar el levantamiento de los requerimientos. En la tabla 49 se muestran los componentes de datos agregados y eliminados por categoría de información, y desde la tabla 50 hasta la tabla 55 se describen de igual forma las variables modificadas en cada componente agrupadas por categoría de información. Las variables de los componentes adicionados no se mencionan en estas tablas pero están documentadas en el diccionario de datos del modelo final en este mismo documento.

#### **Adecuación al modelo base**

El modelo de datos base de la aplicación fue modificado con base en la metodología Gómez A.M 2010, donde se establecen las premisas: 1) el diseño conceptual es totalmente independiente de la plataforma computacional; 2) el diseño físico debe adaptarse al modelo conceptual construido; 3) la documentación de cada etapa debe contener el nivel de abstracción logrado y 4) el proceso de diseño debe estar acompañado por el profesional en hidrología. Se partió de estas premisas y se conservó la notación del modelo inicial donde los componentes de datos se representan mediante clases, las categorías de información mediante paquetes y los atributos dentro de las clases con el nombre y el tipo de dato.

En la adecuación del modelo se identificaron: categorías de información que son conjuntos de datos que comparten una característica, para este caso se dejaron de la misma forma en que estaba el modelo inicial; seis categorías (Atmósfera, Medio Superficial, Medio Subterráneo, Captura de Información, Calidad y Origen del Agua y Unidades Administrativas), se identificaron los componentes de datos que se adicionaron al modelo y se clasificaron en las categorías anteriores, también se establecieron algunas restricciones y relaciones para el nuevo modelo, de igual forma se conservaron algunas del modelo inicial.

Para representar el modelo de datos base se emplea un diagrama de clases que tiene unas especificaciones adicionales para diferenciar los componentes de datos y las relaciones espaciales de las no espaciales, estas características se muestran en la Tabla 48.

En las clases espaciales, los tipos de datos espaciales pueden ser representados, por medio de datos vectoriales (punto, línea o polígono) o tipo raster (datos raster). Con respecto al diagrama empleado para la representación, las clases espaciales se representan con el color rosado y las no espaciales con el color blanco en el diagrama, así mismo los paquetes que componen los subsistemas son de color amarillo y los paquetes que representan la captura de información, origen y calidad del agua y unidades administrativas son de color gris. La forma de relacionar esos componentes de datos se clasifica en relaciones espaciales representadas a través de una línea color verde y las no espaciales por medio de una línea color café. Las relaciones también se clasifican según su cardinalidad y según su dirección.

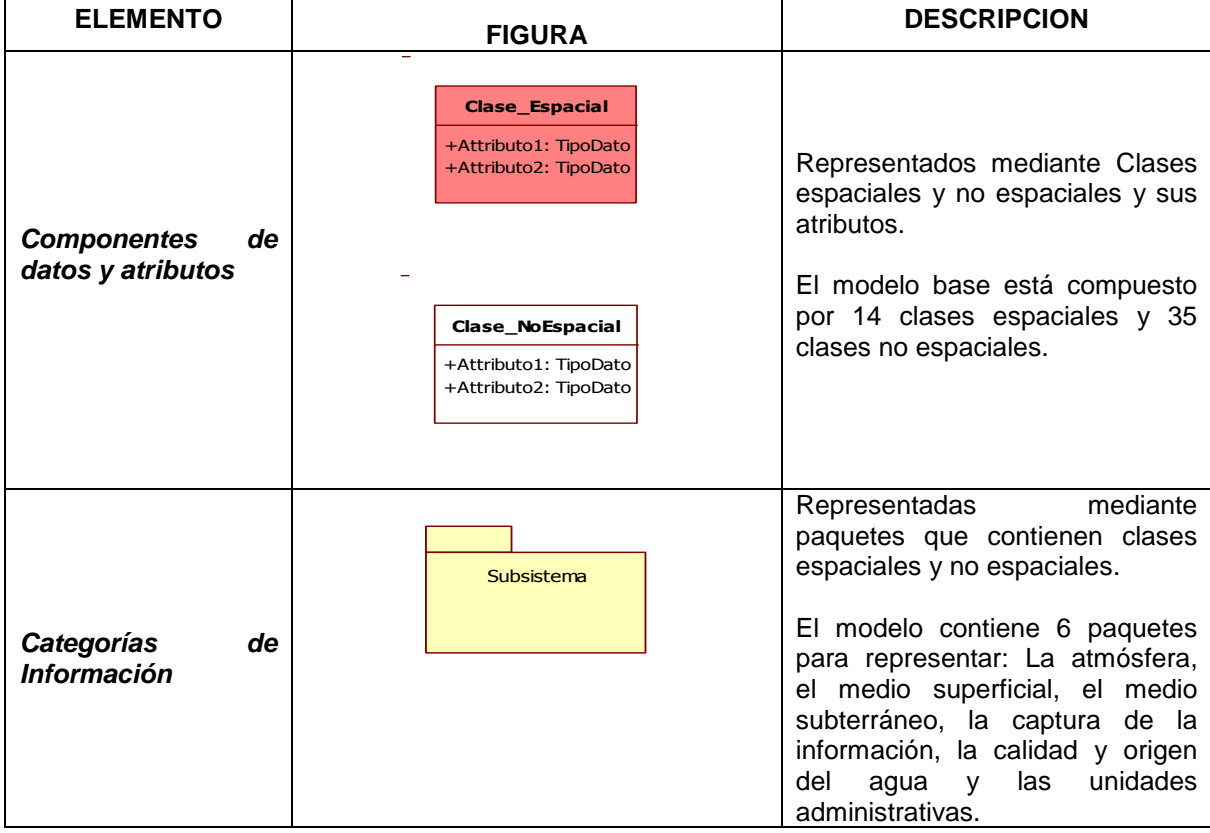

#### **Tabla 39. Notación de los elementos del modelo lógico**<sup>30</sup>

l

<sup>30</sup> Modificado de: Gómez A.M 2010. Anexo 1. "Propuesta metodológica para el diseño de base de datos espaciales en Hidrología"

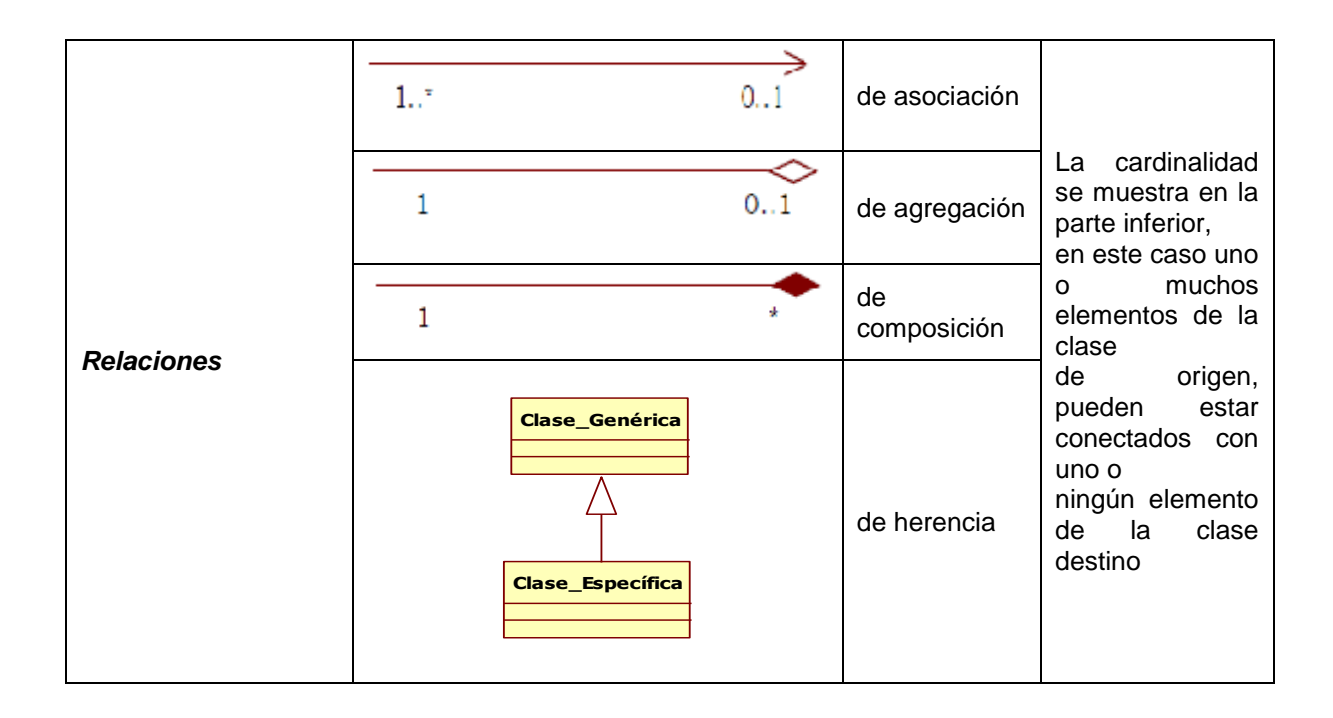

Es necesario aclarar que en el modelo final se agregaron tablas maestras y tablas para almacenar los errores de medición en los componentes que miden errores, también se agregaron los campos que sirven como llaves primarias y foráneas para hacer mas entendible el modelo de datos.

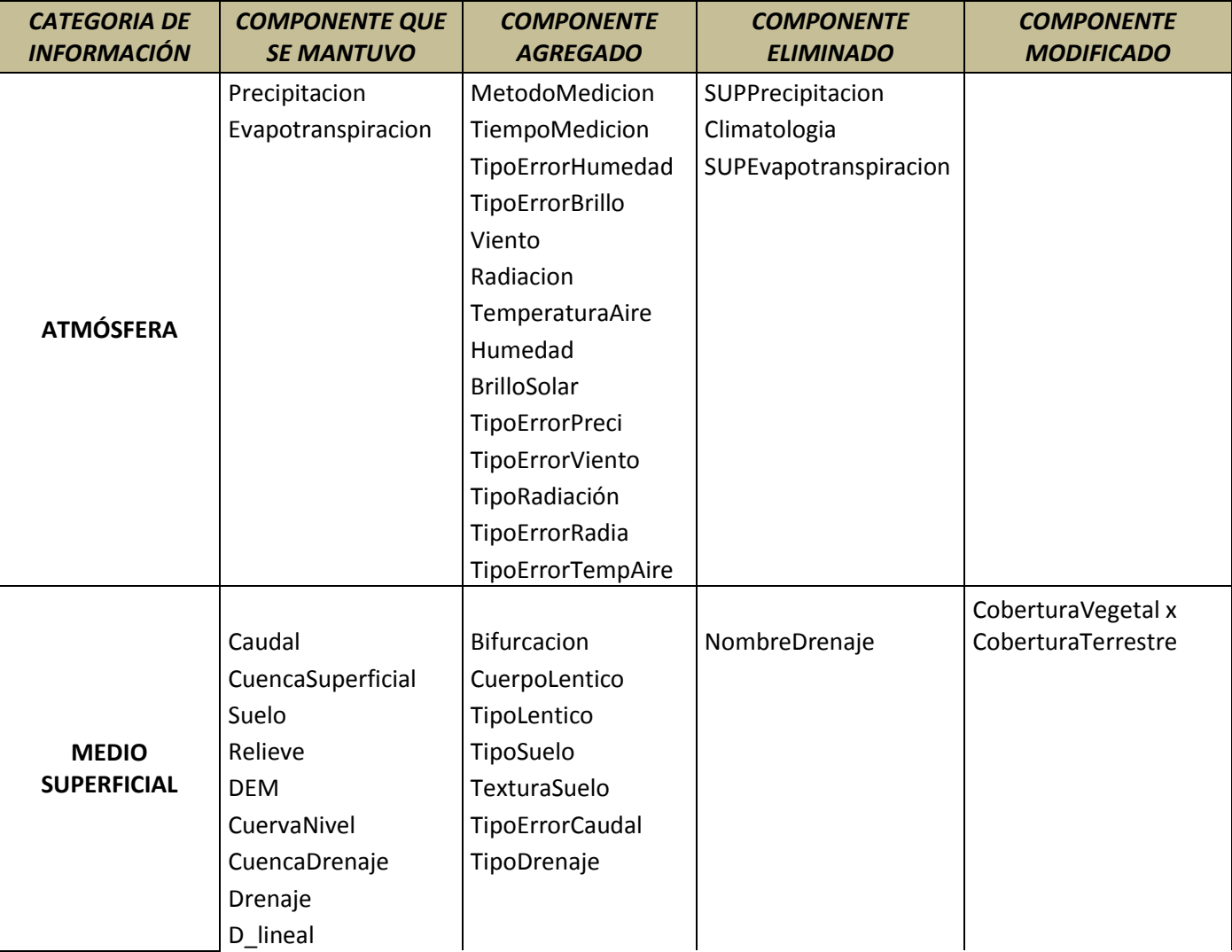

**Tabla 40. Comparación de componentes en las categorías de Información**

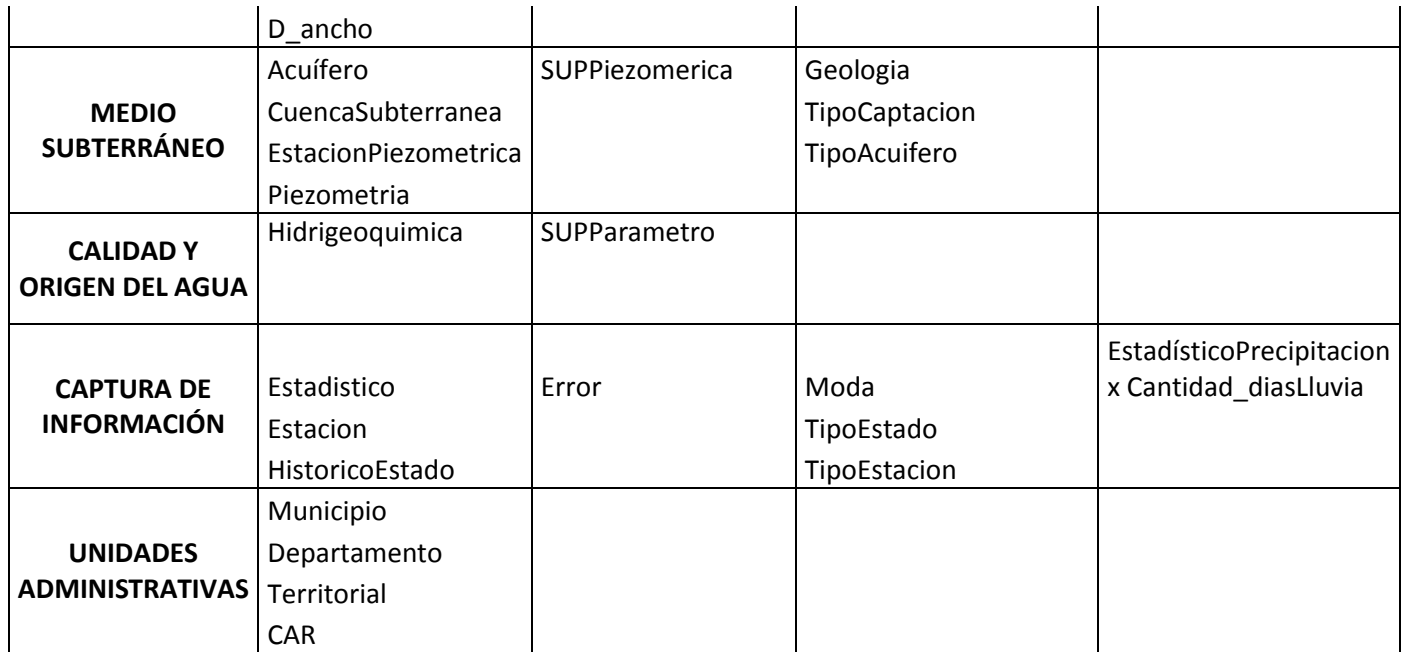

#### **Tabla 41. Comparación de variables en la categoría Atmósfera**

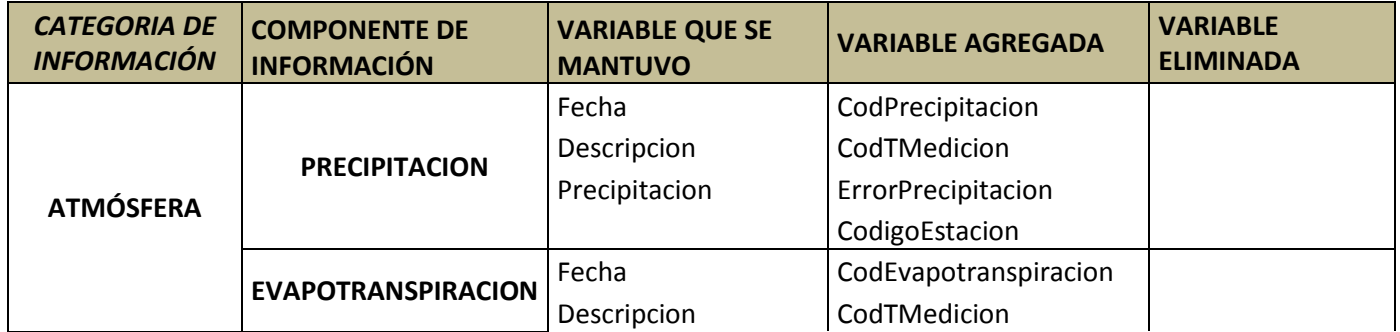

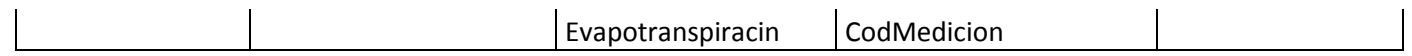

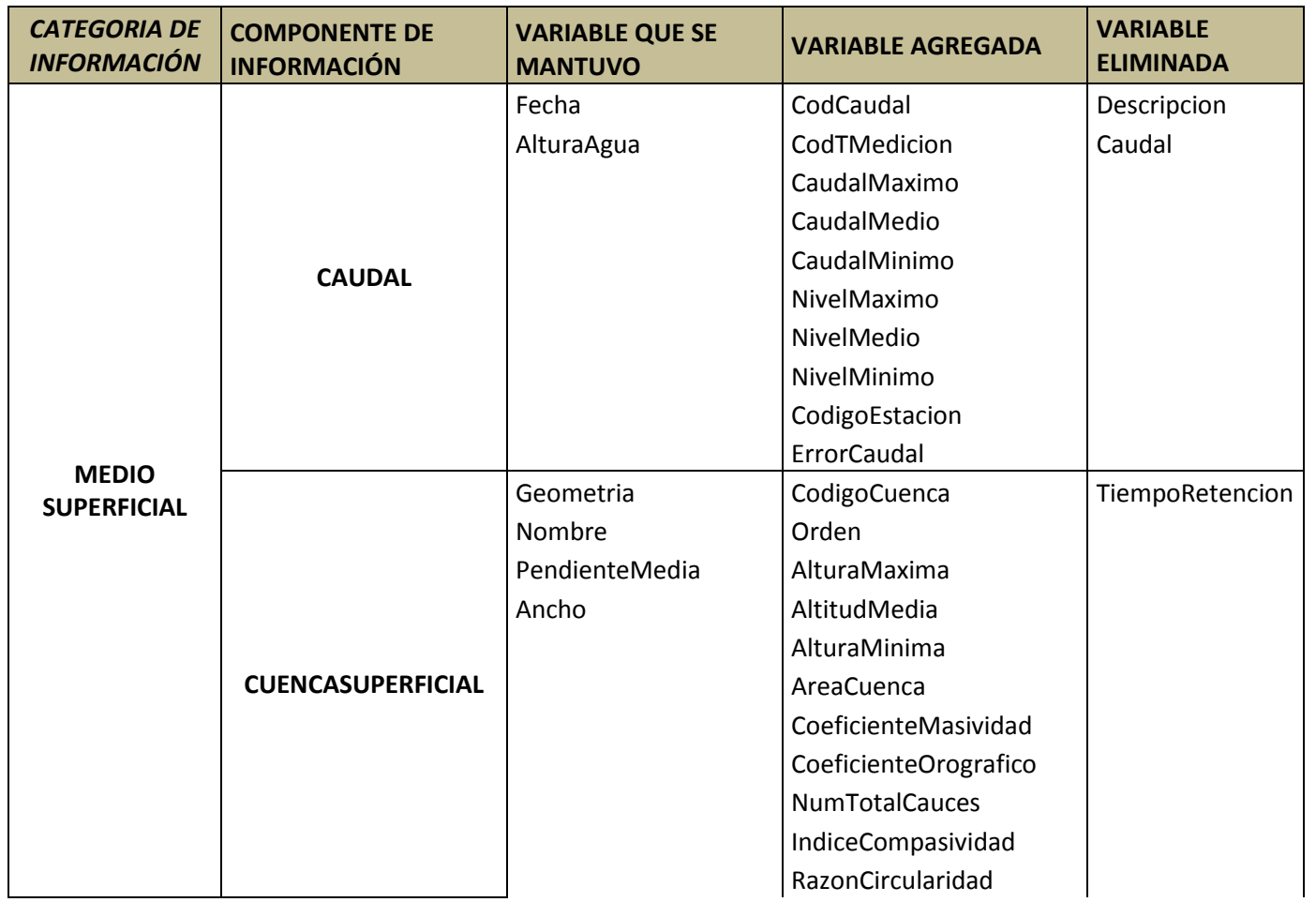

### **Tabla 42. Comparación de variables en la categoría Medio Superficial**

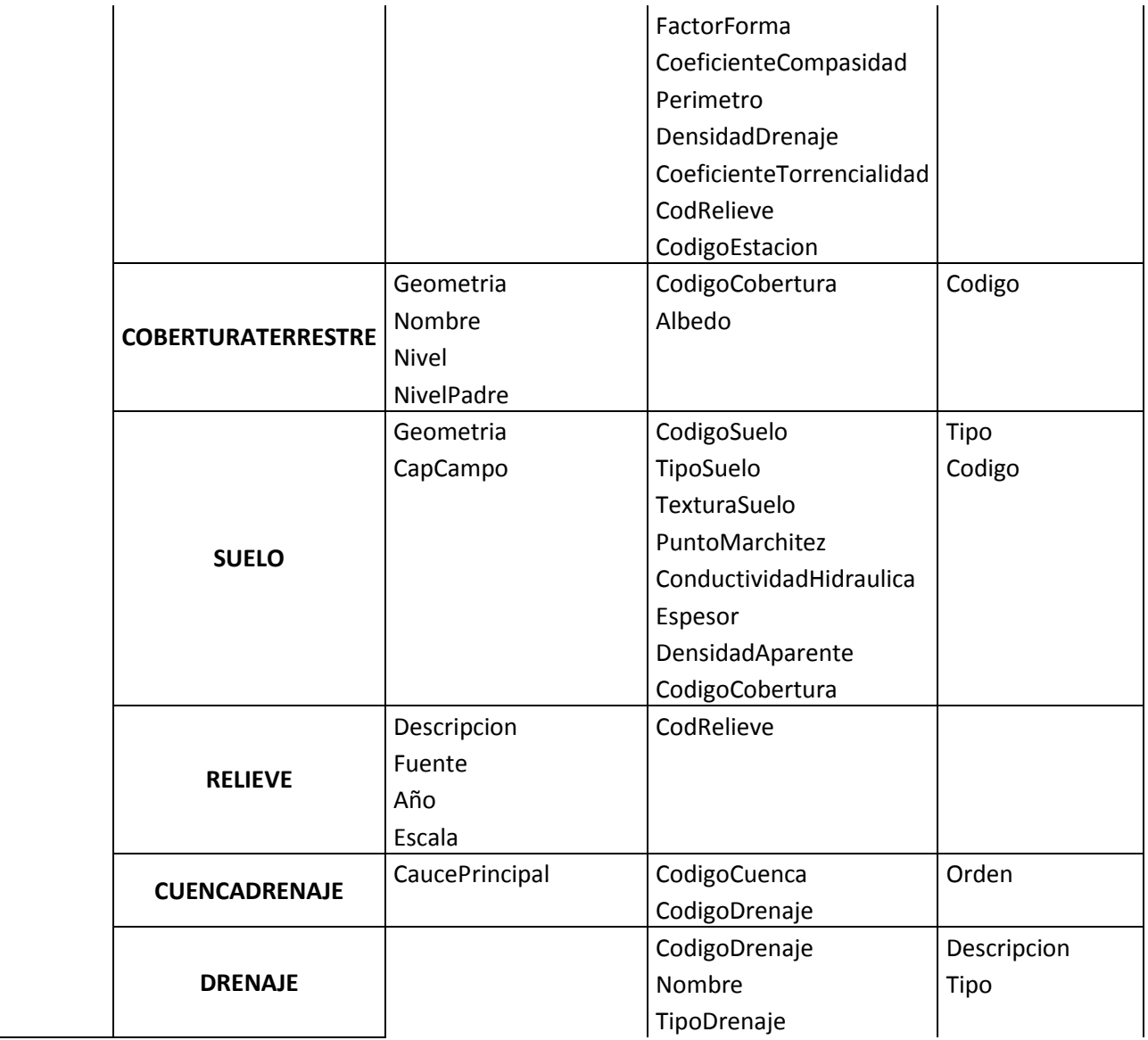

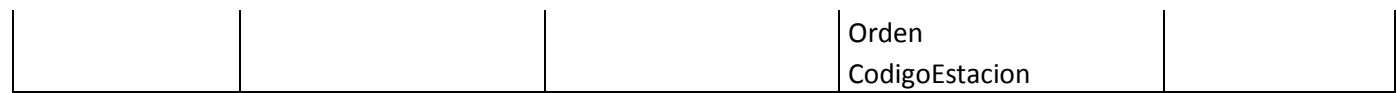

### **Tabla 43. Comparación de variables en la categoría Medio Subterráneo**

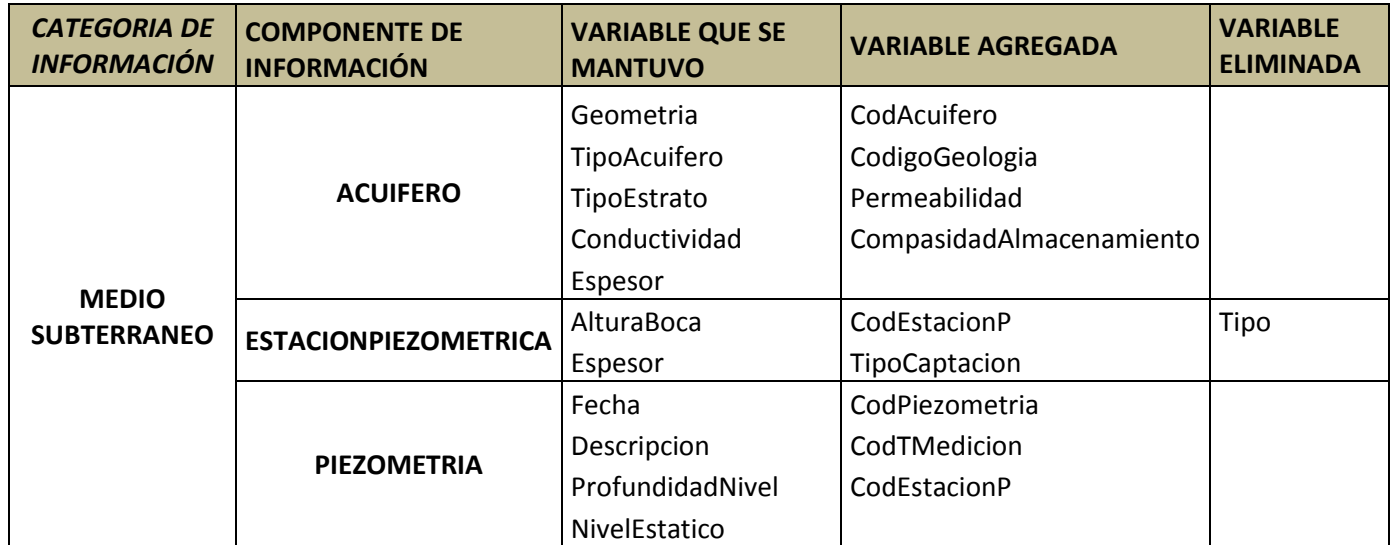

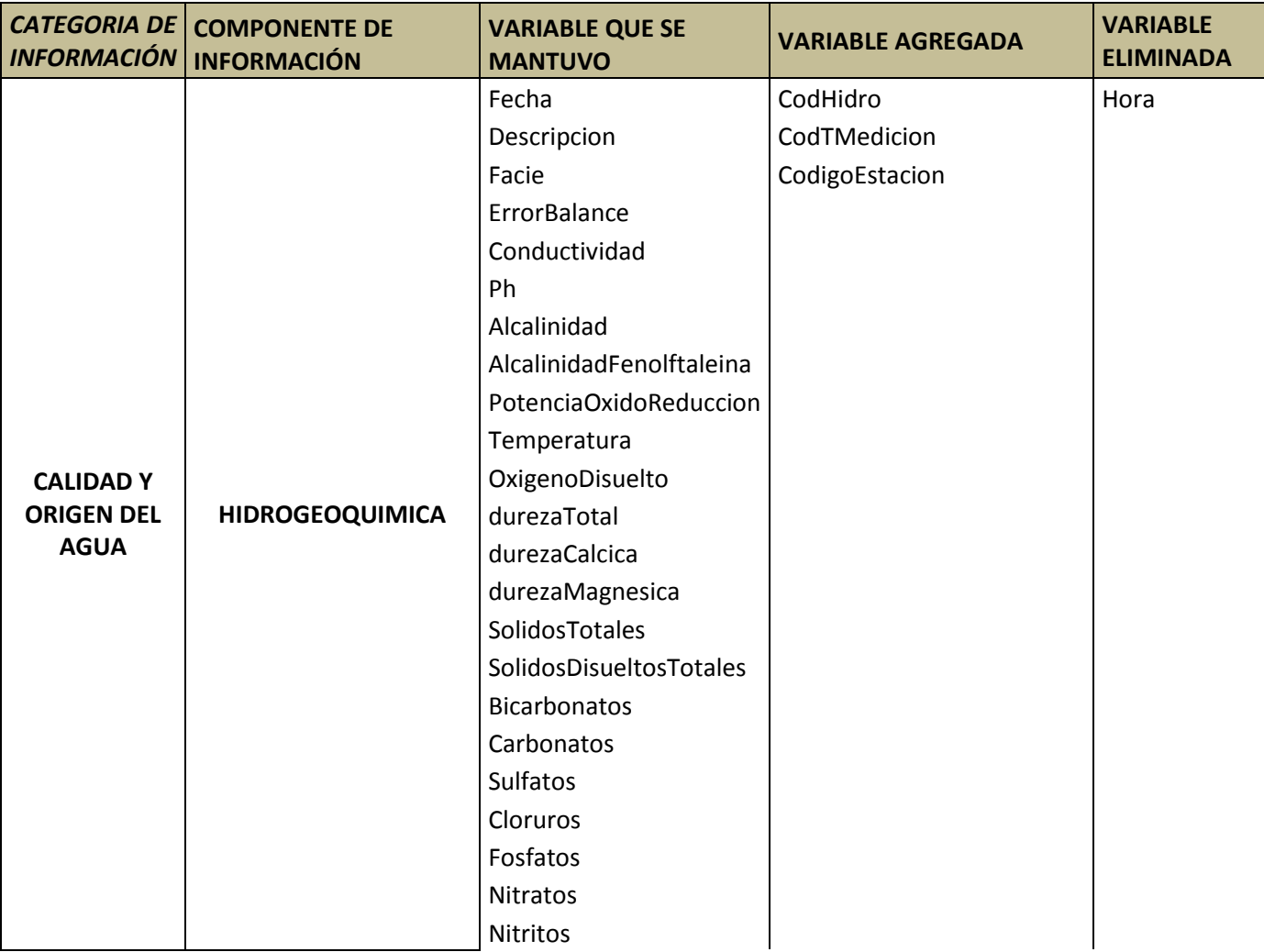

**Tabla 44. Comparación de variables en la categoría Calidad y Origen del Agua**

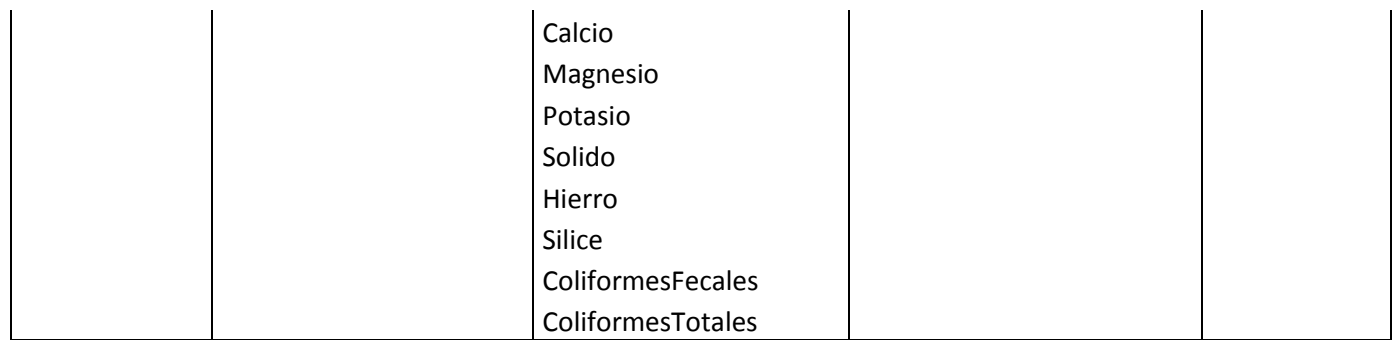

### **Tabla 45. Comparación de variables en la categoría Captura de Información**

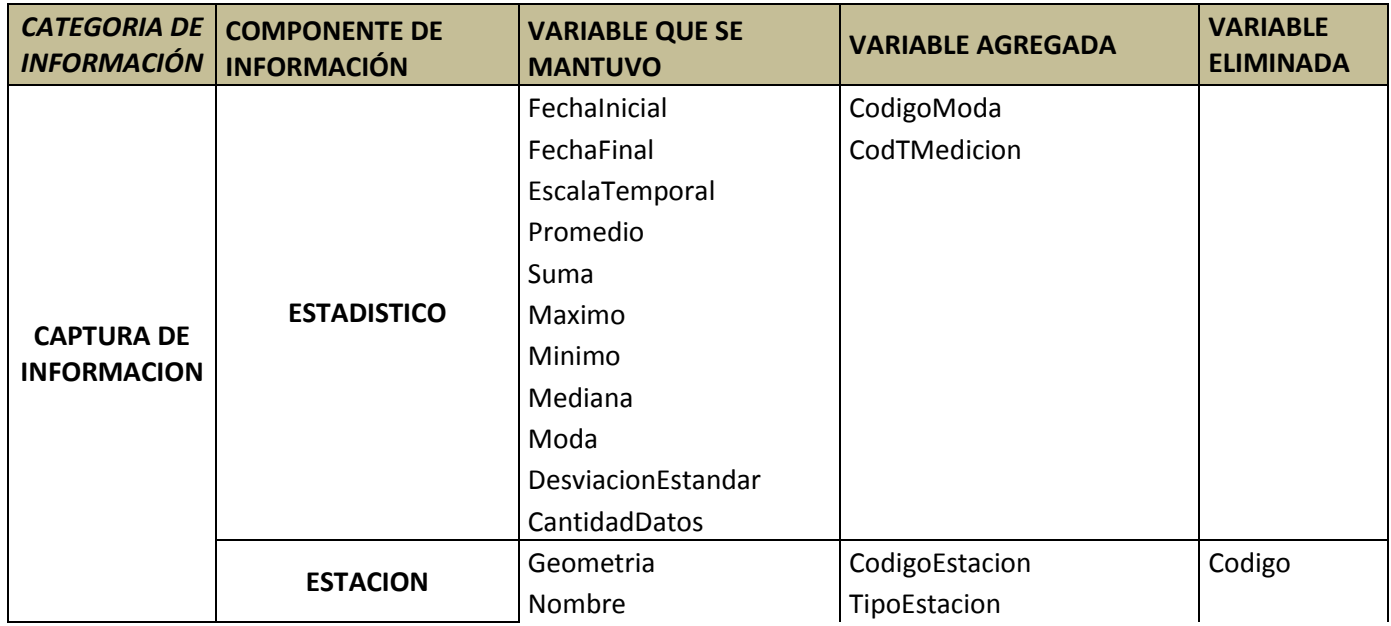

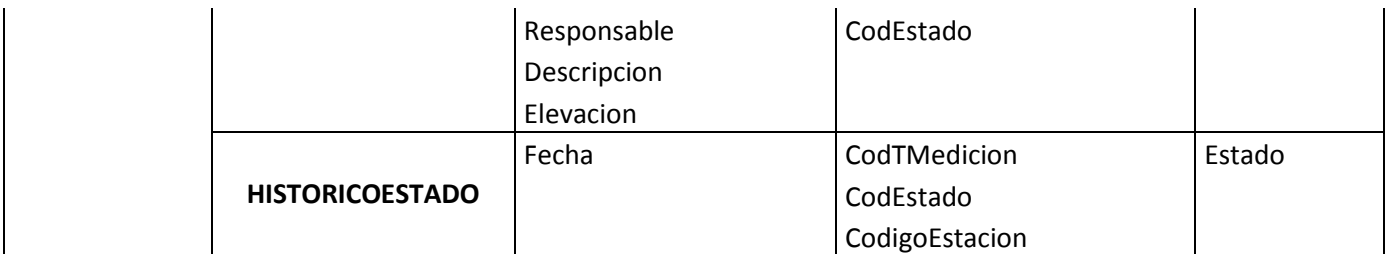

### **Tabla 46. Comparación de variables en la categoría Unidades Administrativas**

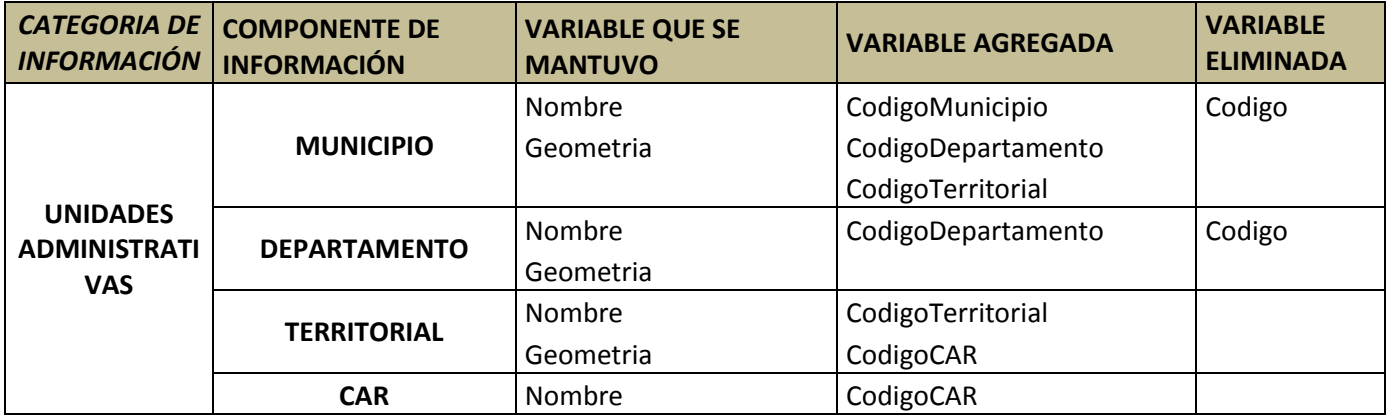

En las figuras 15 y 16 se muestra el modelo de datos inicial y el final. Para describir cada uno de los componentes se generó un diccionario de datos que se describe en las tablas 56 a 108. Las tablas se encuentran agrupadas por categorías de información. Los nombres de los campos para la tabla, el tipo de dato del campo, las restricciones que puede tener el campo, el dominio, las demás restricciones de integridad y por último la descripción del dato almacenado en cada uno de los campos.

Al final de este documento se muestra el diagrama físico de la base de datos base.

En este diccionario de datos no se especifica el formato para los campos tipo fecha, debido a que el usuario a través de la interfaz, podrá definir cuál es el formato que utilizará cuando elija un componente de dato que contenga un campo tipo fecha, del mismo modo podrá elegir la precisión para los campos tipo decimal.

#### **Tablas y Objetos del Medio Atmósfera**

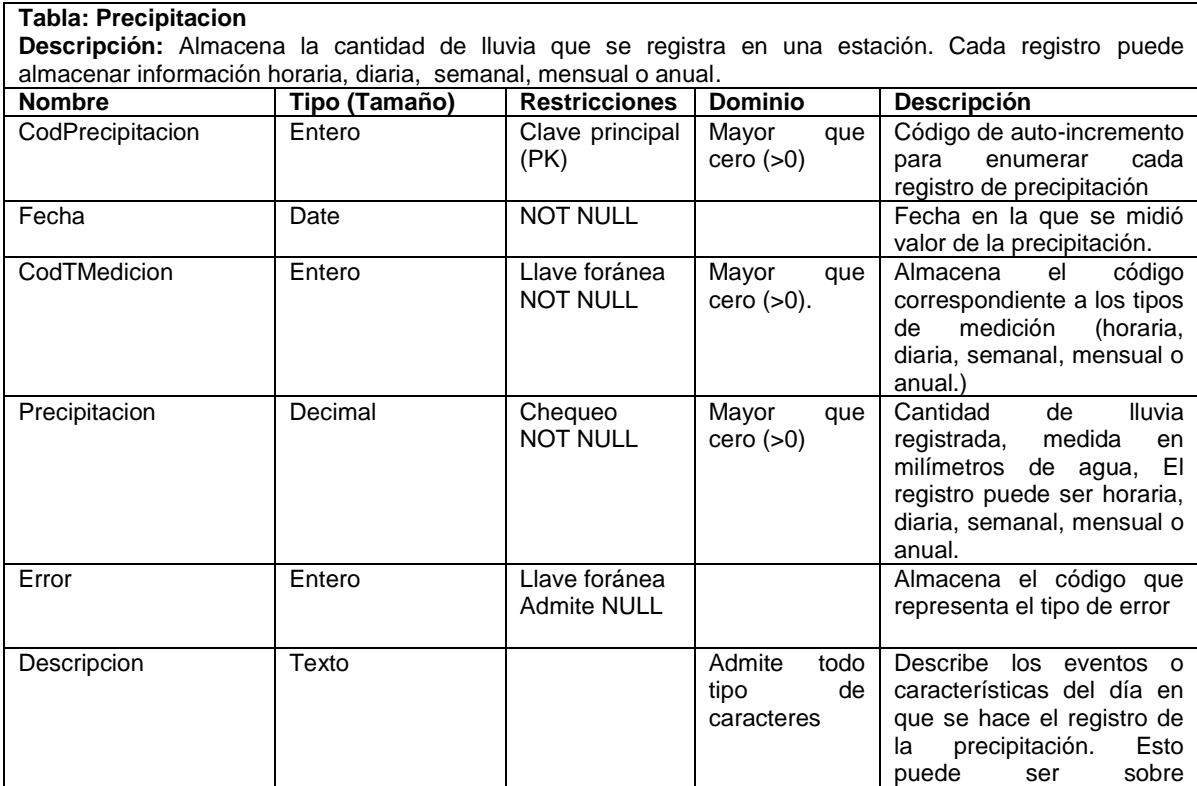

#### **Tabla 47. Descripción de la tabla Precipitación**

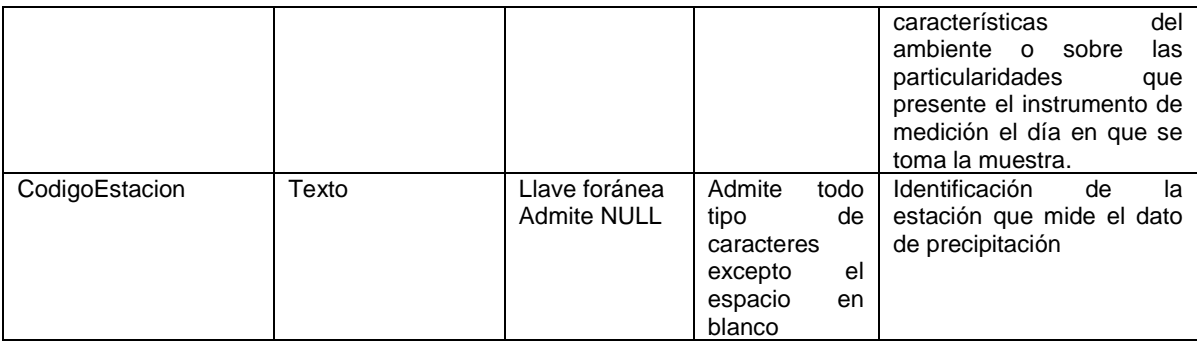

### **Tabla 48. Descripción de la tabla TipoErrorPrec**

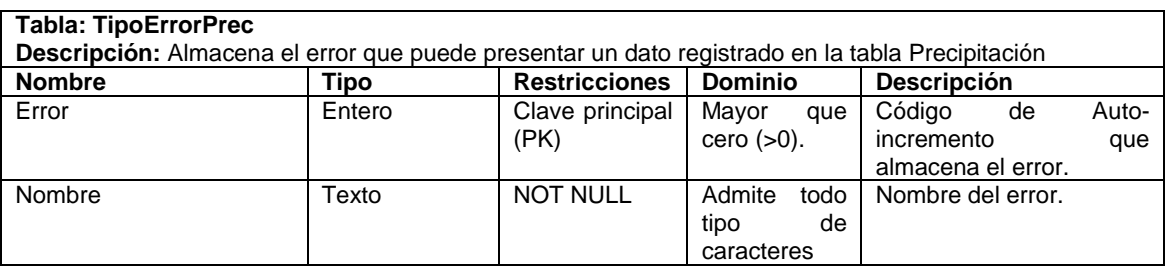

### **Tabla 49. Descripción de la tabla TiempoMedicion**

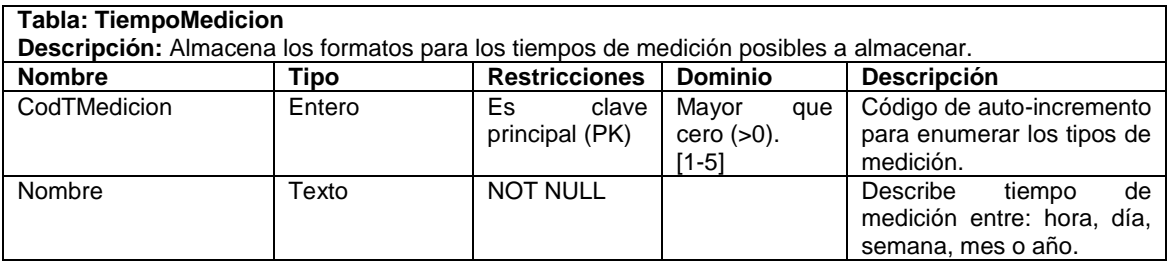

### **Tabla 50. Descripción de la tabla BrilloSolar**

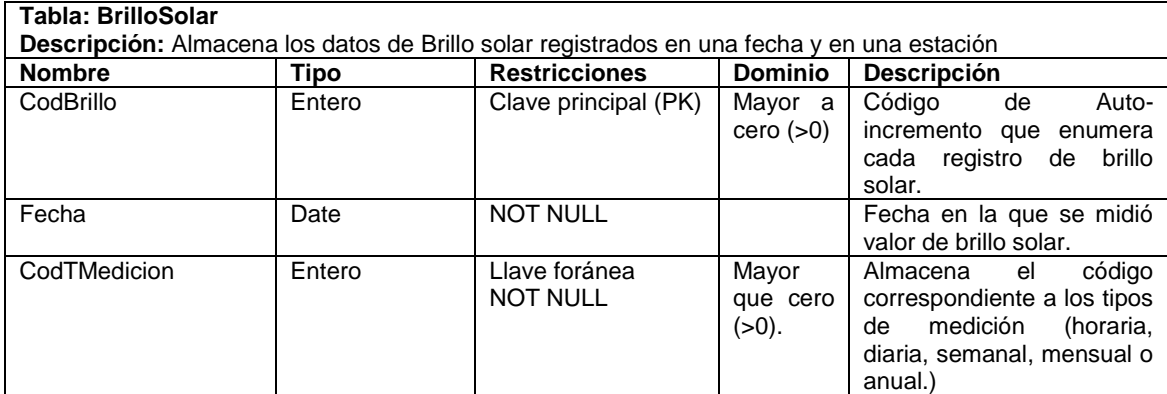

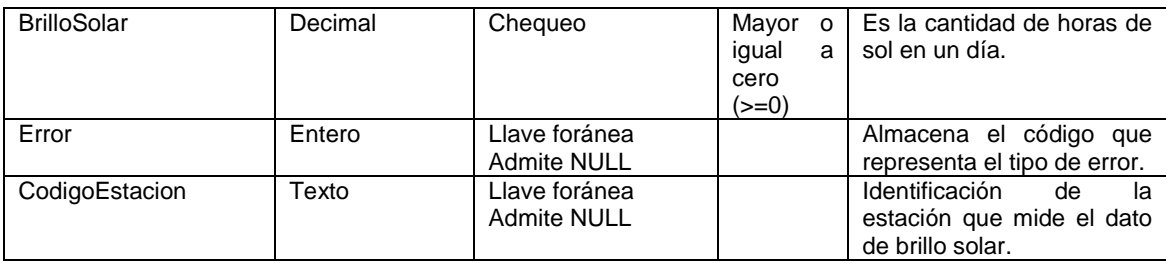

### **Tabla 51. Descripción de la tabla TipoErrorBrillo**

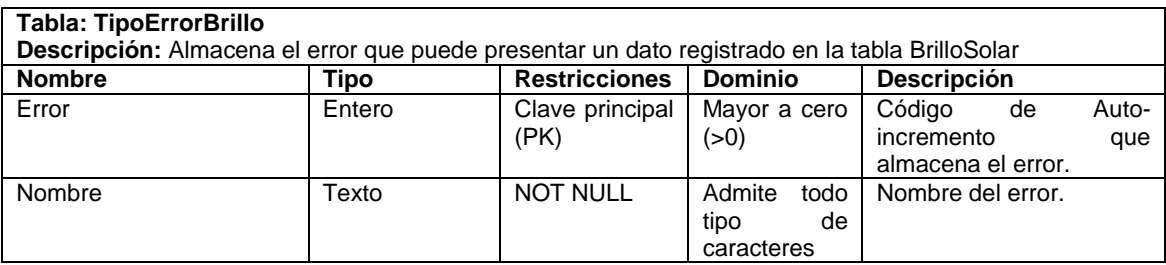

### **Tabla 52. Descripción de la tabla TemperaturaAire**

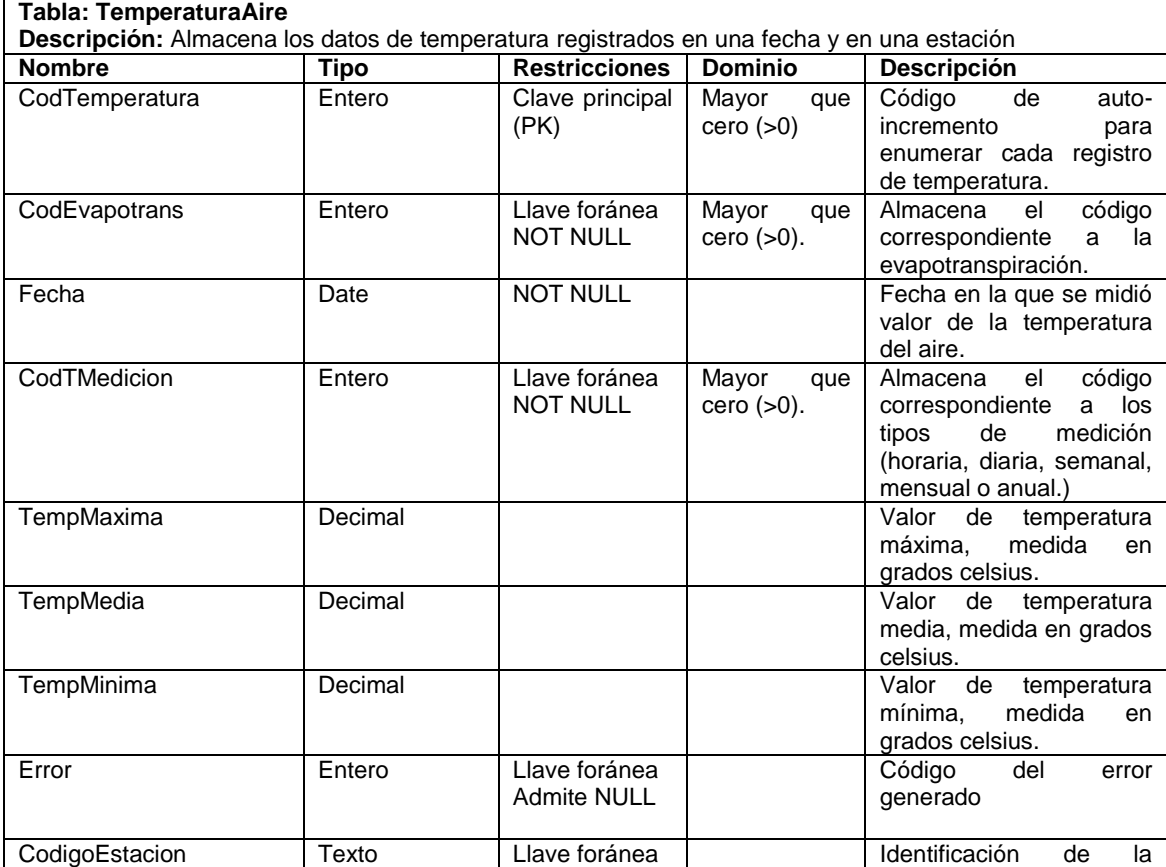

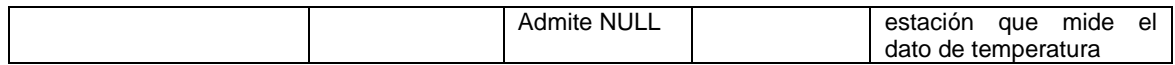

### **Tabla 53. Descripción de la tabla TipoErrorTemAire**

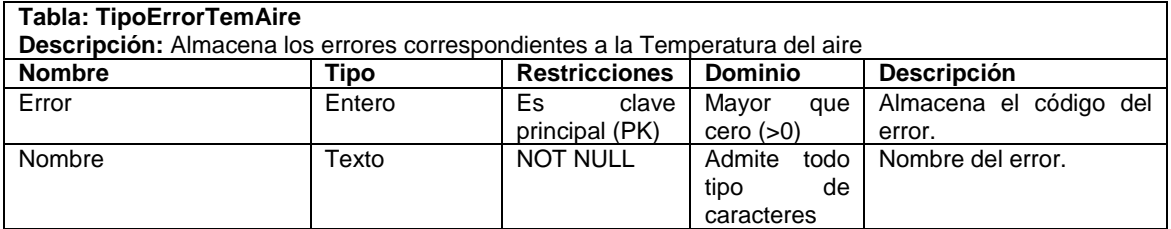

#### **Tabla 54. Descripción de la tabla Humedad**

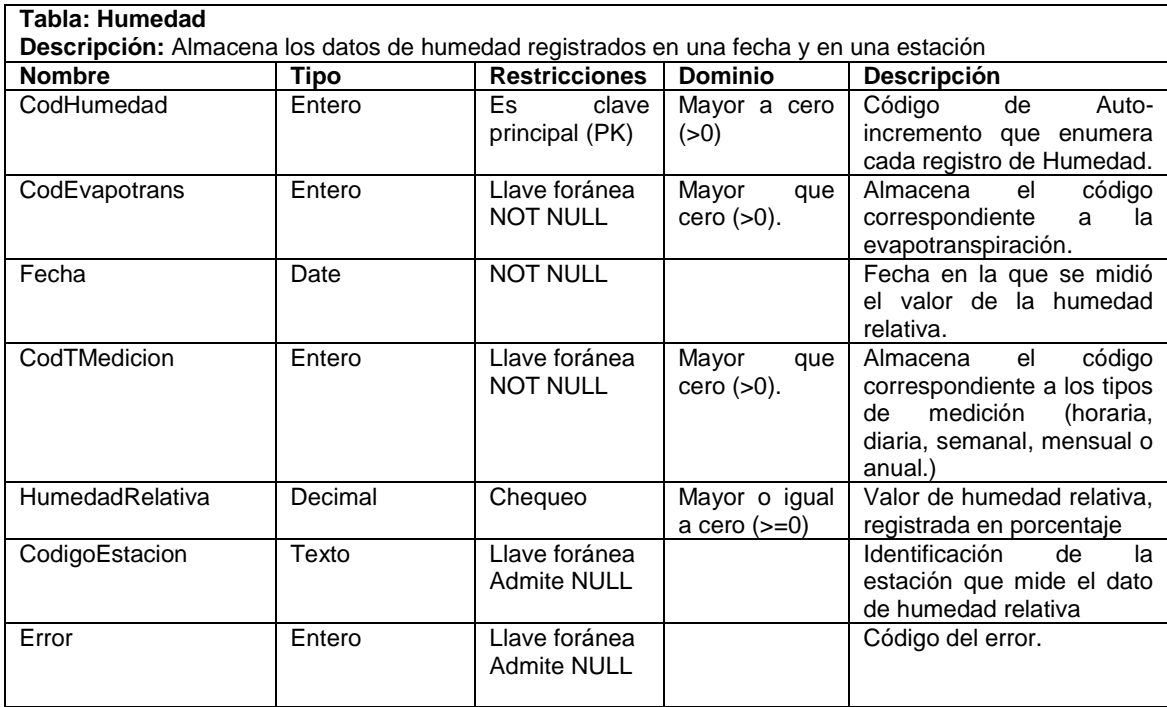

#### **Tabla 55. Descripción de la tabla TipoErrorHumedad**

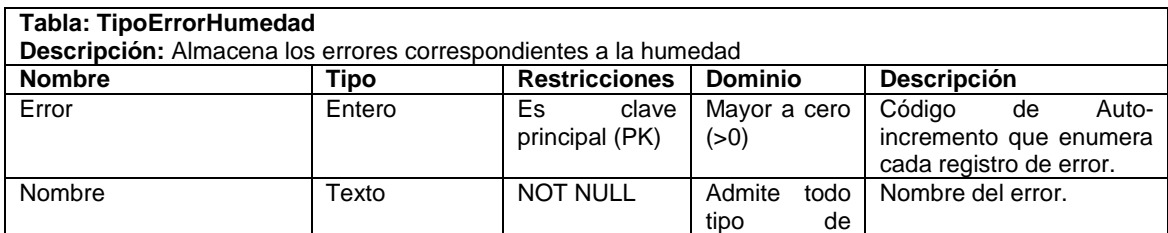

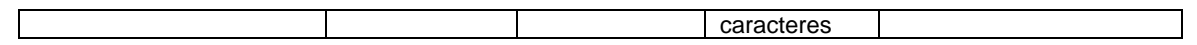

#### **Tabla 56. Descripción de la tabla Viento**

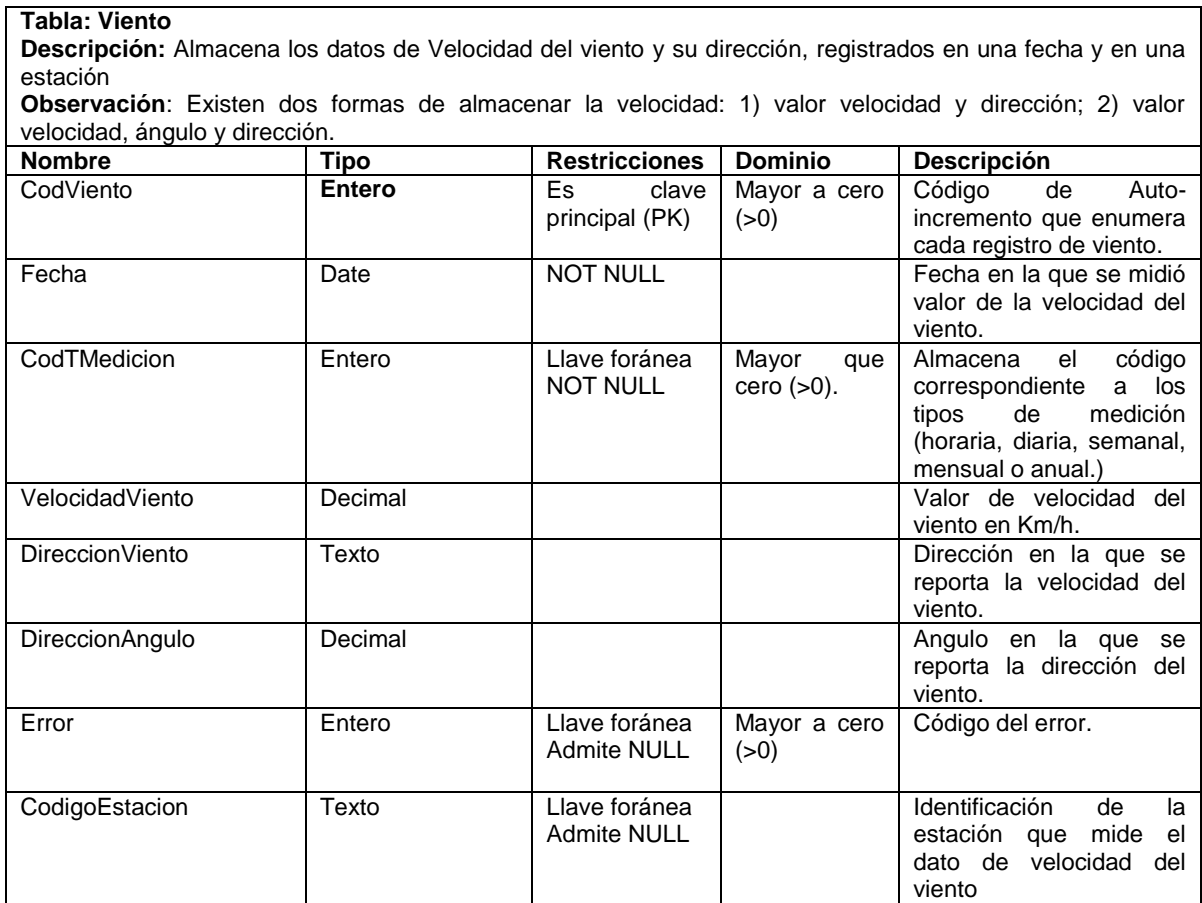

#### **Tabla 57. Descripción de la tabla TipoErrorViento**

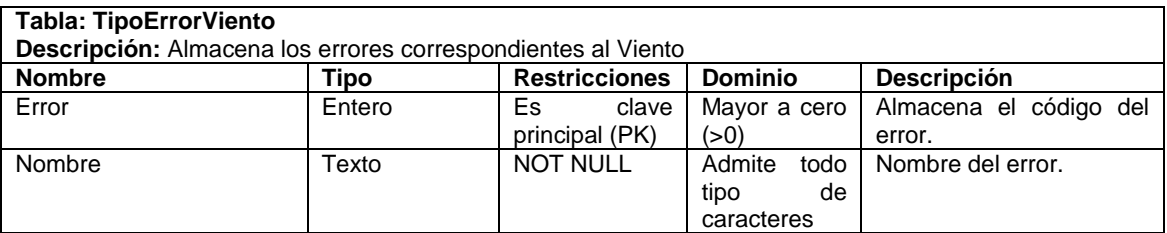

#### **Tabla 58. Descripción de la tabla Evapotranspiración**

#### **Tabla: Evapotranspiración**

**Descripción:** Almacena la pérdida de humedad de una superficie por evaporación directa junto con la pérdida de agua por transpiración de la vegetación. Se expresa en mm por unidad de tiempo.

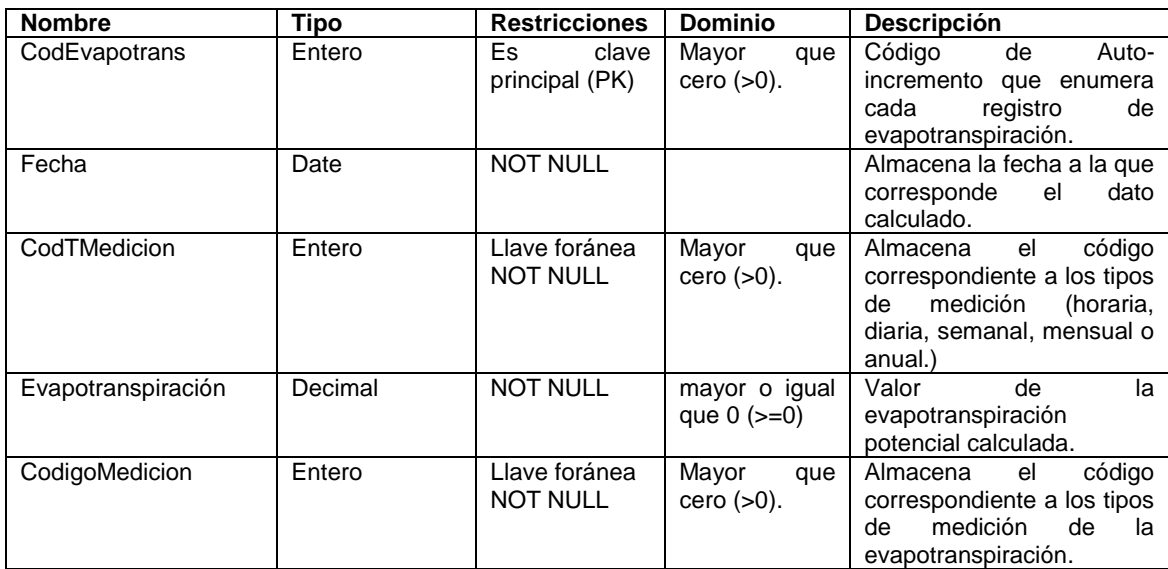

### **Tabla 59. Descripción de la tabla MetodoMedicion**

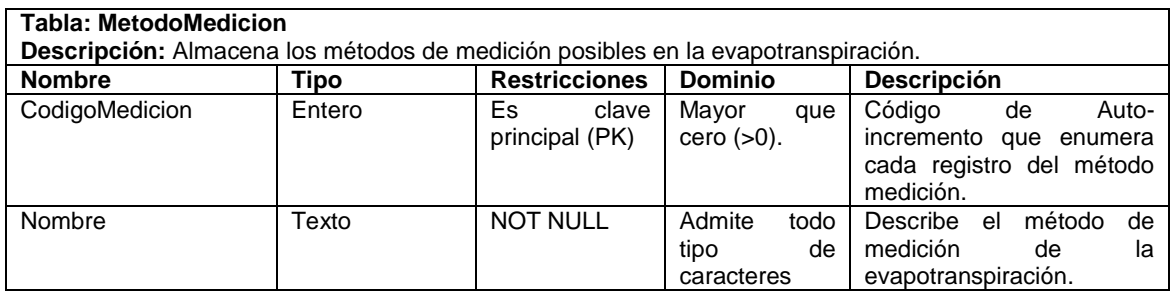

### **Tabla 60. Descripción de la tabla Radiación**

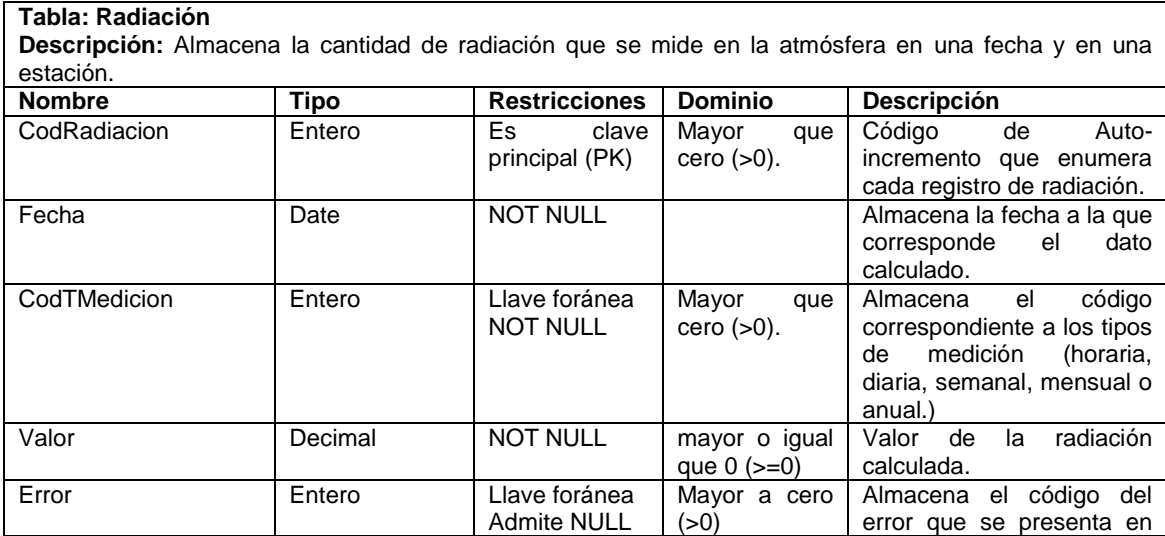

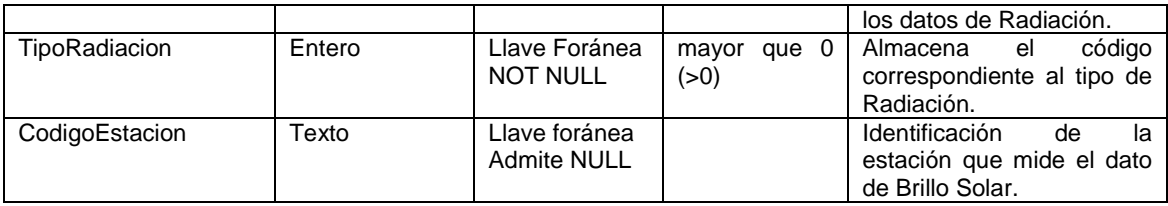

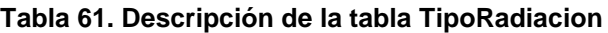

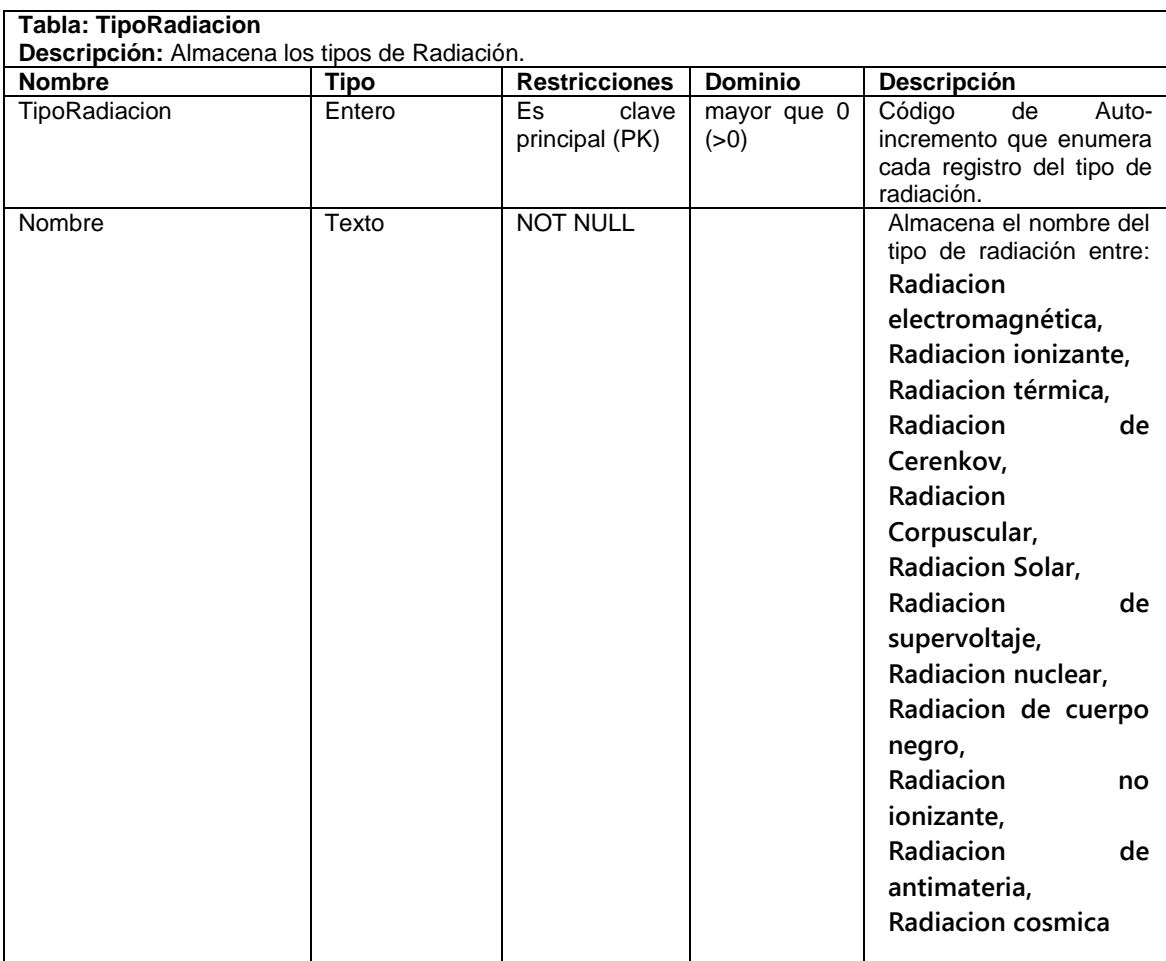

# **Tabla 62. Descripción de la tabla TipoErrorRadia**

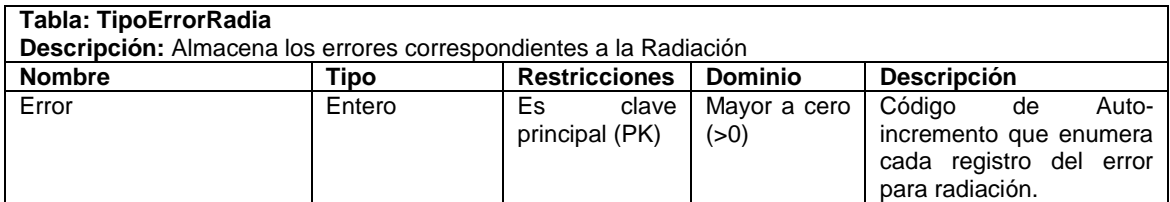

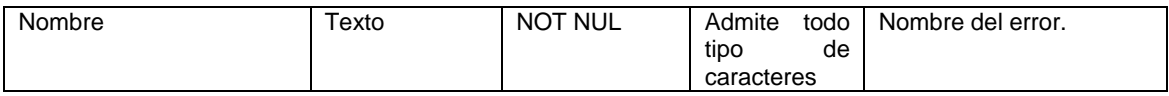

# **Tablas y Objetos del Medio Superficial**

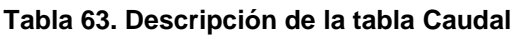

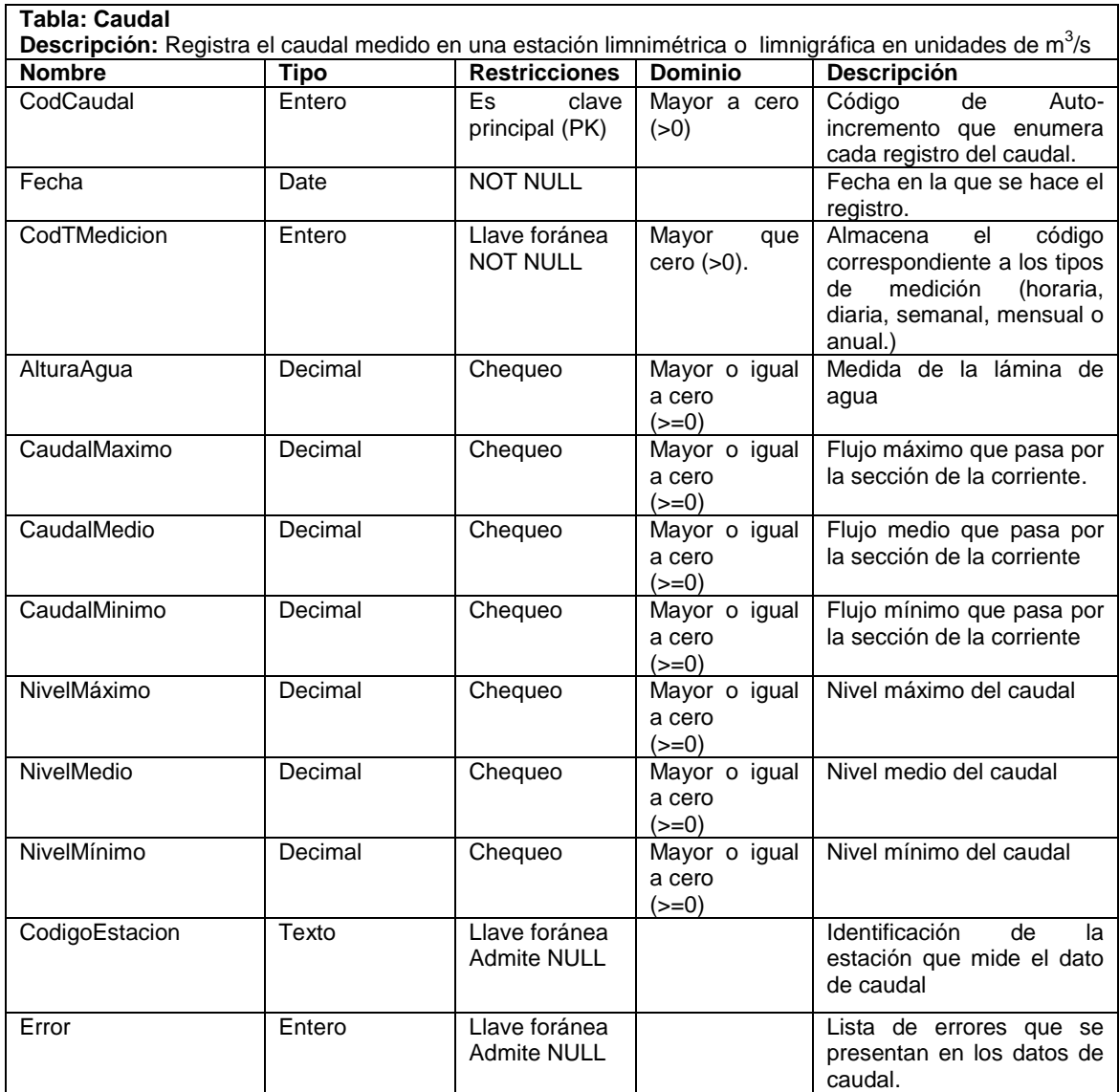

### **Tabla 64. Descripción de la tabla TipoErrorCaudal**

**Tabla: TipoErrorCaudal**

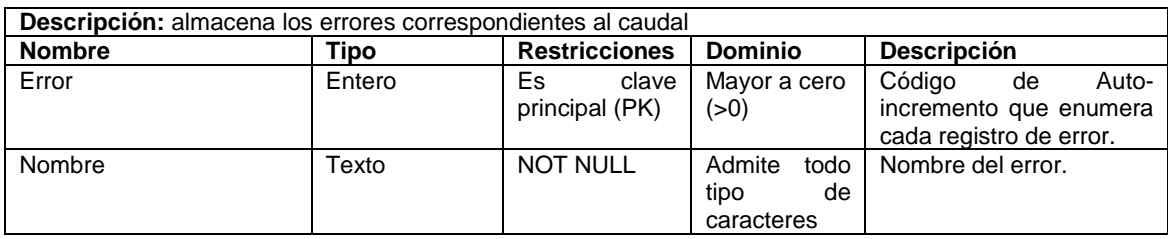

# **Tabla 65. Descripción de la tabla Suelo**

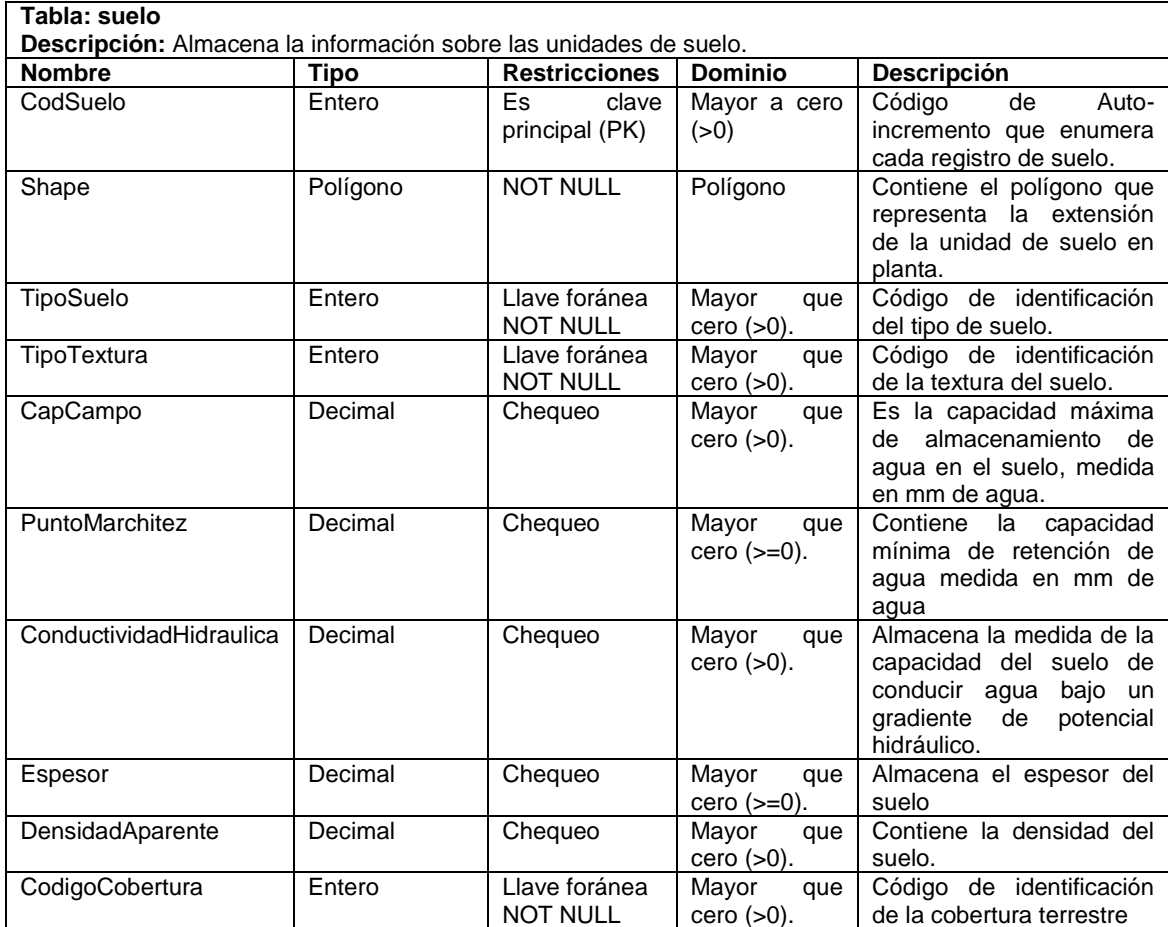

#### **Tabla 66. Descripción de la tabla TipoSuelo**

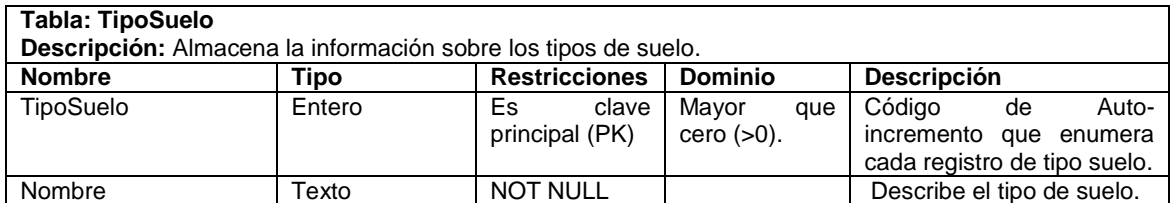

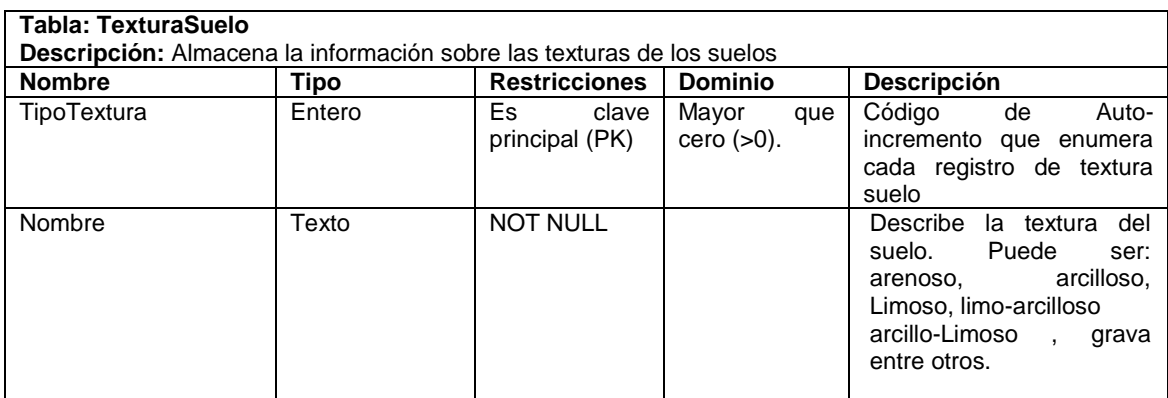

#### **Tabla 67. Descripción de la tabla TexturaSuelo**

### **Tabla 68. Descripción de la tabla CoberturaTerrestre**

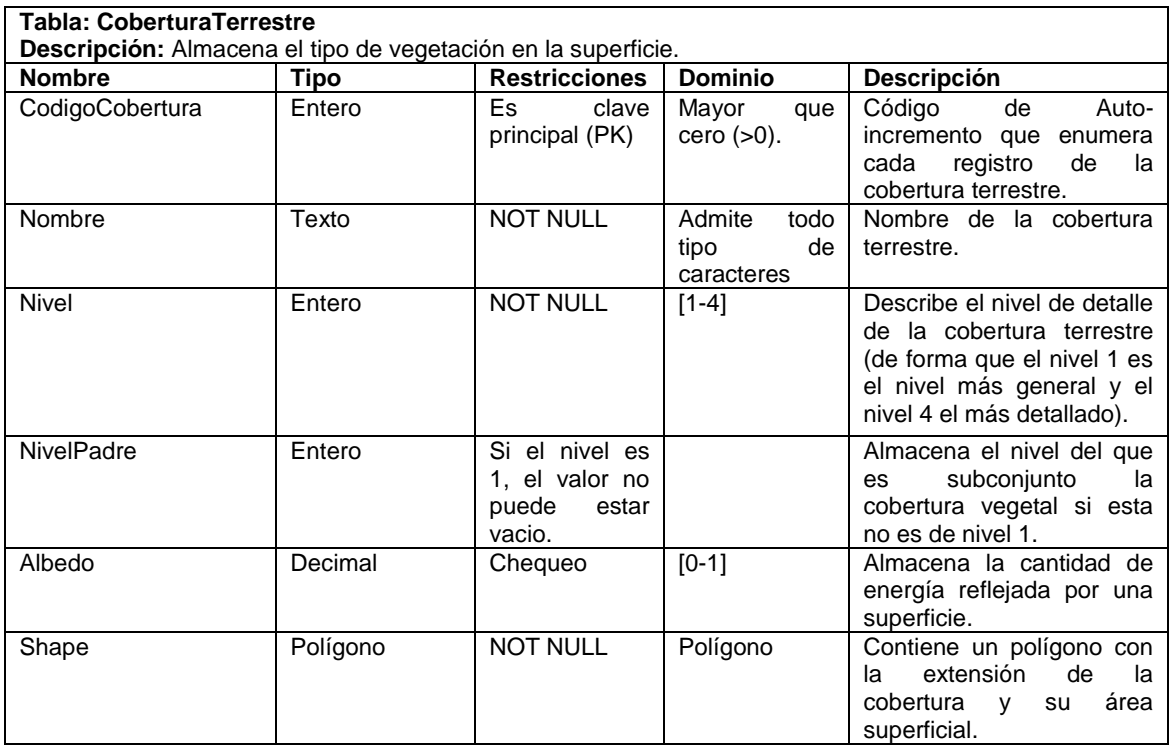

#### **Tabla 69. Descripción de la tabla Relieve**

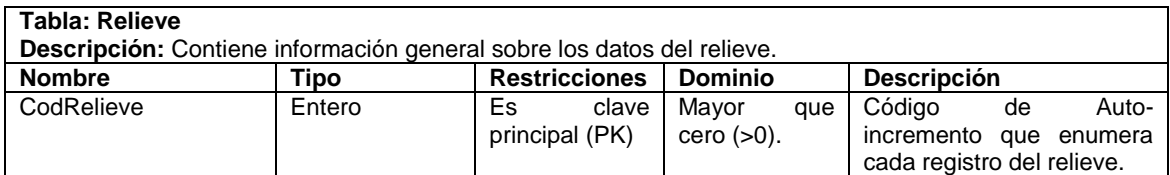
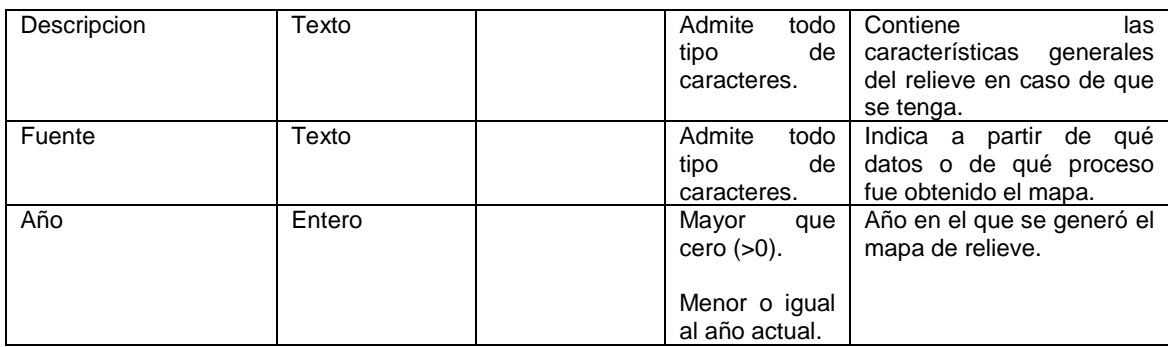

## **Tabla 70. Descripción de la tabla CurvaNivel**

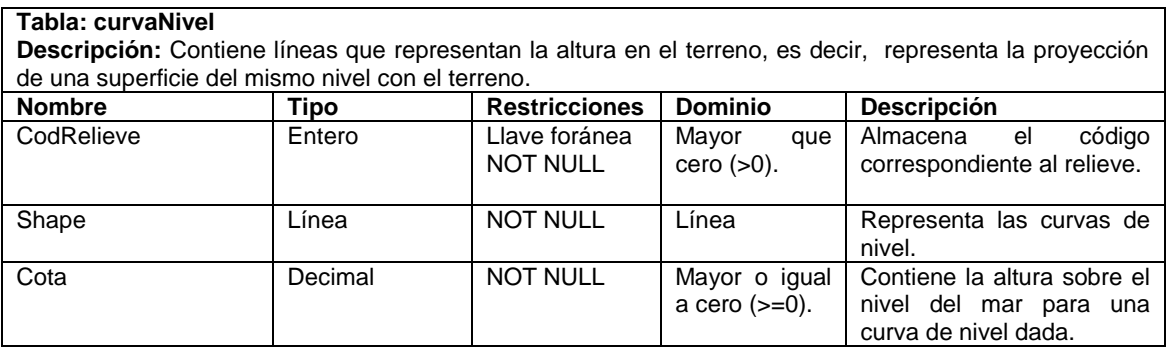

## **Tabla 71. Descripción de la tabla DEM**

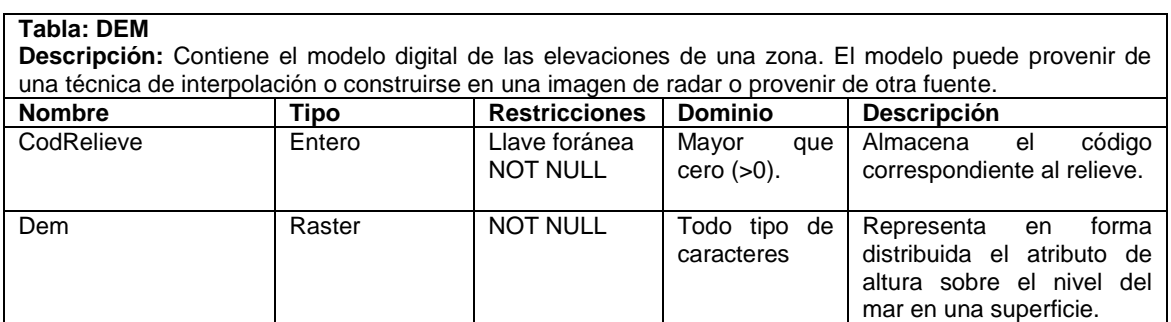

# **Tabla 72. Descripción de la tabla CuencaDrenaje**

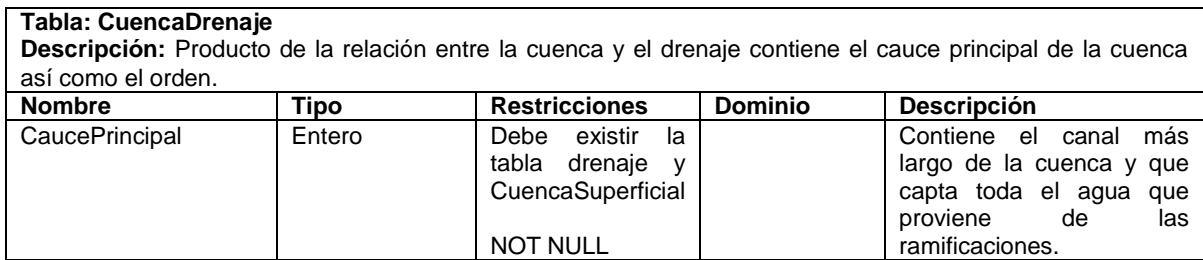

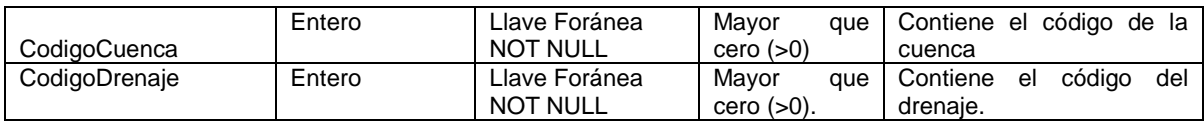

### **Tabla 73. Descripción de la tabla Drenaje**

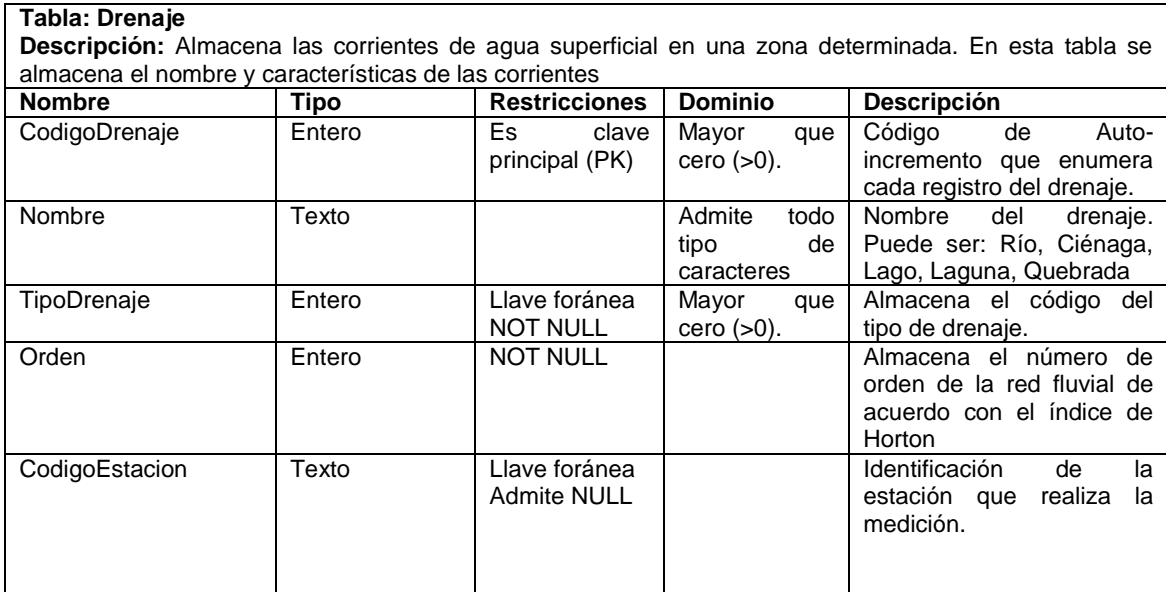

# **Tabla 74. Descripción de la tabla TipoDrenaje**

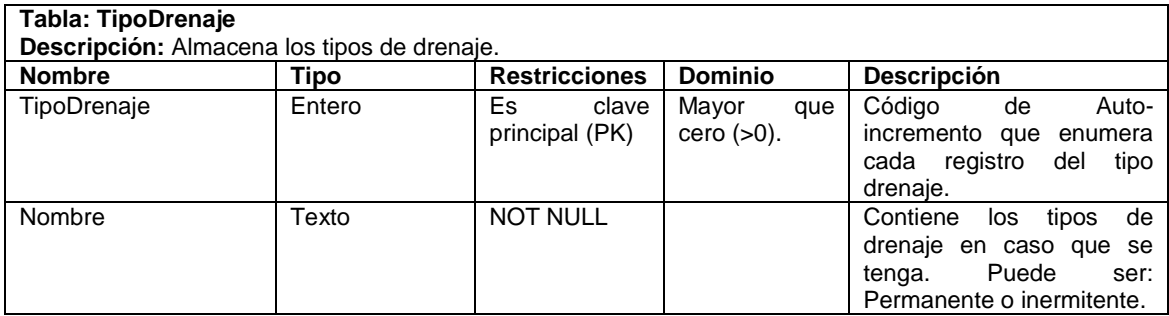

### **Tabla 75. Descripción de la tabla D\_Lineal**

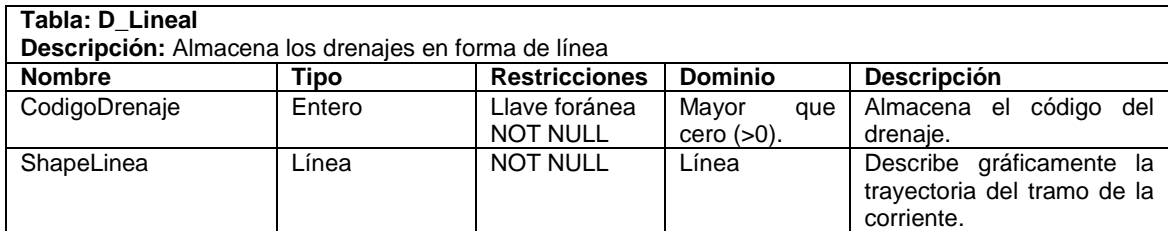

## **Tabla 76. Descripción de la tabla D\_Ancho**

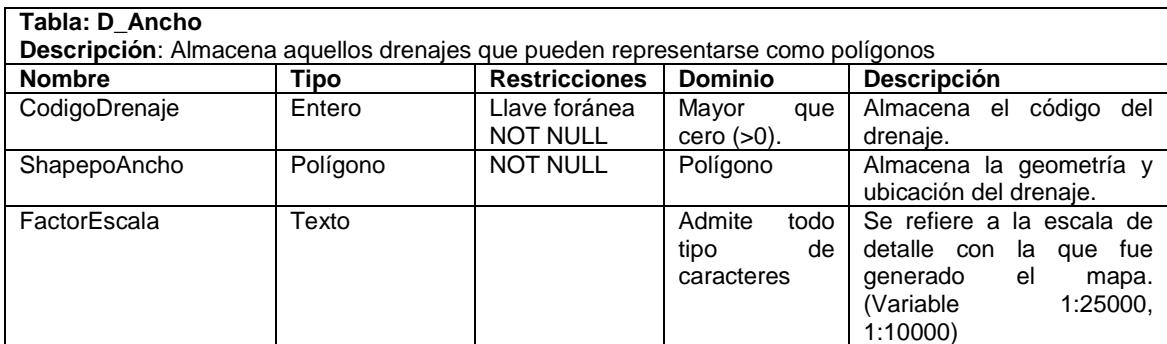

## **Tabla 77. Descripción de la tabla CuerpoLentico**

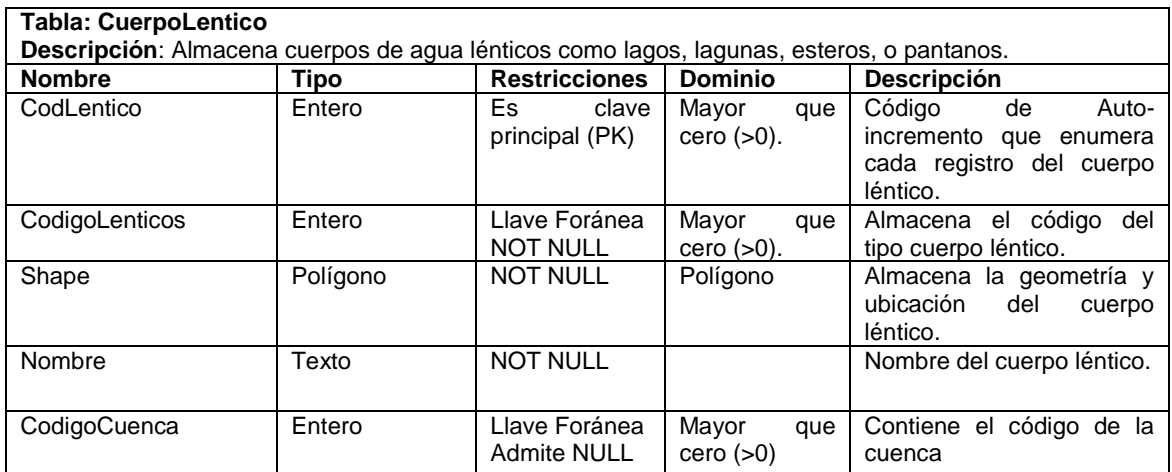

### **Tabla 78. Descripción de la tabla TipoLentico**

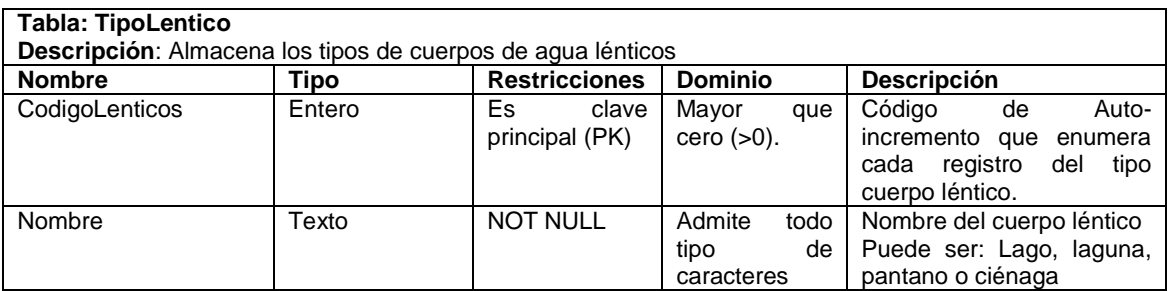

## **Tabla 79. Descripción de la tabla Bifurcación**

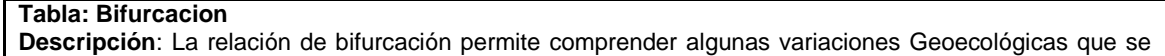

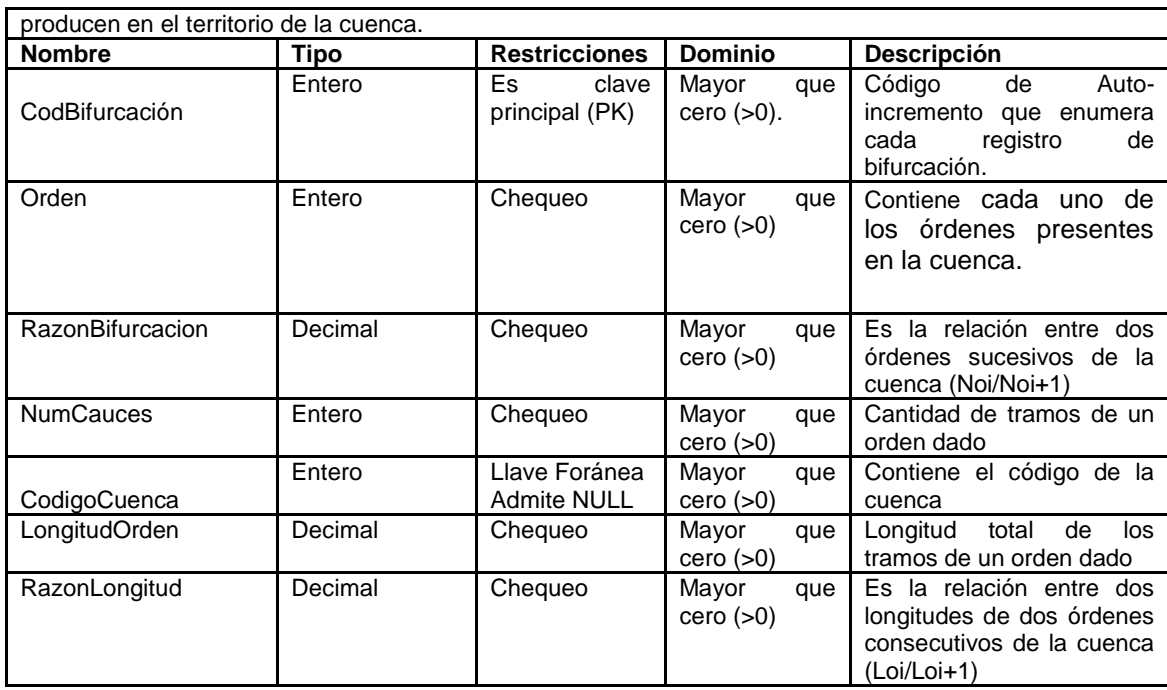

# **Tabla 80. Descripción de la tabla CuencaSuperficial**

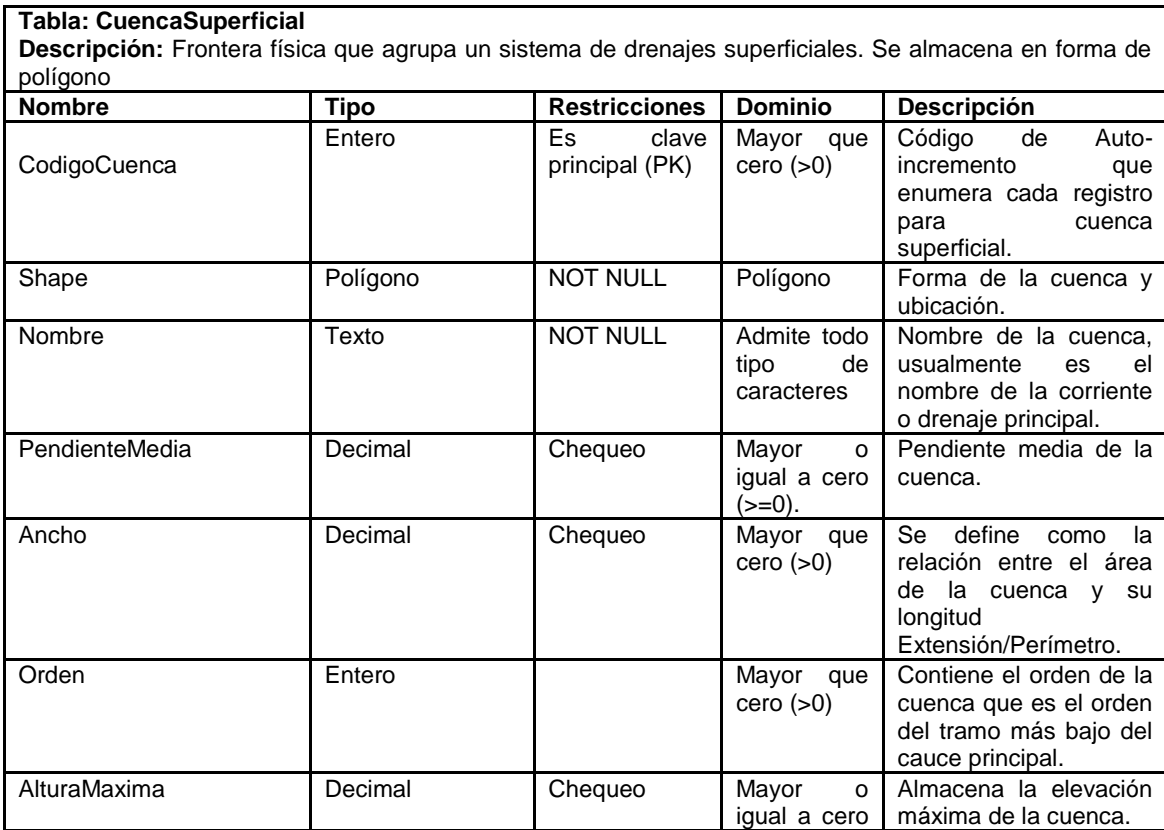

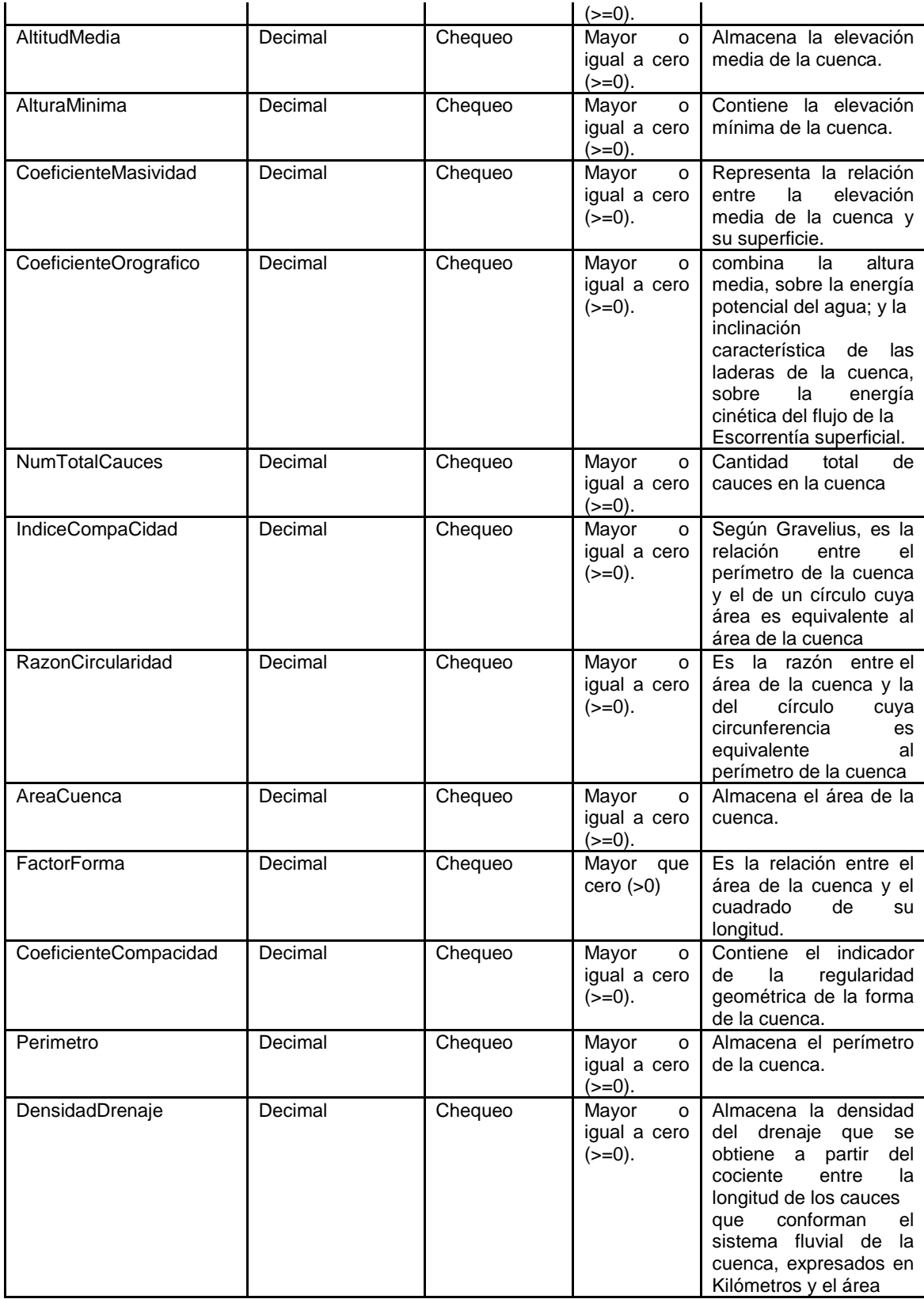

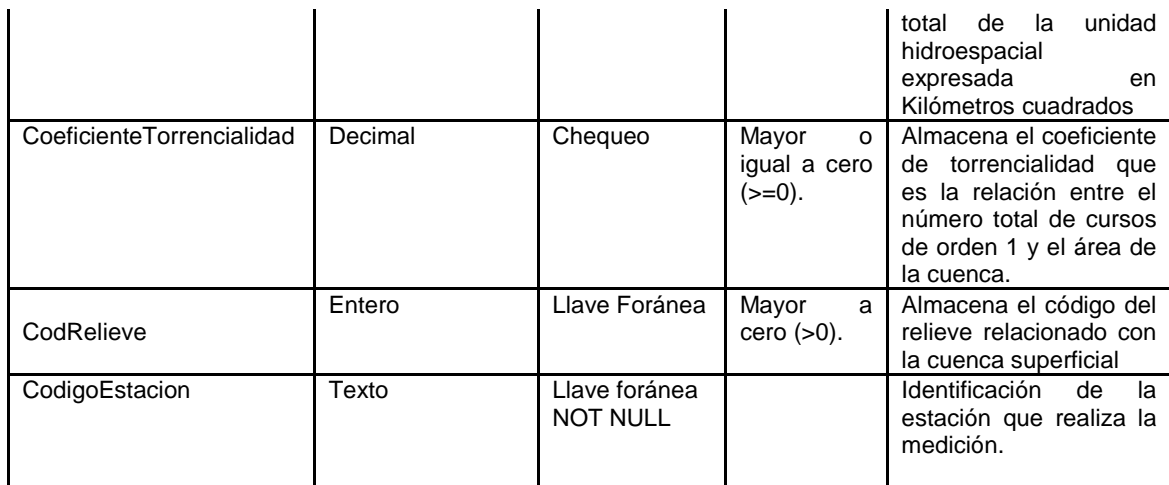

# **Tablas y Objetos del Medio Subterráneo**

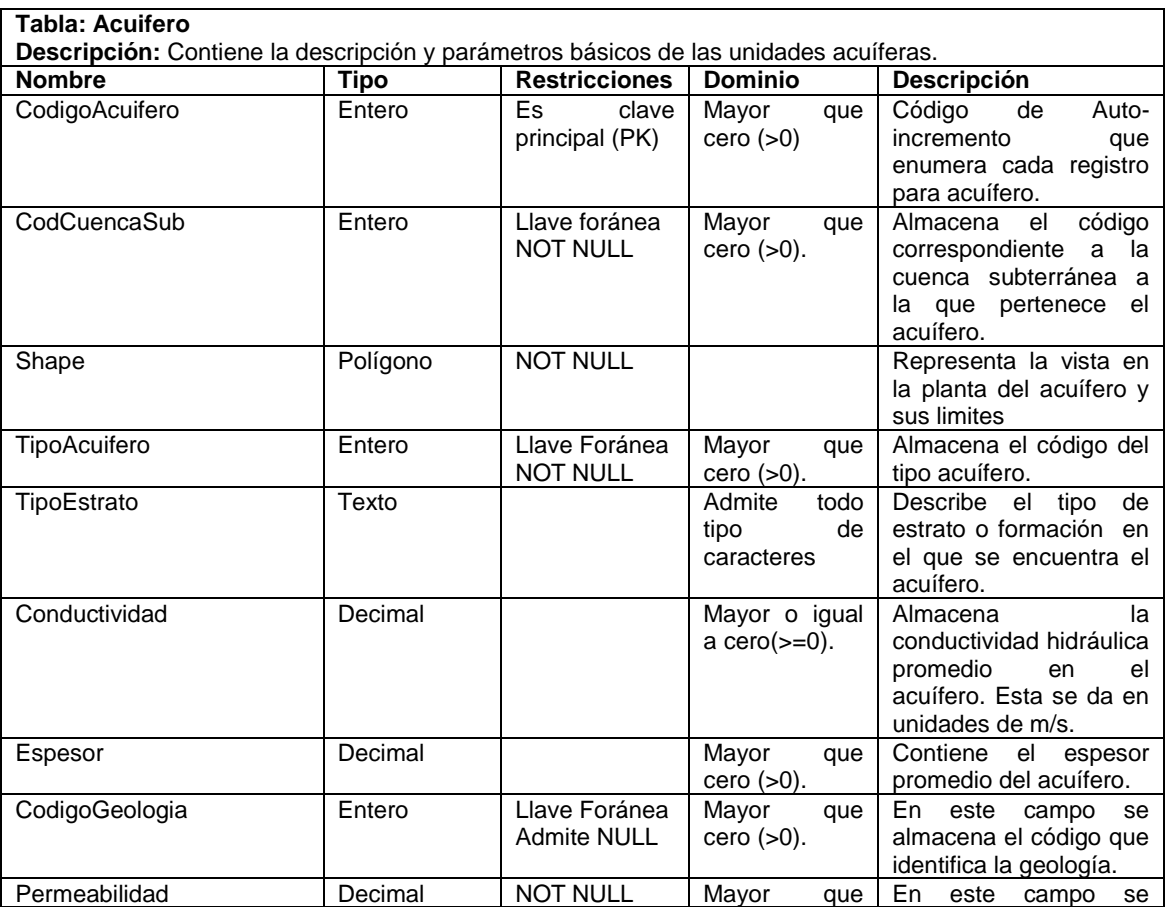

# **Tabla 81. Descripción de la tabla Acuifero**

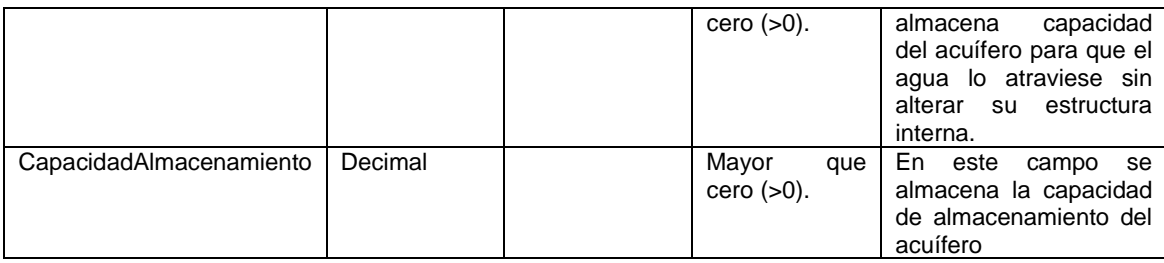

# **Tabla 82. Descripción de la tabla TipoAcuifero**

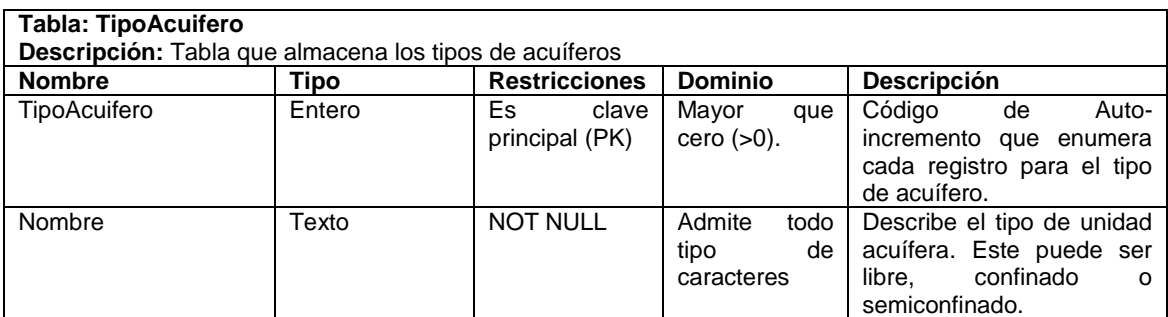

# **Tabla 83. Descripción de la tabla CuencaSubterranea**

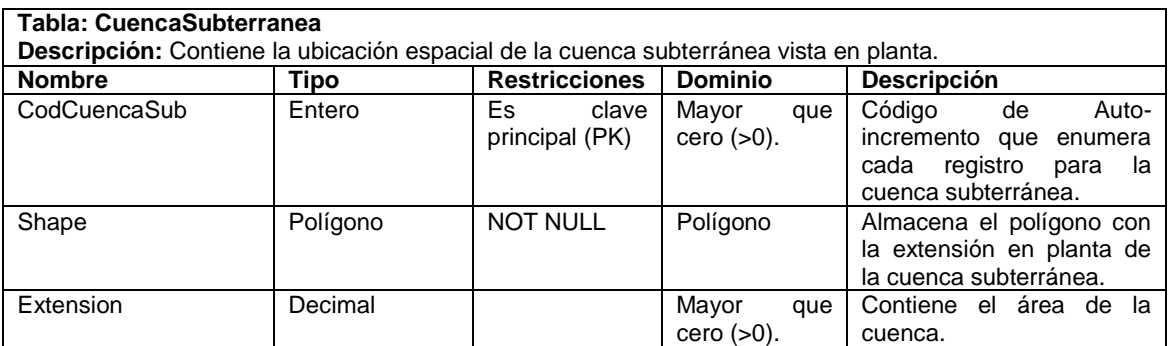

# **Tabla 84. Descripción de la tabla Piezometria**

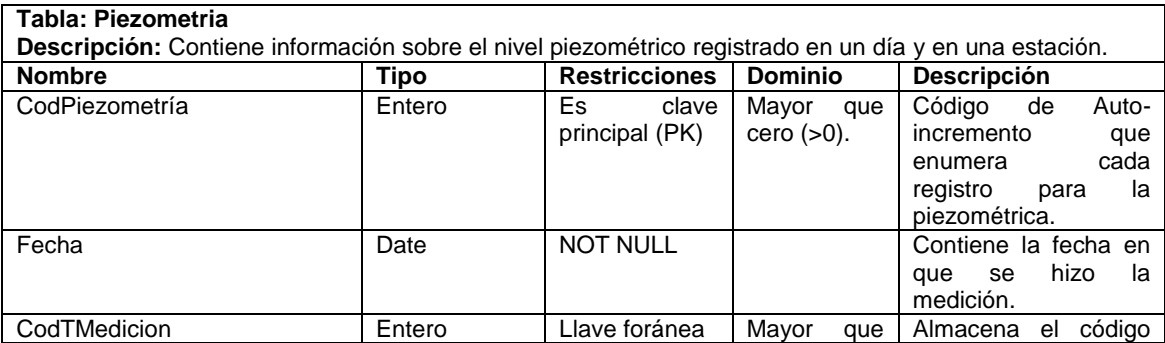

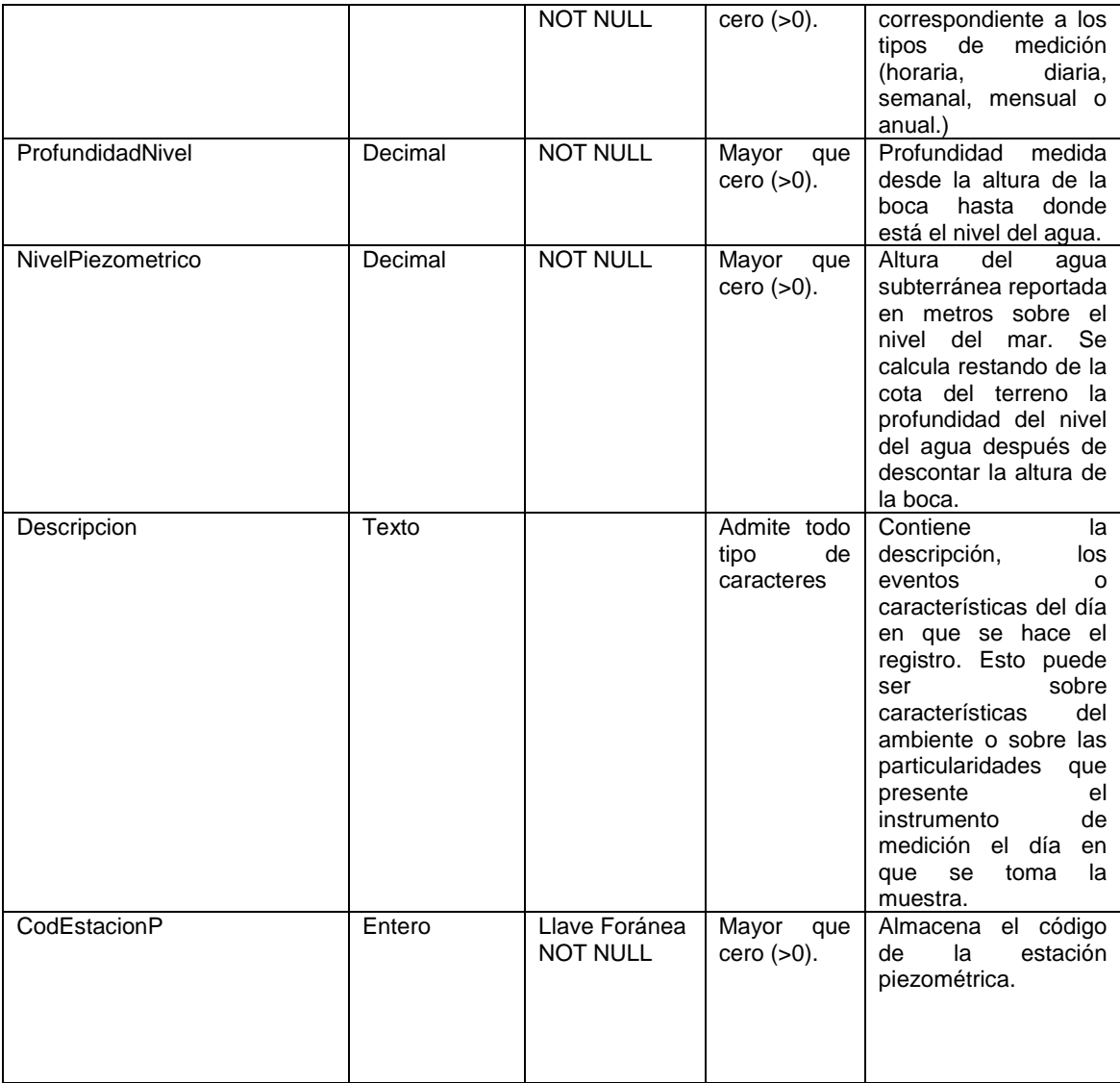

# **Tabla 85. Descripción de la tabla EstacionPiezometriaca**

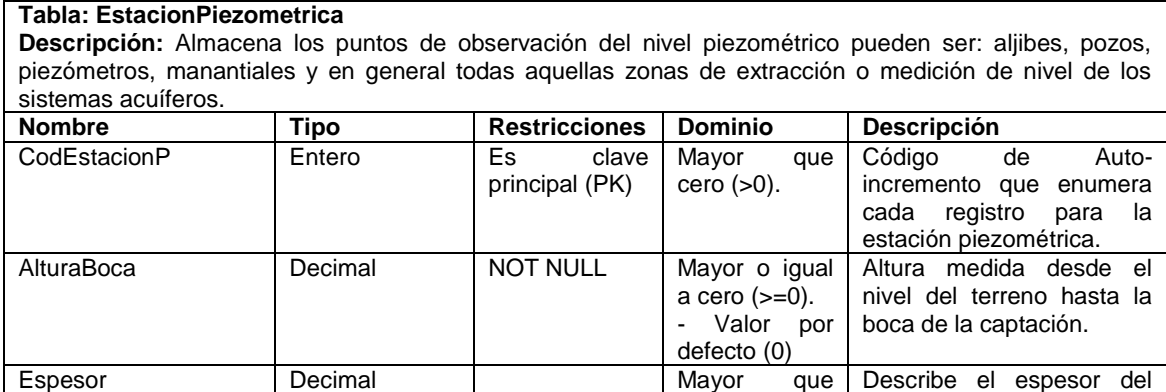

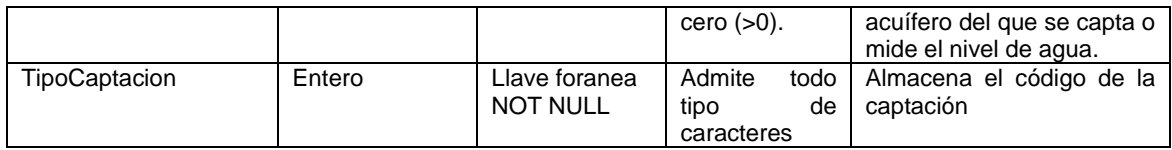

# **Tabla 86. Descripción de la tabla TipoCaptacion**

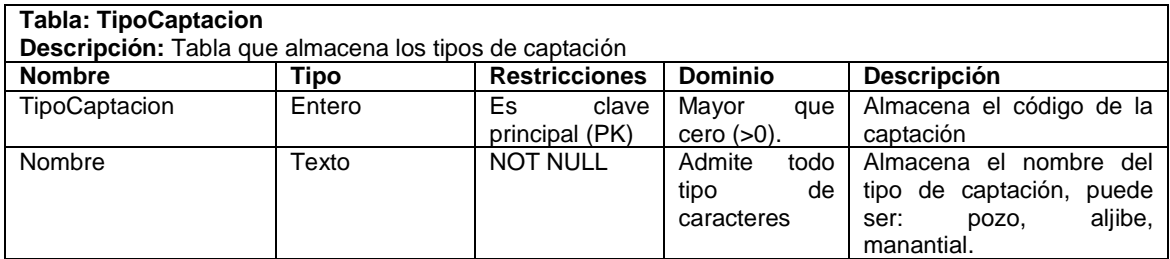

## **Tabla 87. Descripción de la tabla Geologia**

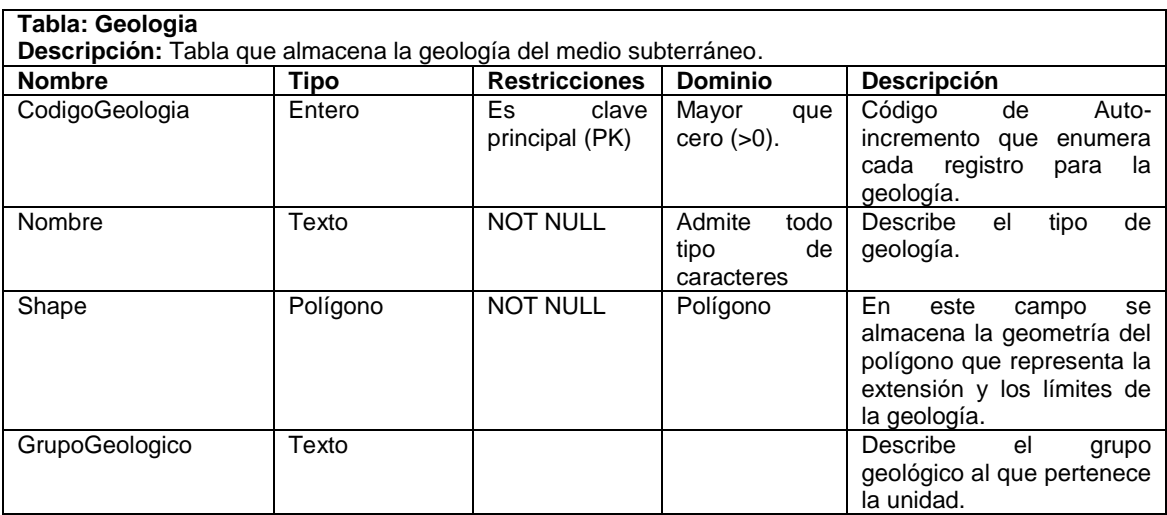

# **Tablas y Objetos de Captura de la Información**

## **Tabla 88. Descripción de la tabla Estación**

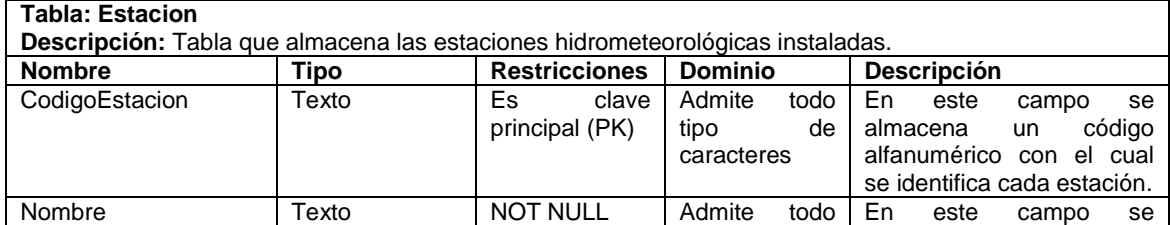

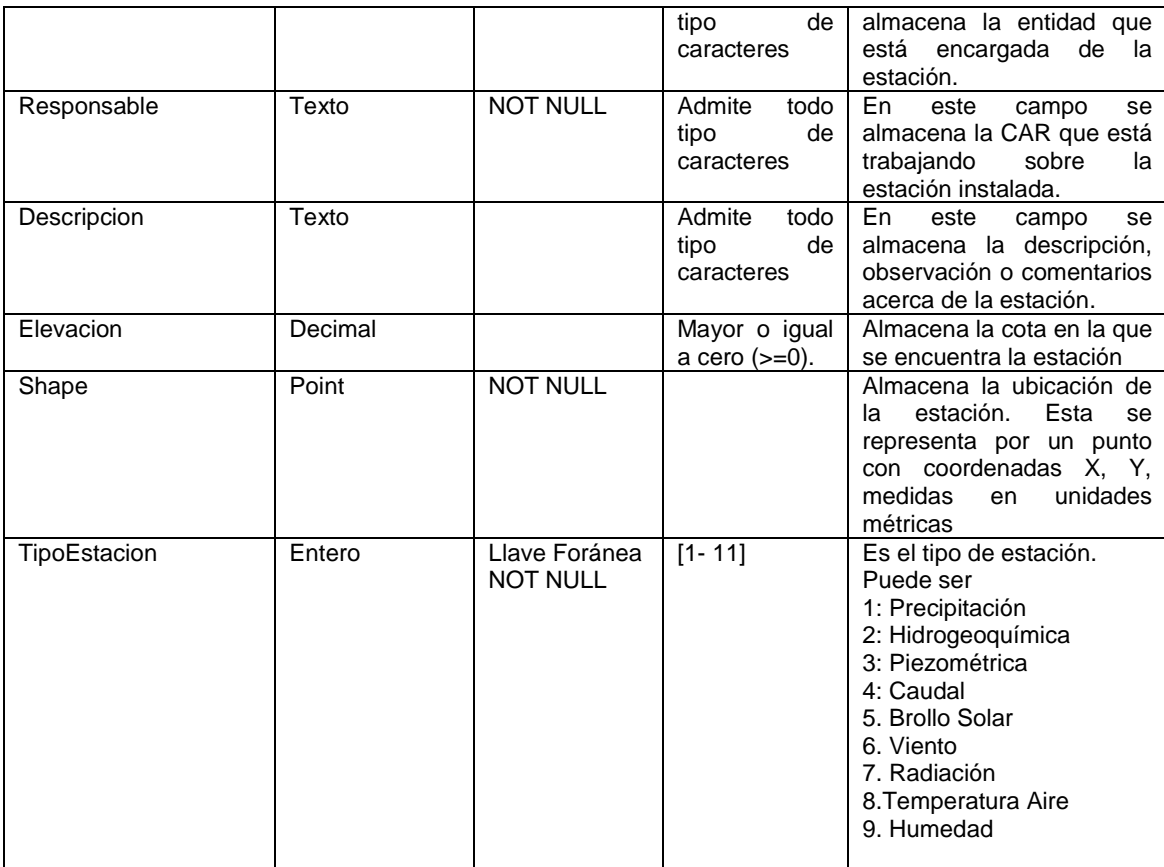

# **Tabla 89. Descripción de la tabla TipoEstacion**

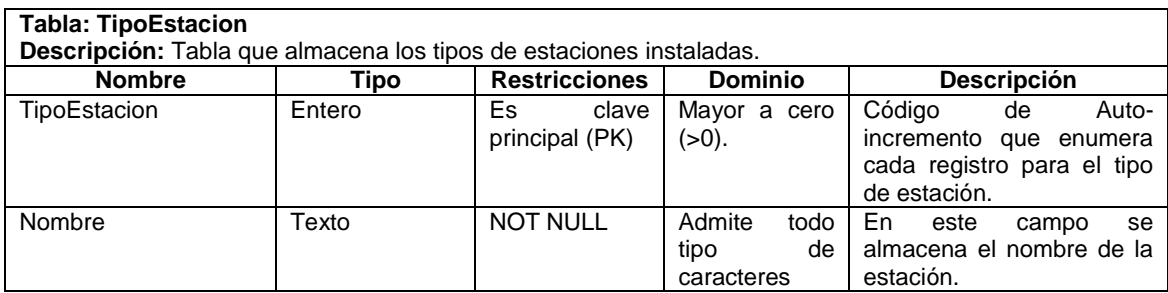

# **Tabla 90. Descripción de la tabla HistoricoEstado**

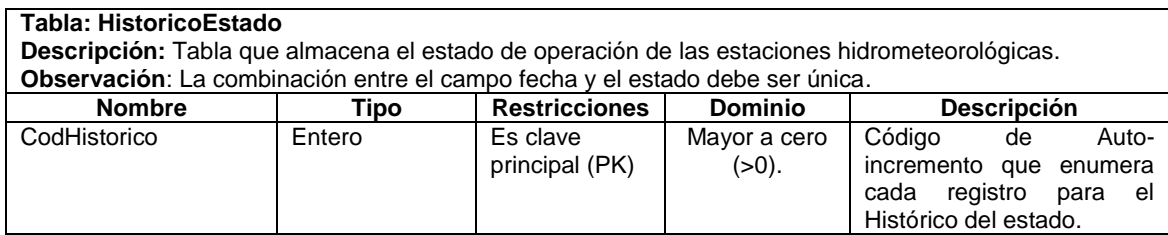

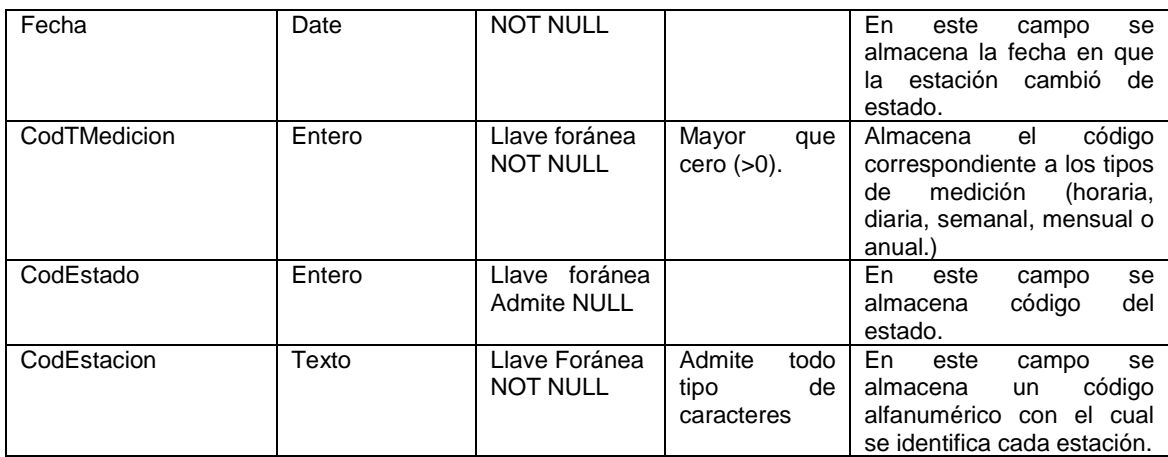

# **Tabla 91. Descripción de la tabla TipoEstado**

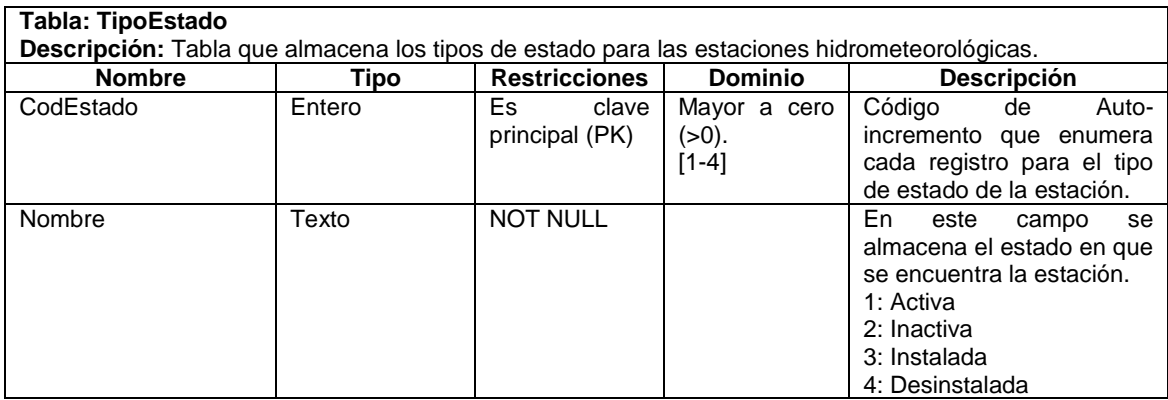

## **Tabla 92. Descripción de la tabla Estadístico**

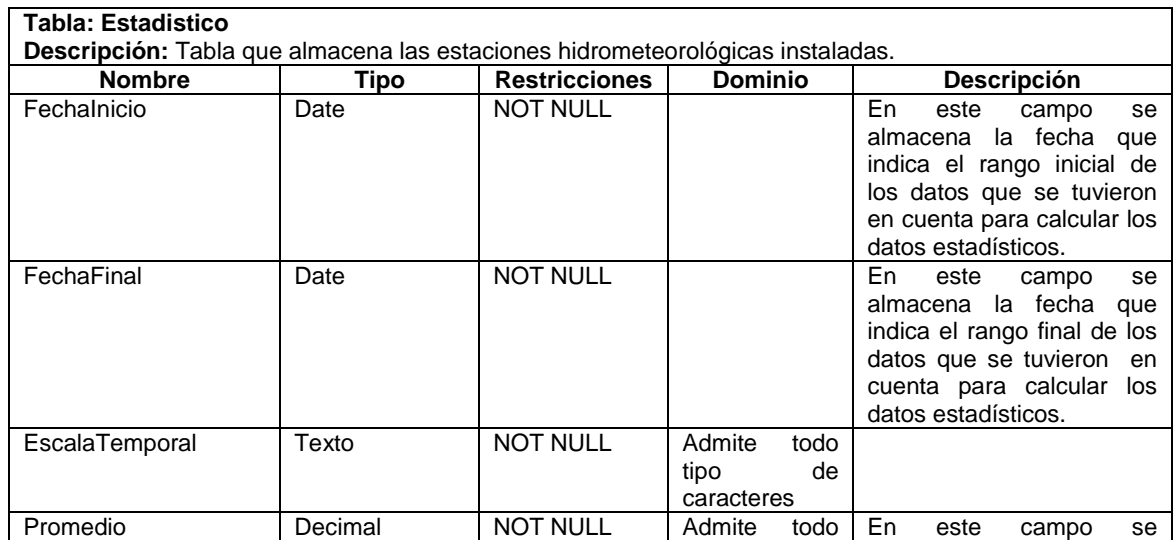

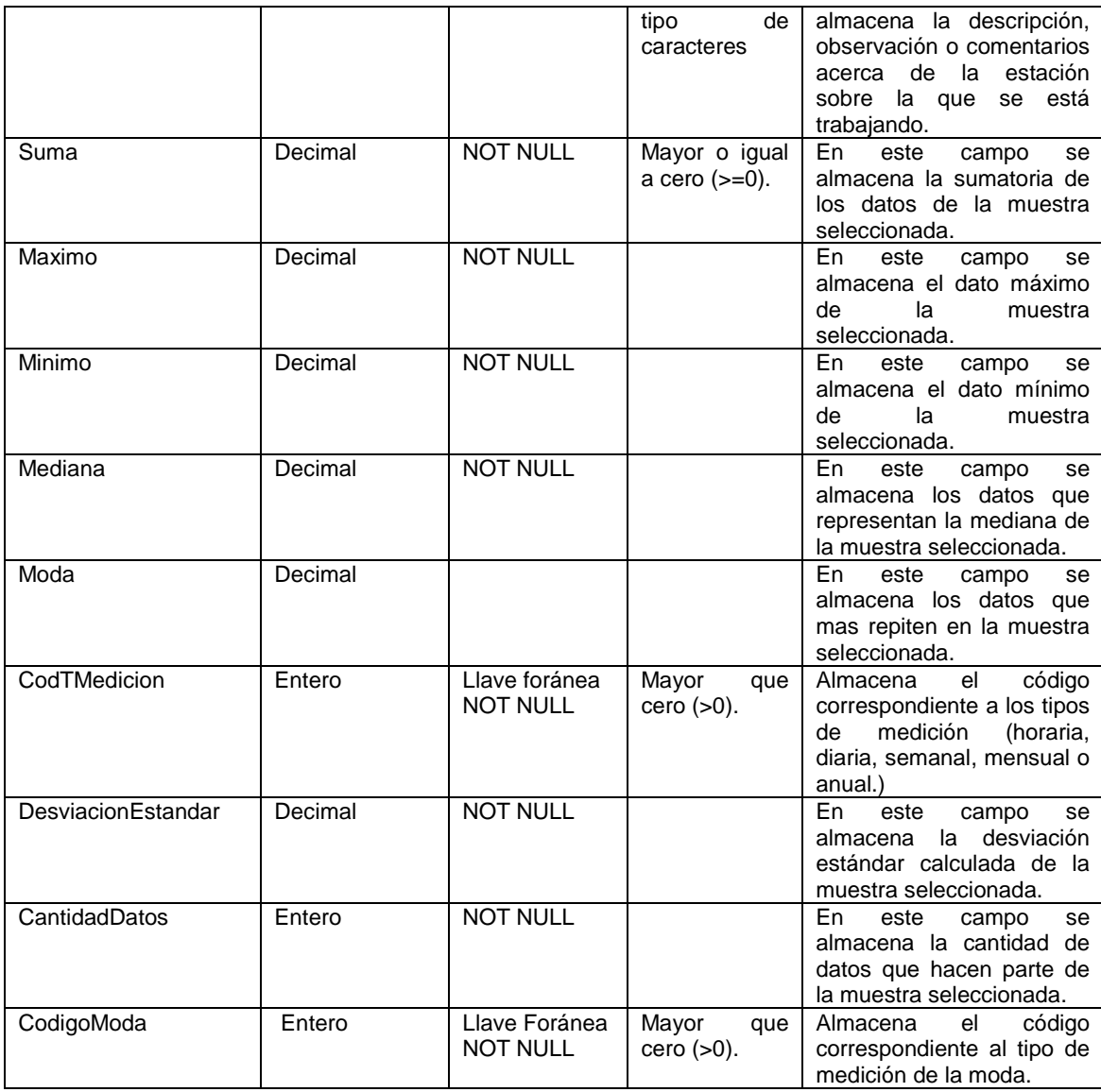

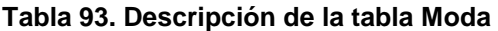

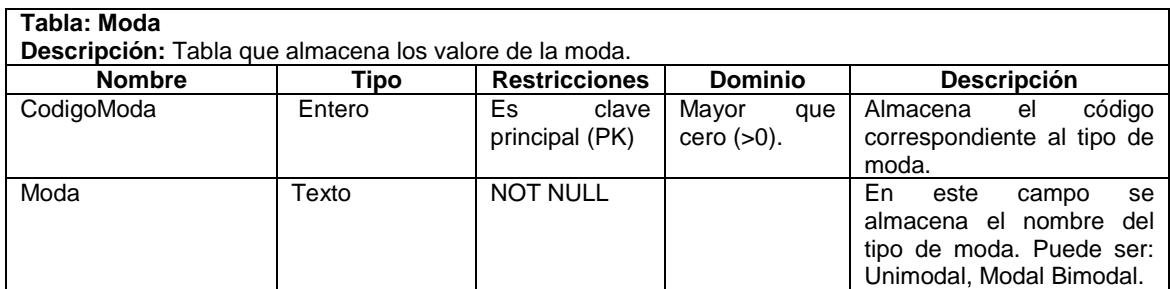

## **Tabla 94. Descripción de la tabla Cantidad\_diasLluvia**

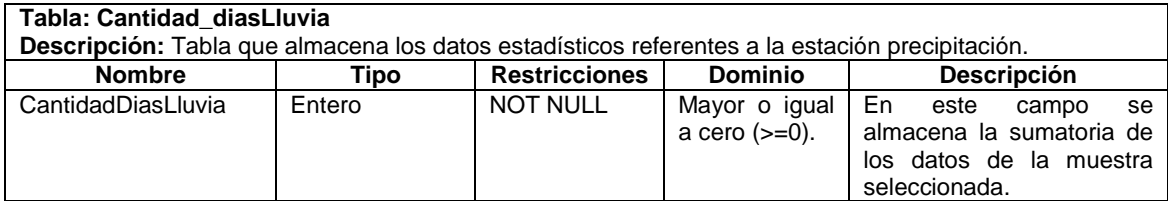

# **Tablas y Objetos de Calidad y Origen del Agua**

## **Tabla 95. Descripción de la tabla Hidrogeoquímica**

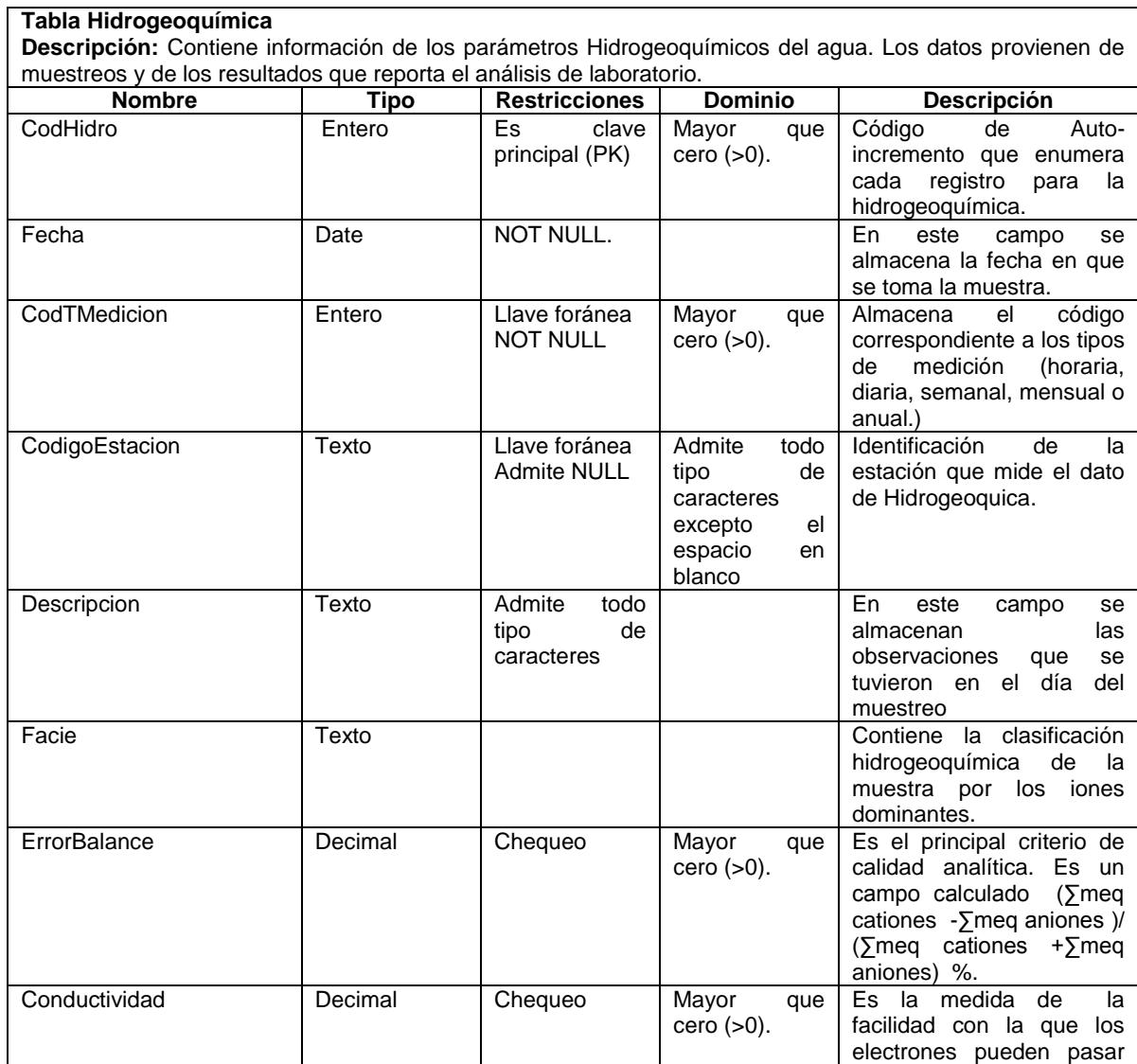

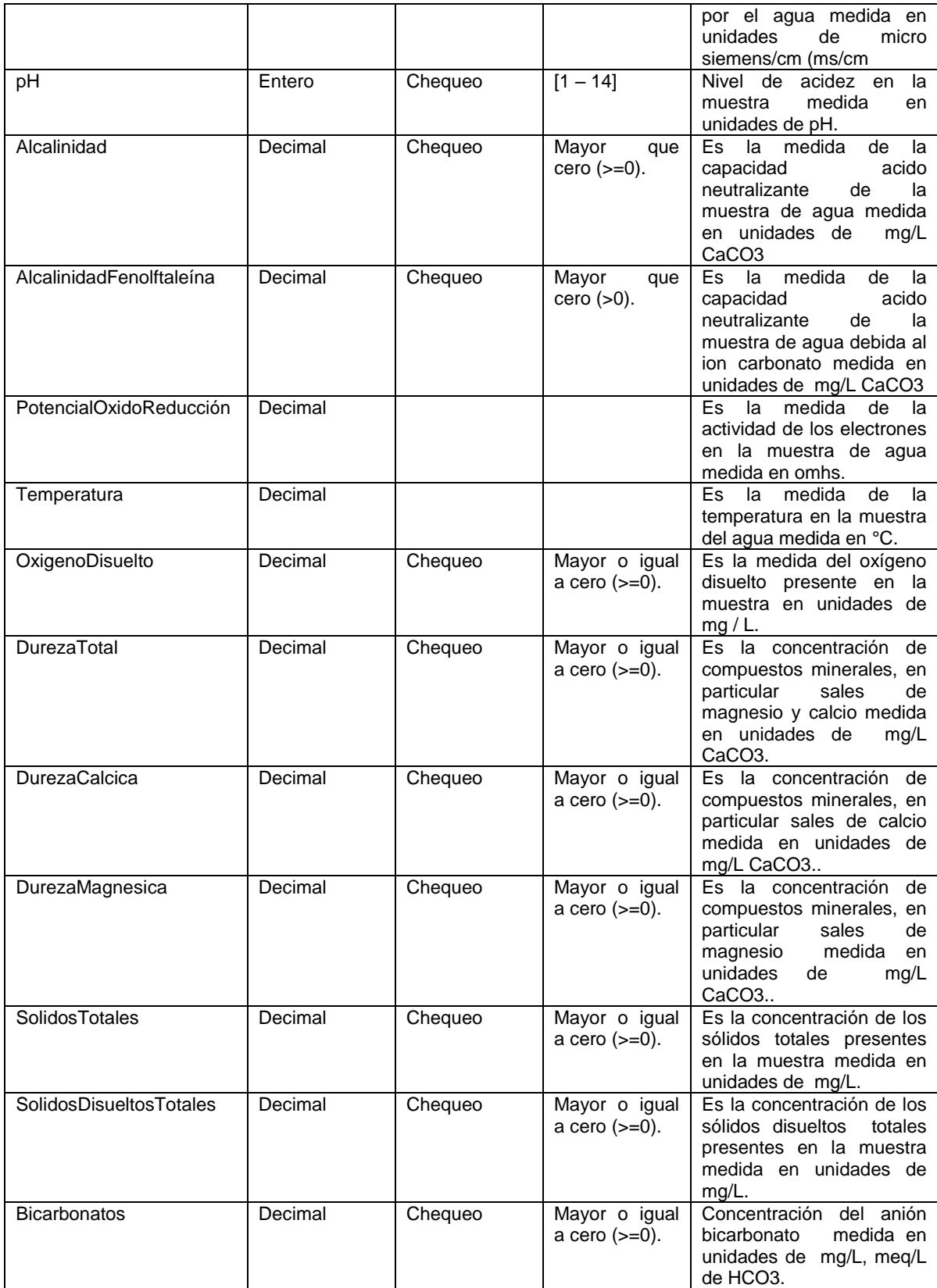

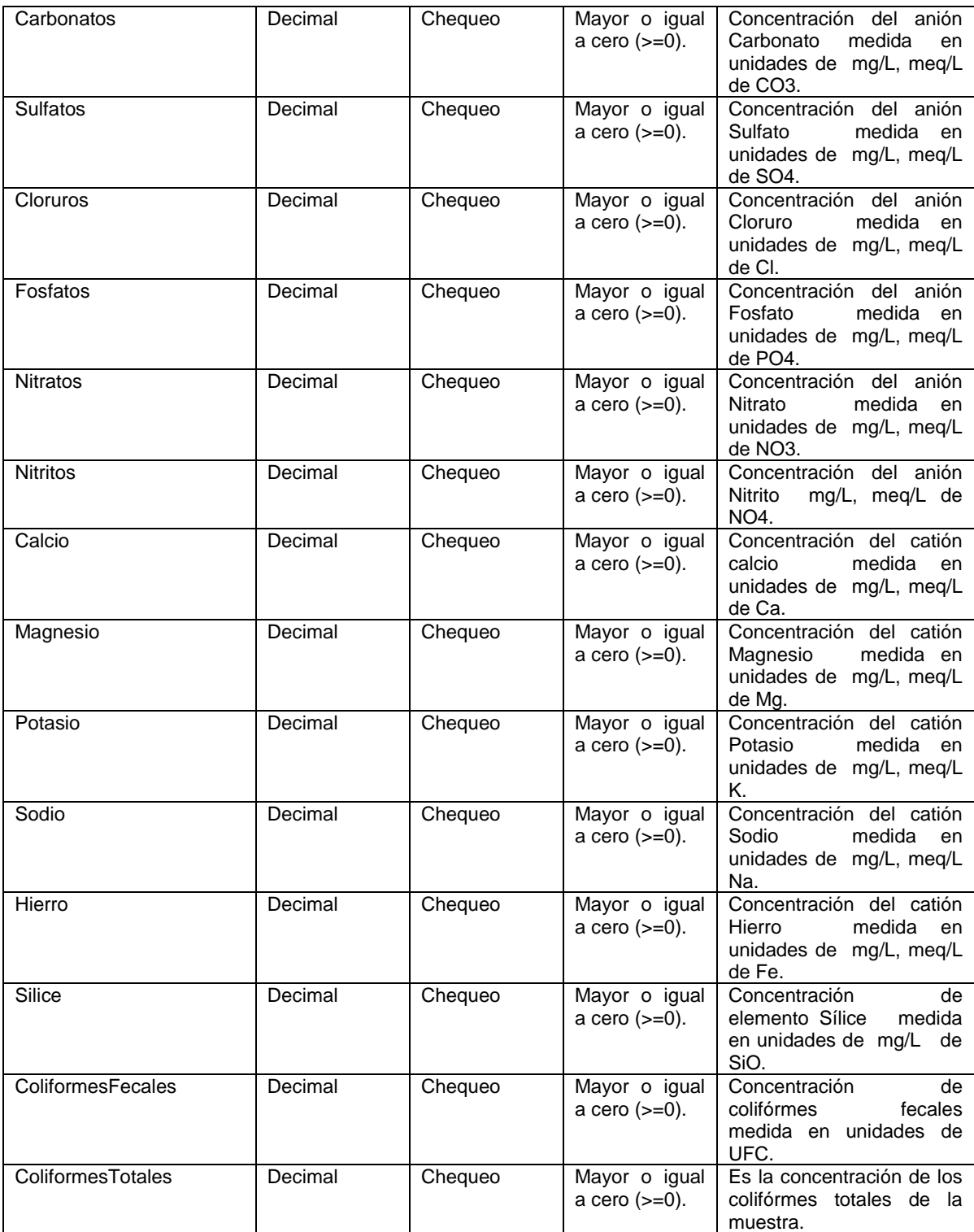

# **Tablas y Objetos de Unidades Administrativas**

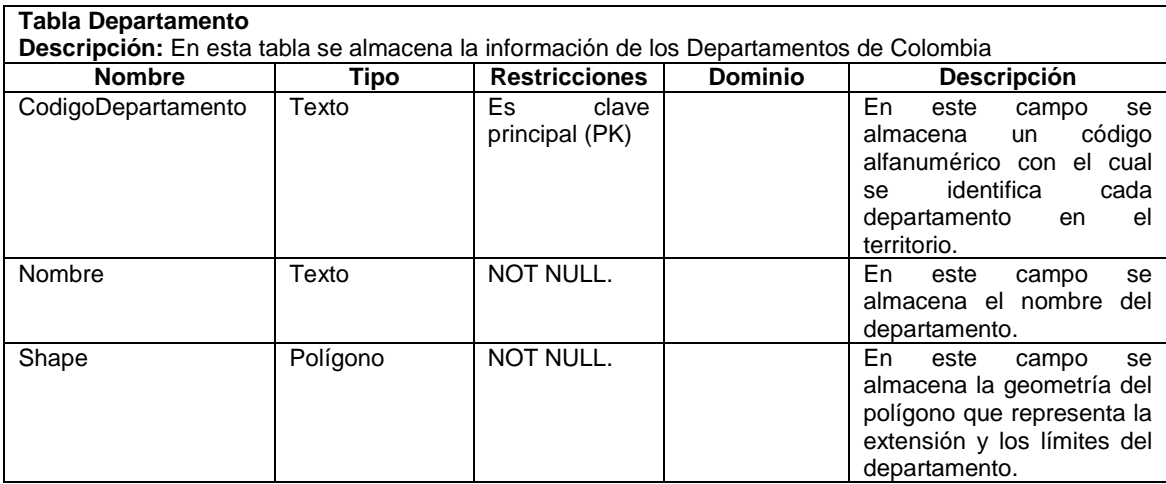

### **Tabla 96. Descripción de la tabla Departamento**

## **Tabla 97. Descripción de la tabla Municipio**

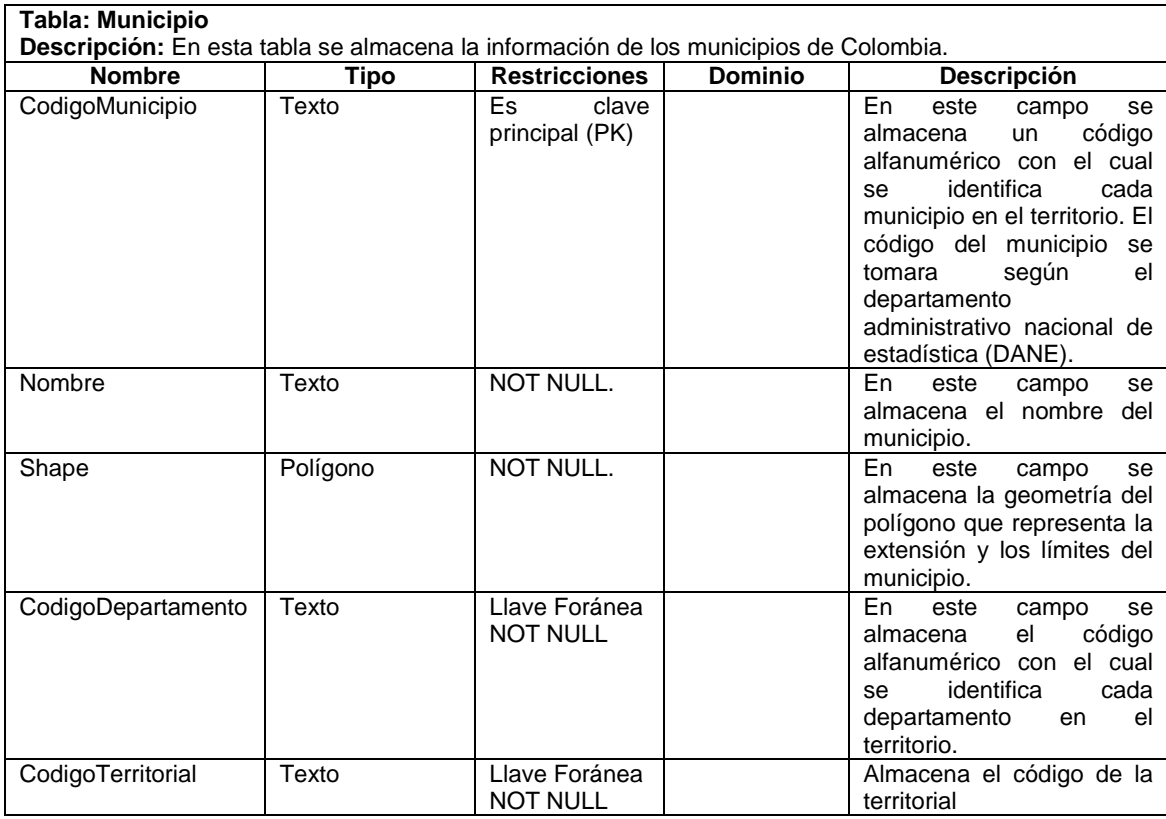

## **Tabla 98. Descripción de la tabla Territorial**

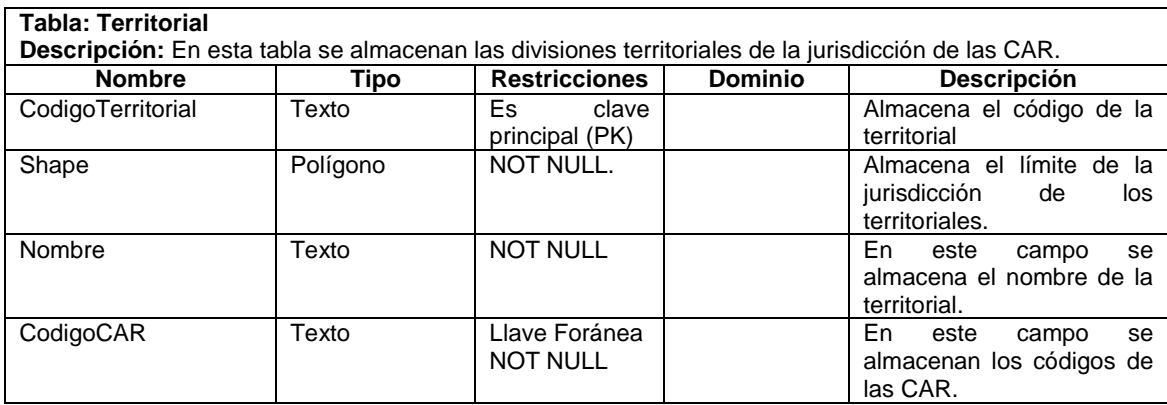

# **Tabla 99. Descripción de la tabla CAR**

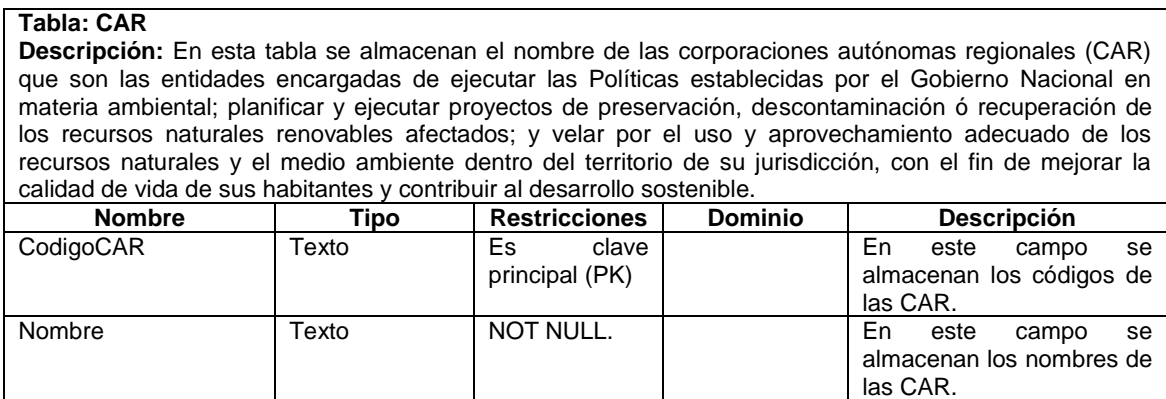

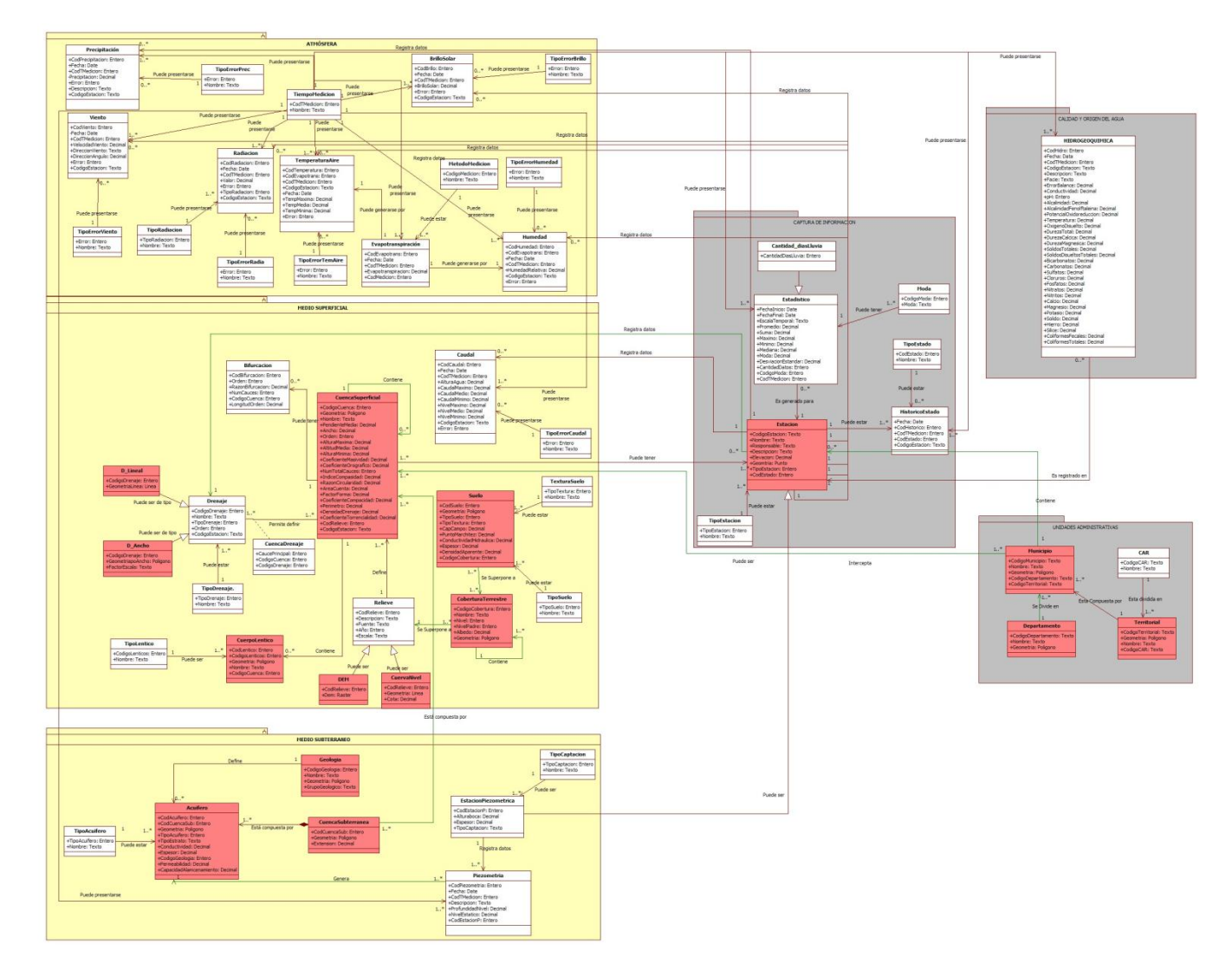

# **Figura 15. Modelo Hidrológico base de la aplicación**

# **Figura 16. Modelo Hidrológico base inicial**

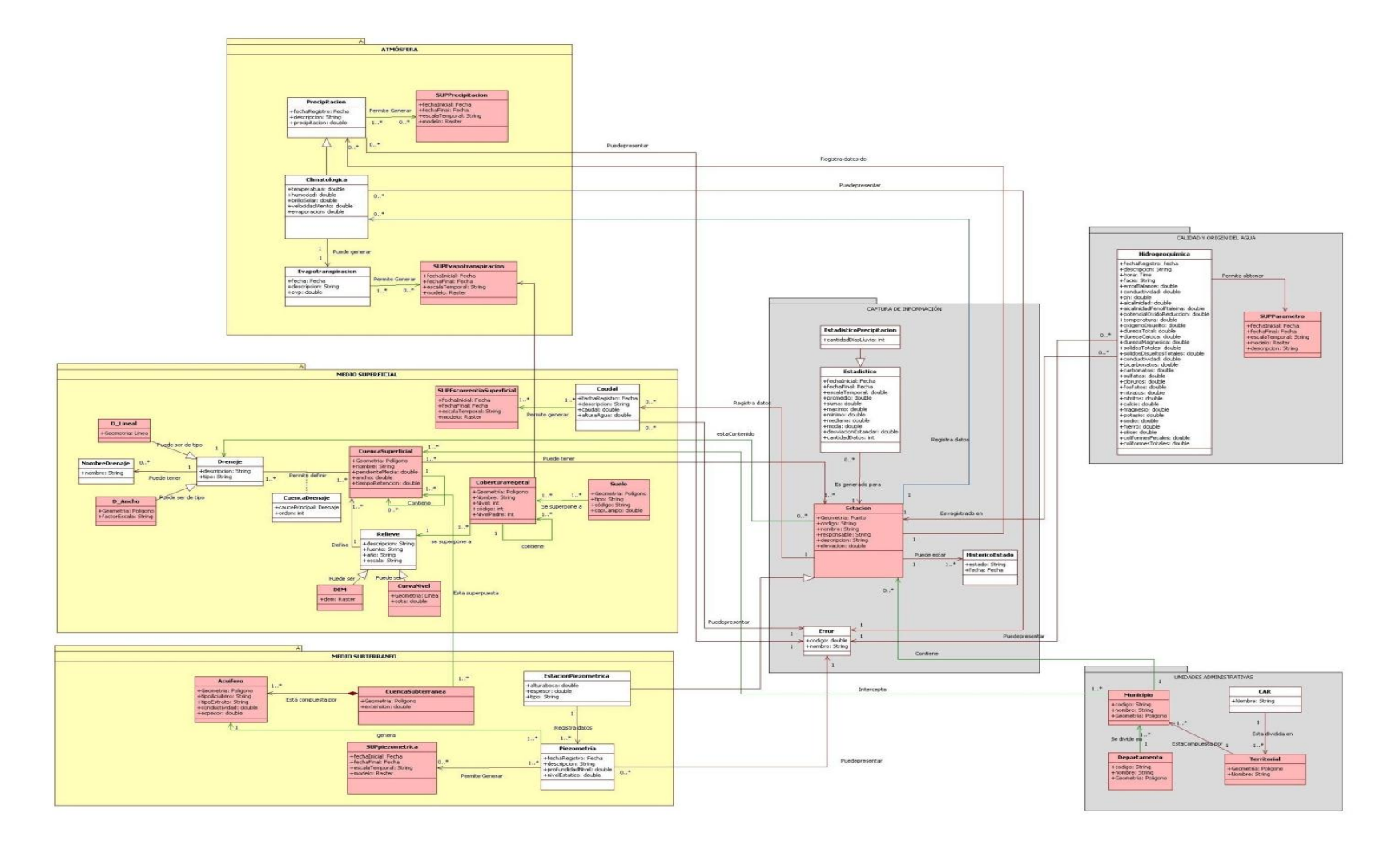

# **ANEXO B. Manual de instalación**

# **MANUAL DE INSTALACIÓN**

Hidrosystem es una herramienta pensada y diseñada para permitir a los hidrólogos crear de una forma ágil y amigable modelos de bases de datos hidrológicas a la medida, que sirva de apoyo en la gestión de información hídrica. El sistema requiere para su funcionamiento el motor de base de datos SQL Server 2008, el sistema de Información Geográfico ArcGis versión 9.3 y una base de datos local.

A continuación se describen los pasos necesarios para la instalación del sistema

Haga doble clic sobre el ícono **D** autorun.exe que se encuentra en el CD de instalación. Aparecerá el siguiente cuadro.

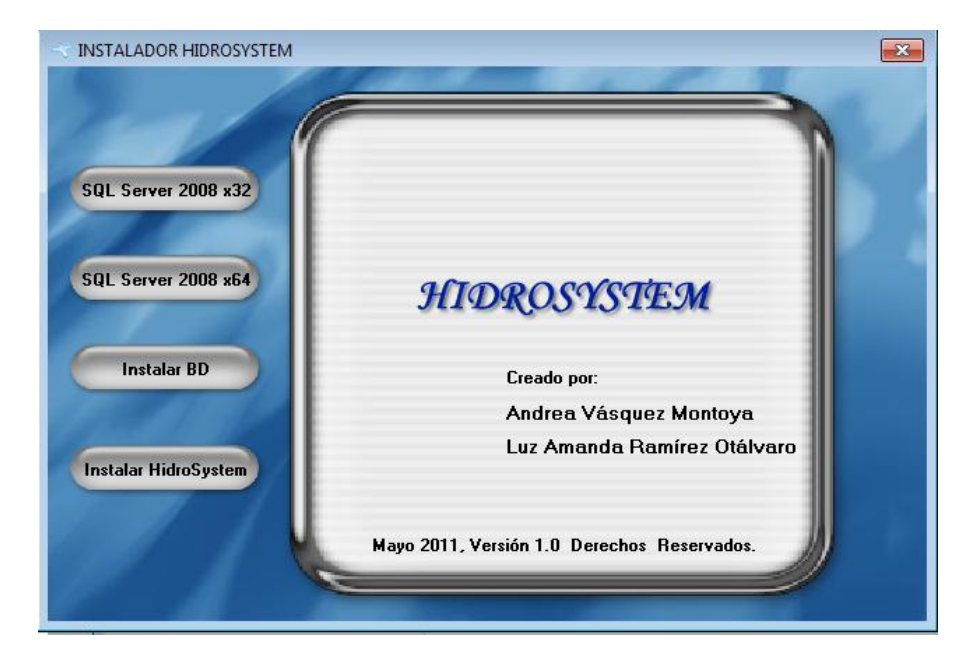

**Figura 17. Pantalla de instalación del sistema**

Verifique si el sistema operativo del computador en el que quiere instalar la aplicación es de 32 o 64 bits. Si es de 32 bits la opción a seleccionar es *"Instalar SQL Server 2008 x32"* y omita la opcion *"Instalar SQL Server 2008 x64".* seguido se mostrará el cuadro de la figura 2, haga clic en ejecutar y siga las intrucciones.

Si el sistema operativo en el que va a instalar HidroSystem es XP, debe instalar previamente Windows Installer 4.5 y Windows Power Shell 1.0 disponibles en la carpeta "Microsoft XP" del CD de instalación.

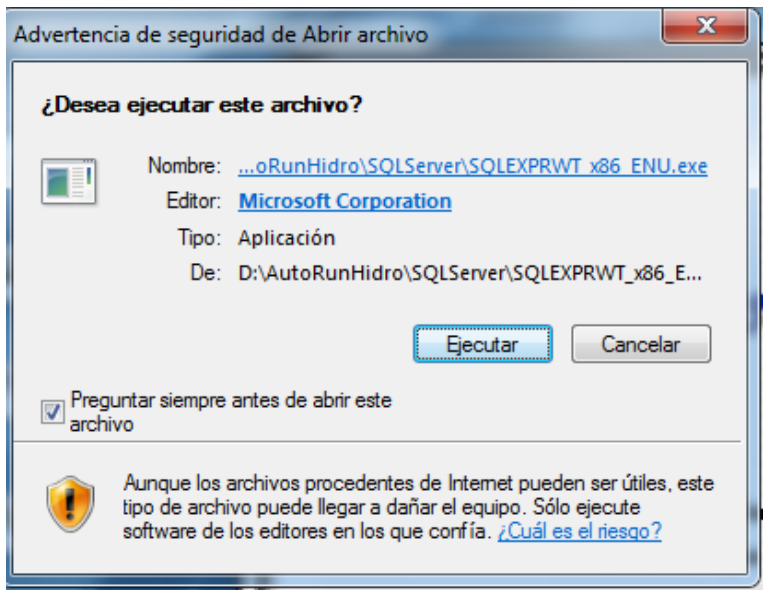

### **Figura 18. Pantalla de ejecución SQL Server**

Luego de instalar SQL Server, continúe con la instalación de la base de datos, de clic a la opción *"Instalar BD"*, parecerá la imagen 3:

### **Figura 19. Pantalla de Instalación base de datos local**

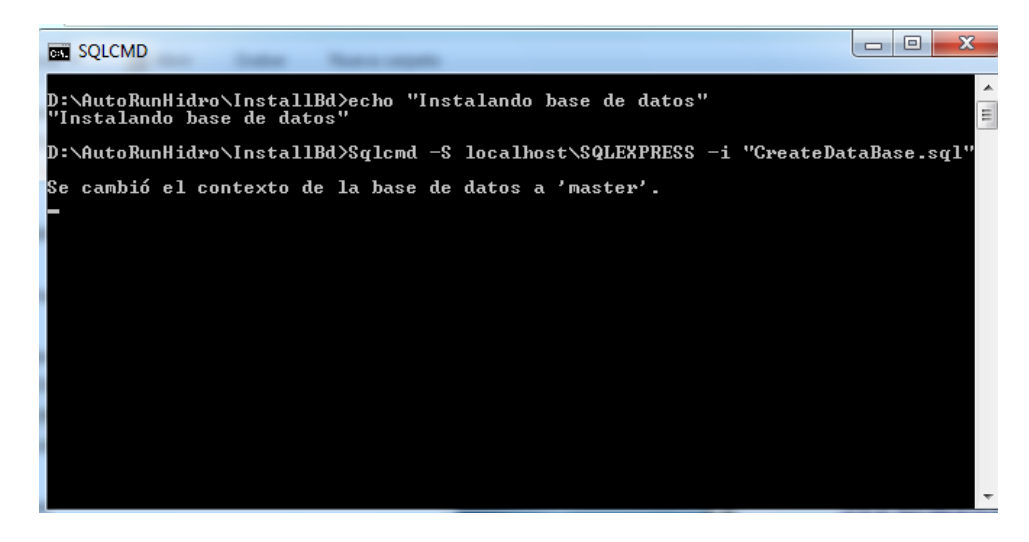

Cuando el sistema finalice la instalación de la base de datos mostrará la figura 4. Presione cualquier tecla para finalizar.

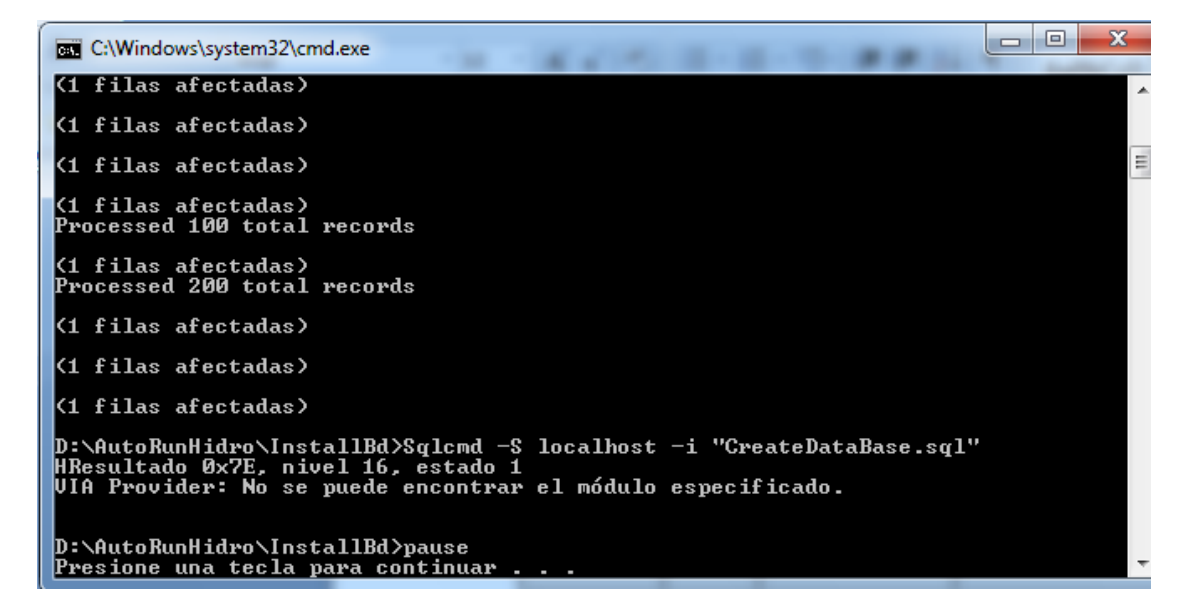

**Figura 20. Pantalla instalación exitosa base de datos local**

Para finalizar el proceso de Instalación debe dar clic a la opción "*Instalar HidroSystem*", seguido se mostrará la figura 5. Haga y clic en el botón "Next".

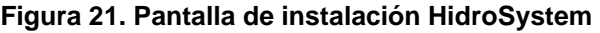

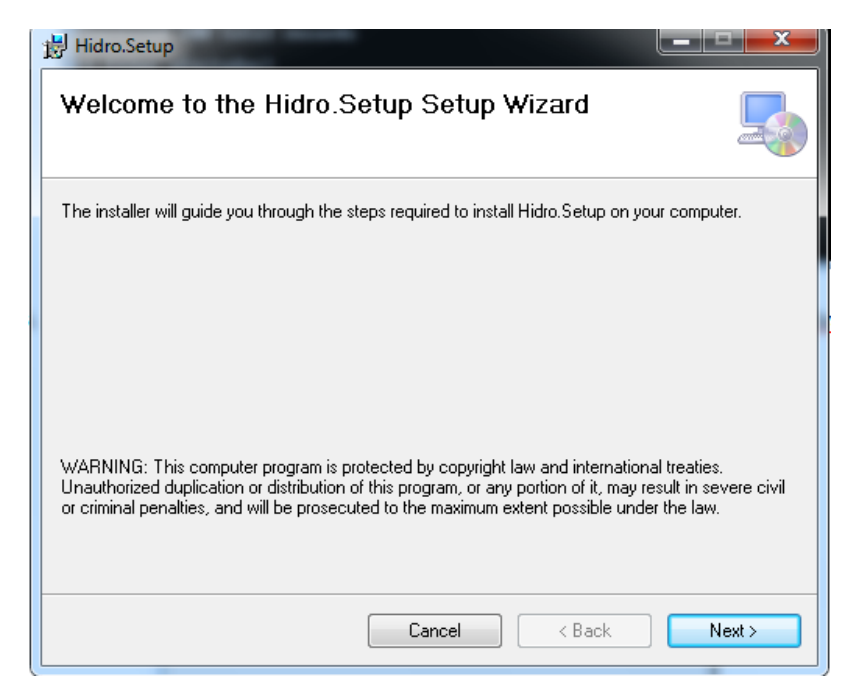

Indique la ruta donde desea instalar la aplicación dando clic en el botón Browse y luego "Next" para continuar con la Instalación. Figuras 6 y 7

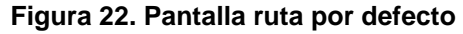

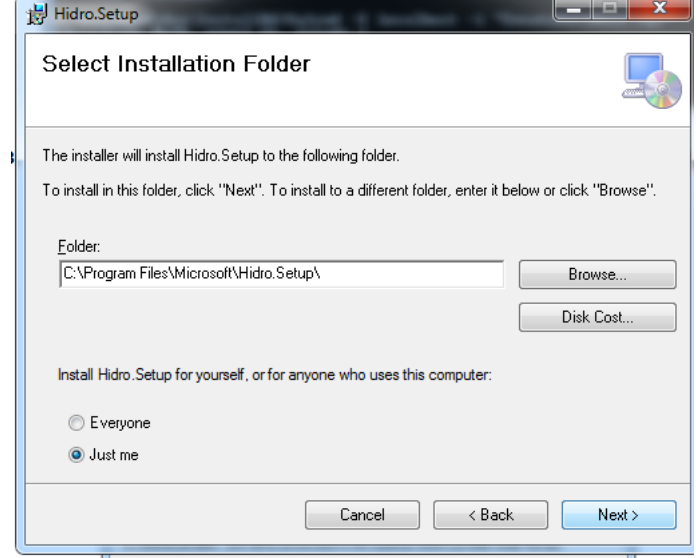

**Figura 23. Pantalla selección de ruta**

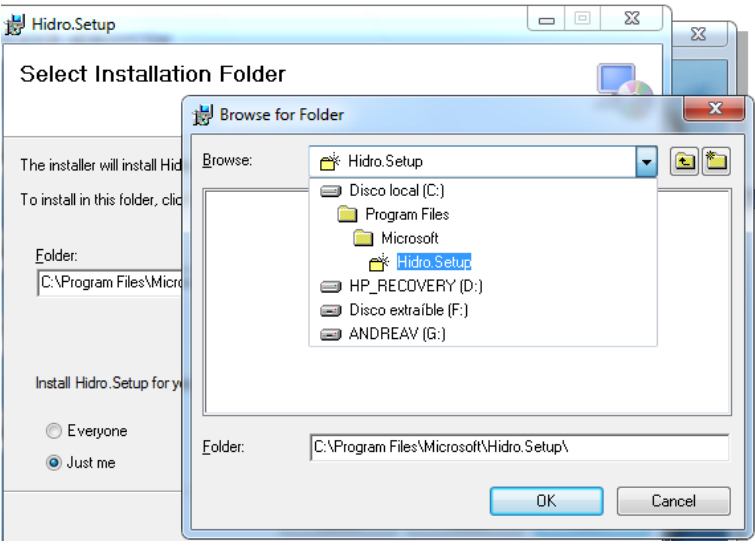

Confirme la instalación dando clic en la opción "Next" y espere a que el sistema Instale la aplicación como se muestra en las figura 8 y 9.

## **Figura 24. Pantalla confirmación de instalación**

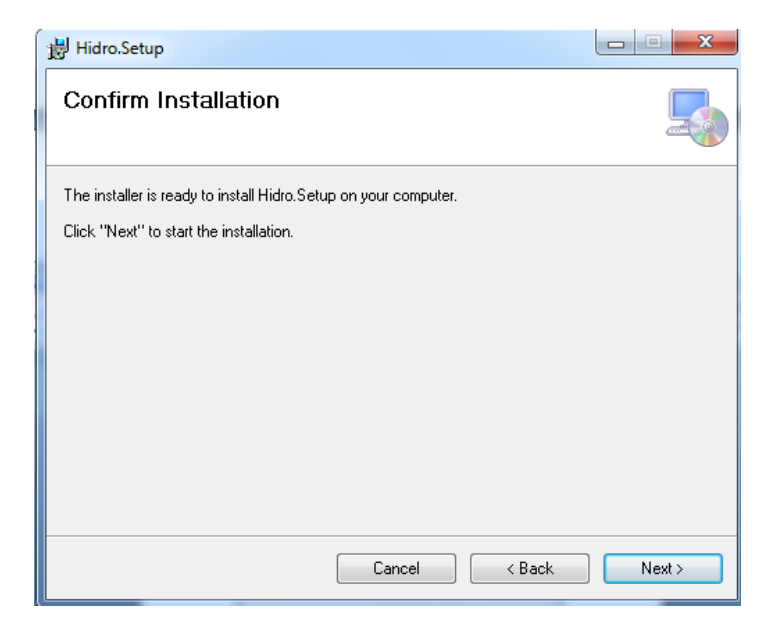

## **Figura 25. Pantalla proceso de instalación**

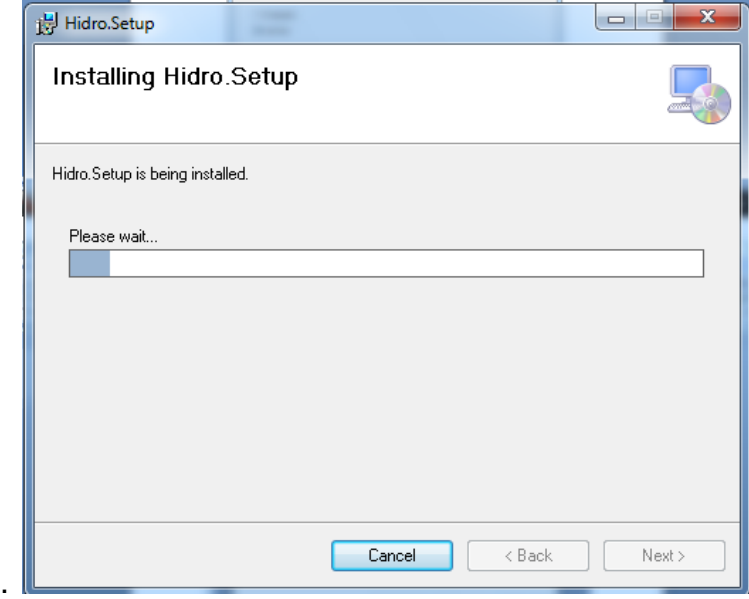

Finalice la instalación dando clic en el botón "Close". Figura 10

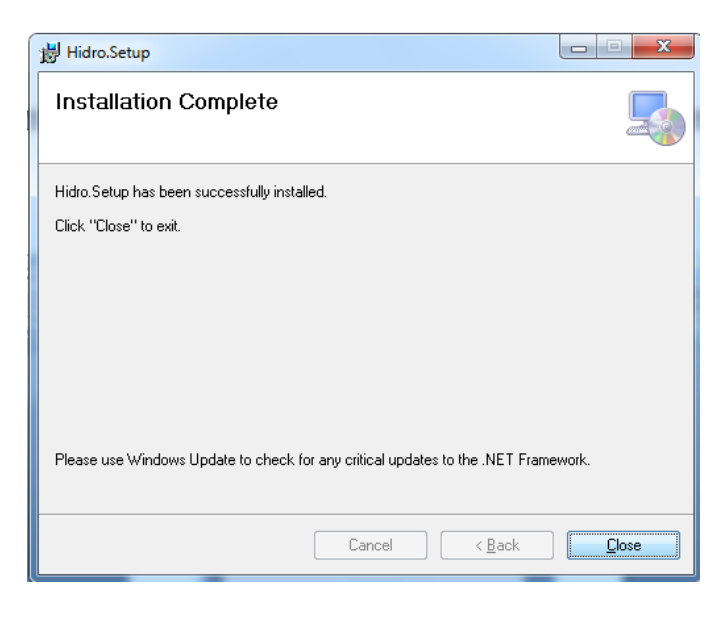

**Figura 26. Pantalla Instalación completa**

Para ejecutar la aplicación diríjase a la ruta donde instaló el sistema y de clic al archivo "*Hidro.WindowsWPF.exe*". Figura 11.

### **Figura 27. Pantalla principal HidroSystem**

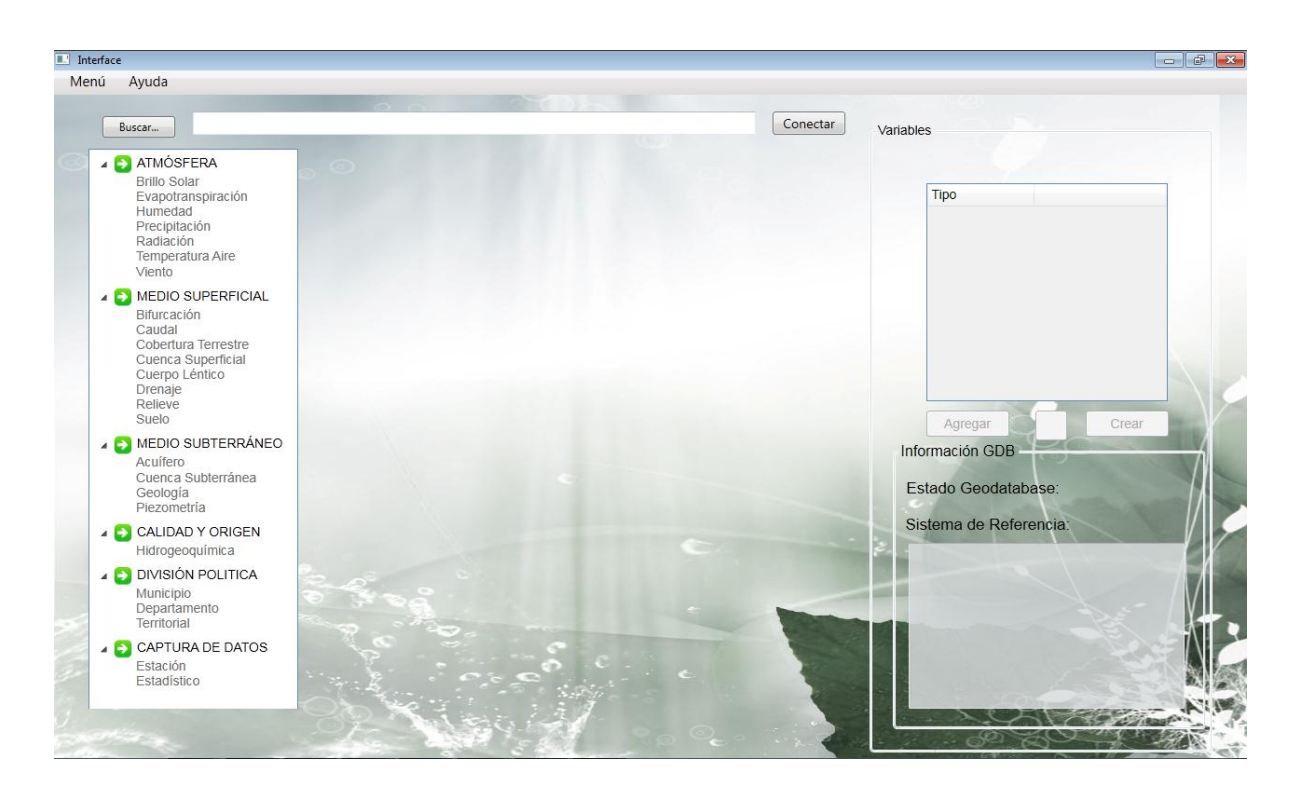

# **ANEXO C. Manual de Usuario**

# **MANUAL DE USUARIO**

Para generar un modelo de datos hidrológico es necesario crear una Geodatabase donde se almacenará la estructura hidrológica. Para ello siga los siguientes pasos.

Abra el programa ArcCatalog de ArcGis, en el menú izquierdo está la opción *"Database Servers"* donde se encuentra la instancia a la base de datos que se configuró durante la instalación de *"HidroSystem".*

Ahora debe crear la conexión con el gestor de bases de datos SQL Server 2008, para ello de doble clic sobre "Database Connection" aparecerá una pantalla donde la opción a elegir es "SQL Server Native Client 10.1", luego dé clic en siguiente.

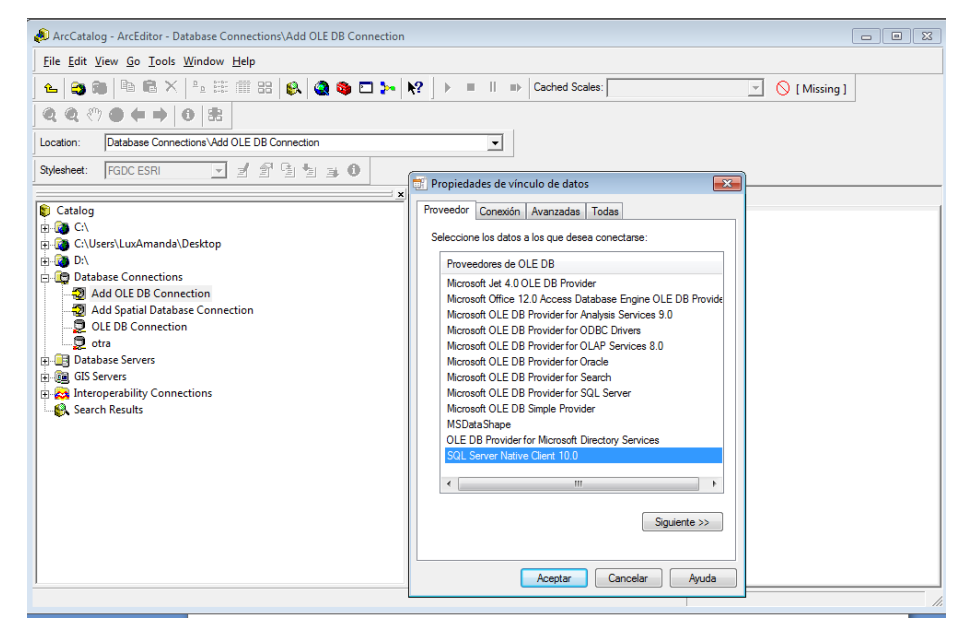

## **Figura 28. Pantalla conexión con SQL Server 2008**

Digite el string de conexión al gestor SQL Server 2008 que se creó cuando hizo la instalación.

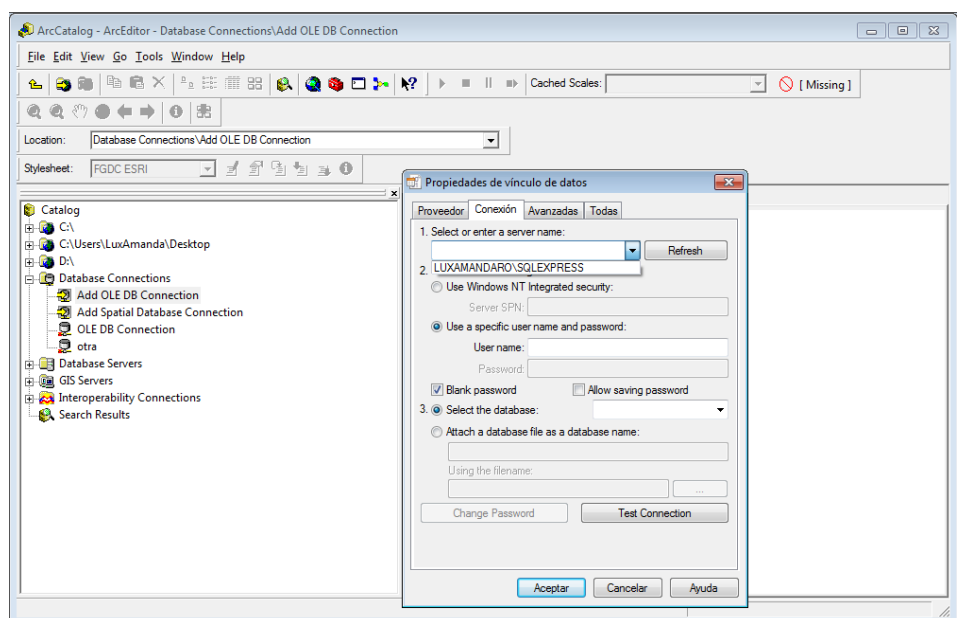

**Figura 29. Pantalla string de conexión SQL Server 2008**

Ahora seleccione la opción "Use Windows NT Integrated Security" y seleccione cualquiera de las bases de datos que aparecen en el menú desplegable.

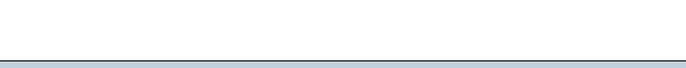

**Figura 30. Pantalla selección de base de datos**

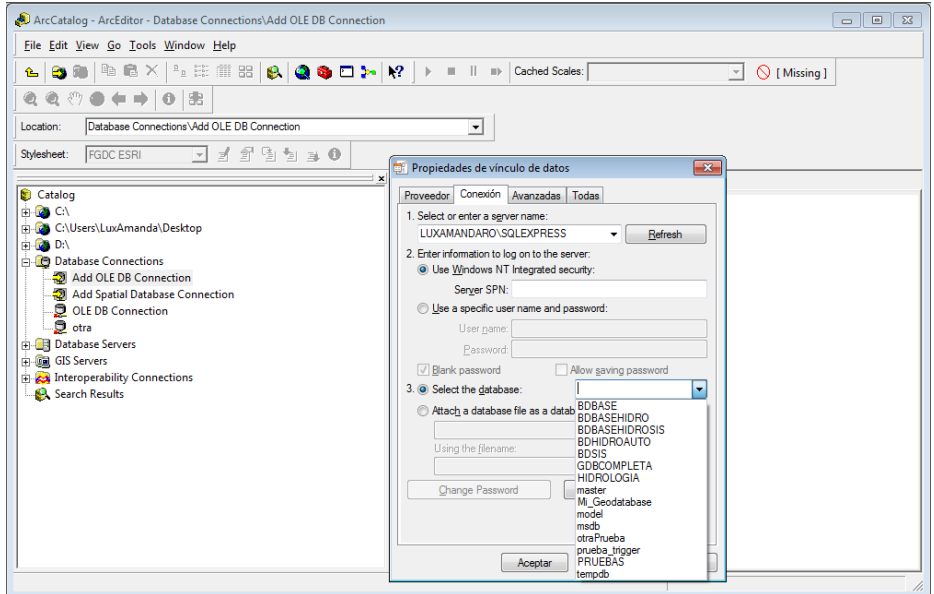

Finalmente prueba la conexión haciendo clic en el botón "Test Connection"

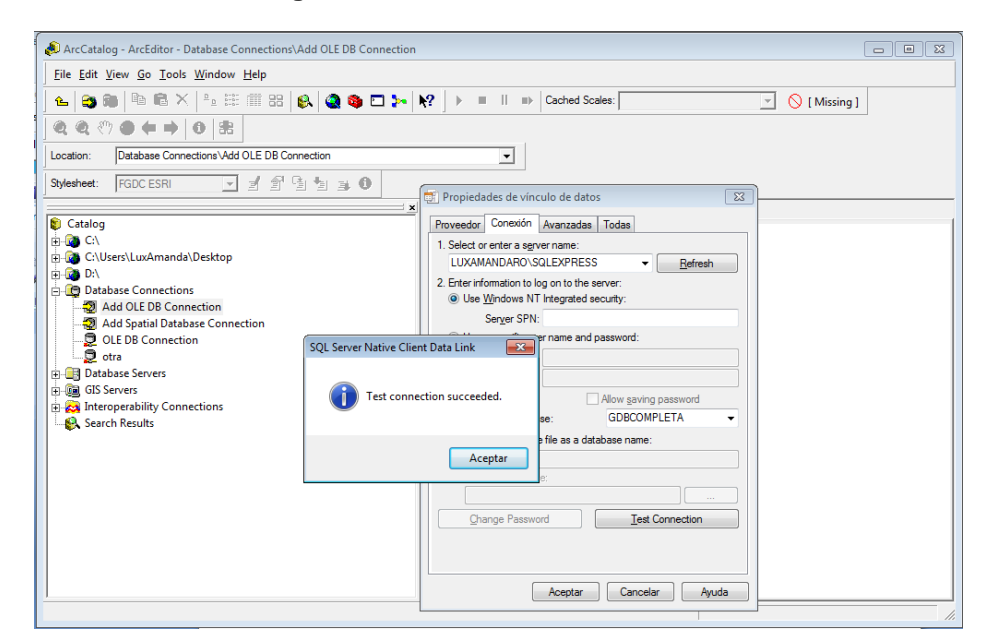

### **Figura 31. Pantalla conexión exitosa**

La conexión se ha creado y puede iniciar la creación de una nueva Geodatabase

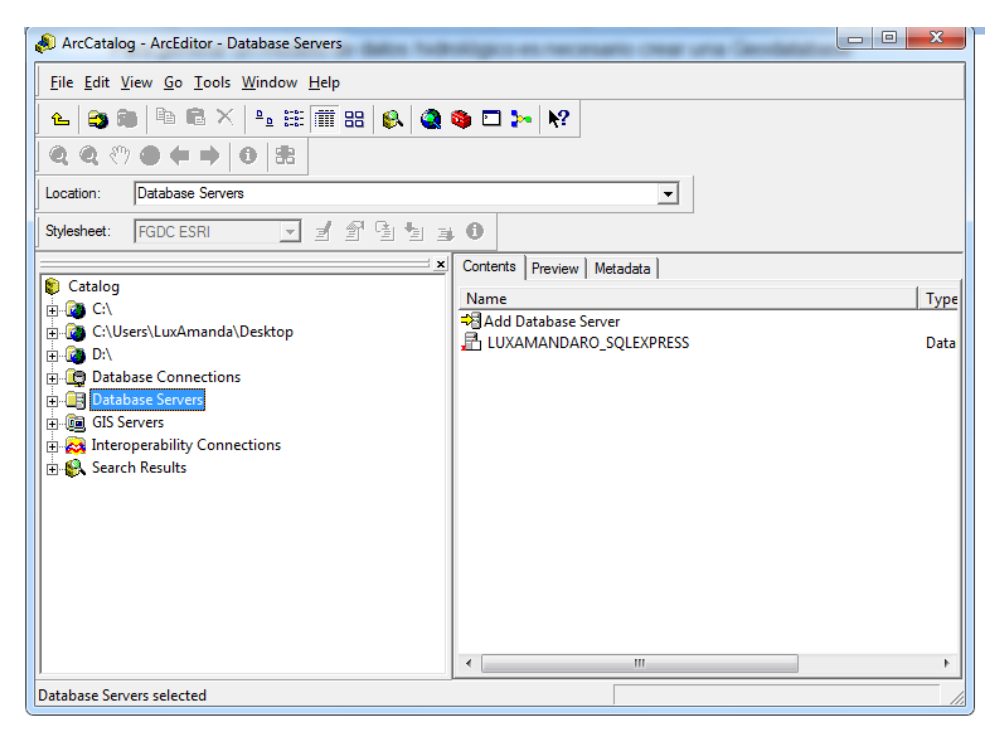

**Figura 32. Pantalla principal de ArcCatalog**

Para crear una nueva Geodatabase debe conectarse a la base de datos, dé clic derecho sobre el nombre de la instancia a la base de datos y de clic en conectar.

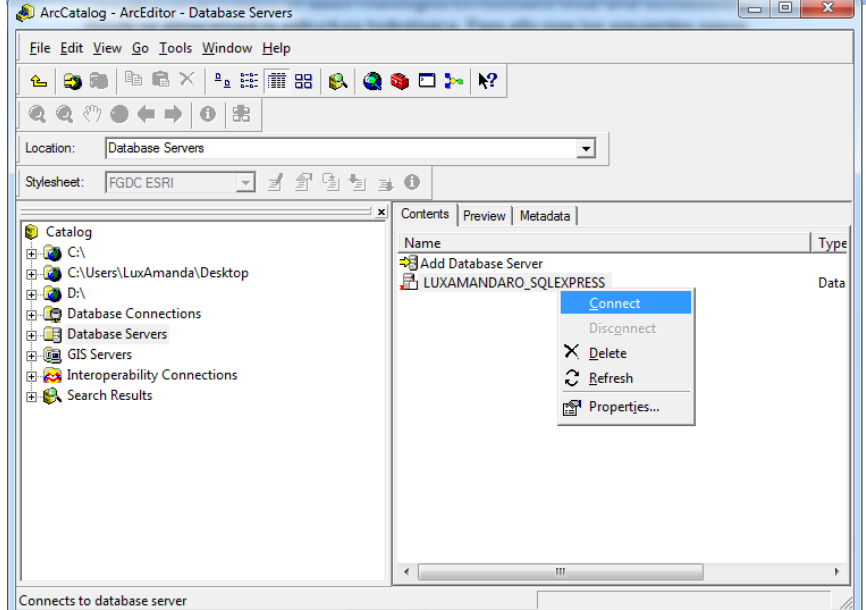

**Figura 33. Pantalla conexión con la base de datos**

Seleccione el nombre de la instancia de la base de datos y de clic derecho sobre ella, seguido de clic sobre "New Geodatabase".

### **Figura 34. Pantalla creación nueva Geodatabase**

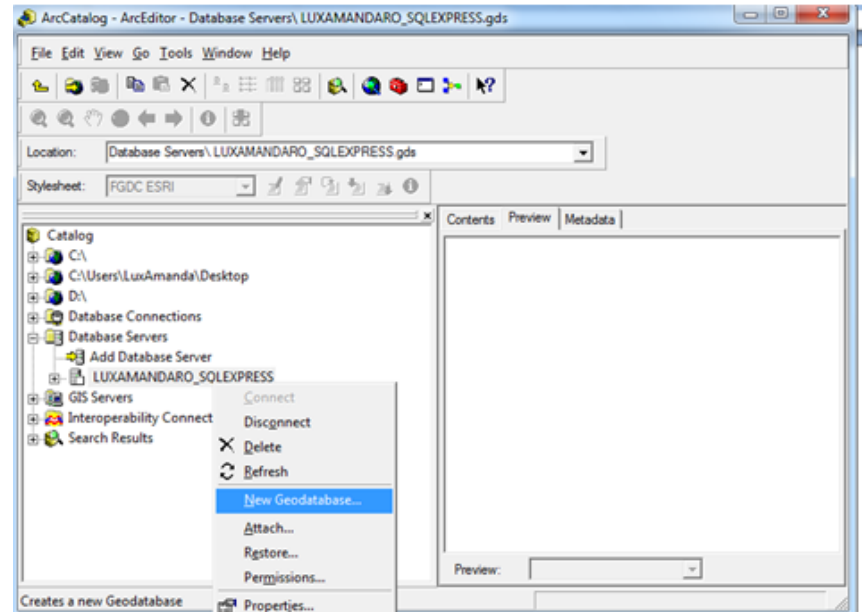

Escriba el nombre de la nueva Geodatabase y seguido de clic en "OK"

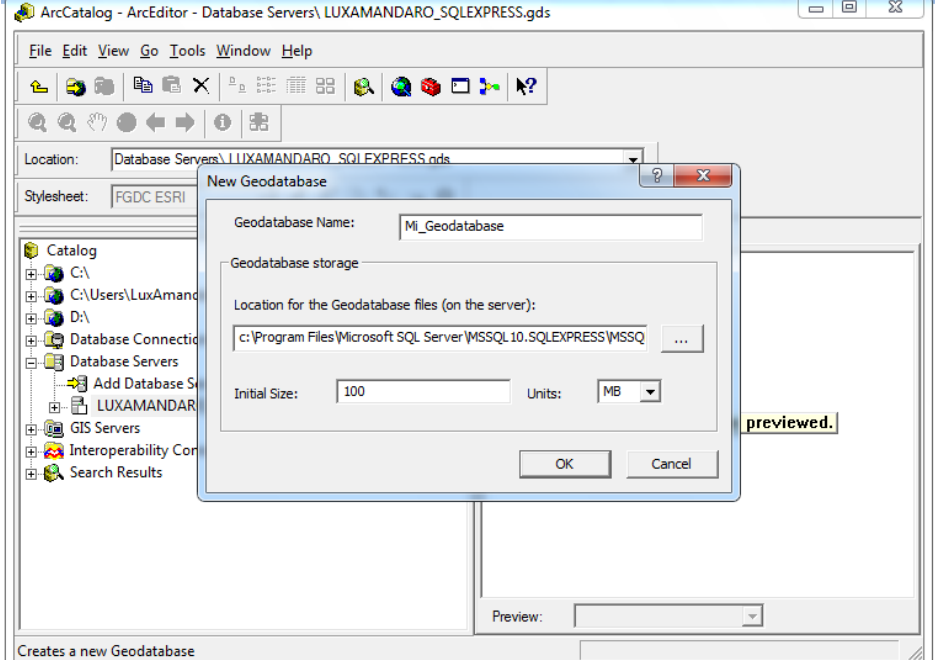

**Figura 35. Pantalla nombre nueva Geodatabase**

Se mostrará una imagen indicando que se está creando la nueva Geodatabase

**Figura 36. Pantalla creación Geodatabase**

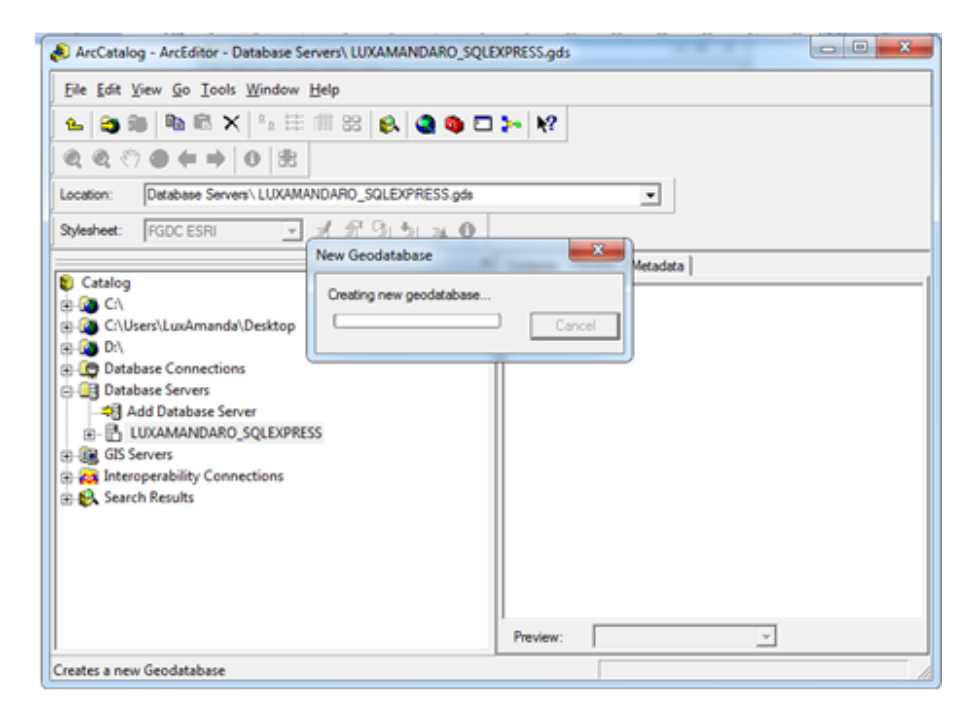

Se mostrará la nueva Geodatabase, selecciónela y dé clic derecho sobre ella, a continuación haga clic sobre "Save Connection".

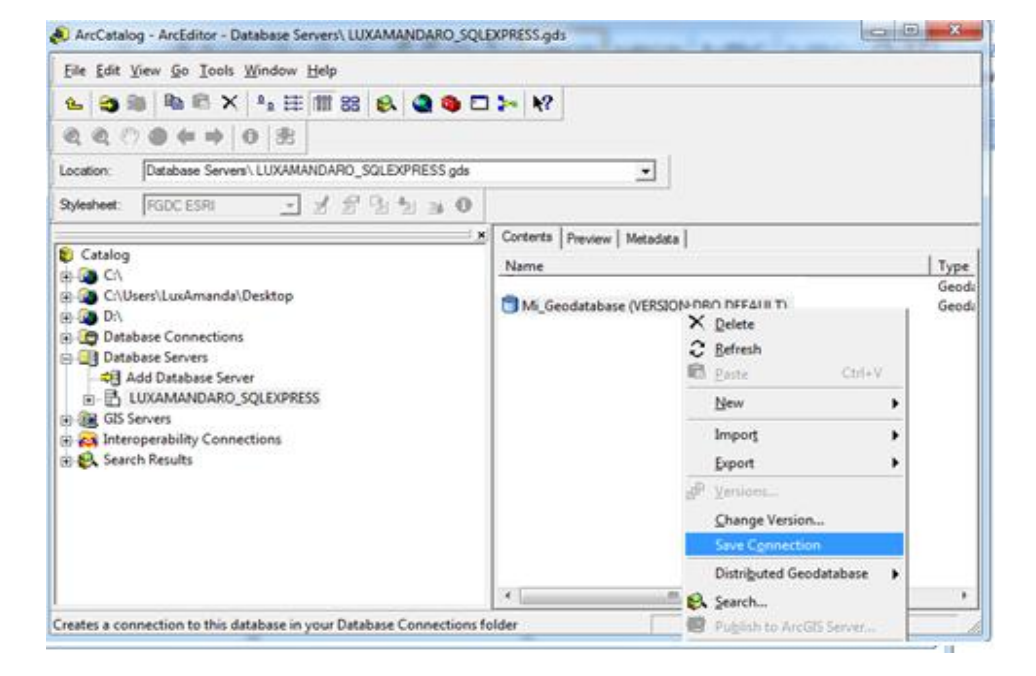

**Figura 37. Pantalla salvar conexión Geodatabase**

Luego diríjase a la opción "Database Connections", allí entontrará la conexión a la nueva Geodatabase.

#### **Figura 38. Pantalla conexión nueva Geodatabase**

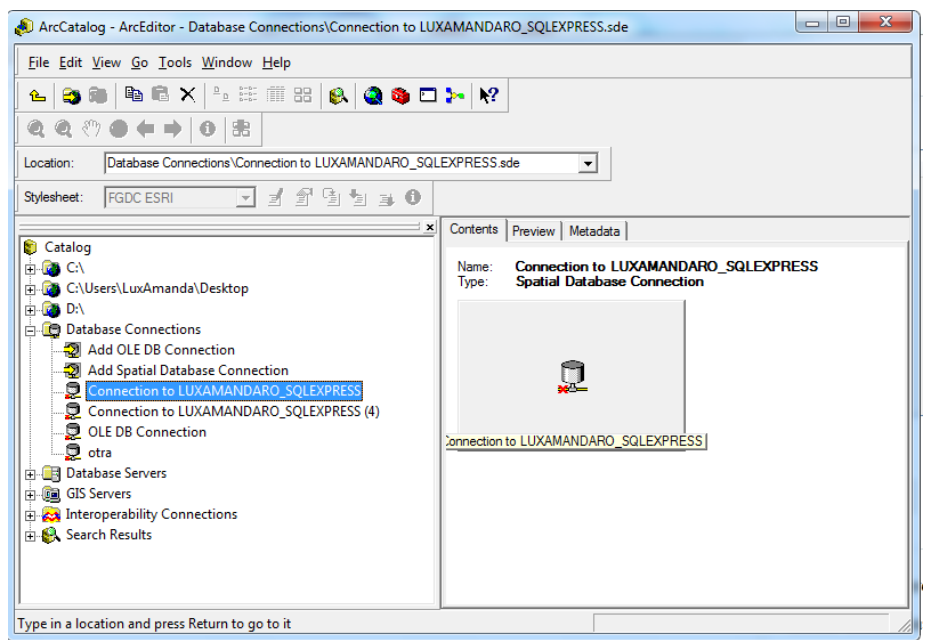

Para iniciar la creación del modelo datos es necesario indicar la cadena de conexión a la Geodatabase previamente creada y el Sistema de referencia espacial. Para ello abra HidroSystem y busque la cadena de conexión en el botón "Buscar".

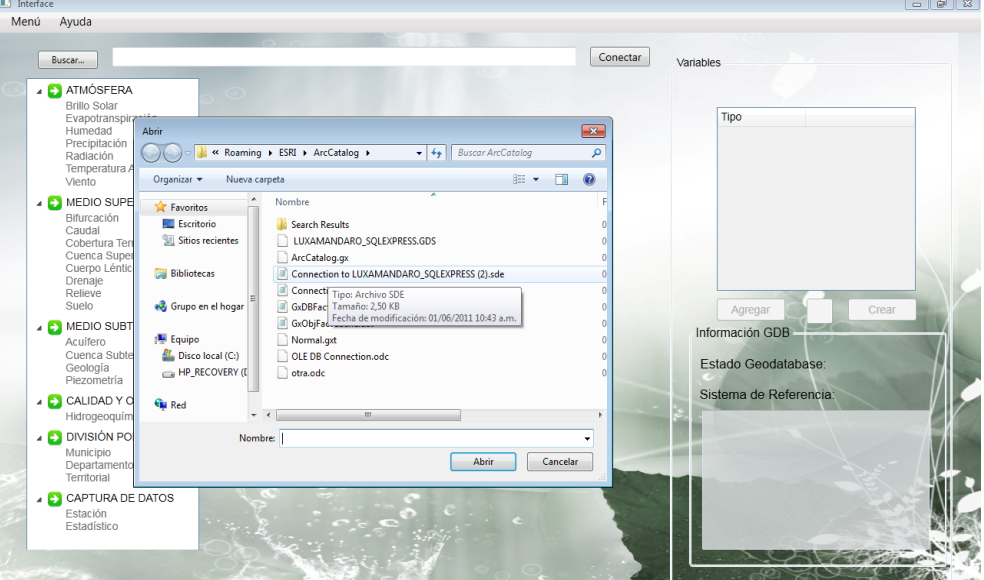

### **Figura 39. Pantalla búsqueda cadena de conexión**

Continúe seleccionando el sistema de Referencia en el menú "Configurar" "SER". Dé clic al botón "Conectar".

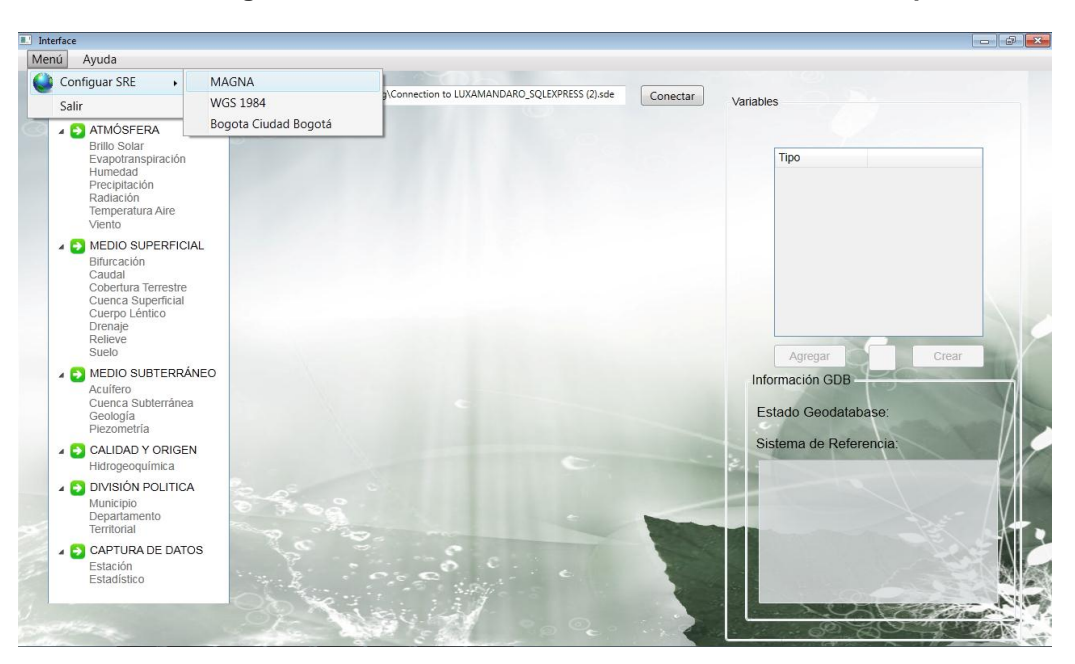

**Figura 40. Pantalla selección Sistema de Referencia Espacial**

Para iniciar la selección de los componentes con los que desea crear el modelo, verifique que en la parte inferior izquierda de la interface el estado de la Geodatabase esté conectado.

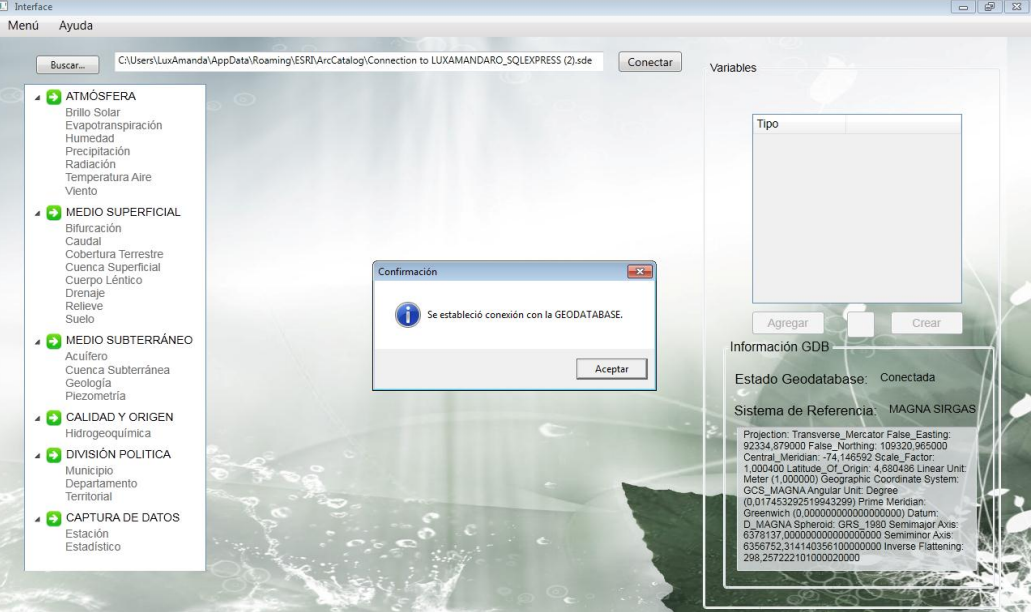

**Figura 41. Pantalla conexión exitosa**

Seleccione en el menú izquierdo los componentes que desea adicionar al nuevo modelo de datos.

**Figura 42. Pantalla selección componente a agregar**

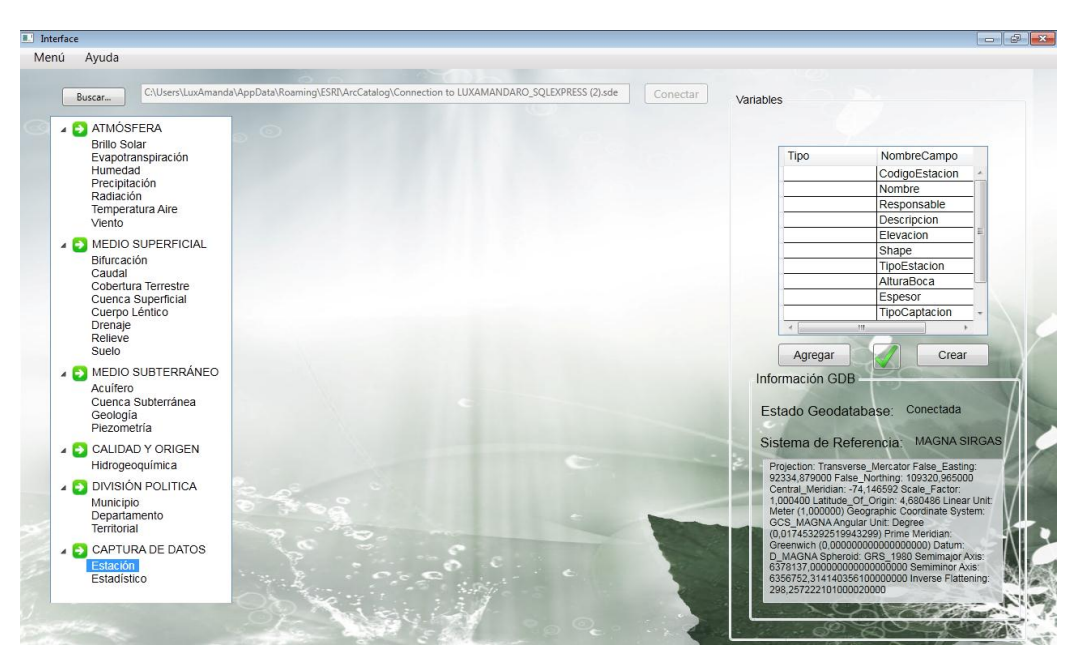

Al lado derecho se mostrarán las variables que contiene el componente seleccionado, indique cuales desea adicionar al modelo, dando clic sobre cada una de ellas en la columna tipo.

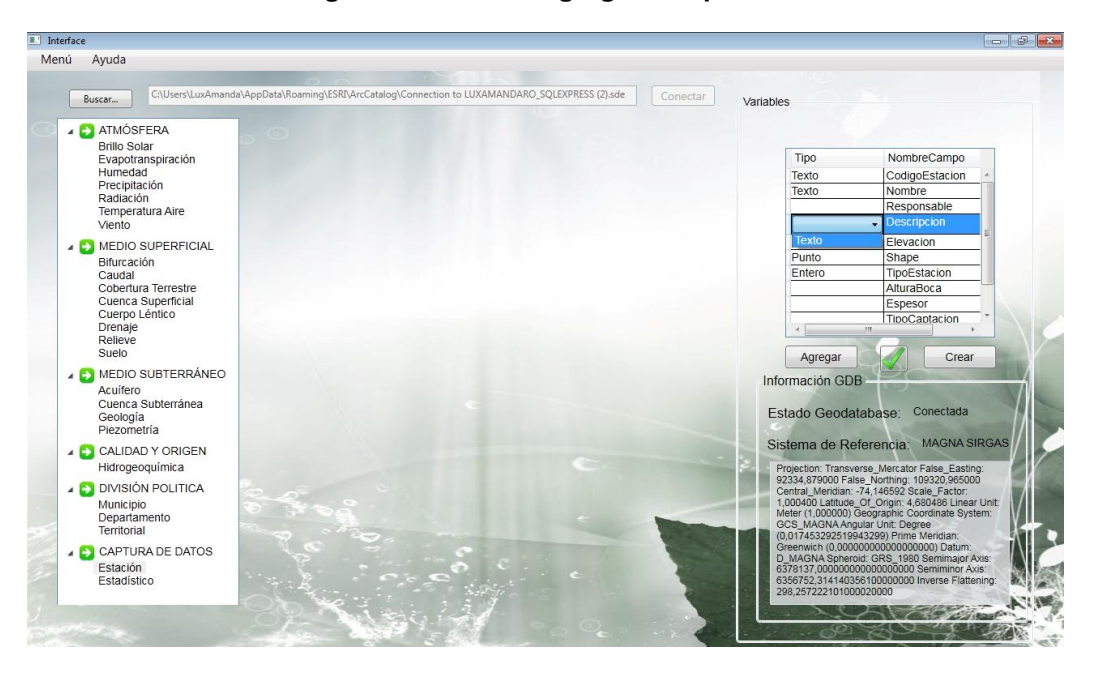

**Figura 43. Pantalla agregar componente de datos**

Para adicionar el componente de clic en el botón Agregar, repita estos pasos hasta completar todos los componentes que contendrá el nuevo modelo. Los componentes que se van adicionando se muestran en el centro de la pantalla.

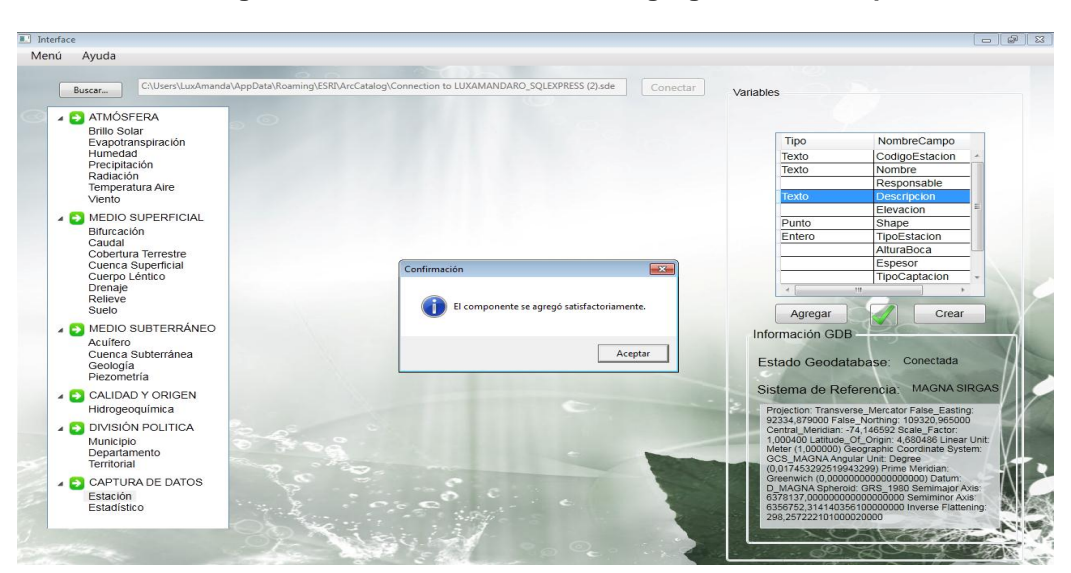

**Figura 44. Pantalla confirmación agregación de componentes**

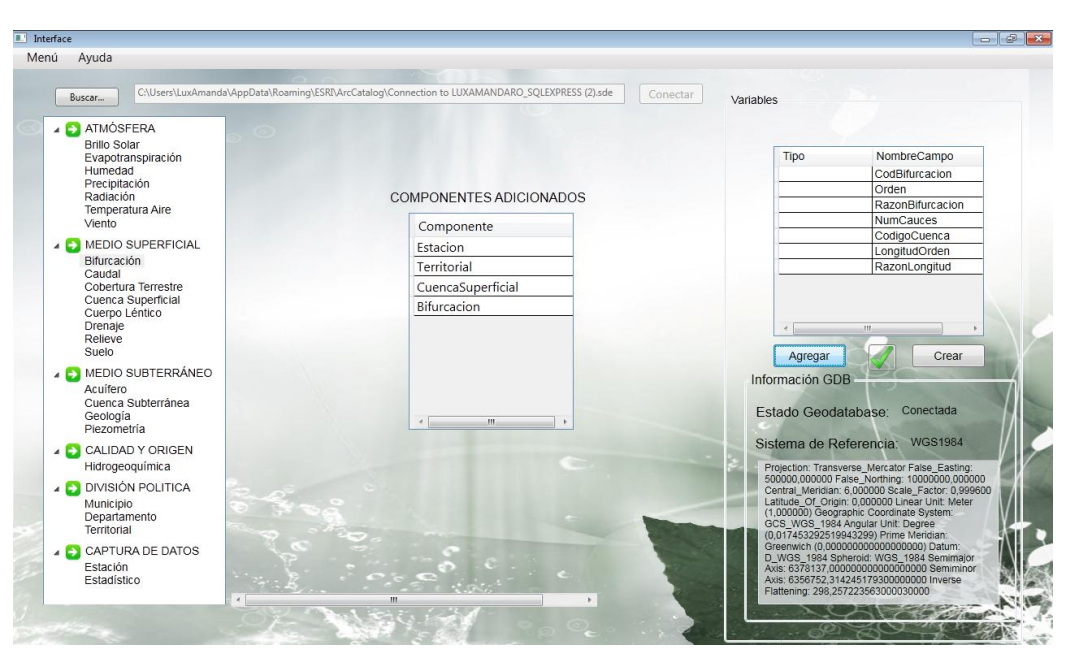

**Figura 45: Pantalla componentes adicionados**

Algunos componentes de información requieren que se llenen tablas principales con los datos que el usuario desea almacenar, estos componentes abren automáticamente la pantalla que permite diligenciarlo al momento de agregar el componente.

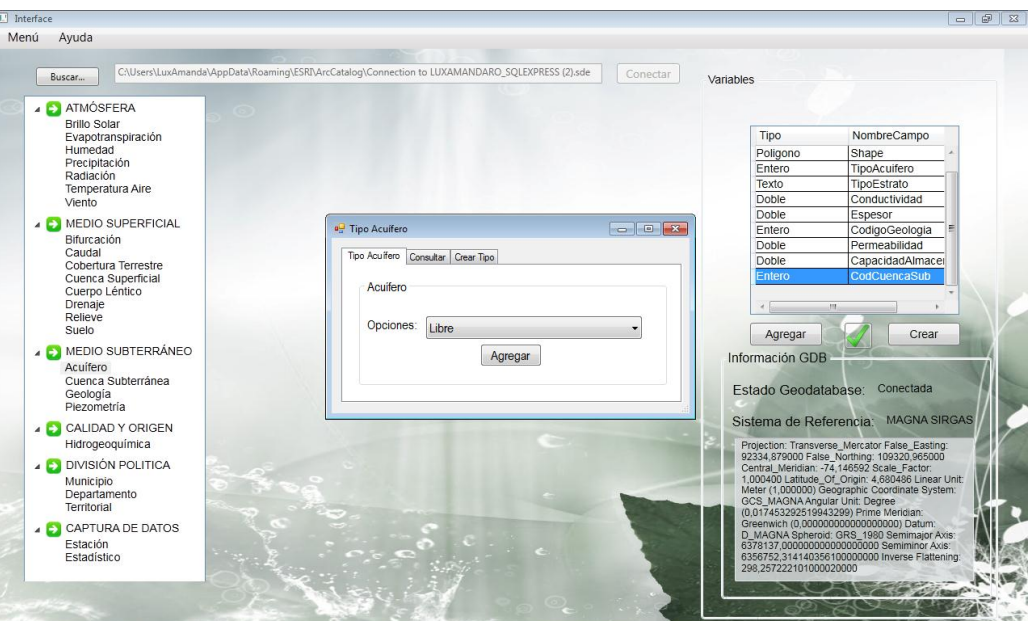

**Figura 46. Pantalla llenado tablas principales**

El usuario podrá elegir entre una lista de datos preexistentes o adicionar un nuevo registro.

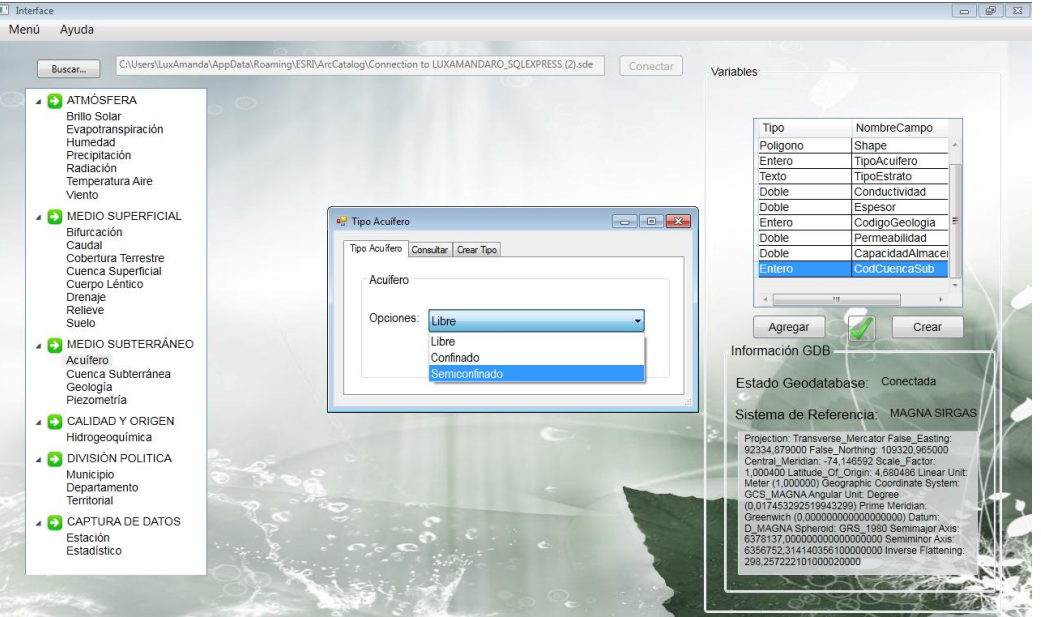

**Figura 47. Pantalla selección de registros**

**Figura 48. Pantalla adición de registros nuevos**

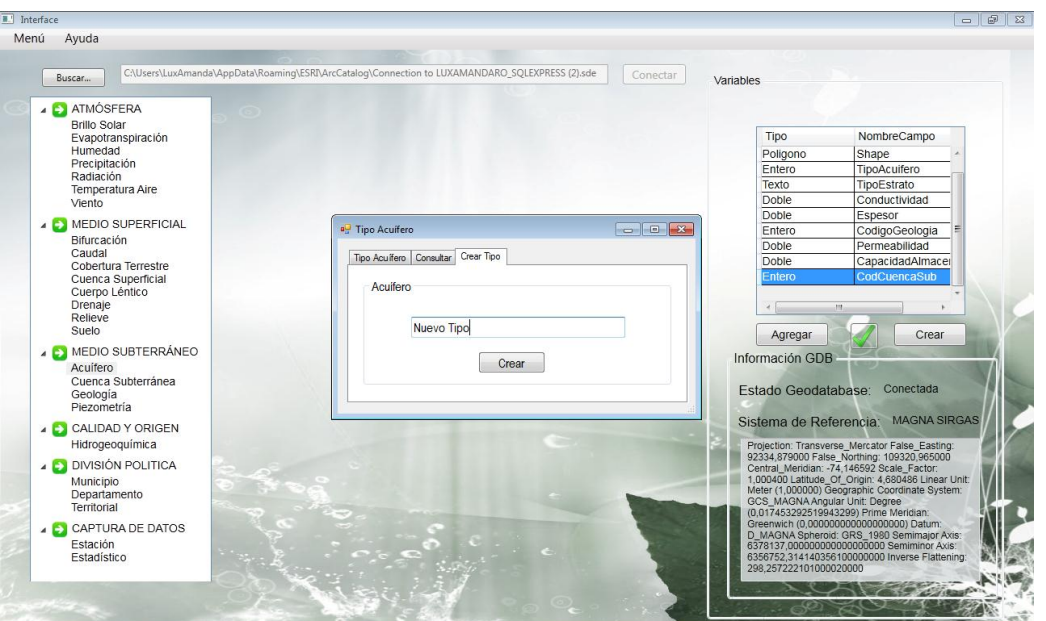

Puede ir consultando tanto los registros que selecciona como los que digita a través de la pestaña consultar.
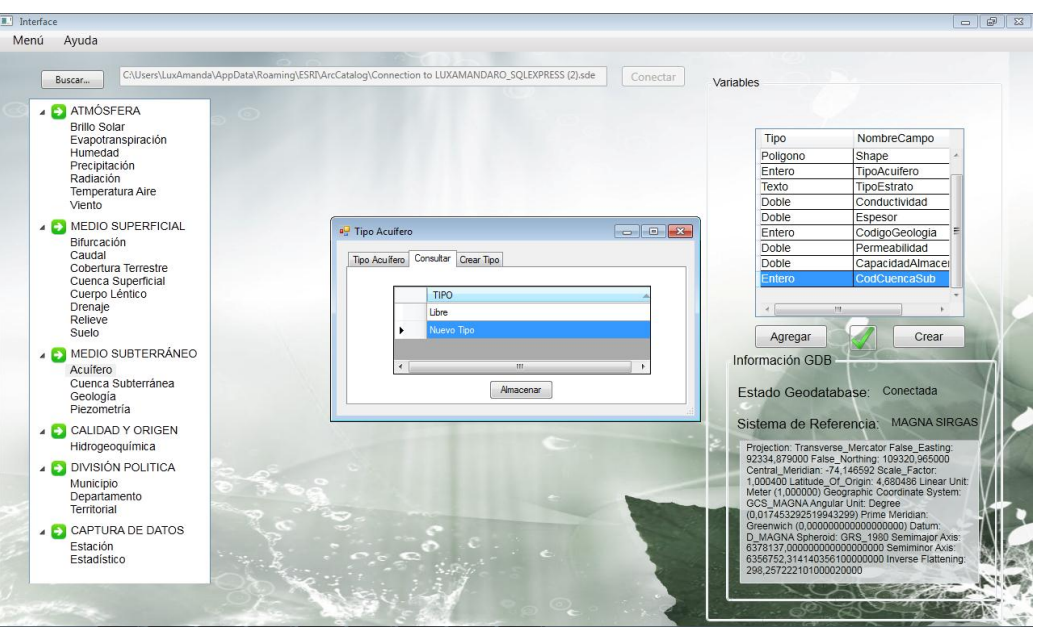

**Figura 49. Pantalla consulta de registros pre-seleccionados**

Para agregar todos los componentes de la selección, presione el botón Almacenar, así se adicionaran los registros elegidos y el componente principal.

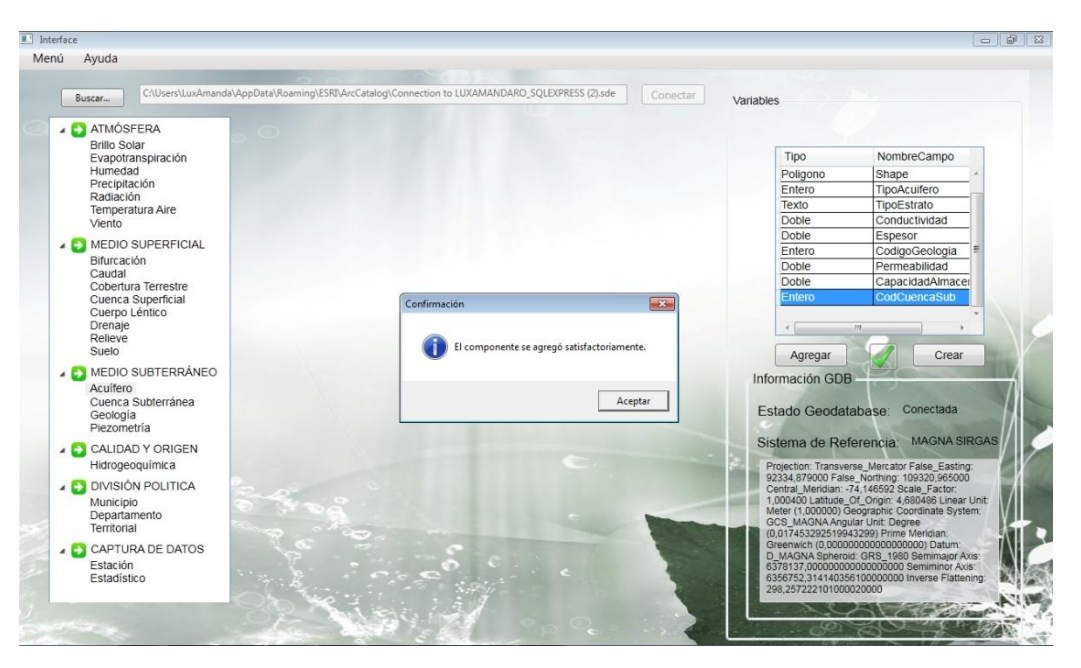

**Figura 50. Pantalla confirmación adición de componente**

Para finalizar y crear el modelo de clic en el botón Crear.

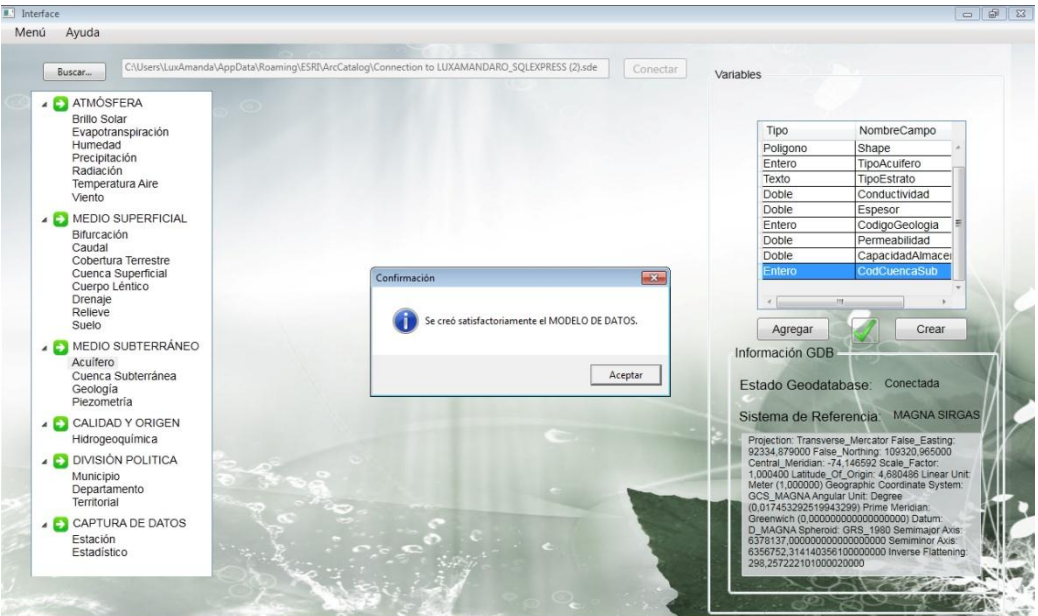

**Figura 51. Pantalla Confirmación creación del modelo de datos**

Para hacer uso del modelo que acaba de crear diríjase al ArcCatalog, y sobre la cadena de conexión de la Geodatabase dé clic derecho sobre *"Conecct"*.

# **Figura 52. Pantalla conexión Geodatabase**

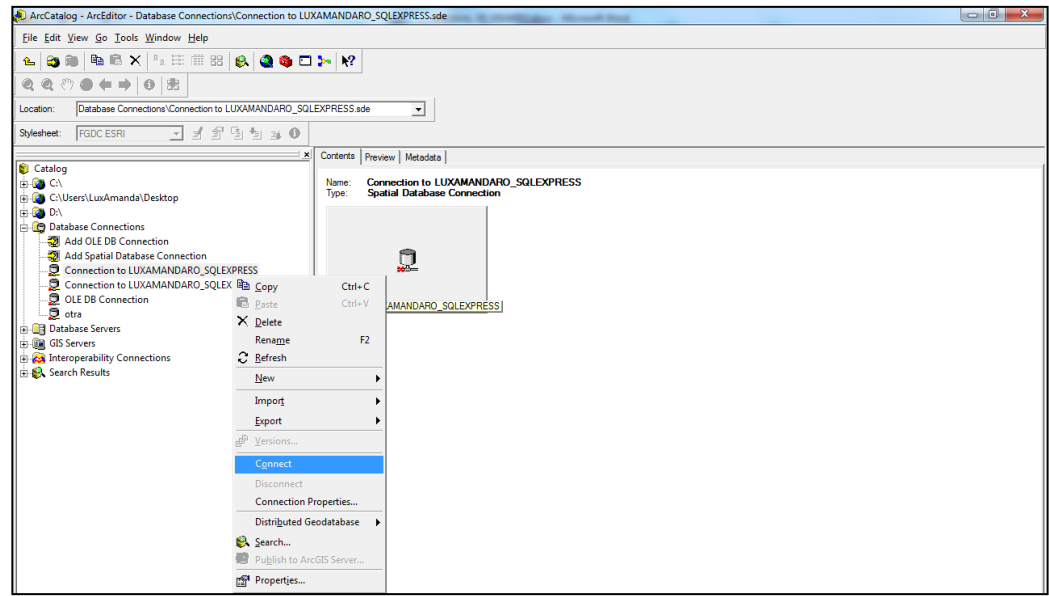

ArcCatalog mostrará los componentes que fueron adicionados desde HidroSystem permitiendo que se utilice el ArcMap y se pueda ingresa datos en el modelo creado.

| ArcCatalog - ArcEditor - Database Connections\Connection to LUXAMANDARO_SQLEXPRESS (2).sde                                                                                                    |                                                                                                    |                                                                                                    | $ \mathcal{P}$ $\mathbf{x}$ |  |  |  |  |
|----------------------------------------------------------------------------------------------------|----------------------------------------------------------------------------------------------------|----------------------------------------------------------------------------------------------------|-----------------------------|--|--|--|--|
| File Edit View Go Tools Window Help                                                                                                    |                                                                                                    |                                                                                                    |                             |  |  |  |  |
| ®   ® ® X   % ⊞ ⊞ B  @ @ © D ⊁   M   ▶ =<br>$E - E$<br>$\bullet + \rightarrow  \bullet  \otimes$<br>$@@{}$<br>$\mathcal{S}^{(1)}$                                                                                                    | Cached Scales:                                                                                                    | $\bigcirc$ [Missing]<br>$\mathbf{v}$                                                                                                    |                             |  |  |  |  |
| Database Connections\Connection to LUXAMANDARO SQLEXPRESS (2).sde<br>Location:<br>≛                                                                                                    |                                                                                                    |                                                                                                    |                             |  |  |  |  |
| $\Box$ $\rightarrow$ $\frac{4}{9}$ a $\frac{6}{9}$ a $\rightarrow$ 0<br>Stylesheet:<br><b>FGDC ESRI</b>                                                                                                    |                                                                                                    |                                                                                                    |                             |  |  |  |  |
| $\vert x \vert$<br>Catalog<br><b>DR</b> CA<br>C:\Users\LuxAmanda\Desktop<br><b>E-RODA</b><br><b>Database Connections</b><br>Add OLE DB Connection<br>Add Spatial Database Connection<br>Connection to LUXAMANDARO_SQLEXPRESS<br>Connection to LUXAMANDARO SOLEXPRESS (2)<br>中国 PRUEBAS.DBO.Subterraneo<br>PRUEBAS.DBO.CuerpoLentico<br><b>PRUEBAS, DBO, Estacion</b><br>망 PRUEBAS.DBO.EstacionPuede_EstarHistoricoEstado<br><b>TTI PRUEBAS.dbo.HISTORICOESTADO</b><br><b>TTI PRUEBAS.dbo.TIPOESTACION</b><br>PA PRUEBAS.DBO.TipoEstacionPuede_EstarEstacion<br><b>TTT</b> PRUEBAS.dbo.TIPOESTADO<br>PA PRUEBAS.DBO.TipoEstadoEs_registrado_enHistoricoEstado<br>OLE DB Connection<br>$Q_{\text{otra}}$<br><b>Database Servers</b><br>GIS Servers<br><b>ED</b> CX Interoperability Connections<br><b>B. Search Results</b> | Contents   Preview   Metadata<br>Name<br>PRUEBAS.DBO.CuerpoLentico<br>PRUEBAS.DBO.Estacion<br>PPRUEBAS.DBO.Subterraneo<br>PG PRUEBAS.DBO.EstacionPuede_EstarHistoricoEstado<br>P& PRUEBAS.DBO.TipoEstacionPuede_EstarEstacion<br>PG PRUEBAS.DBO.TipoEstadoEs_registrado_enHistoricoEstado<br><b>III</b> PRUEBAS.dbo.HISTORICOESTADO<br><b>EL PRUFRAS dbo TIPOESTACION</b><br>EE PRUEBAS.dbo.TIPOESTADO | Type<br><b>SDE Feature Class</b><br><b>SDE Feature Class</b><br><b>SDE Feature Dataset</b><br><b>SDE Relationship Class</b><br><b>SDE Relationship Class</b><br><b>SDE Relationship Class</b><br><b>SDE Table</b><br><b>SDE Table</b><br><b>SDE Table</b> |                             |  |  |  |  |
| <b>C</b> ArcToolbox<br>$\blacktriangle$<br><b>B</b> 3D Analyst Tools<br>$\overline{\phantom{a}}$                                                                                                    |                                                                                                    |                                                                                                    |                             |  |  |  |  |
| Favorites Index Search Results                                                                                                    |                                                                                                    |                                                                                                    |                             |  |  |  |  |
| Refresh the selected item(s)                                                                                                    |                                                                                                    |                                                                                                    |                             |  |  |  |  |

**Figura 53. Pantalla componentes creados desde HidroSystem**

Para editar los componentes almacenados en la Geodatabase debe seleccionar el componente y dar clic derecho sobre el. Haga clic en la opción "Register As Versioned". Luego dé clic en "Ok".

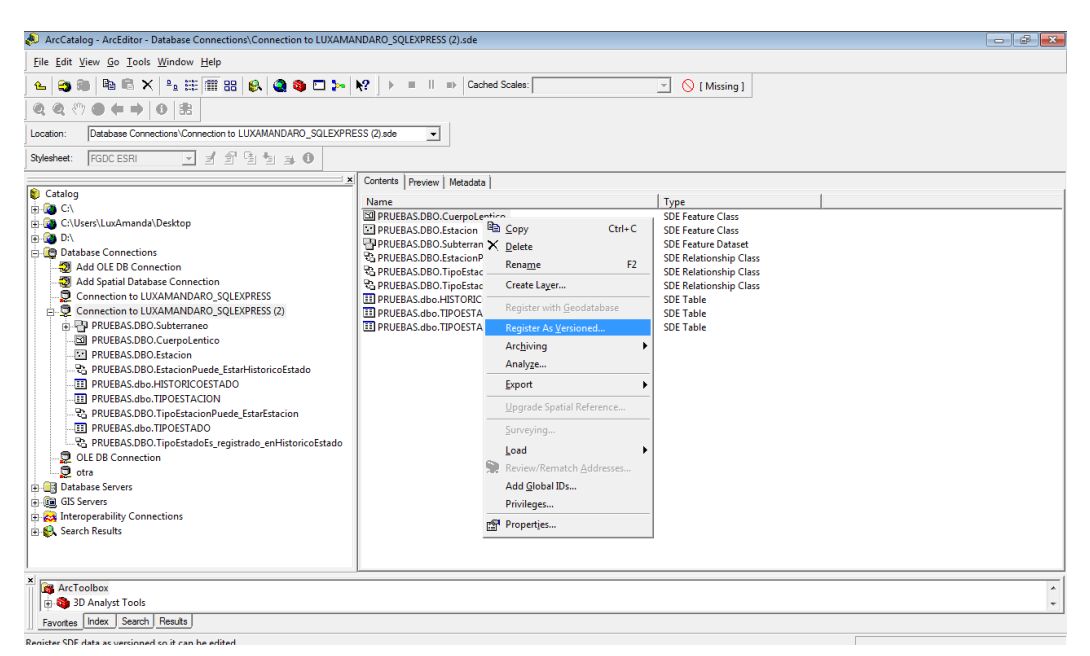

**Figura 54. Pantalla versionar y registrar componentes**

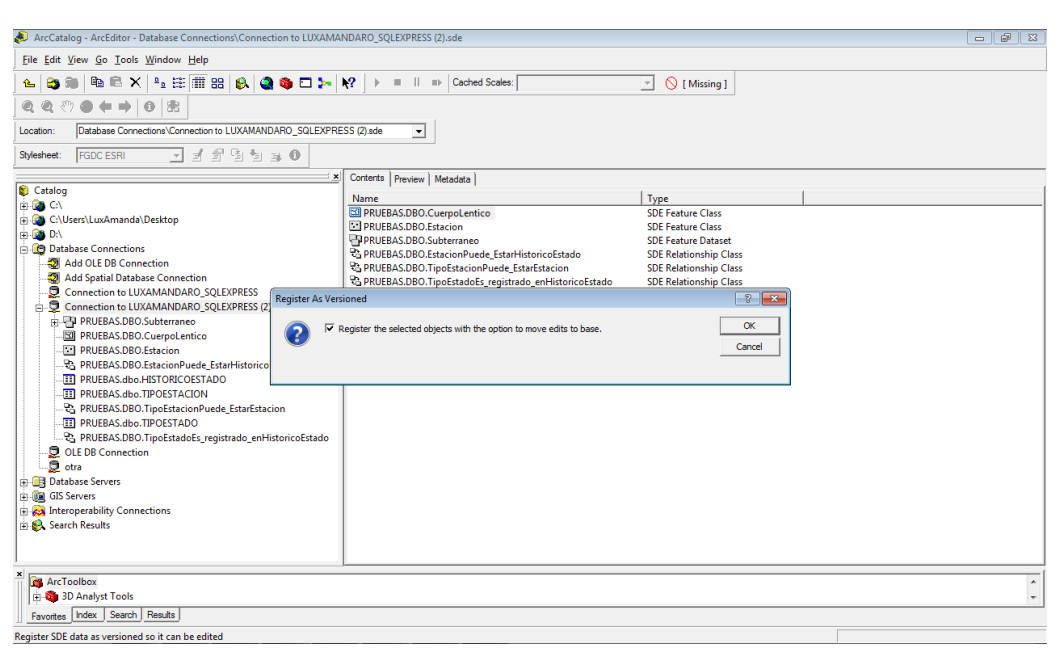

# **Figura 55. Pantalla confirmar versionado de registros**

Si desea almacenar datos en su nueva base de datos abra ArcMap y agregue el componente deseado.

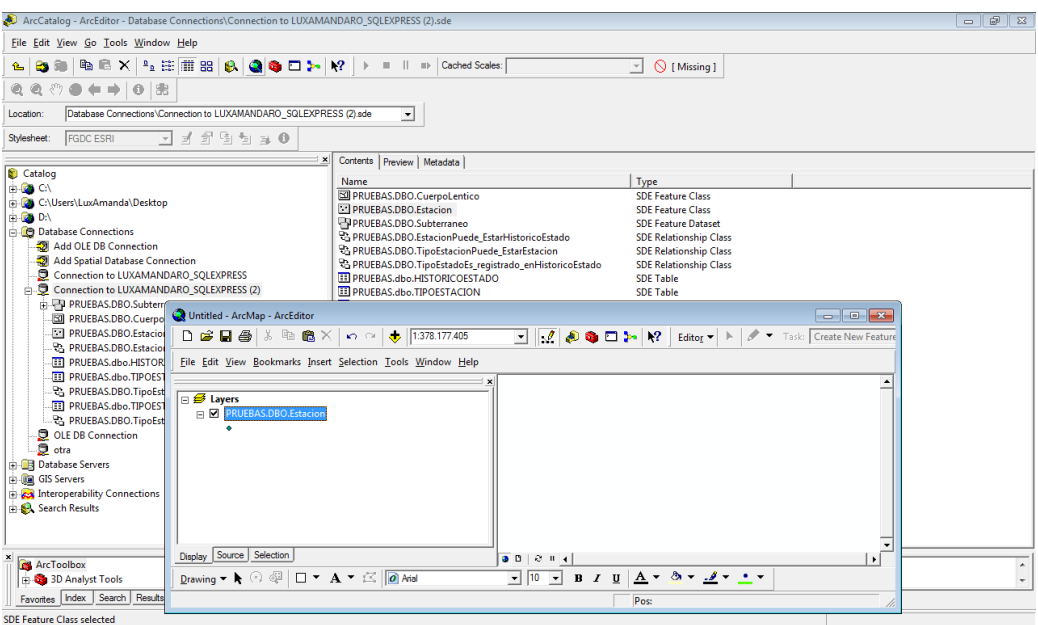

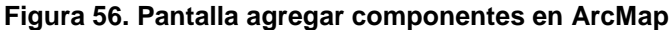

Al querer ingresar información a su nuevo componente debe ir a la opción "Editor" y seleccionar "Estart Editing". Ahora el componente de datos está listo para almacenar información hidrológica.

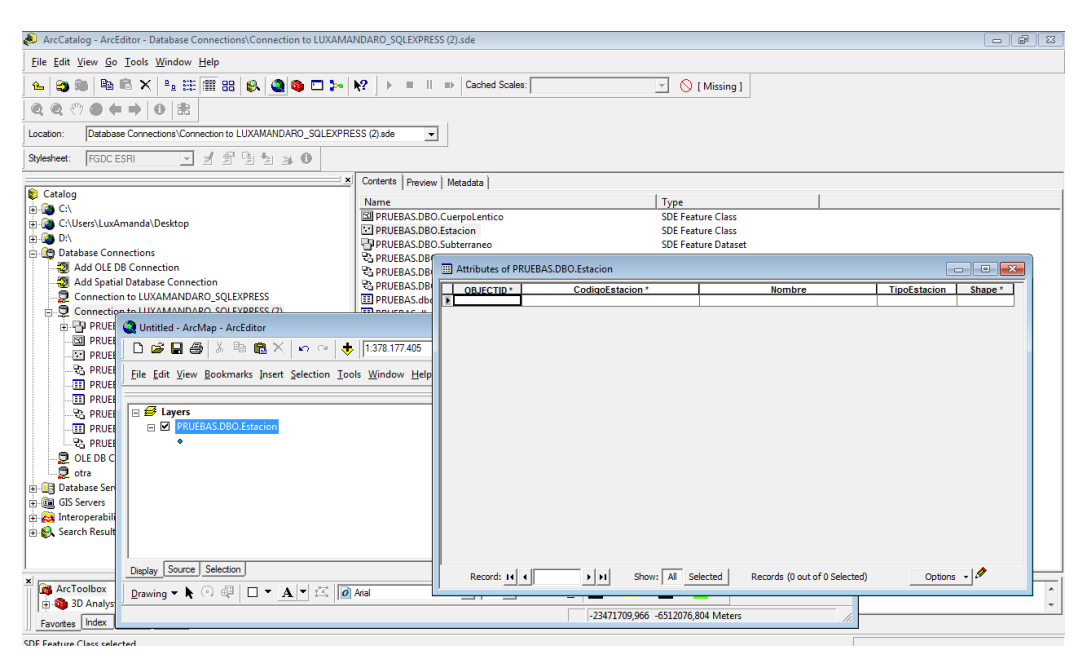

# **Figura 57. Pantalla ingresar datos al componente**

# **ANEXO D. Artículo del proyecto**

# **HERRAMIENTA DE DISEÑO PARA LA GENERACIÓN DE MODELOS DE BASES DE DATOS HIDROLÓGICAS.**

Ramírez, Luz Amanda luxd6666@gmail.com

Vásquez, Andrea vasquez03es@yahoo.es

**Resumen -** Los profesionales en el área de la Hidrología y ciencias afines se enfocan en el estudio del comportamiento del agua en una área determinada, lo anterior demanda metodologías y herramienta capaces de gestionar la información resultado del estudio. Este artículo propone una herramienta que permite a los hidrólogos crear de una forma ágil y amigable los modelos de bases de datos necesarios para la gestión de los datos hídricos.

**Palabras claves:** Base de Datos Espacial, Ciclo Hidrológico, Hidrología, Sistema de Información Geográfica.

**Abstract:** Professionals in the field of hydrology and related sciences focus on studying the behavior of water in a given area, this demand methodologies and tools able to manage the information resulting from the study. This paper proposes a tool that allows hydrologists to create in an agile and friendly way, the necessary databases models for management of water's data.

**Keywords:** Spatial data base, hydrological cycle, hydrology, geographic information system.

# **1. INTRODUCCIÓN**

La presente investigación estudia el ciclo hidrológico y su comportamiento a través de los procesos que lo componen así como la forma y las herramientas informáticas necesarias para gestionar la información resultante de dichos procesos. Algunas herramientas son las bases de datos espaciales y los sistemas de información geográficos.

Una de las características principales de la gestión de información es el gran volumen de datos a tratar y la necesidad de almacenarla. Para analizar esta problemática es necesario mencionar causas como, el almacenamiento de la información en archivos de difícil acceso, esto hace que la información se des actualice y sea más dificultosa su gestión. Otra causa es la falta de herramientas que apoyen a los hidrólogos en el proceso de diseño de estructuras de almacenamiento de información, acordes con sus estudios.

La investigación de esta problemática se realizó por el interés de conocer las herramientas informáticas que en la actualidad permiten la gestión de información hidrológica y con base en ellas, proponer una aplicación que permita a los hidrólogos diseñar sus propias estructuras de almacenamiento de información.

En este documento se presentan los aspectos teóricos generales con que se construyó la propuesta del proyecto, la metodología implementada, el levantamiento de los requerimientos y requisitos, el diseñó la aplicación, la fase de desarrollo, pruebas, y finalmente las conclusiones del proyecto y anexos del mismo.

## **2. ASPECTOS GENERALES DEL CICLO HIDROLÓGICO**

La realización de este proyecto requirió adquirir conocimientos sobre el ciclo hidrológico, sus componentes básicos y sus propiedades; las bases de datos espaciales donde se almacena la información; y sobre los sistemas de Información Geográfica, SIG, que permiten transformar, representar y analizar los procesos y componentes del sistema hidrológico. Una síntesis de la relación que existe entre los componentes del marco teórico del proyecto se muestra en la figura 1.

Aquí se describen brevemente los conceptos en torno al ciclo hidrológico y a las bases de datos espaciales,.

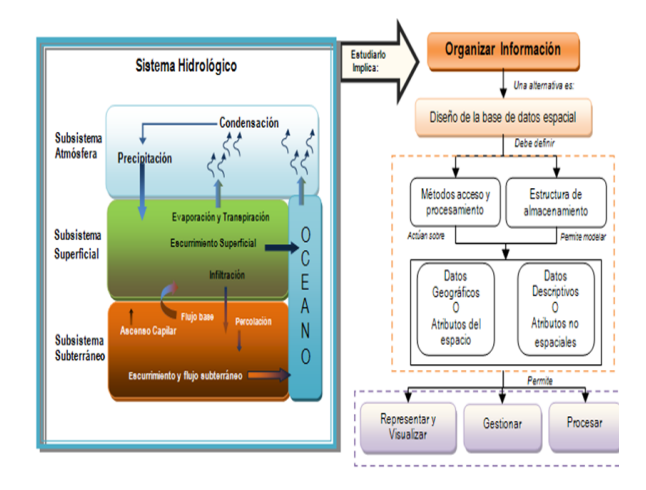

**Figura1: Relación de los elementos del marco teórico**

El agua permanece en constante movimiento en el planeta, se evapora hacia la atmósfera desde los océanos, ríos, lagos y a través de la transpiración de los seres vivos, allí se condensa y cae nuevamente a la superficie de la tierra en forma de lluvia, nieve o granizo. Parte de esta agua fluye por corrientes superficiales, otra parte se infiltra en el suelo y escurre sub-superficialmente o percola a estratos más profundos por los que se mueve lentamente hacia los océanos a través de flujos subterráneos [PAB 05].

La hidrología estudia los componentes y los procesos del ciclo hidrológico. A partir del estudio de las relaciones existentes entre el flujo de agua y su almacenamiento en cada uno de los subsistemas o componentes, es posible estimar la disponibilidad y la demanda de agua. Según [ZIM 99], cerca del 96,5% del agua sobre la tierra se encuentra en los océanos y el 1.7% se encuentra en los hielos y glaciares, 1.7% en manantiales subterráneos, y 0.1% se encuentra en los sistemas de agua superficial y atmosférica.

La caracterización del sistema hidrológico se hace a través de la identificación de los componentes de almacenamiento y tránsito de agua, que se constituyen en subsistemas y de la descripción de los procesos de flujo. La cantidad de componentes y de flujos que se definan para un sistema particular, es función de la escala de análisis y de la información disponible. Las variables y procesos más significativos del ciclo hidrológico para un ambiente tropical.

#### **2.1 Bases de datos espaciales**

Una base de datos se define como una estructura capaz de describir, almacenar y consultar, la semántica y las propiedades espaciales de un fenómeno o elemento del mundo real. Los Sistemas de base de datos espaciales deben por tanto; soportar tipos de datos espaciales en su implementación; proveer algún mecanismo de indexación espacial así como algoritmos eficientes para la unión entre los datos y sus índices [GUT 94].

Para desarrollar e implementar una base de datos espacial, se requiere al igual que en cualquier tipo de base de datos de: 1) un diseño conceptual, provee un nivel de abstracción en el que se identifican y describen las entidades básicas del mundo real que serán modeladas, se parte de las coordenadas a almacenar, del tipo de datos y de la proyección a utilizar, algunos diagramas para representar este diseño son: diagrama Entidad-Relación o el diagrama de clases; 2) un diseño lógico, que es donde se asocia la representación conceptual y se describe de forma detallada cada una de las entidades, el diseño de las tablas, con sus atributos, identificadores, relaciones y tipos de datos; y 3) el diseño físico que corresponde a la implementación de la base de datos espacial en un sistema manejador de base de datos especifico lo que implica definir, el sistema de consultas, las restricciones adicionales sobre los datos y las adecuaciones necesarias para que el modelo lógico se adapte al diseño físico [BOR 01].

## **3. METODOLOGIA**

La metodología utilizada para el desarrollo del proyecto se enfocó en el análisis de los requerimientos y la especificación de requisitos, la adecuación del modelo de datos base, el diseño de la base de datos de la aplicación, el diseño de los módulos, así como su implementación y las pruebas del sistema.

En la metodología se plantearon las siguientes etapas, la primera fue la etapa de especificación de requerimientos a través de la revisión de documentos existentes, preparación de formatos para el análisis de datos, entrevistas con expertos y elaboración de diagramas; en la segunda etapa se trabajó en la adecuación del modelo de datos base tomado del proyecto hidrológico en desarrollo [GOM 09] y en el diseño de la base de datos de la aplicación; en la tercera etapa se diseñaron los módulos operativos a partir del modelado del sistema donde se establecieron las reglas del negocio relacionadas con la creación del modelo de datos base, con base en dichas reglas se realizó el modelo de clases de la aplicación, con el que se clarificaron aún más las reglas del negocio, finalmente para iniciar la construcción del prototipo se tomó como metodología de programación parte de la metodología XP [BEC 02]. Luego de codificar la aplicación, se estableció un formato de pruebas y con base en las reglas de negocio establecidas se definieron los escenarios a probar y se hicieron los ajustes pertinentes luego de realizar dichas pruebas.

# **4. REQUERIMIENTOS Y REQUISITOS**

Los requerimientos del usuario se obtuvieron a partir de entrevistas y documentos existentes y se clasificaron en requisitos funcionales y no funcionales de la aplicación. Se elaboraron diagramas de casos de uso y diagramas de actividades para representar los requisitos.

#### **4.1 Requerimientos del usuario**

Con base en los documentos existentes y en las entrevistas con los expertos en hidrología se vio la necesidad de tener una herramienta de diseño que permitiera generar modelos de bases de datos hidrológicas a la medida.

El sistema debe permitir al usuario crear una base de datos hidrológica a partir de unas categorías de información y de los componentes de datos que integran cada categoría. El modelo deberá generarse con las variables que el usuario elija, con las relaciones entre componentes y con las restricciones y dominios propios de los datos.

El usuario tendrá la posibilidad de elegir el sistema de referencia espacial con el que se creará la base de datos hidrológica, y deberá permitir al usuario llenar algunas tablas maestras con los valores que el hidrólogo necesite.

Al finalizar el modelo de datos, éste debe quedar listo para que el hidrólogo ingrese toda la información requerida.

#### **4.2 Requisitos del sistema**

La herramienta de diseño para la generación de modelos de bases de datos hidrológicas HIDROSYS, permitirá a los profesionales en hidrología diseñar un modelo de datos propio de acuerdo con necesidades específicas. La utilización de la herramienta será por medio de un equipo de cómputo donde estará instalada localmente, permitiendo al hidrólogo, iniciar el diseño con base en un modelo hidrológico base, este modelo se encontrará almacenado en una base de datos local. El sistema permitirá elegir entre tres categorías de información, los componentes asociados a cada categoría y las estaciones de medición, por último elegir las variables que contendrá su modelo de base de datos; de esta forma el usuario final podrá crear su modelo de base de datos.

El único usuario que tendrá el sistema será el Hidrólogo. Este podrá crear el modelo de datos y editarlo a medida que lo va creando. Luego de que el modelo de datos se encuentre almacenado en la Geodatabase no será posible su edición.

La aplicación permitirá crear la base de datos hidrológica a partir de un modelo de datos base, de modo que para el usuario sean transparentes los aspectos técnicos asociados al diseño de bases de datos espaciales.

#### **4.3 Requisitos funcionales**

El sistema debe contar con una interfaz gráfica de usuario, que permita al hidrólogo elegir las categorías de información y los componentes de datos necesarios para crear un modelo de datos.

La aplicación muestra al usuario las variables que conforman el componente de datos y permite seleccionarlas, además para las variables tipo fecha debe dar la posibilidad de elegir entre varios formatos, y para los tipos decimal definir la precisión del decimal.

En la aplicación se incluirán los componentes básicos del ciclo hidrológico del modelo de datos base para la construcción de cada modelo. Se aclara que por componentes básicos se entienden los elementos del medio físico que fueron definidos en el levantamiento de requerimientos a partir del modelo de datos base.

La herramienta realizará todas las restricciones correspondientes a la creación de una base de datos espacial como:

- Restricciones de dominio
- Restricciones de chequeo
- Relaciones entre componentes
- Creación de tablas maestras
- Nulidad de campos
- Unicidad de campos
- Creación de llaves primarias
- Creación de llaves foráneas
- Cardinalidad de las relaciones
- **Disparadores**

#### **4.4 Requisitos no funcionales**

La aplicación además contará con las siguientes características no funcionales.

- La aplicación debe ser stand-alone.
- El sistema debe ser compatible con los sistemas operativos XP, Windows Vista y Windows siete.
- El idioma de la aplicación debe ser en español.
- Las funcionalidades deben estar agrupadas en barras de herramientas
- Las barras de herramientas deben contener menús desplegables
- La aplicación tendrá un manual de usuario donde se describe el funcionamiento del sistema.

## **5. DISEÑO DE LA APLICACIÓN**

Con base en los requerimientos y requisitos, se diseñó una arquitectura general de la aplicación y a partir de esa arquitectura se diseñaron las clases y métodos necesarios para codificar el sistema, se estableció la necesidad de tener una base de datos local para la aplicación. Teniendo el diagrama de clases, se elaboró un diagrama de secuencias para modelar la interacción entre los objetos del sistema.

### **5.1 Arquitectura general de la aplicación**

Hidrosystem es una aplicación local, monousuario, requiere del uso de la herramienta ArcSDE 9.3 de ArcGIS Desktop 9.3 para crear la base de datos espacial (Geodatabase) en la cual se almacenará la base de datos hidrológica diseñada a través de la aplicación. El usuario debe ingresar a Hidrosystem y digitar la cadena de conexión que le permitirá conectarse a una Geodatabase (base de datos en la que se puede leer y escribir durante la ejecución del sistema) creada anteriormente por medio de ArcCatalog, Hidrosys valida la existencia de la Geodatabase y establece una conexión constante que permite crear el modelo de datos en tiempo real directamente en la Geodatabase elegida. Cuando el usuario selecciona la información necesaria para construir su modelo de datos, el sistema realiza una conexión con la base de datos del sistema, (donde se encuentra almacenado el modelo base de la aplicación, esta base de datos es de sólo lectura) para mostrar la información, validarla y enviarla a la Geodatabase. Cuando el usuario finaliza el modelo de datos, la Geodatabase y la base de datos del sistema se cierran y el usuario sólo iniciar un nuevo modelo de datos en otra Geodatabase preexistente (Figura 2).

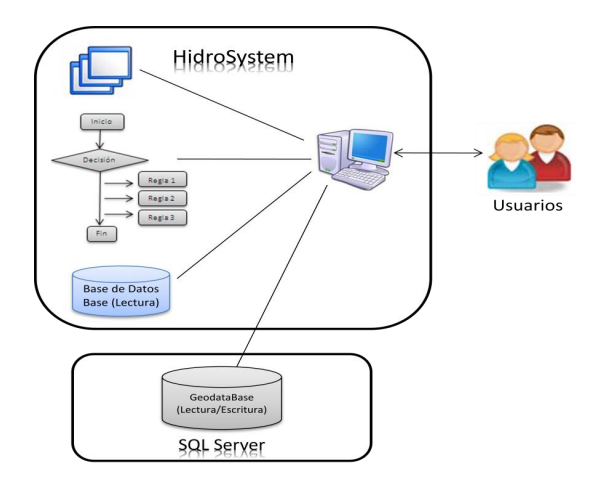

**Figura2: Arquitectura General del Sistema**

#### **5.2 Diseño de clases, métodos y objetos**

Para el diseño de las clases, métodos y objetos de la aplicación, se propuso un diagrama de clases compuesto por tres paquetes que representan las capas de Regla de Negocio, Acceso a datos, y un paquete de entidades donde se describen los objetos que se mueven a través de todo el proyecto, en cada uno de los paquetes se agruparon las clases correspondientes a cada capa con sus métodos y se establecieron las relaciones entre ellos.

#### **5.3 Diseño de la base de datos de la aplicación**

Luego de realizar las modificaciones al modelo de datos base de la aplicación, se diseñó una base de datos relacional para almacenar y consultar desde la aplicación dicho modelo.

La base de datos de la aplicación está compuesta por 15 tablas en las que se agrupan y clasifican características del modelo como: las tablas y tipos de tablas presentes en el modelo, a qué categoría de información pertenecen, la forma en cómo son representadas por la aplicación, a qué FeatureDataSet pertenecen cuando sea el caso. Las tablas están conformadas por campos y esos campos tienen asociada una cardinalidad y un nombre; los campos tienen un tipo de dato, pueden tener restricciones, dominios, formatos para los tipos de datos y definir si los campos son obligatorios o no, esto quiere decir que se crean automáticamente sin que el usuario lo elija; finalmente algunos campos pueden contener rangos de valores.

### **6. DESARROLLO Y PRUEBAS DE LA APLICACIÓN**

Con base en el diseño, se realizó el desarrollo de la aplicación empleando parte de la metodología de programación XP y se establecieron las reglas del negocio necesarias para la codificación del proyecto con base en el modelo de datos base, la interfaz de usuario y el diseño modelado con diagramas UML versión 1.5.

#### **6.1 Reglas de Negocio**

Los componentes de información se clasifican en Feature Classes y tablas que a la vez se agrupan en FeatureDatasets, las relaciones entre ellos son Relationships class y algunos Feature Classes pueden tener Subtypes, estas definiciones se pueden encontrar en el glosario del documento principal.

Para codificar el sistema se definieron las siguientes reglas, clasificadas así;

c) Tablas que requieren tablas maestras y subtypes

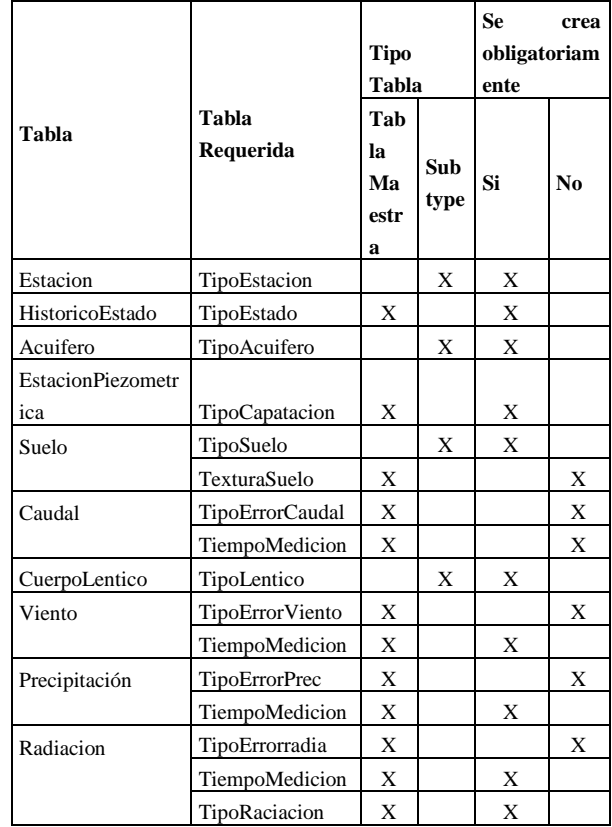

|                    | TipoErrorTemAir |   |   |   |
|--------------------|-----------------|---|---|---|
| TamperaturaAire    | e               | X |   | X |
|                    | TiempoMedicion  | X | X |   |
| Evapotranspiració  | MetodoMedicion  | X | X |   |
| n                  |                 |   |   |   |
|                    | TiempoMedicion  | X | X |   |
| <b>BrilloSolar</b> | TiempoMedicion  | X | X |   |
|                    | TipoErrorBrillo | X |   | X |
|                    | TiempoMedicion  | X | X |   |
| Humedad            | TipoErrorHumed  |   |   |   |
|                    | ad              | X |   | X |
| Estadistico        | Moda            | X |   | X |
| Drenaje            | TipoDrenaje     |   |   |   |

**Tabla 1: Componentes que requieren otras tablas**

d) Tablas que requieren de otra tabla para su creación

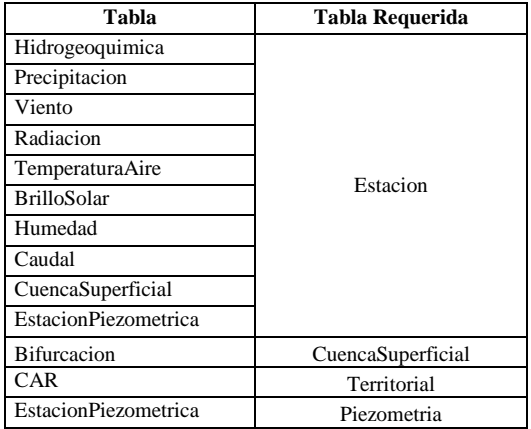

**Tabla 2: Componentes que requieren otras tablas**

e) Para las siguientes tablas maestras se debe abrir el formulario que permita llenarlas.

- TipoSuelo
- TexturaSuelo
- TipoAcuifero
- **TipoLentico**
- TipoRadiación
- TipoDrenaje

f) Validación de las relaciones entre subsistemas y se crean.

g) Cuando se crean dos tablas espaciales en las categorías de información: Medio Superficial, Medio Subterráneo o Unidades Administrativas, se creará un featureDataset con el nombre de la categoría.

h) Aplicar herencia al momento de crear los componentes de datos 'Drenaje' y 'Relieve'.

#### **6.2 Pruebas de la aplicación**

En esta fase del proyecto se documentaron las pruebas realizadas a la aplicación y que fueron clasificadas en pruebas generales y especiales, después de la codificación de la misma.

Se definieron como pruebas generales:

- Conexión con Geodatabase
- Validación de Geodatabase vacía
- Selección sistema de referencia espacial
- Crear FeatureClass
- Crear Tabla
- Crear Relación entre FeatureClasses
- Crear Relación entre tablas
- Crear FeatureClass con subtype
- Crear tabla con tabla maestra
- Llenar tabla maestra

Se definieron como pruebas específicas:

- Crear el objeto 'Precipitacion' sin el objeto 'Estacion'.
- Crear el objeto 'Piezometria'
- Crear el objeto 'Drenaje'
- Crear el objeto 'Estacion'
- Verificar que se cree el FeatureDataset

Con los resultados de las pruebas se hicieron ajustes y se mejoraron algunos casos.

## **7. CONCLUSIONES Y RECOMENDACIONES**

#### **7.1 Conclusiones**

Este trabajo partió de la pregunta de investigación ¿De qué manera se puede mejorar la gestión de información en los estudios realizados en el área de hidrología?"

Para responder a esta pregunta se recorrió un camino que incluyó el estudio del problema en cuestión para comprender el contexto y su posible solución, se conceptualizó sobre herramientas

tecnológicas que ayudarán en la solución de la problemática y finalmente la integración de dichas tecnologías. Estas actividades son esenciales para el análisis y desarrollo de cualquier sistema de información complejo, debido a que se debe tener claridad sobre el problema a resolver ya las herramientas que conllevan a solucionarlo. Para nuestro caso se estudió el ciclo hidrológico y los elementos que lo comprenden, así como las bases de datos espaciales y los sistemas de información geográficos. Podemos concluir que HidroSystem se constituye en una herramienta valiosa para el hidrólogo porque le permite interactuar con elementos del ciclo hídrico definidos previamente por un experto y construir de manera amigable estructuras de datos a la medida que le facilitará posteriormente manipular información exclusivamente contenida en su propia base de datos.

#### **7.2 Recomendaciones**

En el corto plazo se recomienda desarrollar un módulo gráfico que permita visualizar las categorías, componentes, variables y relaciones que se van generando en el modelo de datos, esto contextualizará al usuario sobre el modelo de datos hidrológico creado. Además se recomienda realizar un módulo que permita al hidrólogo ingresar nuevas reglas al modelo base de forma que éste pueda extenderse y el sistema puede controlar las nuevas reglas.

En el largo plazo y con el fin de generalizar la aplicación, se recomienda ajustar el sistema de forma tal que la base de datos de la aplicación pueda ser alojada y modificada en cualquier motor de base de datos, así mismo que el modelo generado a través de HidroSystem pueda almacenarse tanto en estructuras Geodatabase como en bases de datos espaciales

#### **REFERENCIAS**

[BEC 02]Beck, K. 2002. Programación Extrema, una aplicación de la programación extrema.

[BOR 01]Borges K.A.V. An Object-Oriented Data Model for Geographic Applications. 2001. Revista Geo-Informática.

[GOM 09]Gómez A.M,et al.2009. Diseño de una base de datos espacial para los componentes superficial y subterráneo de un sistema hidrológico. Presentado en: III Congreso Colombiano de hidrogeología, Bogotá.

[GUT 94]Güting R. H. 1994. An Introduction to Spatial Database Systems. The VLDB Journal — The International Journal on Very Large Data Bases. No 3. Vol 4: 357-399.

[PAB] Pabón J.D. Chaparro R. Universidad Nacional de Colombia. Colombia en Ambiente Global. 2005. Pág.1-2

[ZIM 99] Zimmermann, E. 1999. Ciclo Hidrológico en la Naturaleza. Balance hidrológico.XVII Congreso Nacional del agua. Santa fe de Argentina. IAE, Vol.